<span id="page-0-12"></span><span id="page-0-11"></span><span id="page-0-10"></span><span id="page-0-9"></span><span id="page-0-8"></span><span id="page-0-7"></span><span id="page-0-6"></span><span id="page-0-5"></span><span id="page-0-4"></span><span id="page-0-3"></span><span id="page-0-2"></span><span id="page-0-1"></span><span id="page-0-0"></span>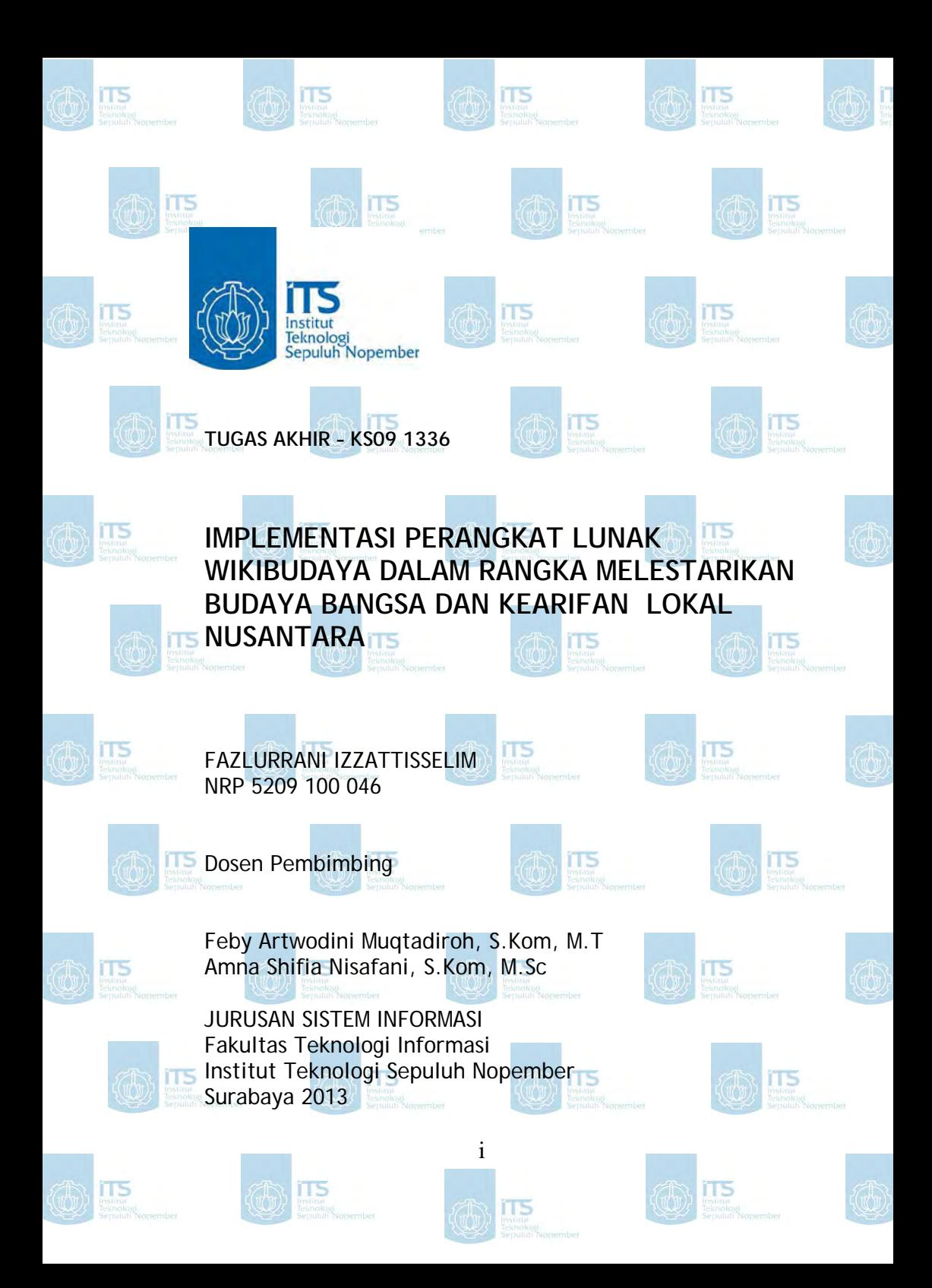

<span id="page-1-3"></span><span id="page-1-2"></span><span id="page-1-1"></span><span id="page-1-0"></span>

<span id="page-2-8"></span><span id="page-2-7"></span><span id="page-2-6"></span><span id="page-2-5"></span><span id="page-2-4"></span><span id="page-2-3"></span><span id="page-2-2"></span><span id="page-2-1"></span><span id="page-2-0"></span>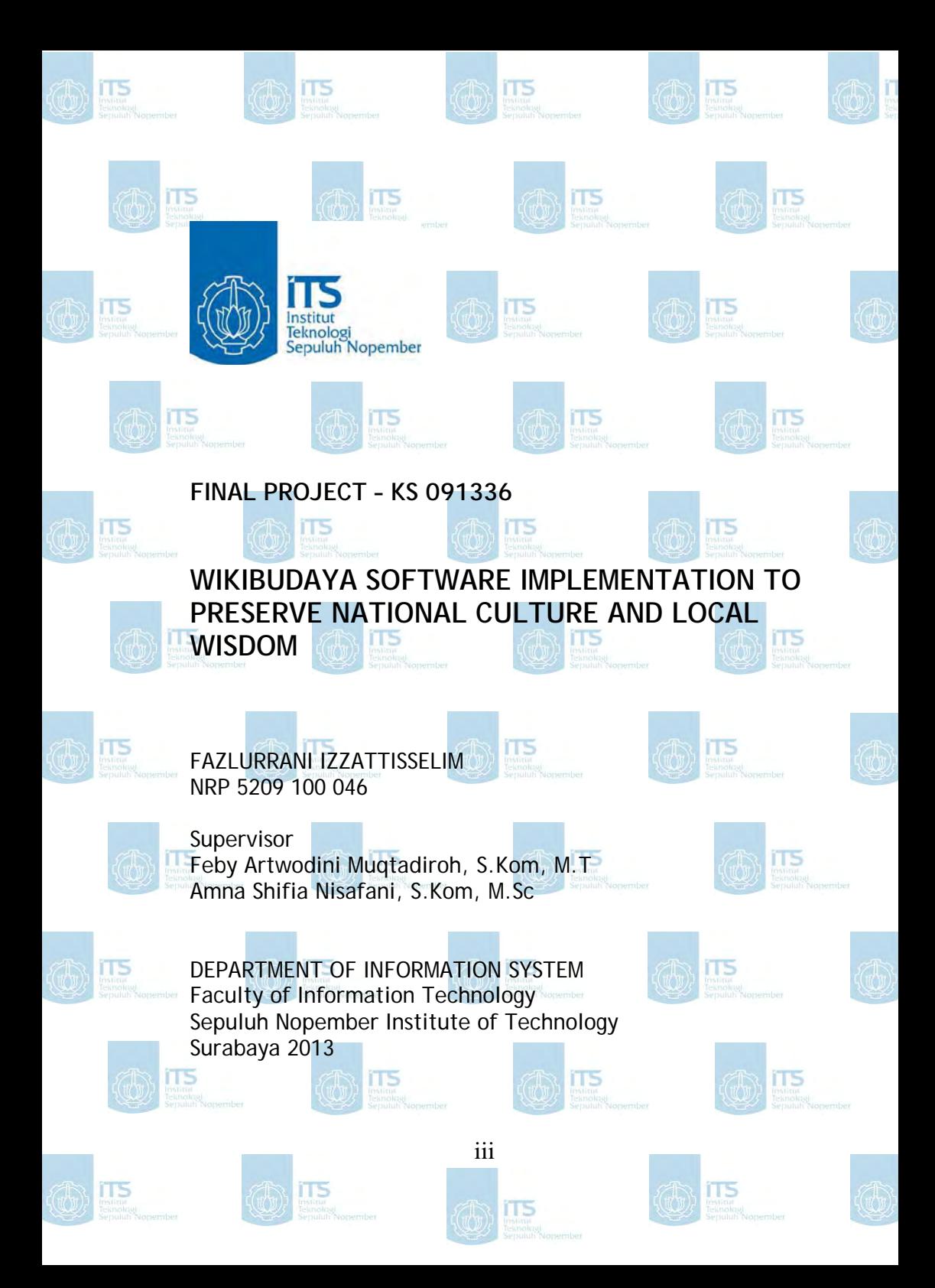

<span id="page-3-5"></span><span id="page-3-4"></span><span id="page-3-3"></span><span id="page-3-2"></span><span id="page-3-1"></span><span id="page-3-0"></span>

# **IMPLEMENTASI PERANGKAT LUNAK WIKIBUDAYA DALAM RANGKA MELESTARIKAN BUDAYA BANGSA DAN KEARIFAN LOKAL NUSANTARA**

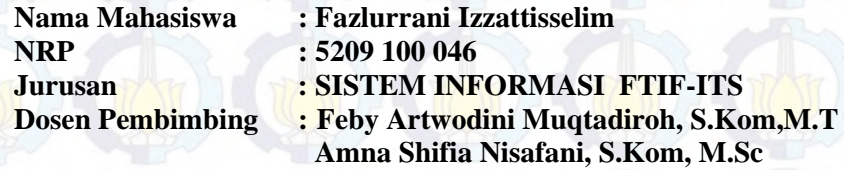

#### **ABSTRAK**

<span id="page-4-0"></span>*WikiBudaya adalah sebuah situs repositori yang berisikan informasi mengenai kebudayaan di Indonesia. WikiBudaya dikembangkan dengan tujuan dapat menjadi solusi pelestarian kebudayaan bangsa dan kearifan lokal nusantara. Pengembangan perangkat lunak yang tidak disertai dengan implementasi yang terstruktur akan menghambat penyampaian tujuan pengembangan dan menghilangkan kemanfaatan perangkat lunak. Karena itu WikiBudaya yang telah selesai dikembangkan diharapkan tidak dibiarkan begitu saja dan perlu adanya sebuah proses implementasi sebagai kelanjutan pengembangan perangkat lunak.* 

<span id="page-4-1"></span>*Pada proses implementasi perangkat lunak WikiBudaya akan dilakukan dalam beberapa langkah pengerjaan yakni planning, execution dan closing yang akan terdiri dari beberapa aktivitas didalamnya seperti melakukan dokumentasi pengguna, melakukan pemasangan situs ke lingkungan pengguna yakni instalasi dan melakukan sosialisasi dan pelatihan pengguna.* 

<span id="page-4-2"></span>*Hasil akhir dari implementasi wiki budaya ini berupa dokumen perencanaan implementasi perangkat lunak, dokumentasi perangkat lunak untuk pengguna serta realisasi aktivitas implementasi yang telah tertera pada dokumen perencanaan implementasi perangkat lunak WikiBudaya.* 

*Kata kunci: budaya, kearifan local nusantara, WikiBudaya, implementasi, Disbudpar* 

<span id="page-5-4"></span><span id="page-5-3"></span><span id="page-5-2"></span><span id="page-5-1"></span><span id="page-5-0"></span>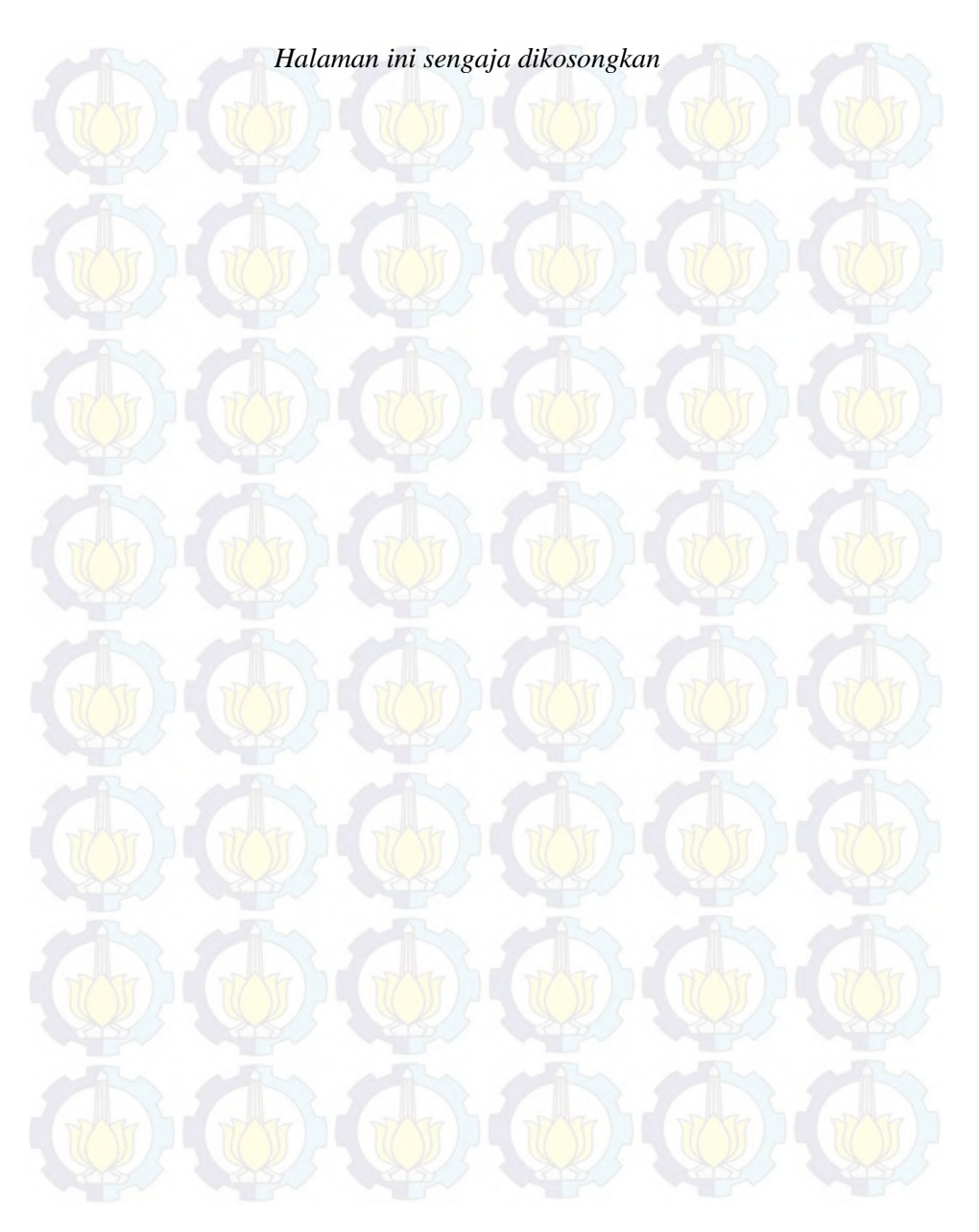

# **WIKIBUDAYA SOFTWARE IMPLEMENTATION TO PRESERVE NATIONAL CULTURE AND LOCAL WISDOM**

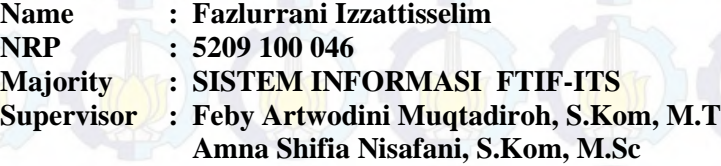

#### **ABSTRACT**

*WikiBudaya is a public repository site that contains information about Indonesian cultures. WikiBudaya is developed with the aim of preserving the culture of our nation and local wisdom which are parts of the grand design of Virtual Nusantara. Virtual Nusantara itself is an information technology based cultural preservation planning by developing some software. Developing the software without the structured implementation will only obstruct the delivery of development objectives and eliminate the functions of the software.* 

<span id="page-6-1"></span><span id="page-6-0"></span>*Therefore, the developed Wikibudaya is expected to be maintained and it requires implementation activities as the continuity of the software development. The implementation process itself is a structured way to continue software development activity so that it reaches the aim decided before. For that reason, the implementation of WikiBudaya software will be done in some steps which are planning, execution, and closing which will consist of some activities.* 

<span id="page-6-2"></span>*The result of the implementation of WikiBudaya will be in form of software implementation planning document, software documentation for user, and the realization of implementation activities that have been attached in the document of WikiBudaya software implementation planning.* 

*Keywords: culture, local wisdom, WikiBudaya, implementation, Disbudpar*

<span id="page-7-2"></span><span id="page-7-1"></span><span id="page-7-0"></span>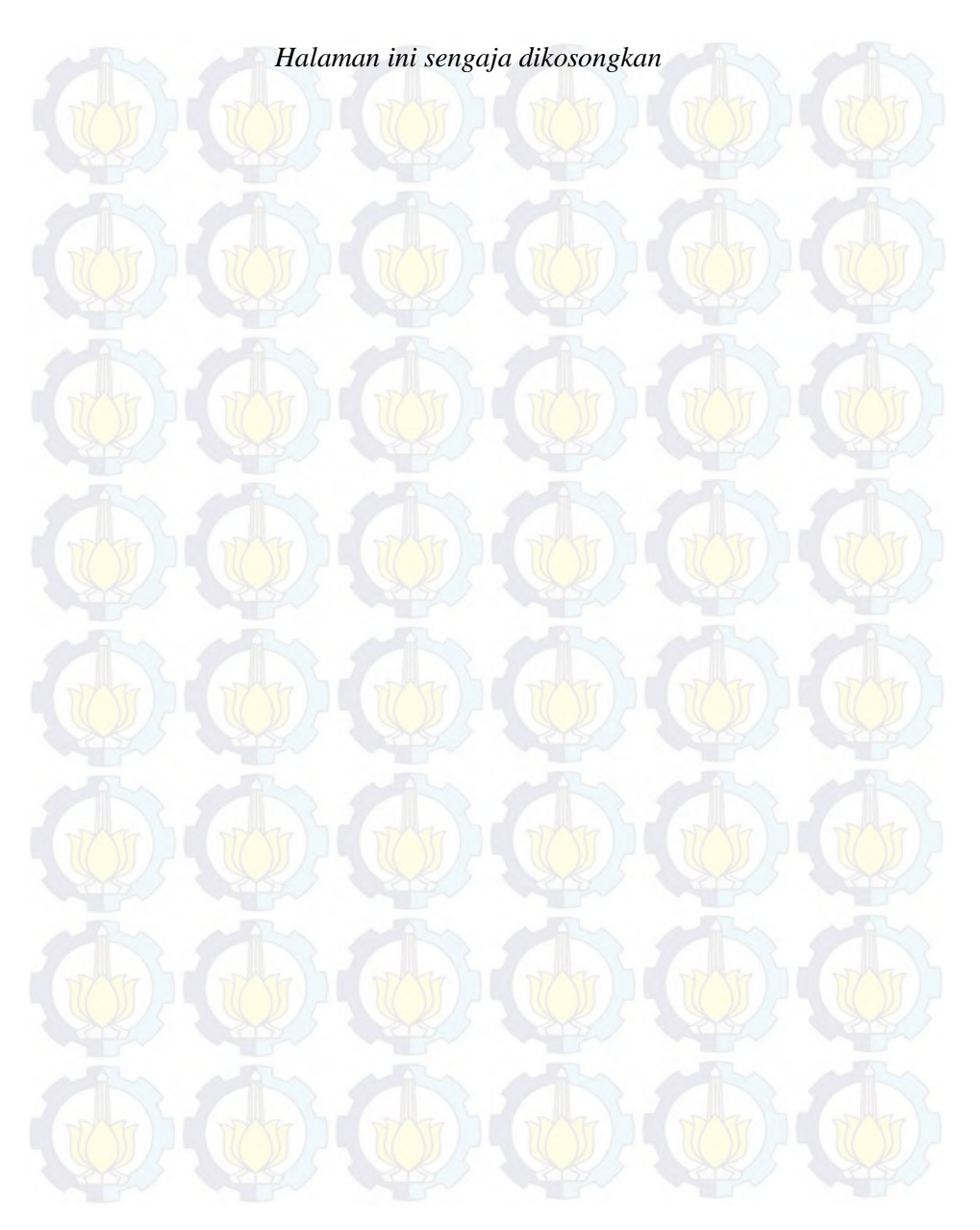

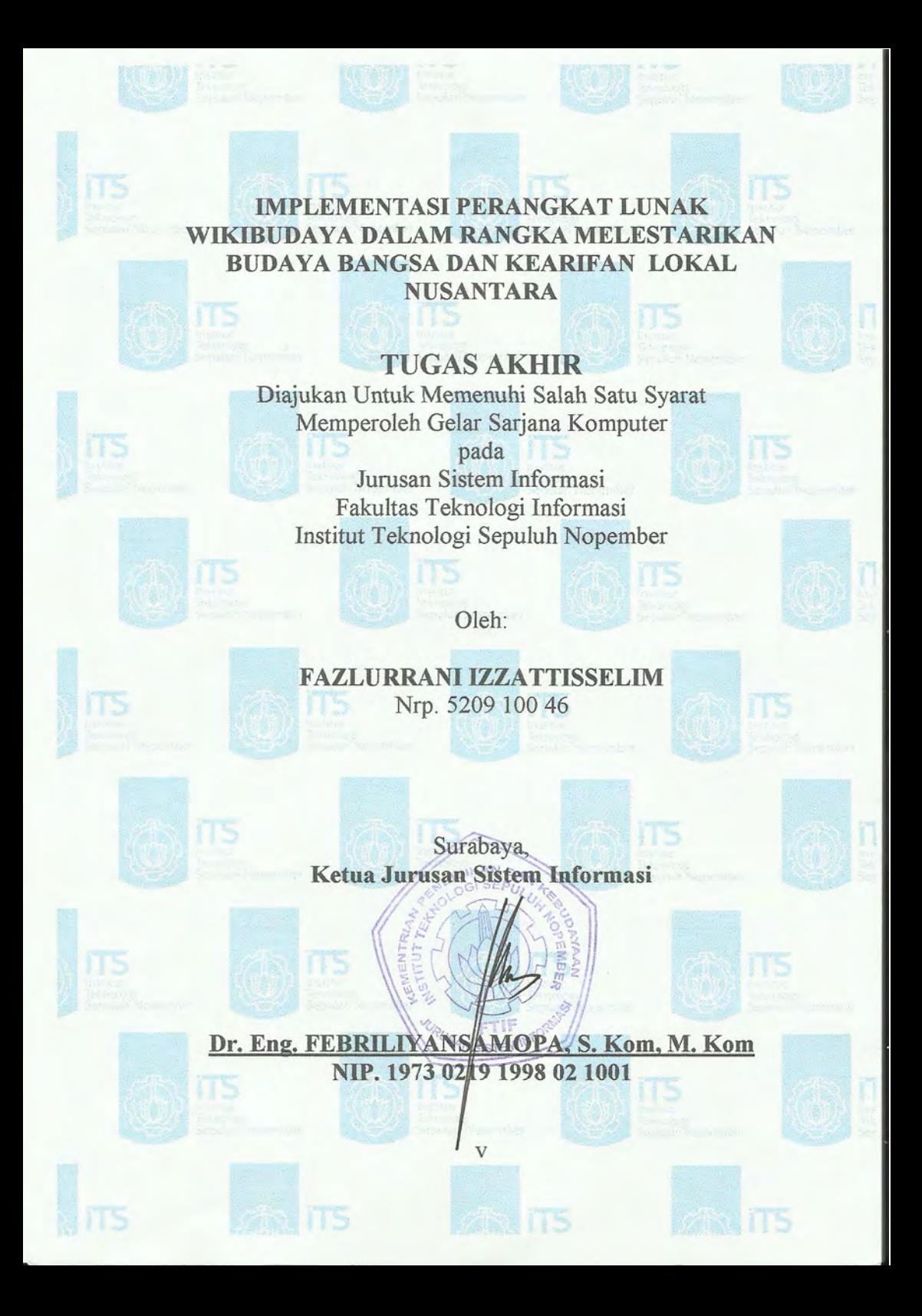

**IMPLEMENTASI PERANGKAT LUNAK** WIKIBUDAYA DALAM RANGKA MELESTARIKAN **BUDAYA BANGSA DAN KEARIFAN LOKAL NUSANTARA** 

# **TUGAS AKHIR**

Diajukan Untuk Memenuhi Salah Satu Svarat Memperoleh Gelar Sarjana Komputer pada Jurusan Sistem Informasi

Fakultas Teknologi Informasi Institut Teknologi Sepuluh Nopember

Oleh:

**FAZLURRANI IZZATTISSELIM** Nrp. 5209 100 46

 $V11$ 

Disetujui Tim Penguji : Tanggal Ujian Periode Wisuda

: 18 Juli 2014 September 2014

1. Feby Artwodini Muqtadiroh, S. Kom, M.T (Pembimbing I)  $M<sub>n</sub>$ 

2. Amna Shifia Nisafani, S. Kom, M. Sc

3. Bekti Cahyo Hidayanto, S.Si, M.Kom

4. Hanim Maria Astuti, S.Kom, M.Sc

(Pembimbing II) (Penguji I)

(Penguji II)

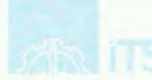

# *Buku ini dipersembahkan untuk :*

<span id="page-10-1"></span>*Kedua orang tua saya, Ir. Mohamad Selim dan Zubaida, yang senantiasa mengiringi perjuanganku menghadapi tugas akhir ini dengan memberikan doa dan semangat.* 

<span id="page-10-2"></span>*Kepada kakak dan adik – adikku tercinta serta seluruh sahabat saya yang juga selalu memberikan doa dan dukungan tanpa henti pada saya.* 

<span id="page-10-0"></span>*Jurusan sistem informasi Institut Teknologi Sepuluh Nopember Surabaya sebagai syarat kelulusan serta persembahan terakhir saya sebagai mahasiswa.* 

<span id="page-11-2"></span><span id="page-11-1"></span><span id="page-11-0"></span>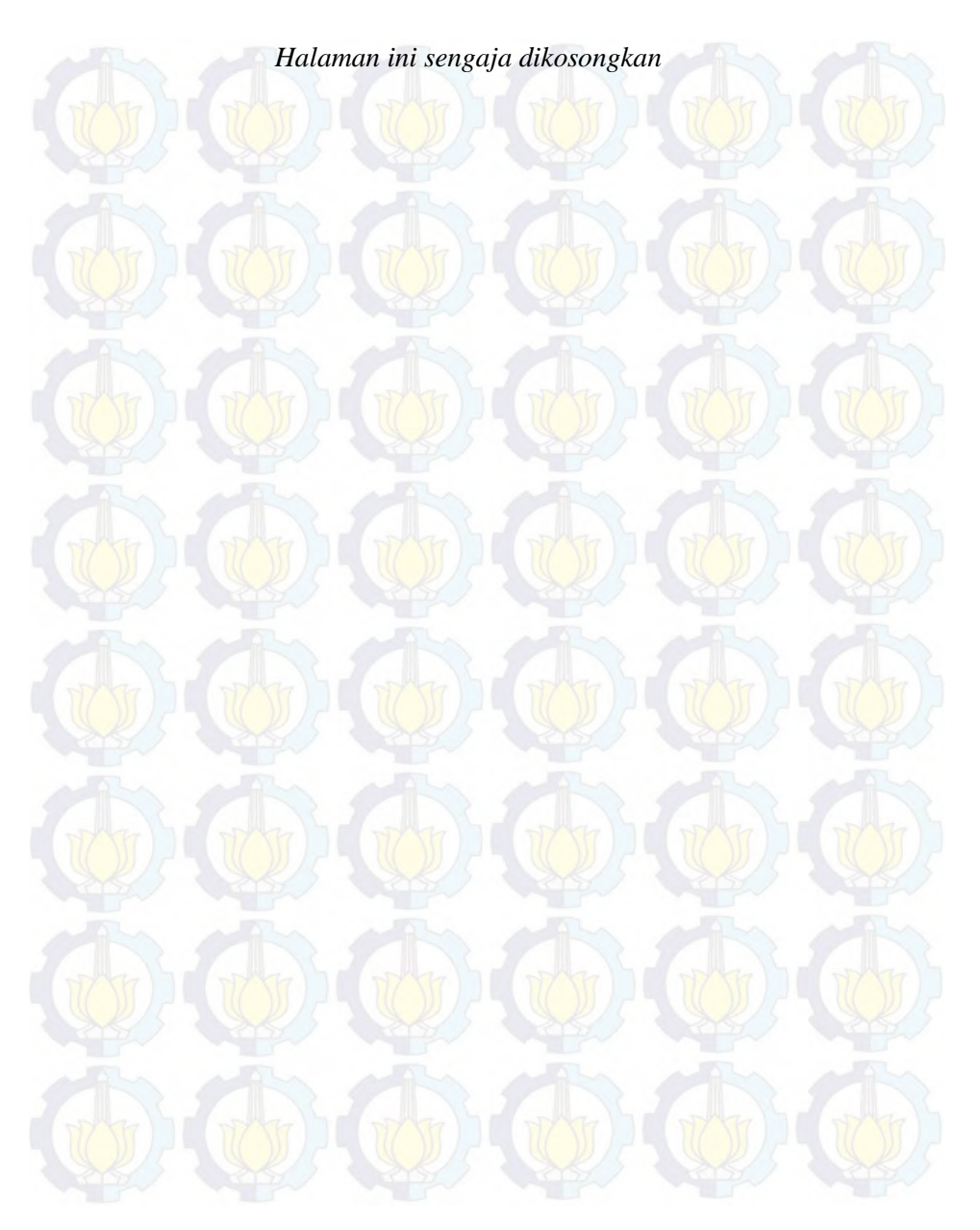

# **KATA PENGANTAR**

Segala puji syukur saya panjatkan kehadirat Allah Yang Maha Esa atas rahmat dan kekuatan yang senantiasa diberikan-Nya, saya dapat menyelesaikan laporan Tugas Akhir sebagai syarat kelulusan saya dari jurusan Sistem Informasi Institut Teknologi Sepuluh Nopember yang berjudul:

# **IMPLEMENTASI PERANGKAT LUNAK WIKIBUDAYA DALAM RANGKA MELESTARIKAN BUDAYA BANGSA DAN KEARIFAN LOKAL NUSANTARA**

<span id="page-12-0"></span>Pengerjaan serta penulisan laporan Tugas Akhir yang saya buat tentunya telah melibatkan banyak pihak baik secara moril, ilmu serta materi. Karena tanpa bantuan dan dukungan yang telah diberikan pada saya, pengerjaan serta penulisan laporan Tugas Akhir ini tidak akan menemui titik akhir penyelesaian.

Karena itu dalam kesempatan kali lewat tulisan ini, saya ingin menyampaikan rasa terima kasih saya kepada mereka semua,

- 1. Ibu Feby Artwodini Mugtadiroh S.Kom, M.T dan Ibu Amna Shifia Nisafani, S.Kom, M.Sc selaku dosen pembimbing pada Tugas Akhir saya yang telah bersedia dengan sabar membimbing, mengoreksi dan memberi masukan dalam pengerjaan serangkaian kegiatan Tugas Akhir serta dalam pembuatan laporan Tugas Akhir.
- 2. Bapak Bekti Cahyo Hidayanto,S.Si,M.Kom dan Ibu Hanim Maria Astuti, S.Kom,M.Sc selaku dosen penguji yang bersedia mengoreksi dan memberikan masukkan untuk pengerjaan dan laporan Tugas Akhir ini.
- <span id="page-12-1"></span>3. Bapak Rully Agus Hendrawan S.Kom., M.Sc selaku dosen wali saya yang telah membantu saya selama perkuliahan dengan memberikan masukan dan nasihat yang berguna dalam perkuliahan yang saya jalani.
- 4. Anggota CLUB PPSI yang merupakan teman seperjuangan dalam mengerjakan Tugas Akhir dan selalu saling menyemangati dan mendoakan, Vinda, Kotak, Faridl, Yoga, Yance, Ninin, Yoga, Nurul, Hamim, Hani, Rijal, Adhika, Danis, serta teman – teman PPSI lainnya.
- 5. Bapak Hermono selaku asisten laboratorium PPSI yang telah banyak membantu saya dalam administrasi terkait sidang proposal dan sidang akhir serta selalu memberikan nasihat dan informasi terkait tugas akhir.
- <span id="page-13-0"></span>6. Keluarga saya ayah, ibu, kak bibi, zia, salman, serta mbak cila sekeluarga yang selalu membantu secara moral dan doa demi kesuksesan Tugas Akhir saya.
- 7. Sahabat selama perkuliahan Rabitha, Qorry, Ridha, Meylindra, Fanda, Adityas, Debbie, Puput, Ochi, Devita serta seluruh teman – teman AE9IS angkatan 2009 Jurusan Sistem Informasi ITS.
- 8. Seluruh dosen Sistem Informasi Institut Teknologi Sepuluh Nopember yang telah memberikan saya banyak ilmunya semoga barokah dan bermanfaat.

<span id="page-13-1"></span>Saya menyadari apabila masih terdapat kekurangan dalam penulisan laporan Tugas Akhir ini. Karena itu saya mohon maklum atas segala kekurangan dan kesalahan yang saya buat dalam Tugas Akhri ini, serta saya memberikan kesempatan bagi pihak – pihak yang ingin memberikan kritik dan saran bagi saya untuk menyempurnakan Tugas Akhir ini. Saya berharap Tugas Akhir ini dapat memberikan manfaat bagi permbacanya serta dapat benar – benar meraih tujuan pembuatannya yakni melestarikan kebudayaan Indonesia.

Surabaya, 22 Juli 2014

Fazlurrani Izzattisselim

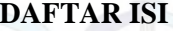

<span id="page-14-4"></span><span id="page-14-3"></span><span id="page-14-2"></span><span id="page-14-1"></span><span id="page-14-0"></span>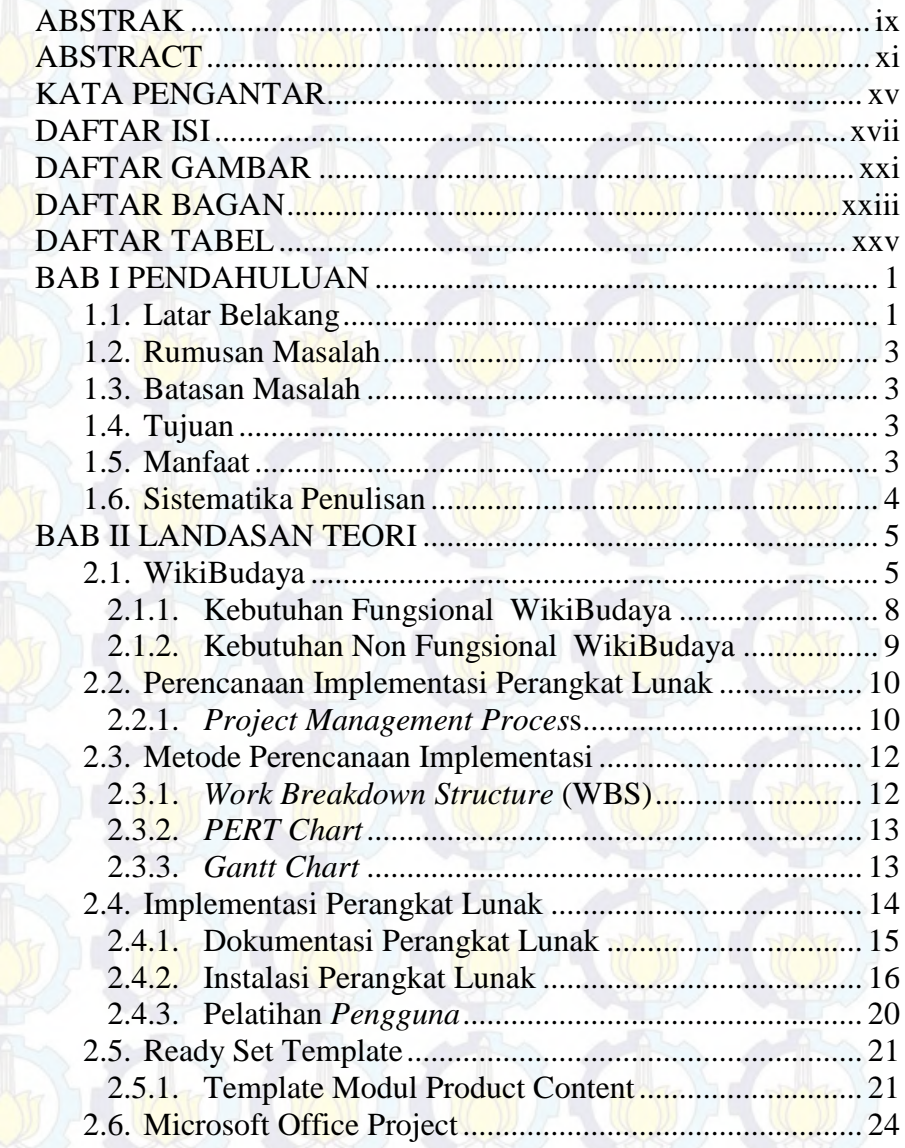

<span id="page-15-3"></span><span id="page-15-2"></span><span id="page-15-1"></span><span id="page-15-0"></span>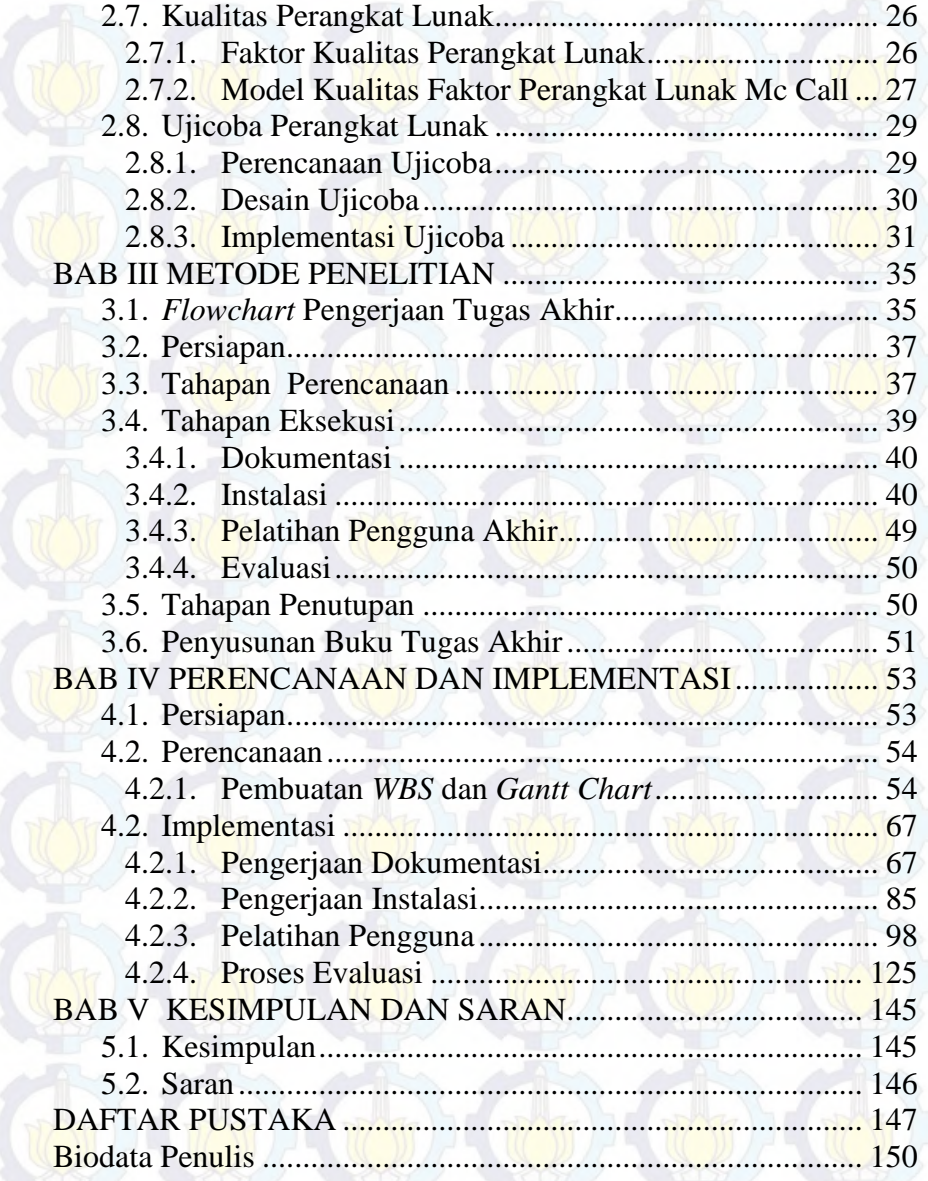

<span id="page-16-2"></span><span id="page-16-0"></span>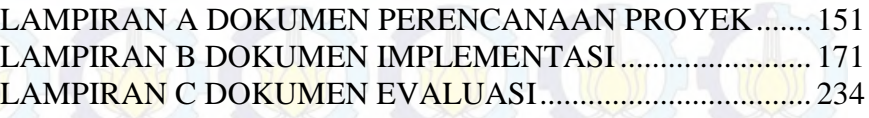

<span id="page-16-4"></span><span id="page-16-3"></span><span id="page-16-1"></span>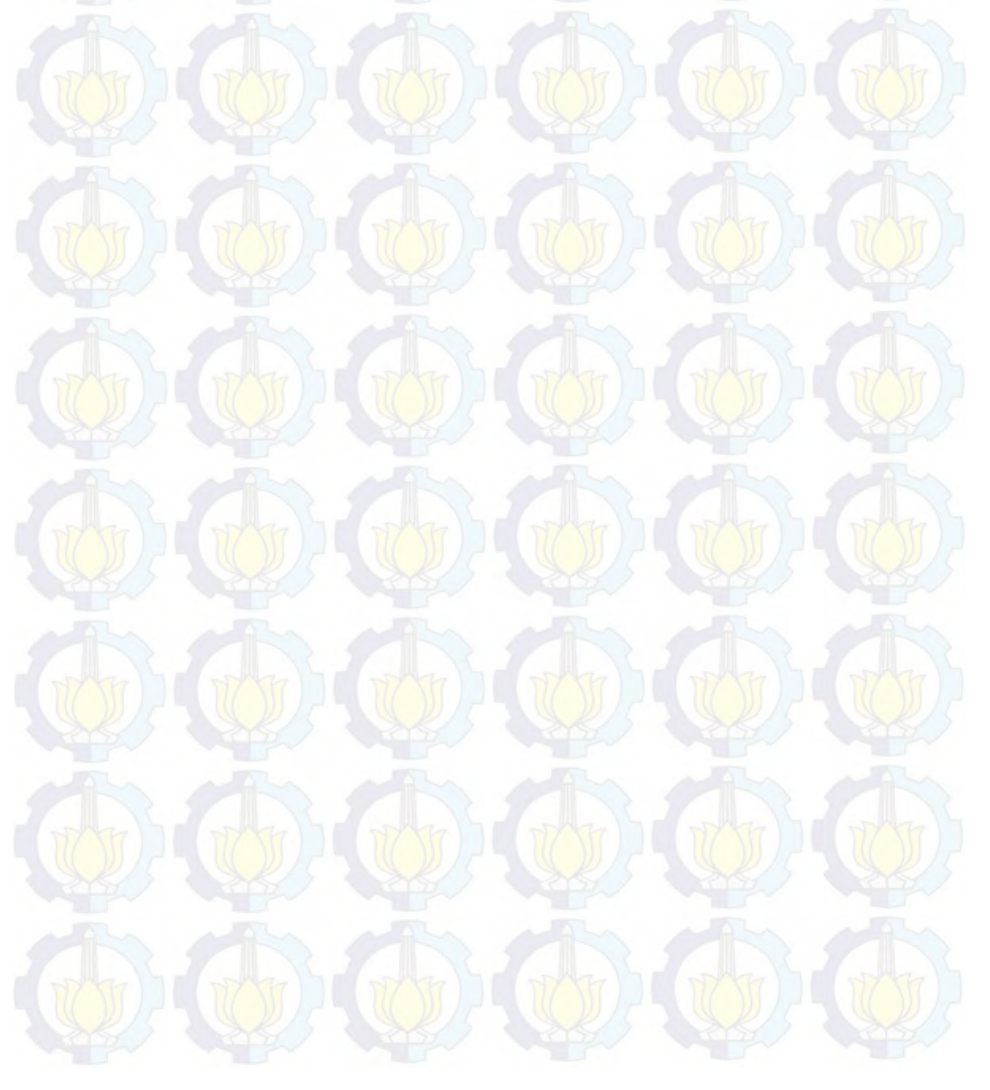

<span id="page-17-0"></span>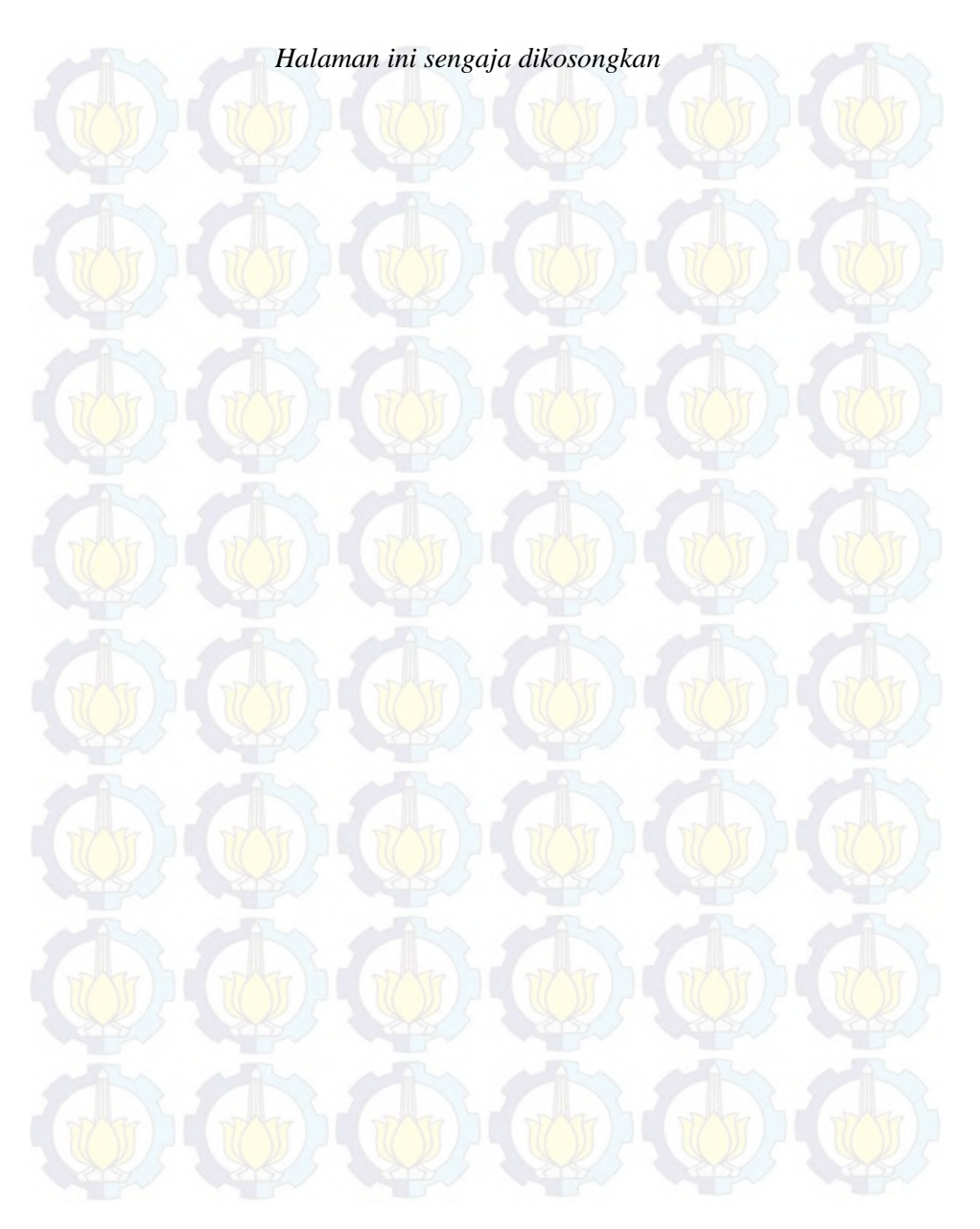

# <span id="page-18-1"></span>**DAFTAR GAMBAR**

<span id="page-18-0"></span>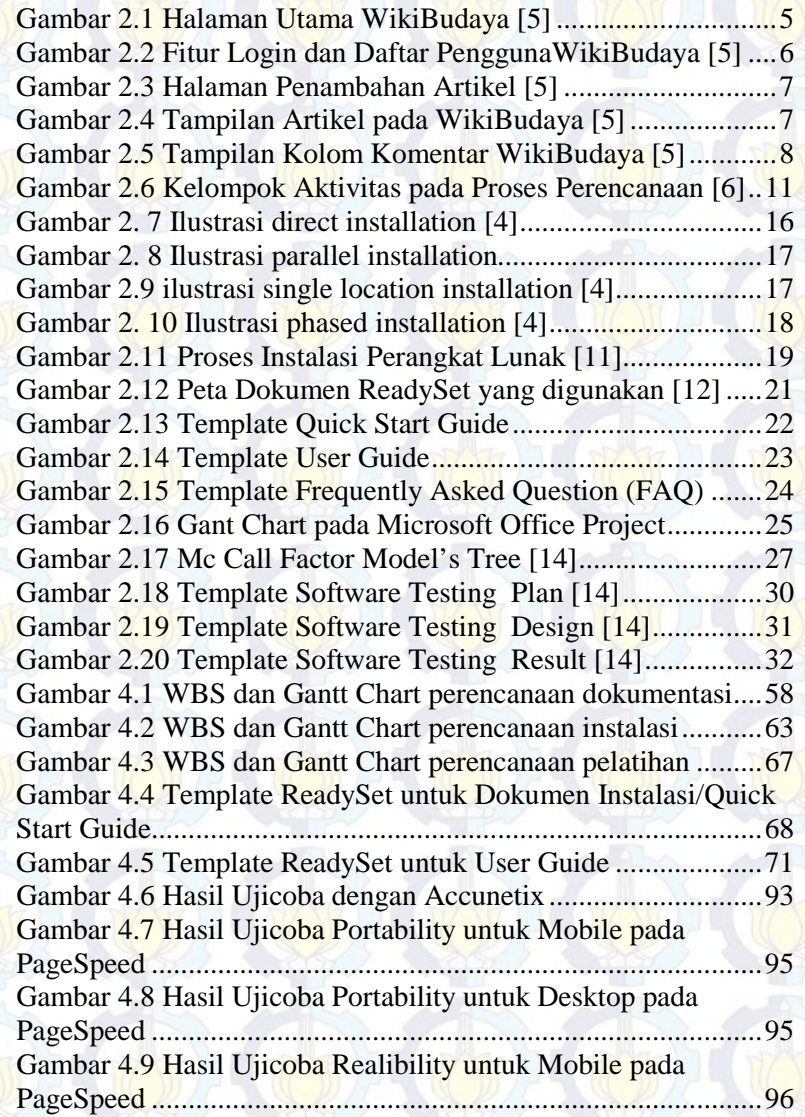

<span id="page-19-2"></span><span id="page-19-1"></span><span id="page-19-0"></span>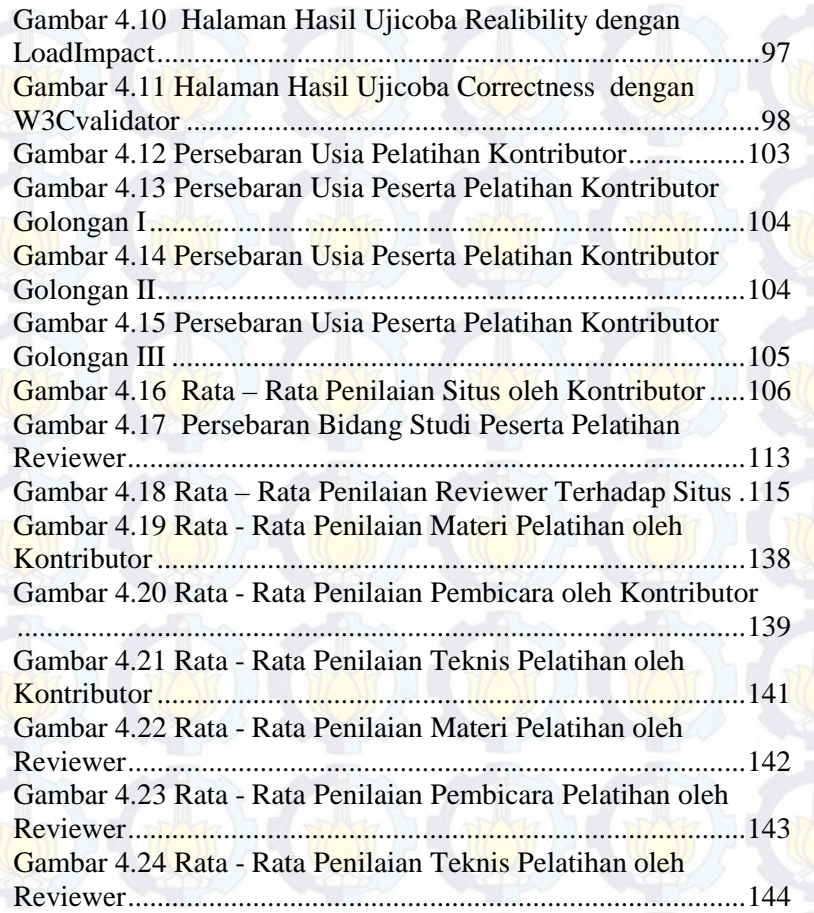

# **DAFTAR BAGAN**

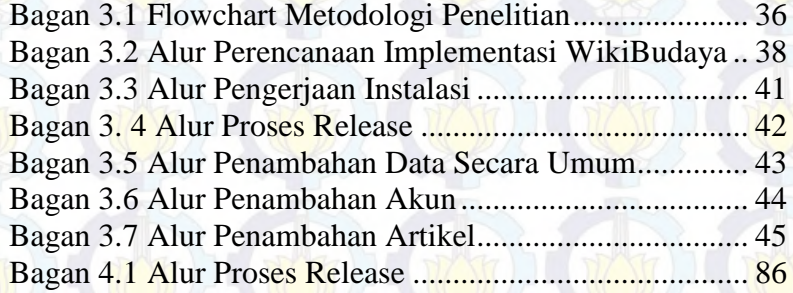

<span id="page-20-1"></span><span id="page-20-0"></span>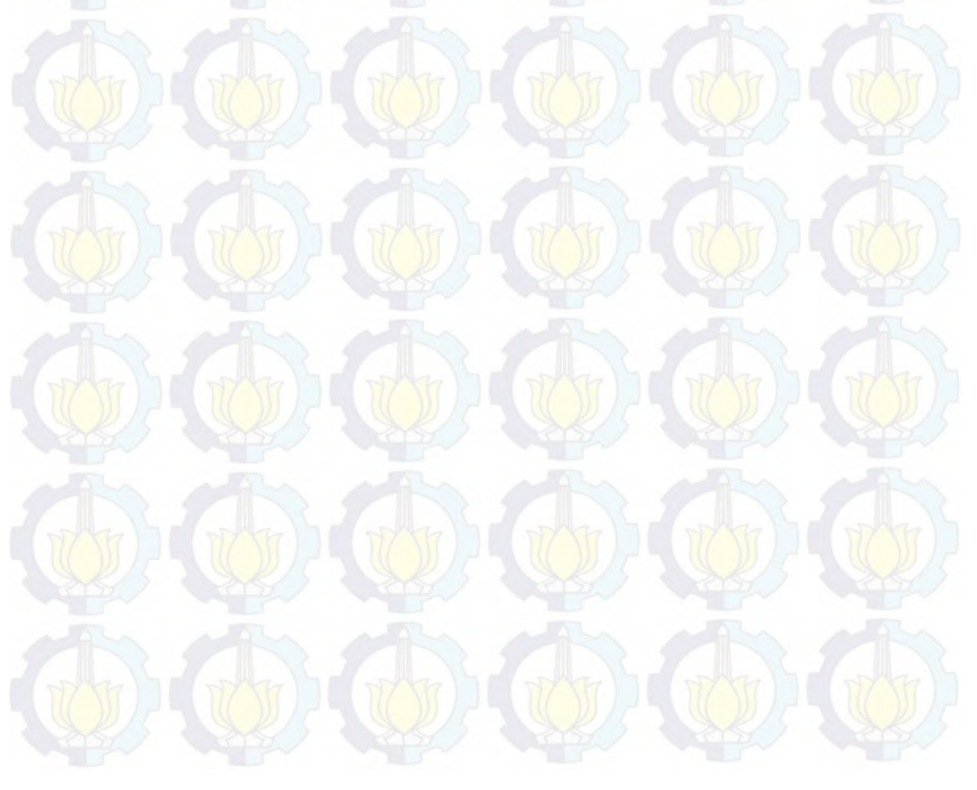

<span id="page-21-1"></span><span id="page-21-0"></span>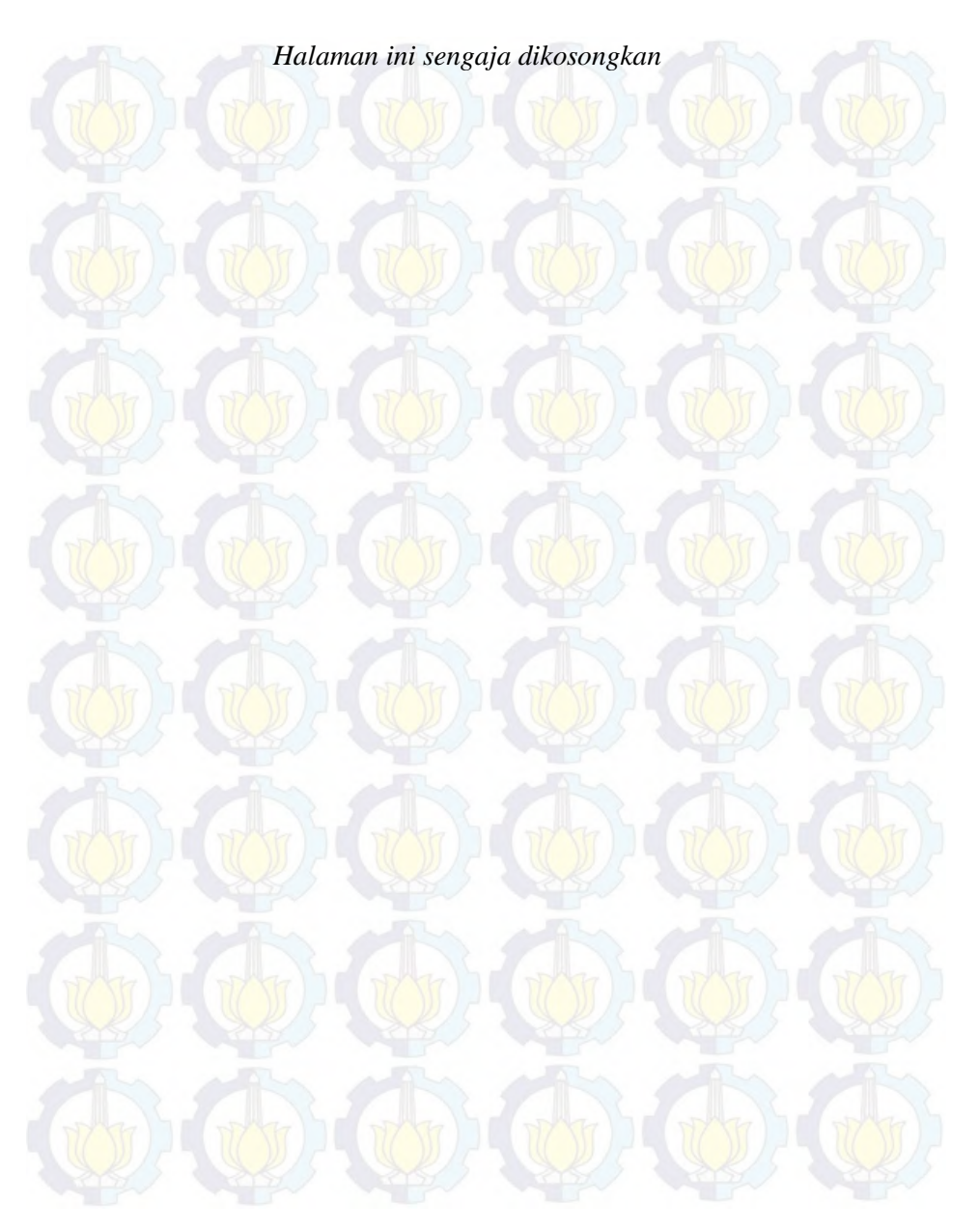

# **DAFTAR TABEL**

<span id="page-22-1"></span><span id="page-22-0"></span>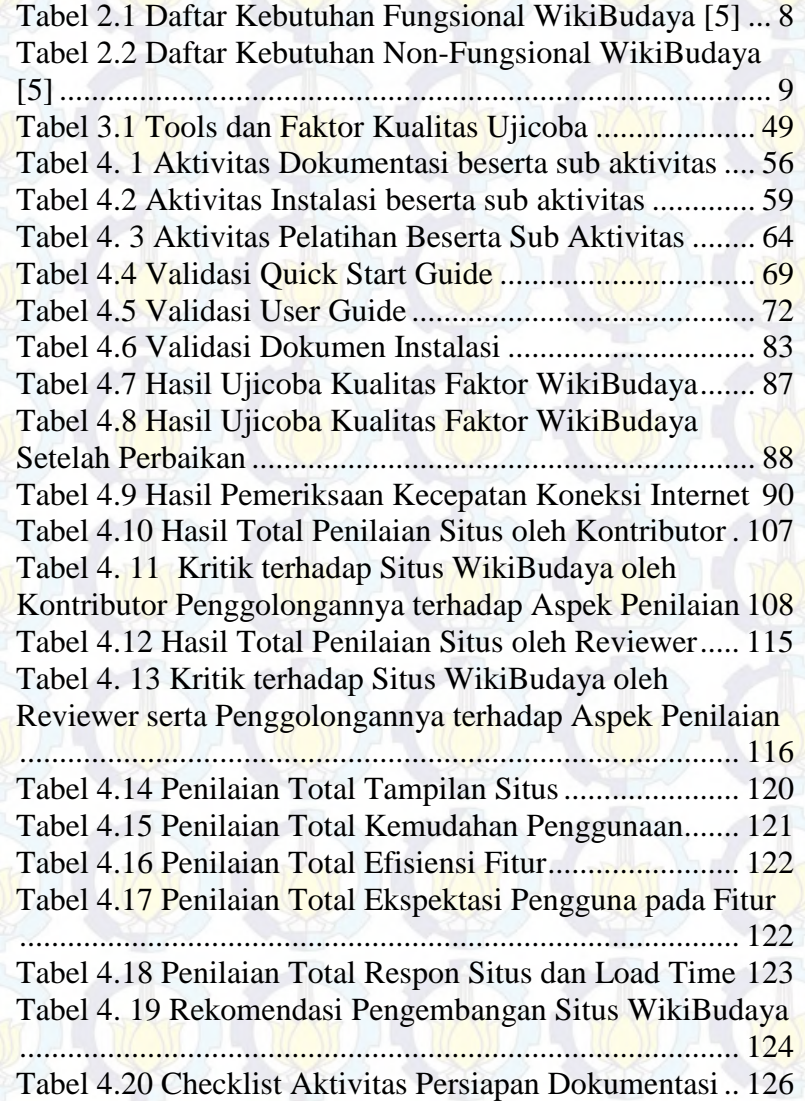

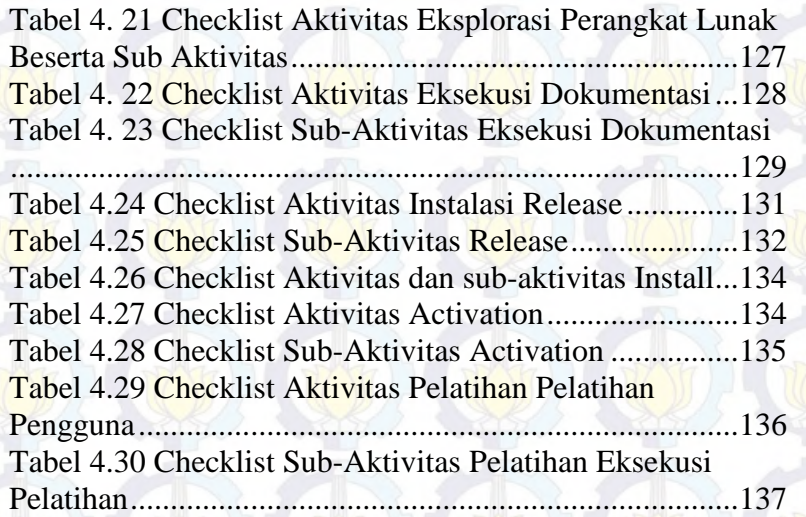

# **BAB I PENDAHULUAN**

Pada bab pendahuluan akan dijelaskan tentang Latar Belakang Masalah, Perumusan Masalah, Batasan Masalah, Tujuan Tugas Akhir, dan Manfaat dari Kegiatan Tugas Akhir.

#### <span id="page-24-0"></span>**1.1. Latar Belakang**

<span id="page-24-1"></span>Kebudayaan merupakan salah satu aset kebanggaan yang dimiliki oleh negara Indonesia. Kebudayaan serta tradisi tradisional Indonesia tersebar luas dari Sabang hingga Merauke sehingga menyebabkan sebagian besar warga negara Indonesia (WNI) kesulitan untuk memahami atau bahkan hanya untuk menghafalkan keberagaman budaya asli Indonesia. Menurunnya pemahaman warga negara Indonesia terhadap kebudayaan asli Indonesia ini, mengakibatkan menurunnya minat warga negara Indonesia dalam aktivitas pelestarian budaya Indonesia [1]. Menurunnya aktivitas pelestarian kebudayaan Indonesia oleh masyarakat ini banyak disebabkan oleh kurangnya perhatian pemerintah untuk memfasilitasi masyarakat untuk mengenal budaya Indonesia. Selain itu belum ada upaya untuk mengajak masyarakat Indonesia berperan serta aktif sehingga informasi terkait kebudayaan dan rasa ingin tahu masyarakat sangat minim [2]. Karena hal – hal tersebut uncullah sebuah pemikiran untuk pelestarian kebudayaan Indonesia dengan memanfaatkan kemajuan teknologi informasi yang ada melalui proyek virtualNusantara [3].

Salah satu perangkat lunak yang terdapat pada proyek ini dan telah selesai dikembangkanadalah sebuah situs repositori budaya Indonesia yang bernama WikiBudaya. Situs WikiBudaya ini telah didesain sesuai dengan kebutuhan publik terhadap pemahaman budaya Indonesia. WikiBudaya sendiri dibangun dengan berbagai studi terhadap situs sejenis yang masih banyak ditemui kekurangan sehingga WikiBudaya diharapkan dapat menjadi solusi untuk peningkatan pemahaman warga negara Indonesia <span id="page-25-1"></span>akan budaya Indonesia. Pengembangan perangkat lunak WikiBudaya dilakukan oleh pihak Jurusan Sistem Informasi Institut Teknologi Sepuluh Nopember Surabaya. Kemudian untuk pemeliharaan serta penggunaannya akan diserahkan pada Dinas Kebudayaan dan Pariwisata (Disbudpar) Jawa Timur. Situs WikiBudaya ini tidak akan mencapai tujuan pengembangannya apabila tidak ada kegiatan yang menjadi tindak lanjut yang dilakukan.

Implementasi merupakan kegiatan pengembangan perangkat lunak sehingga dapat mencapai tujuan pengembangannya. Implementasi perangkat lunak merupakan sebuah proses persiapan, penerapan dan penggunaan perangkat lunak oleh publik. Proses implementasi berisikan beberapa kegiatan terkait dengan interaksi perangkat lunak dengan penggunanya seperti dokumentasi, instalasi serta sosialisasi. Proses implementasi sendiri dilakukan dengan tujuan untuk melanjutkan fungsi utama perangkat lunak serta tujuan pengembangannya kepada publik. Sebuah perangkat lunak yang telah selesai dikembangkan tentu belum dapat dirasakan manfaat serta tujuannya sebelum dilakukan proses implementasi [4].

<span id="page-25-0"></span>Karena itulah, tugas akhir ini akan melakukan proses implementasi perangkat lunak WikiBudaya sebagai aktivitas tindak lanjut dari perangkat lunak ini sehingga kemanfaatan yang ditawarkan oleh perangkat lunak ini akhirnya dapat tersampaikan dengan baik. Urgensi dari aktivitas implementasi perangkat lunak WikiBudaya tergolong penting, karena meskipun perangkat lunak telah melewati proses evaluasi belum tentu penggunaan perangkat lunak akan berjalan lancar dan tidak mengalami gangguan nonteknis. Karena kesuksesan penggunaan sebuah perangkat lunak bukan hanya berdasarkan pada faktor teknis tetapi juga peran lingkungan serta manusia sebagai pihak pengguna akhir sangatkah vital [4].

# <span id="page-26-1"></span>**1.2. Rumusan Masalah**

Permasalahan yang dihadapi dalam penelitian ini antara lain adalah sebagai berikut:

- 1. Bagaimana perencanaan implementasi WikiBudaya?
- 2. Bagaimana implementasi WikiBudaya berdasarkan perencanaan yang telah dibuat?

### **1.3. Batasan Masalah**

Batasan permasalahan yang akan di angkat dalam melakukan penelitian pengerjaan Tugas Akhir adalah sebagai berikut :

- 1. Pengerjaan dokumentasi perangkat lunak untuk pengguna dan dokumentasi instalasi disesuaikan dengan template *ReadySet.*
- 2. Pengerjaan ujicoba perangkat lunak dilakukan sebagai bagian dari proses persiapan dan pemantauan situs pada proses instalasi, bukan untuk mengukur kualitas perangkat lunak.
- 3. Pelatihan WikiBudaya dilakukan secara mandiri tanpa kerjasama dengan pihak Disbudpar Jatim.
- 4. Tugas Akhir yang dikerjakan memiliki keterkaitan dengan Tugas Akhir yang berjudul "Analisis dan Perancangan Wiki-Budaya dalam Rangka Melestarikan Budaya Bangsa dan Kearifan Lokal Nusantara" dan "Pembangunan Perangkat Lunak Wiki-Budaya untuk Melestarikan Budaya dan Kearifan Lokal Indonesia"

#### <span id="page-26-0"></span>**1.4. Tujuan**

Adapun tujuan dari pengerjaan dari pembuatan Tugas Akhir ini adalah melaksanakan aktivitas implementasi perangkat lunak WikiBudaya.

# **1.5. Manfaat**

Tugas akhir ini diharapkan dapat memberikan manfaat, mampu menggerakkan semangat masyarakat untuk turut serta berpartisipasi dalam rangka melestarikan budaya bangsa dan kearifan lokal nusantara

#### **1.6. Sistematika Penulisan**

Sistematika penulisan Laporan Tugas Akhir dibagi menjadi enam bab sebagai berikut :

# **BAB I PENDAHULUAN**

Bagian ini berisi latar belakang, permasalahan, tujuan, batasan masalah, metode yang digunakan, serta sistematika pembahasan yang diterapkan dalam memaparkan Tugas Akhir ini.

# **BAB II LANDASAN TEORI**

Pada bab ini dijelaskan mengenai teori-teori yang digunakan dalam pengerjaan Tugas Akhir ini, meliputi teori-teori terkait rencana implementasi perangkat lunak serta standard penulisan dokumen terkait.

#### **BAB III METODE PENELITAN**

Pada bab ini akan dijelaskan mengenai metode pengerjaan serta alur aktivitas yang digunakan dalam penyelesaian tugas akhir.

# **BAB IV PERENCANAAN DAN IMPLEMENTASI**

Pada bab ini akan dijelaskan mengenai perencanaan implementasi perangkat lunak, kemudian detail perencanaan akan didokumentasikan sebagai pedoman untuk aktivitas implementasi. Begitu juga proses implementasi akan dibahas secara menyeluruh pada bab ini.

# **BAB VI KESIMPULAN DAN SARAN**

<span id="page-27-0"></span>Pada bab ini akan diberikan kesimpulan dari seluruh proses implementasi yang telah dilakukan.

# **BAB II LANDASAN TEORI**

Dalam bab ini dijelaskan beberapa hal mengenai perangkat lunak *WikiBudaya* serta fitur dan tujuan pengembangannya. Kemudian pembahasan mengenai dasar teori proses implementasi serta perangkat lunak yang akan digunakan untuk pengerjaan perencanaan implementasi. Dengan adanya landasan teori diharapkan dapat memberikan gambaran secara umum dari penjelasan tugas akhir ini.

#### **2.1. WikiBudaya**

Sebuah perangkat lunak berbasis web yang merupakan sebuah repositori mengenai kebudayaan Indonesia. Situs WikiBudaya bersifat publik, sehingga siapapun dapat membuat akun dan mengunggah artikel kebudayaan untuk ditampilkan pada situs. Tampilan dari WikiBudaya didesain seperti *search engine* dan situs repositori pada umumnya (lihat Gambar 2.1)

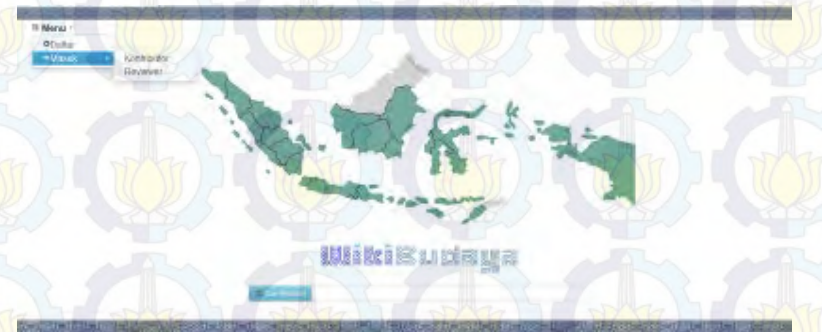

**Gambar 2.1 Halaman Utama WikiBudaya [5]**

Tujuan dikembangkannya WikiBudaya utamanya adalah sebagai upaya untuk melestarikan kebudayaan Indonesia. WikiBudaya merupakan salah satu produk perangkat lunak yang telah selesai dikembangkan yang termasuk dalam proyek virtual nusantara.

Virtual nusantara merupakan sebuah *grand design* yang dibangun oleh Jurusan Sistem Informasi Institut Teknologi Sepuluh Nopember Surabaya demi melestarikan kebudayaan Indonesia. WikiBudaya sendiri berbentuk situs repositori yang tampilannya serupa dengan situs repositori dan *search engine* pada umumnya (lihat Gambar 2.1). Untuk memulai pencarian pengguna dapat mengetikkan beberapa kata kunci yang diinginkan, kemudian nanti akan ditampilkan hasil dari pencarian berupa artikel – artikel yang terkait dengan kata kunci yang diberikan.

Selain sebagai penerima atau pencari informasi, pengguna dapat berperan aktif sebagai penulis artikel yang pada situs perannya disebut Kontributor. Pada Gambar 2.2 ditampilkan fitur login dan daftar pada WikiBudaya*,* karenanya pengguna dapat memilih untuk masuk dengan sebuah akun dengan terlebih dahulu mendaftarkan diri. Setelah itu pengguna dapat berperan aktif sebagai Kontributor.

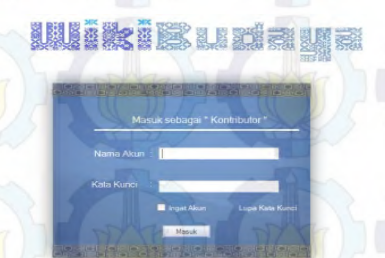

**Gambar 2.2 Fitur Login dan Daftar PenggunaWikiBudaya [5]**

Kontributor dapat menuliskan artikel mengenai kebudayaan yang nantinya akan ditampilkan pada situs WikiBudaya ini. Untuk menambahkan artikel pengguna dapat memasukkannya seperti halnya menuliskan artikel pada blog. Pengguna yang telah mendaftarkan diri sebagai Kontributor dapat mengakses halaman penambahan artikel seperti yang ditampilkan Gambar 2.3.

#### **Gambar 2.3 Halaman Penambahan Artikel [5]**

<span id="page-30-0"></span>Kemudian setelah menambahkan sebuah artikel, penggunadapat melihat artikelnya ditampilkan setelah melewati tahap *review*. Selain menajdi Kontributor pengguna juga dapat memilih mendaftarkan diri sebagai *Reviewer* yang bertugas melakukan verifikasi dan validasi artikel yangtelah ditambahkan oleh Kontributor. Penampilan artikel pada WikiBudaya secara umum ditampilkan pada Gambar 2.4.

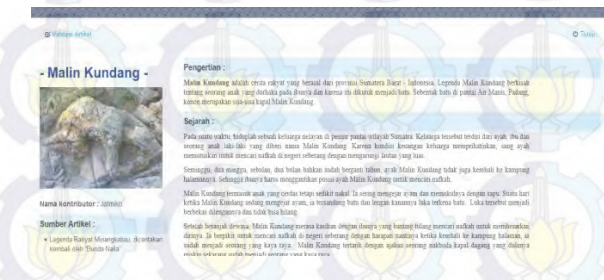

**Gambar 2.4 Tampilan Artikel pada WikiBudaya [5]**

Namun, tidak semua pengguna yang mendaftarkan diri sebagai *Reviewer* akan dapat diterima, karena nantinya akan divalidasi terlebih dahulu oleh Admin Reviewer, mengenai kelayakan untuk menjadi seorang *Reviewer*. Bagian seksi budaya pihak Dinas Kebudayaan dan Pariwisata Jawa Timur (Disbudpar)yang akan bertanggung jawab sebagai Admin Reviewer.Untuk membuat situs ini lebih interaktif terdapat pula fitur komentar pada tiap artikel yang ditampilkan pada halaman situs, tampak pada Gambar 2.5<sup>.</sup>

#### **Gambar 2.5 Tampilan Kolom Komentar WikiBudaya [5]**

# **2.1.1. Kebutuhan Fungsional WikiBudaya**

Komenter -**Komenta** Hear - Jatesiko

Setiap perangkat lunak, memiliki beberapa kebutuhan yang didefinisikan untuk memenuhi tujuan penggunaan bagi penggunanya. Kebutuhan perangkat lunak umumnya diklasifikasi menjadi kebutuhan fungsional dan non-fungsional, dimana kebutuhan fungsional didefinisikan sebagai pernyataan mengenai fungsionalitas dan layanan sistem. Hal ini termasuk bagaimana perangkat lunak menampilkan fungsi dari sistem - sistemnya, hal yang tidak seharusnya terjadi pada inputan tertentu serta perilaku sistem pada sistuasi tertentu. Sebagaimana Tugas Akhir sebelumnya yang dijadikan acuan yakni "Analisis Dan Perancangan Wiki Budaya Dalam Rangka Melestarikan Budaya Bangsa Dan Kearifan Lokal Nusantara", kebutuhan fungsional pada WikiBudaya didefinisikan sebagai berikut pada Tabel 2.1,

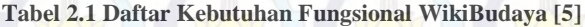

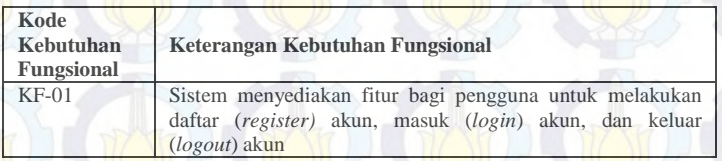

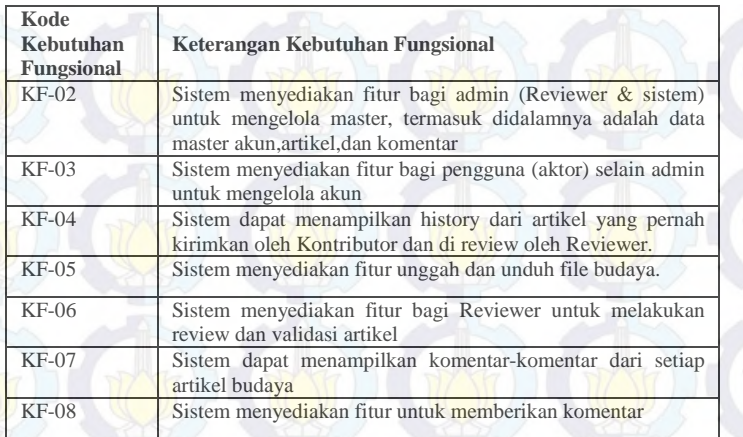

<span id="page-32-0"></span>**2.1.2. Kebutuhan Non Fungsional WikiBudaya**

Kebutuhan non-fungsional menjelaskan mengenai kualitas secara keseluruhan dari suatu sistem. Kebutuhan non-fungsional menempatkan batasan pada produk yang sedang dikembangkan, proses pengembangannya, dan menentukan batasan-batasan eksternal yang harus dipenuhi oleh produk tersebut. Sebagaimana Tugas Akhir sebelumnya yang dijadikan acuan yakni "Analisis Dan Perancangan Wiki Budaya Dalam Rangka Melestarikan Budaya Bangsa Dan Kearifan Lokal Nusantara", kebutuhan fungsional pada WikiBudaya didefinisikan sebagai berikut pada Tabel 2.2.

| Kode<br>Kebutuhan<br>Non-<br><b>Fungsional</b> | Keterangan Kebutuhan Non-Fungsional                                            |
|------------------------------------------------|--------------------------------------------------------------------------------|
| $KNF-01$                                       | Semua fitur yang tersedia, dapat digunakan sebagaimana fungsinya               |
| $KNF-02$                                       | Tidak adanya menu atau tombol yang membingungkan (ambiguitas)<br>bagi pengguna |
| $KNF-03$                                       | Sistem dapat menampilkan seluruh konten dari WikiBudaya                        |
| $KNF-04$                                       | Hanya admin yang dapat mengakses master database WikiBudaya                    |

**Tabel 2.2 Daftar Kebutuhan Non-Fungsional WikiBudaya [5]**

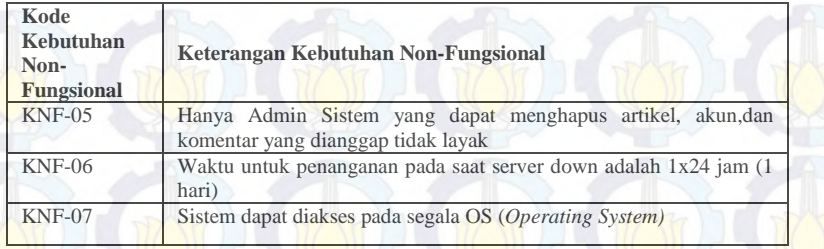

# **2.2. Perencanaan Implementasi Perangkat Lunak 2.2.1.** *Project Management Proces***s**

*Project management process* merupakan sebuah proses untuk mengelola aktivitas dalam sebuah proyek. Bagiamna semua aktivitas berinteraksi, kemudian performa kinerja tiap aktivitas yang berkaitan serta bagaimana aktivitas diklasifikasikan sesuai dengan kelompok kerja mereka [5].

### **2.2.1.1.** *Planning Process*

<span id="page-33-0"></span>*Planning process* artinya adalah proses perencanaan, dimana dinyatakan sebagai sebuah tahapan yang penting dan sangat berpengaruh dalam sebuah proyek. Karena menyangkut bagaimna seluruh aktivitas proyek akan berinteraksi dalam sebuah proyek seperti apa saja yang akan dilakukan, waktu pengerjaan serta urutan waktu pengerjaan. Pada pengelompokan aktivitas perencanaan terbagi menjadi dua proses yakni *core processes* dan *facilitating processes.* Dimana *core processes* merupakan sekelompok aktivitas pada proses perencanaan yang merupakan aktivitas utama pada sebuah proyek, sementara *facilitating processes* merupakan aktivitas pendukung pada proses perencanaan dimana pengerjaannya disesuaikan dengan kondisi proyek selama proses proyek berlangsung [5].

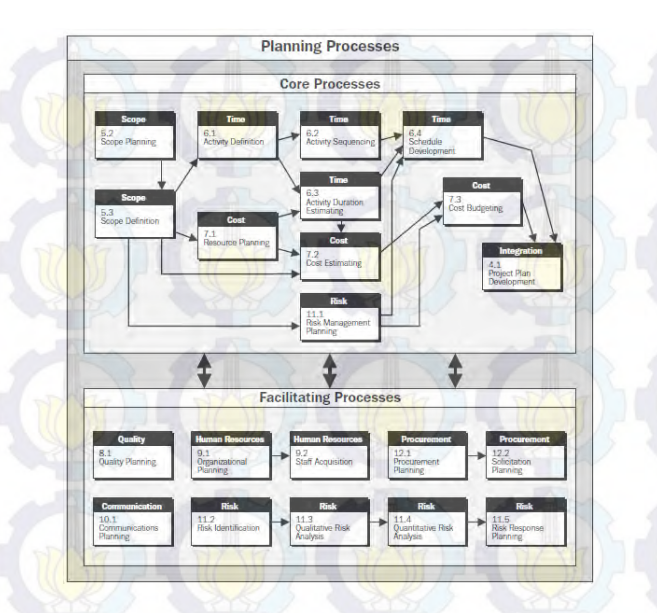

**Gambar 2.6 Kelompok Aktivitas pada Proses Perencanaan [6]**

<span id="page-34-0"></span>Pada Gambar 2.6 terlihat alur dari proses perencanaan, dimana tiap aktivitas akan berinteraksi dan saling terkait. Proses perencanaan akan terus melakukan iterasi selama proyek berlangsung. Proses perencanaan terdiri atas beberapa aktivitas yakni, *scope planning* yang merupakan perencanaan batasan aktivitas pada proyek yang dilaksanakan*, time planning* yang merupakan perencanaan mengenai pemanfaatan waktu dan pengelolaannya dalam sebuah proyek*, cost planning* yang merupakan perencanaan pengelolaan keuangan proyek*, risk planning* yang merupakan perencanaan mengenai resiko dan pengelolaannya untuk sebuah proyek*, integration planning, resource planning* yang merupakan perencanaan yang mengelola dan menghubungkan keseluruhan perencanaan yang telah dibuat dalam sebuah dokumen*, procurement planning* yang merupakan perencanaan untuk pemilihan*, communication planning* yang merupakan perencanaan mengenai pengelolaan alur komunikasi

serta informasi proyek dan *quality planning* yang merupakan perencanaan mengenai pengelolaan kualitas pengerjaan proyek serta produk yang dihasilkan pada proyek tersebut.

# **2.3. Metode Perencanaan Implementasi**

Pengerjaan perencanaan implementasi dikerjakan dalam bentuk perencanaan terstruktur sehingga implementator dapat dengan mudah mengelola komponen dalam proyek seperti, kegiatan, sumber daya, keuangan, bahkan penjadwalan. Terdapat beberapa metode untuk mengerjakan perencanaan proyek yang umum digunakan yakni, *Gantt Chart, Work Breakdown Structure* dan *PERT Chart*.

### **2.3.1.** *Work Breakdown Structure* **(WBS)**

<span id="page-35-0"></span>*WBS* (*work breakdown structure*) merupakan salah satu metode pengerjaan perencanaan implementasi sebuah proyek. *WBS* sendiri adalah sebuah hirarki dan perencanaan inkremental dari sebuah proyek. *WBS* disusun dalam bentuk hirarki sebuah struktur pohon, sehingga dapat menunjukkan sub-divisi aktivitas yang dibutuhkan untuk mencapai tujuan utama proyek. Dalam tiap tingkat menurun *WBS* mewakili peningkatan detail dan rincian aktivitas kerja dalam sebuah proyek. *WBS* bukanlah sebuah rencana pengembangan yang statis melainkan sebuah alat yang dinamis dan dapat direvisi dan diperbarui sesuai kebutuhan proyek. *WBS* dikembangkan dengan menyesuaikan aktivitas dengan tujuan akhir proyek [6]. Kemudian aktivitas akan dikelola dan dijelaskan seluruh komponen pendukungnya yang diantaranya adalah sub aktivitas, durasi, dan tanggung jawab. Pengembangan *WBS* dapat juga memberikan bimbingan untuk pengembangan jadwal dan kontrol dalam sebuah proyek. Secara umum tujuan pengembangan sebuah *WBS* adalah sebagai berikut [6],

- 1. Menyediakan kerangka kerja untuk mengatur dan mengelola lingkup proyek
- 2. Membantu memastikan manajer proyek untuk menentukan serta mendefiniskan aktivitas dalam sebuah proyek.
3. Menyediakan kerangka kerja untuk merencanakan dan mengendalikan informasi biaya dan jadwal.

#### **2.3.2.** *PERT Chart*

*PERT* merupakan singkatan dari *Program Evaluation and Review Technique* (teknik menilai dan meninjau kembali aktivitas atau program). *PERT* merupakan suatu metodologi yang dikembangkan oleh Angkatan Laut Amerika Serikat pada tahun 1950 untuk mengatur program misil. Teknik *PERT* adalah suatu metode yang bertujuan untuk sebanyak mungkin mengurangi adanya penundaan, maupun gangguan produksi, serta mengkoordinasikan berbagai bagian suatu pekerjaan secara menyeluruh [7]. Pada metode *PERT*, perencanaan akan dibuat berdasarkan *event-oriented* bukan *time-oriented*, sehingga *PERT* sering digunakan untuk pengerjaan proyek skala besar dengan tingkat kompleksitas yang tinggi. *PERT* juga merupakan suatu metode analisis yang dirancang untuk membantu dalam penjadwalan dan pengendalian proyek proyek yang kompleks, yang menuntut bahwa masalah utama yang dibahas yaitu masalah teknik untuk menentukan jadwal kegiatan beserta anggaran biayanya sehingga dapat diselesaikan secara tepat waktu dan biaya [7].

#### **2.3.3.** *Gantt Chart*

*Gantt Chart*, sebuah grafik yang memberikan ilustrasi pada sebuah penjadwalan proyek. *Gantt chart* dapat memberikan penampilan perencanaan yang memberikan kemudahan bagi yang menggunakannya untuk memahami dan melaksanakan perencanaannya, namun tidak mengurangi detail perencanaan yang ada. *Gantt Chart* merupakan sebuah alat penjadwalan proyek yang dicetuskan dan dibangun oleh Henry L. Gantt. *Gantt Chart* didefinisikan sebagai sebuah alat yang memberikan visualisasi grafis perkembangan tugas terhadap waktu. *Gantt Chart* memberikan gambaran perkembangan kemajuan proyek karena dapat memberikan informasi tiap aktivitas tetap lancar

sehingga dapat mengkoordinasikan seluruh kegiatan dengan sumber daya masing – masing [8].

*Gantt Chart* dapat menunjukkan kegiatan yang harus dilakukan, waktu penyelesaian dan pencapaian proyek sekaligus pada saat melihatnya. *Gantt Chart* secara *real-time* dapat menampilkan apa yang telah dikerjakan dan apa yang seharusnya dilakukan sehingga kegiatan yang gagal dilakukan dapat dijadikan evaluasi untuk pengerjaan proyek selanjutnya. *Gantt Chart* digambarkan dalam bentuk grafik yang menunjukkan laju aktivitas proyek terhadap durasi pengerjaan. Di dalamnya juga terdapat perencanaan dan pencatatan mengenai biaya dan sumber daya yang digunakan [9].

Pada tugas akhir kali ini, karena skala proyeknya kecil dan lebih berorientasi dengan penjadwalan waktu, kegiatan, serta durasi penyelesaian. Maka proses perencanaan dilakukan dengan metode *Gantt Chart* dan *Work Breakdown Structure* (*WBS*). Proyek yang diselesaikan dalam tugas akhir ini tergolong dalam proyek kecil dengan jumlah aktivitas dan pekerja yang sedikit sehingga kompleksitas dalam pengerjaan proyek tidak terlalu menonjol. Penggunaan *PERT Chart* sebagai metode perencaanaan justru akan menambah beban pada proses perencanaan sehingga akan memakan waktu dan tidak efisien. Selain itu, penampilan perencanaan oleh *Gantt Chart* lebih memudahkan untuk melakukan pemeriksaan terkait detail pengerjaan aktivitas dengan keterangan lebih lanjut pada *WBS*, pada *PERT* penampilan hanya difokuskan pada aktivitas dan critical path pengerjaan aktivitas.

# **2.4. Implementasi Perangkat Lunak**

Implementasi perangkat lunak akan terdiri dari aktivitas *coding, testing, installation, documentation, training, support* dan *maintanance* [4]*. Coding* yang merupakan proses membangun spesifikasi kebutuhan dan desain yang telah dibuat sebelumnya ke dalam kode – kode komputer oleh tim programmer. *Testing* yang

merupakan proses ujicoba perangkat lunak untuk memastikan dari perangkat lunak . *Installation* merupakan proses pemasangan perangkat ke dalam lingkungan kerja pengguna. *Documentation* merupakan proses mengumpulkan seluruh informasi penting mengenai pengembangan perangkat lunak. *Training* merupakan proses mempersiapkan pengguna perangkat lunak secara teknis. *Support* dan *maintanance* merupakan proses pemeliharaan perangkat lunak serta pemberian dukungan teknis kepada pengguna perangkat lunak [4]

Aktivitas - aktivitas diatas biasa dikerjakan secara terpisah oleh beberapa anggota tim proyek pengembangan perangkat lunak. Secara umum, pembagian aktivitas diatas akan dikelompokkan sesuai dengan tujuan dari tiap aktivitas. Pengerjaan aktivitas biasanya bergantung pada metode pengembangan perangkat lunak yang dipilih. Berikut pengelompokan aktivitas secara umum [4]*,* 

- 1. Aktivitas yang menjadikan sistem berfungsi secara operasional — *coding, testing,* dan instalasi
- 2. Aktivitas yang berkaitan dengan kegunaan dan penggunaan sistem secara operasional — dokumentasi, pelatihan dan dukungan penggunaan oleh *pengguna*
- 3. Aktivitas yang diperlukan untuk menjaga dan merawat kinerja sistem bekerja — perawatan

Pada proyek pengembangan perangkat lunak WikiBudaya terdapat beberapa aktivitas yang telah dilakukan, aktivitas yang sedang berlangsung dan belum dilakukan karena menanti pengerjaan aktivitas yang lainnya terselesaikan. Aktivitas yang telah dilaksanakan adalah coding, dan testing. Sehingga pada tugas akhir kali ini akan dilakukan proses implementasi antara lain, instalasi, dokumentasi dan pelatihan pengguna.

# **2.4.1. Dokumentasi Perangkat Lunak**

Dokumentasi perangkat lunak adalah proses untuk merekam dan mencatat aktivitas pada perak lunak. Pada proses dokumentasi, terdapat dua klasifikasi umum yakni *user documentation* dan *system documentation.* Pada *user documentation* yang dilakukan adalah proses dokumentasi yang dberisikan tentang penggunaan perangkat lunak serta bagaimana sistem dalam perangkat lunak tersebut bekerja. *user documentation* akan menjadi dokumen yang dibutuhkan untuk menjadi sebuah jembatan antara pengembang dengan pengguna akhir. Sehingga secara keseluruhan fitur dan fungsionalitas dari perangkat lunak benar - benar akan dipahami oleh pengguna akhir dan dapat digunakan sesuai arahan [4].

# **2.4.2. Instalasi Perangkat Lunak**

Instalasi merupakan sebuah proses memasang sebuah sistem baru dalam sebuah organisasi atau perusahaan. Pemasangan sistem baru ini tentu sebelumnya telah melalui proses analisa kebutuhan serta proses pengembangan sistem [4]. Beberapa alasan diadakannya perubahan pada sebuah sistem lama biasanya bergantung pada relevansi sistem terhadap manfaatnya pada sebuah organisasi dan permintaan pihak manajemen untuk penggantian sistem.

#### **2.4.1.1. Metode Instalasi**

Pada proses instalasi sendiri terdapat beberapa metode yang dapat dipilih antara lain, *direct, parralel, single location,* dan *phased*  [4]. *Direct installation* (lihat Gambar 7) adalah sebuah metode isntalasi sebuah sistem baru untuk menggatikan sistem yang lama dengan cara langsung menon-aktifkan sistem lama yang ada.

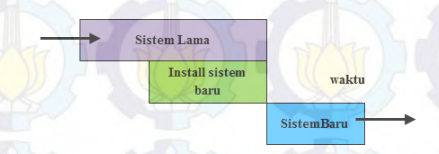

**Gambar 2. 7 Ilustrasi direct installation [4]**

Metode selanjutnya adalah *paralel installation* (lihat Gambar 8) yakni, metode instalasi dimana sistem baru akan dipasang pada sebuah organisasi namun tidak menon-aktifkan sistem lama, sehingga nantinya akan diputuskan oleh pihak manajemen sistem yang mana yang akan diteruskan pemakaiannya [4].

> Kirkun Lamp **Install sistem harm**

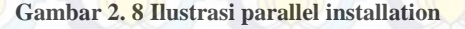

Sistem Barn

Metode yang ketiga adalah *single location installation* (lihat Gambar 2.9)*,* metode dimana instalasi dilakukan pada sebuah unit atau tempat kemudian dilakukan pemantauan serta pencatatan aktivitas dari sistem baru sehingga nantiya hasil evaluasi serta pengalaman dalam instalasi dapat digunakan sebagai pedoman untuk penerapan sistem secara menyeluruh.

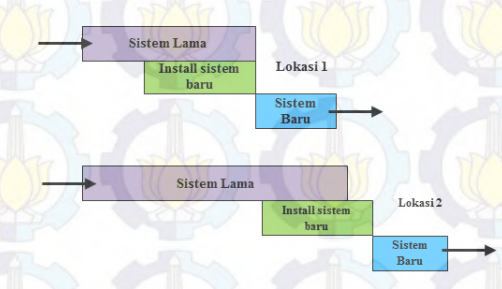

#### **Gambar 2.9 ilustrasi single location installation [4]**

Untuk *phased installation* (lihat Gambar 2.10) adalah sebuah metode instalasi secara bertahap, yakni memasang tap modul atau fitur yang ada secara bertahap sambil tetap menjalankan sistem lama. Satu demi satu modul dari sistem baru dipasang dan

diterapkan sampai akhirnya semua modul telah terpasang dan dapat mengakhiri sistem lama yang ada [4].

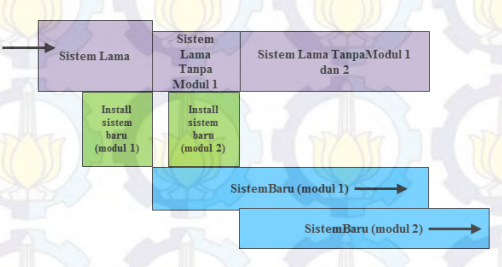

**Gambar 2. 10 Ilustrasi phased installation [4]**

#### **2.4.1.2. Proses Instalasi Perangkat Lunak**

Di dalam proses instalasi terdapat empat aktivitas utama yang akan dilakukan yakni, *release, install, update, activation* serta terdapat tiga aktivitas opsional dan dua sub-aktivitas pada tiap – tiap aktivitass utama [10].

Proses – proses dari instalasi perangkat lunak adalah sebagai berikut [10],

# *1. Release*

Proses ini meliputi semua aktivitas yang diperlukan untuk mempersiapkan sistem sehingga dapat berjalan dengan baik nantinya. Dengan demikian, pada proses ini akan dilakukan pemeriksaan untuk sumber daya dan lingkungan sistem tempat perangkat lunak akan beroperasi.

# *2. Install*

Proses ini meliputi aktivitas penyisipan sistem ke pada lingkungan pengguna. Biasanya meliputi pengunggahan data dari perangkat lunak, pemasangan perangkat lunak di lingkungan pengguna. Pada proses ini juga dilakukan konfigurasi perangkat lunak agar dapat sesuai dengan kebutuhan pengguna saat digunakan.

### *3. Update*

Proses ini merupakan proses pada kondisi khusus, biasanya apabila terdapat komponen atau sumber daya yang belum terpenuhi pada proses install.

#### *4. Activation*

Proses ini meliputi aktivasi mengacu pada aktivitas yang berkaitan dengan memulai dan menjalankan komponenkomponen dari sebuah perangkat lunak.

Selain aktivitas utama, terdapat pula aktivitas opsional yang bekaitan dengan proses pemberhentian pengerjaan proses dikarenakan terjadi kegagalan. Terdapat tiga proses *de-release*, *de-install* dan *de-activation* yakni proses pemberhentian pengerjaan terkait proses *release*, *install* dan *activation*.

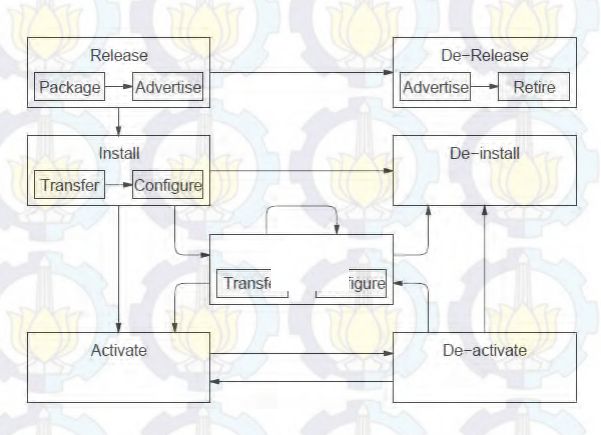

**Gambar 2.11 Proses Instalasi Perangkat Lunak [11]**

Pada Gambar 2.11 digambarkan perangkat lunak akan melalui empat proses yang pertama adalah *release* kemudian *install*  apabila perlu diadakan pengubahan ataupun penambahan komponen maka harus melalui proses *update* apabila tidak diperlukan langsung menuju proses *activation* yakni aktivasi

perangkat lunak. Untuk tiga aktivitas opsional ini terkait pada keputusan yang menyangkkut kondisi perangkat lunak saat proses instalasi, apabila saat proses *release* terjadi kegagalan maka perangkat lunak akan melalui proses *de-release*. Ketika proses *install* dan *update* terjadi kegagalan maka perangkat lunak akan melalui proses *de-install*. Kemudian, ketika proses *activation* terjadi kegagalan maka perangkat lunak akan melalui proses *deactivation*.

## **2.4.3. Pelatihan** *Pengguna*

Pelatihan merupakan sebuah proses dimana perangkat lunak akan disosialisasikan secara umum kepada pengguna akhir dari perangkat lunak. Karena apa yang disampaikan pihak pengembang lewat *user interface* belum tentu dapat dipahami dengan baik oleh pengguna akhir. Dalam perkembangannya<br>
pelatihan **memiliki** beberapa metode yang dapat pelatihan memiliki beberapa metode yang dapat diimplementasikan. Terdapat beberapa metode pelatihan yang dapat dijadikan acuan antara lain [4],

- 1. *Resident expert*, pelatihan dengan instruktor seorang ahli.
- 2. Computer-aided instruction, Instruksi pembelajaran langsung dari perangkat lunak pada komputer
- 3. Formal course, pembelajaran dengan beberapa orang diajarkan dalam waktu yang sama
- 4. Fitur help pada perangkat lunak
- 5. Tutorial, pembelajaran khusus untuk satu orang
- 6. Pelatihan interaktif (perpaduan antara tutorial dan computeraided instruction)
- 7. Sumber dari luar proyek, seperti vendor

Pada aktivitas pelatihan harus diperhatikan bahwa ada beberapa luaran yang harus didapatkan seperti [4],

- 1. Pembelajaran untuk *pengguna*
- 2. Modul untuk pelatihan *pengguna*

### **2.5. Ready Set Template**

*ReadySet* adalah satu set *template* dokumentasi untuk rekayasa perangkat lunak. *Template* ini dibuat berdasarkan pengalaman dari proyek-proyek sebelumnya dan dapat digunakan untuk menjaga agar tim dari proyek tetap sesuai pada jalur [11].

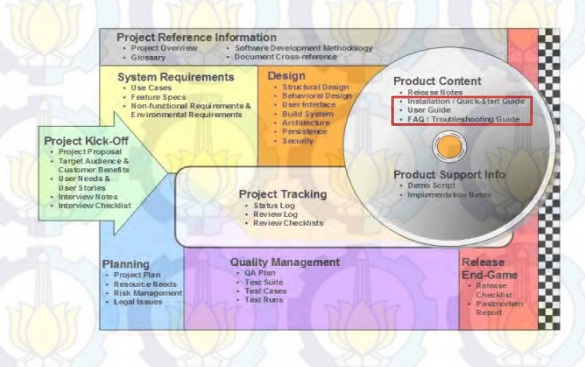

**Gambar 2.12 Peta Dokumen ReadySet yang digunakan [12]**

Penggunaan *template* ini hanya difokuskan pada tiga modul sesuai yang terlihat pada Gambar 2.12 yakni, *Installation / Quick-Start Guide, Pengguna Guide,* dan *FAQ/Troubleshooting Guide.* 

## **2.5.1. Template Modul Product Content**

Untuk menggunakan template dari Ready Set dapat dilakukan dengan mempelajarinya dari situs resmi Ready Set. Template yang dibuat oleh *ReadySet* berbentuk gambaran umum dan petunjuk mengenai hal – hal yang harus dituliskan serta detail lain yang harus dilampirkan pada tiap dokumen [11].

Untuk dokumen *Installation/Quick Start Guide,* template *ReadySet* menjelaskan bagaimana secara umum penggunaan perangkat lunak. Template dokumen *Installation/Quick Start* 

*Guide* seperti yang ditampilkan pada Gambar 2.13 harus berisikan poin – poin berikut [11],

- 1. Informasi Rilis Produk, berisikan informasi nama produk, tanggal rilis produk, versi dari perilisan produk serta informasi mengenai layanan dukungan teknis untuk pengguna.
- 2. Pendahuluan, berisikan penjelasan umum mengenai tujuan dari dokumen.
- 3. Kebutuhan Sistem, berisikan penjelasan mengenai kebutuhan system untuk pemakaian perangkat lunak
- 4. Instalasi, berisikan langkah langkah instalasi apabila dibutuhkan instalasi.
- 5. Permulaan Penggunaan, berisikan petunjuk umum penggunaan biasanya berisikan fitur utama dari perangkat lunak yang mewakili tujuan pembangunan perangkat lunak.

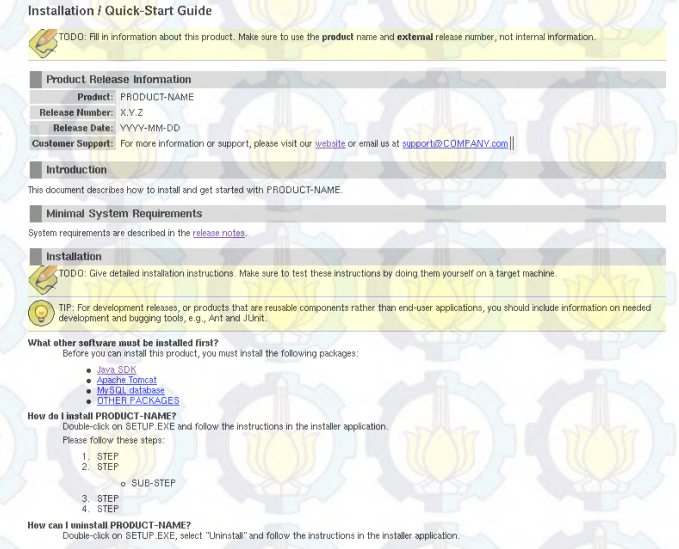

**Gambar 2.13 Template Quick Start Guide**

Untuk dokumen *User Guide,* template *ReadySet* menjelaskan bagaimana penggunaan perangkat lunak oleh pengguna secara detail. Template dokumen *User Guide* seperti yang ditampilkan pada Gambar 2.14 harus berisikan poin – poin berikut [11],

- 1. Informasi Rilis Produk, berisikan informasi nama produk, tanggal rilis produk, versi dari perilisan produk serta informasi mengenai layanan dukungan teknis untuk pengguna.
- 2. Penggunaan Perangkat Lunak, berisikan mengenai fitur fitur dari perangkat lunak dan bagaimana mengoperasikannya secara detail sehingga pengguna benar – benar paham mengenai penggunaan perangkat lunak. Isi dari bagian ini disesuaikan dengan perangkat lunak yang digunakan sebagai objek.

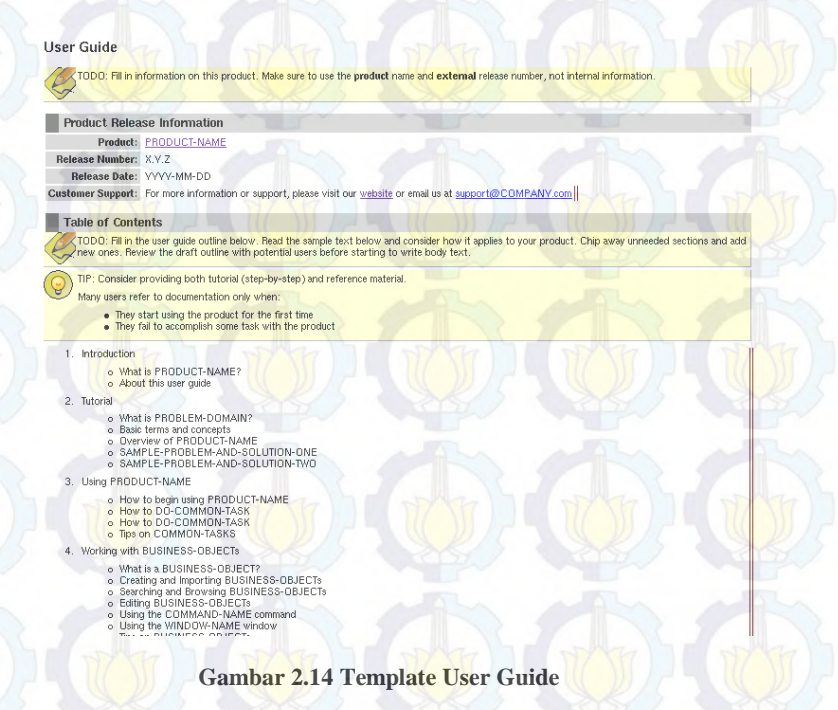

Untuk dokumen *Frequently Asked Question (FAQ)* template *ReadySet* menjelaskan mengenai perkiraan pertanyaan yang sering ditanyakan oleh pengguna. Template dokumen *Frequently Asked Question (FAQ)* seperti yang ditampilkan pada Gambar 2.15, harus berisikan pertanyaan yang sekiranya akan sering ditanyakan oleh pengguna sehingga tiap perangkat lunak memiliki dokumen *Frequently Asked Question (FAQ)* yang berbeda - beda [11].

#### User FAQ

TODO: Write a set of common questions and answers to help your users use the product without needing technical support. Consider how the sample questions and answers provided below relate to your product. Add new questions and new sections to fit the needs of your users

, TIP: This FAQ is for end users, you may want to write a FAQ for another type of stakeholder, such as potential customers, in-house developers, partners<br>I'm a developers' network, or administrators.

I

ï

#### General Information

What is PRODUCT-NAME?<br>It is a TYPE-OF-PRODUCT with UNIQUE-FEATURES. Please see our groduct overview for more information. Who should use PRODUCT-NAME?<br>Anyone who has TARGETED-NEEDS and wants KEY-BENEFITS, PRODUCT-NAME is useful to TYPES-OF-USERS. Download and Install How can I obtain PRODUCT-NAME?<br>You may download PRODUCT-NAME Vou may place an order for PRODUCT-NAME What do I need to use PRODUCT-NAME? System requirements are described in the release notes. System requirements are a Intel-compatible PC with a processor speed of at least XXX MHz, XXX MB of RAM. XXX MB of free disk space, and one of<br>The following operating systems: Windows 98/2000/XP, Mac OSX, Linux. How do Linstall PRODUCT-NAME? <u>n instructions</u> are available on-line.<br>In <u>instructions</u> are available on-line. How do I upgrade from an older version of PRODUCT-NAME? llation instructions are available on-line Getting Started What is TECHNICAL-TERM? и постиления поними.<br>It means DEFINITION-OF-TERM. For additional technical terms, see the glossary. What is GUI-ELEMENT?<br>It is a DESCRIPTION. It is used for GOAL. How do I do COMMON-TASK?<br>Vou should understand CONTEXT-AND-PREREQUISITES Once you are ready you can: 1. STEP<br>2. STEP<br>3. STEP

#### **Gambar 2.15 Template Frequently Asked Question (FAQ)**

#### **2.6. Microsoft Office Project**

*Microsoft office project,* merupakan sebuah perangkat lunak manajemen proyek yang diproduksi oleh *microsoft* [12]. Perangkat lunak inidapat digunakan dalam berbagai industri termasuk konstruksi, manufaktur, farmasi, pemerintah, ritel, jasa keuangan dan kesehatan. *Microsoft office project* dirancang untuk membantu manajer proyek dalam mengembangkan rencana, menugaskan sumber daya untuk tugas-tugas, melacak kemajuan,

mengelola anggaran, dan menganalisis beban kerja. Modul utama dari *microsoft office project* meliputi aktivitas proyek dan tim proyek serta jadwal, dan keuangan.

*Microsoft office project* membantu penggunanya untuk menetapkan tujuan yang realistis bagi tim proyek dengan penjadwalan, mendistribusikan sumber daya dan mengelola anggaran. Pengguna mendapatkan sebuah kendali atas aktivitas proyek mereka serta panduan kerja untuk proyek mereka [12]. *Microsoft office project* memiliki aplikasi untuk membuat jadwal jalur kritis dan rantai kritis. Jadal dan rantai kritis dapat divisualisasikan dalam *Gant C*hiat Gambar 2.16).

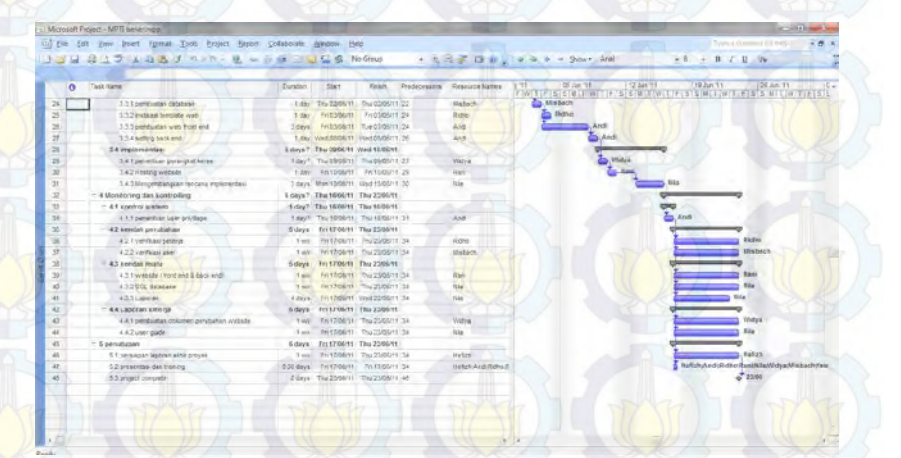

**Gambar 2.16 Gant Chart pada Microsoft Office Project**

Selain itu, *Microsoft Office Project* dapat mengenali kelas yang berbeda dari pengguna. Kelas-kelas yang berbeda dari pengguna dapat memiliki perbedaan tingkat akses ke proyek, pemantauan, dan data lainnya. Microsoft Project menciptakan anggaran didasarkan pada tingkat pekerjaan dan tingkat sumber daya yang tersedia [12]. Tampilan *Gant Chart* akan menjelaskan WBS dengan chart waktu pengerjaan aktivitas. Untuk mengetahui

pengerjaan dan kinerja dari sumber daya, *Microsoft Office Project*  juga menawarkan fitur *Tracking Gant* yang dapat melihat detail – detail tersebut.

# **2.7. Kualitas Perangkat Lunak**

Terdapat beberapa definisi dari software quality berdasarkan sumber dan para ahli yang telah menyatakannya. Menurut IEEE, kualitas software didefinisikan sebagai berikut [13],

- 1. Kondisi dimana system, komponen, dan proses pada software sesuai dengan yang kebutuhan yang telah didefinisikan sebelumnya.
- 2. Kondisi dimana system, komponen, dan proses pada software sesuai dengan kebutuhan pelanggan dan harapan mereka.

Dilain sisi, Philip B.Crosby dan Joseph M.Juran yang merupakan penemu modern quality assurance menyatakan definisi dari software quality. Menurut Crosby, kualitas berarti kesesuaian dengan kebutuhan. Kemudian menurut Juran, kualitas terdiri dari fitur-fitur produk yang memenuhi kebutuhan pelanggan dan memberikan kepuasan produk pada pelanggan serta terbebas dari segala dari kekurangan. Selain itu definisi software quality juga dinyatakan oleh Pressman sebagai kesesuaian secara eksplisit pada fungsional dan persyaratan kinerja, dokumentasi pengembangan, serta karakteristik perangkat lunak yang sesuai dengan harapan dari pengembangan perangkat lunak. Setelah melihat pernyataan dari beberapa ahli mengenai software quality dapat ditarik satu simpul, yakni secara garis besar kata kunci dari software quality adalah kesesuaian yang mencapai kepuasan [13].

# **2.7.1. Faktor Kualitas Perangkat Lunak**

Faktor kualitas perangkat lunak dapat diartikan sebagai definisi komprehensif dari kebutuhan yang mencakup seluruh aspek penting dari perangkat lunak untuk memastikan adanya kepuasan penuh bagi pengguna. Faktor tersebut digunakan untuk membantu dalam pengukuran serta penilaian kinerja serta kepatuhan perangkat terhadap standar yang ada. Kemudian, hasil akhir dari penilaian tersebut akan menentukan tingkatan kualitas dari perangkat lunak tersebut.

Beberapa model untuk kualitas faktor perangkat lunak telah dipaparkan oleh beberapa ahli diantaranya, model kualitas faktor klasik yang dipaparkan oleh McCall terdiri atas sebelas faktor kualitas, *subsequent model* terdiri dari dua belas sampai lima belas faktor yang telah dipaparkan oleh Deutsch dan Willis serta model kualitas Boehm yang terdiri dari delapan faktor dalam tiga kategori [13]. Pada tugas akhir ini, akan digunakan model faktor kualitas Mc Call sebagai pembanding faktor kualitas perangkat pada kebutuhan fungsional dan non-fungsional pada WikiBudaya*.* 

# **2.7.2. Model Kualitas Faktor Perangkat Lunak Mc Call**

McCall model merupakan sebuah model pengukuran kualitas yang didasarkan pada pengukuran terhadap faktor - factor penentu kualitas perangkat lunak [13]. Model McCall sendiri terdiri dari sebelas faktor yang dikelompokkan dalam tiga kategori. McCall telah mengilusrasikan model ini ke dalam sebuah bagan yang digambarkan dalam bentuk pohon dan disebut, *McCall Factor Model's Tree.* 

#### **Gambar 2.17 Mc Call Factor Model's Tree [14]**

.

Berikut adalah sebelas faktor yang telah dikelompokkan pada tiga kategori pada model McCall's Factor [13],

- 1. *Product operation factors* yang merupakan karakteristik dan kemampuan operational dari perangkat lunak yang terdiri dari:
	- *Correctness*, yakni kemampuan perangkat dalam memenuhi spesifikasi yang telah ditentukan dan memenuhi objektif dari pengguna.
	- *Reliability,* yakni kemampuan perangkat dalam melakukan fungsinya ketika dibutuhkan
	- *Efficiency* yakni, tingkat efisiensi dari perangkat dalam penggunaan kode serta sumber daya
	- *Integrity* yakni, kemampuan perangkat untuk menjamin keamanan penggunaan dengan memberikan hak akses
	- *Usability* yakni, kemampuan perangkat dalam memberikan kemudahan penggunaan bagi pengguna
- 2. *Product revision factors* yang merupakan karakteristik dan kemampuan untuk menerima perubahan dan pengembangan baru yang terdiri dari :
	- *Maintainability* yakni, kemampuan perangkat dalam memudahkan upaya pengguna ketika memperbaiki kesalahan pada perangkat
	- *Flexibility* yakni, kemampuan perangkat untuk beradaptasi terhadap perbaikan dan perubahan
	- *Testability* yakni, kemampuan perangkat dalam pengujian untuk memastikan bahwa kebutuhan telah terpenuhi.
- 3. *Product transition factors* yang merupakan karakteristik dan kemampuan adaptasi perangkat lunak terhadap lingkungan serta interaksinya dengan perangkat lunak lainnya yang terdiri dari :

Portability yakni, kemampuan perangkat untuk digunakan di lingkungan perangkat lainnya

- *Reusability* yakni, kemampuan perangkat untuk digunakan kembali pada aplikasi lain yang masih berhubungan.
- *Interoperability* yakni, kemampuan perangkat untuk menghubungkan antara sebuah sistem dengan sistem lainnya.

# **2.8. Ujicoba Perangkat Lunak**

Ujicoba perangkat lunak merupakan salah satu alat pengujian kualitas pada perangkat lunak serta salah satu teknik manajemen resiko yang umum digunakan saat pembangunan perangkat lunak. Ujicoba perangkat lunak merupakan proses verifikasi dan validasi pada perangkat lunak dimana tujuan utamanya adalah memastikan bahwa keseluruhan proses desain, *coding,* serta dokumentasi memenuhi kebutuhan yang telah dipaparkan [14].

### **2.8.1. Perencanaan Ujicoba**

Perencanaan ujicoba yang berarti aktivitas merencanakan ujicoba. Aktivitas ini terdiri dari *unit test*, *integration test* dan *system test*. Dimana *unit test* merupakan ujicoba untuk tiap unit terkecil dan modul pada sebuah perangkat lunak, kemudian *integration test* adalah ujicoba untuk beberapa unit dan modul pada perangkat lunak bagaimana kesesuaian mereka dalam membangun sub-sistem dalam perangkat lunak tersebut. *System test* adalah ujicoba pada keseluruhan perangkat lunak *package/system* pada perangkat lunak yang sedang dibangun.

Kemudian terdapat beberapa aspek yang harus diperhatikan dalam membangun sebuah perencanaan testing yakni, objek ujicoba, kondisi pada saat ujicoba, pelaku ujicoba, lokasi ujicoba, waktu pelaksanaan ujicoba dan penghentian ujicoba .

Dalam aktivitas perencanaan testing ini terdapat output berupa dokumen yang bernama *Software Testing Plan* (STP) yang akan mendokumentasikan seluruh kegiatan perencanaan testing pada sebuah perangkat lunak. Berikut pada Gambar 2.18 adalah contoh dari dokumen perangkat lunak.

### **Software Testing Plan**

- 1. Lingkup dari Ujicoba
	- Detail paket perangkat lunak yang akan  $1<sup>2</sup>$ diuiicoba
	- Dokumen yang menjadi dasar membuat  $2.$ perencanaan ujicoba
- Lingkungan Ujicoba  $2.$ 
	- **Tempat ujicoba** 1.
	- Kebutuhan dan konfigurasi hardware dan  $\overline{2}$ . firmware
	- 3. Organisasi yang berpartisipasi
	- $4.$ Kebutuhan dan Persiapan untuk tim ujicoba
- 3. **Detail Ujicoba** 
	- Indentifikasi  $1.$
	- 2. Tujuan
	- $\overline{3}$ . Periksa silang dokumen desain dan dokumen kebutuhan perangkat lunak
	- $4.$ Data untuk ujicoba
- Penjadwalan Ujicoba 4.
	- $\mathbf{1}'$ Persiapan
	- $\overline{2}$ . Ujicoba
	- 3. Regresi ujicoba (pengulangan ujicoba)

# **Gambar 2.18 Template Software Testing Plan [14]**

## **2.8.2. Desain Ujicoba**

Desain tes merupakan tahap untuk mengilustrasikan dan membentuk sebuah desain untuk testing. Pada aktivitas ini akan dihasilkan sebuah dokumen *Software Test Design* (STD) yang berisikan detail dari desain dan prosedur dari tiap test yang akan dilakukan serta test case untuk tiap *database* dan file. Berikut pada Gambar 2.19 adalah template dari sebuah *Software Test Design* (STD),

#### **Software Testing Design**

- $1.$ Lingkup dari Ujicoba
	- Detail paket perangkat lunak yang akan  $1.$ diujicoba
	- Dokumen yang menjadi dasar membuat  $2.$ perencanaan ujicoba
- $\overline{2}$ Lingkungan Ujicoba (untuk tiap ujicoba)
	- $\sim$ Identifikasi
	- $\overline{2}$ . Kebutuhan dan sistem operasi yang diperlukan untuk tiap ujicoba
	- $3.$ Instruksi untuk software loading
- 3. Proses Ujicoba
	- Instruksi untuk input dan detailnya  $\sim$
	- $\overline{2}$ . Data yang harus direkam pada ujicoba
- Test Case (tiap ujicoba)  $\overline{4}$ .
	- Indentifikasi detail tiap test case  $1.$
	- $2.$ Input data dan pengaturan sistem
	- Ekspektasi hasil ujicoba pertengahan  $3.$
	- Ekspektasi hasil ujicoba  $4.$
- Tindakan yang harus dilakukan apabila program  $5.$ mengalami kegagalan
- Prosedur vang didapatkan dari ringkasan hasil 6. ujicoba.

**Gambar 2.19 Template Software Testing Design [14]**

#### **2.8.3. Implementasi Ujicoba**

Implementasi tes biasanya akan berisikan beberapa aktivitas seperti testing, mengoreksi *error* yang ditemukan dan re-test (*regression test*, melakukan test ulang setelah dilakukan perbaikan) [13]. Semua test dilakukan berdasarkan STP dan STD yang telah dibuat sebelumnya. Setelah dilakukan serangkaian aktivitas implementasi testing maka dokumen outputnya adalah *Software Test Result* (STR). Berikut pada Gambar 2.20 merupakan *template* dari *Software Test Result* (STR).

#### **Software Testing Result**

- Identifikasi lokasi, jadwal dan partisipan dari ujicoba
	- Detail paket perangkat lunak yang akan diujicoba  $1.$ 
		- $\overline{2}$ . Dokumen yang menjadi dasar membuat
		- perencanaan ujicoba  $\overline{3}$ . Lokasi ujicoba
		- $4.$ Inisiasi dan waktu tiap ujicoba
		- $5.$ Anggota dari tim ujicoba
		- $6<sup>1</sup>$ Partisipan lain
		- $7.$ Waktu yang dibutuhkan untuk tiap sesi ujicoba
- $2.$ Lingkungan Ujicoba (untuk tiap ujicoba)
	- Konfigurasi hardware dan firmware  $1$ .
	- Persiapan dan pelatihan mengenai ujicoba  $\overline{2}$ .
- 3. Proses Uiicoba
	- Identifikasi  $1.$
	- Hasil dari test case  $\overline{2}$ 
		- 1. Identifikasi test case
		- $2^{\circ}$ Indentifikasi penguji
		- Hasil: berhasil/gagal 3.
		- Jika gagal tuliskan alasan dan  $4.$ penyebabnya
- $\overline{4}$ Ringkasan dari keseluruhan total kesalahan dan distribusi tipe kesalahan
	- Ringkasan ujicoba  $1.$
	- $\overline{2}$ . Perbandingan dengan ujicoba sebelumnya (untuk ujicoba regresi)
- 5. Kejadian khusus dan permintaan penguji
	- Kejadian khususn dan tidak terduga saat ujicoba 1. perangkat lunak
	- $2.$ Permasalahan yang terjadi saat ujicoba
	- Permintaaan perubahan untuk lingkungan  $3.$ 
		- ujicoba (termasuk persiapan ujicoba)
	- $4.$ Permintaan untuk perubahan atau perbaikan pada prosedur ujicoba dan file dari test case

**Gambar 2.20 Template Software Testing Result [14]**

# **2.8.3.1.** *Tools* **Ujicoba Perangkat Lunak 2.8.3.1.1. Accunetix Vulnerable Scanner**

*Accunetix* merupakan *tools* yang sangat umum digunakan untuk melakukan ujicoba keamanan terhadap sebuah situs. *Accunetix* melakukan pemindai terhadap ancaman yang dapat terjadi pada sebuah situs. *Accunetix* melakukan pemindaian hingga setiap file

 $\mathbf{1}$ 

yang terdapat pada website. Tidak hanya mencari kelemahan, perangkat ini juga memberikan saran untuk membantu memperbaiki kelemahan dari web [15]. *Tools* ini digunakan untuk menguji faktor: *integrity.*

### **2.8.3.1.2. PageSpeed Insight**

*PageSpeed Insight* adalah sebuah *open-source* yang disediakan oleh google, *tools* ini dapat menguji kinerja halaman situs untuk *desktop* maupun *mobile*. *PageSpeed Insight* memberikan nilai dengan rentang nilai nol sampai seratus poin. *PageSpeed Insight* juga akan memberikan saran kepada anda untuk meningkatkan kecepatan kinerja halaman situs tersebut [16]. *Tools* ini digunakan untuk menguji faktor: *reliability* dan *portability.*

# **2.8.3.1.3. W3C Validator**

*Tools* yang dapat digunakan untuk melakukan validasi terhadap tingkat kebenaran suatu situs. *Tools* ini akan menampilkan jumlah error dari sebuah situs. Ketepatan struktur pemrograman merupakan sebuah keharusan untuk menghindari adanya error pada penggunaan fungsi situs secara keseluruhan. *Tools* ini digunakan untuk menguji faktor: *correctness,* dan *maintainability* [17].

#### **2.8.3.1.4. LoadImpact**

Merupakan *tools* yang akan menguji ketahanan terhadap suatu situs dengan akses sejumlah pengguna dengan waktu yang bersamaan[18].

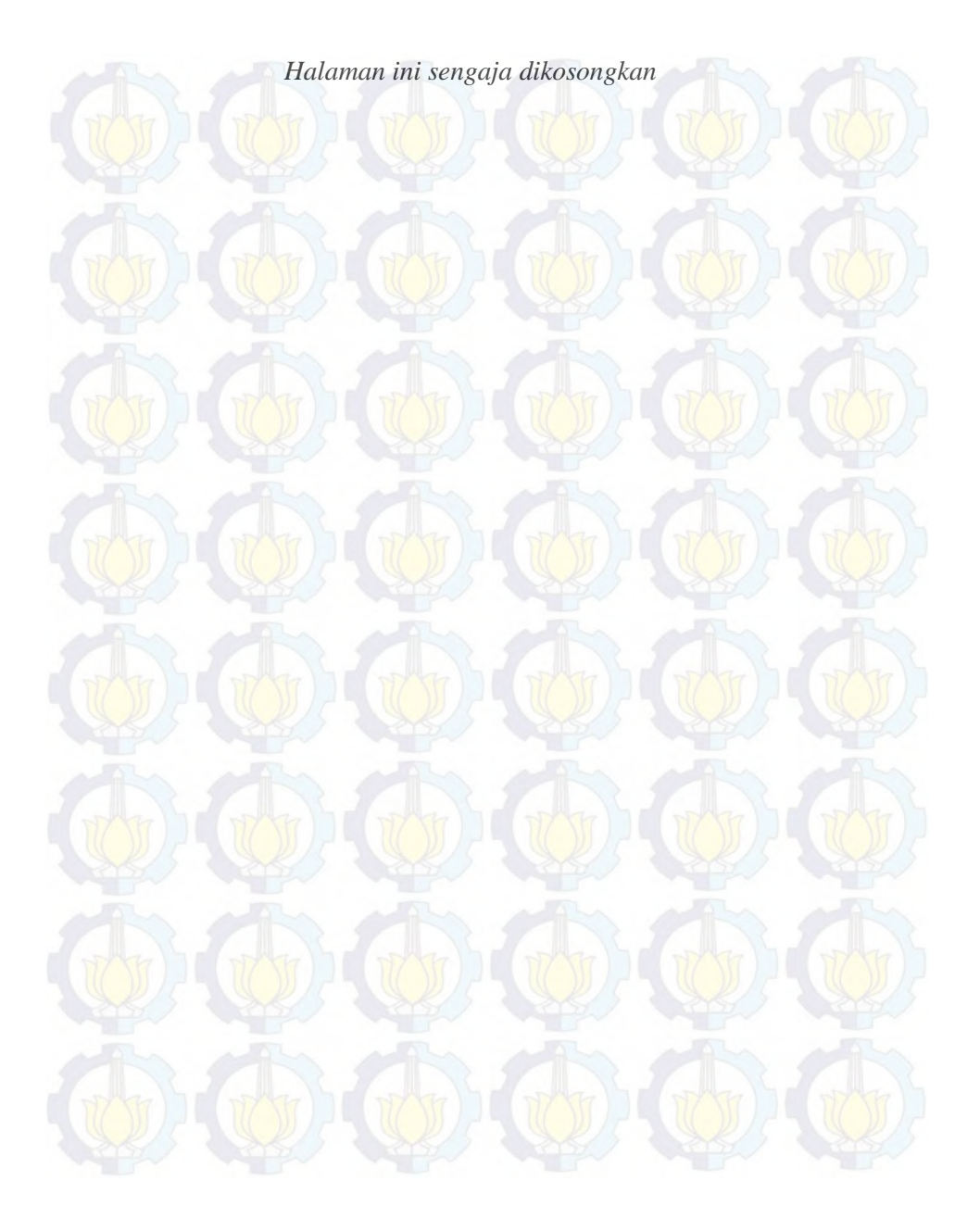

# **BAB III METODE PENELITIAN**

Metodologi penelitian dalam pengerjaan tugas akhir digunakan sebagai panduan pengerjaan tugas akhir agar dapat diselesaikan secara terstruktur serta sistematis. Pada pengerjaan tugas akhir ini peneliti, berfokus pada pengerjaan implementasi perangkat lunak wikibudaya. Metode yang digunakan dalam implementasi perangkat lunak ini terdiri dari beberapa tahapan yaitu tahap *planning, executing,* dan *closing*. Pada setiap tahapan memiliki beberapa sub tahapan yang akan menghasilkan beberapa dokumen. Berikut adalah bagan *flowchart* pengerjaan tugas akhir implementasi perangkat lunak *WikiBudaya* dalam rangka melestarikan budaya bangsa dan kearifan lokal nusantara.

### **3.1.** *Flowchart* **Pengerjaan Tugas Akhir**

Pada pengerjaan tugas akhir ini fokus dari pengerjaannya adalah, perencanaan implementasi dan implementasi aplikasi *WikiBudaya*. Pengerjaan yang dilakukan antara lain, persiapan implementasi, perencanaan implementasi, eksekusi implementasi dan penutupan. *Flowchart* dibawah akan menjelaskan urutan serta pengelompokkan pengerjaan dari tugas akhir.

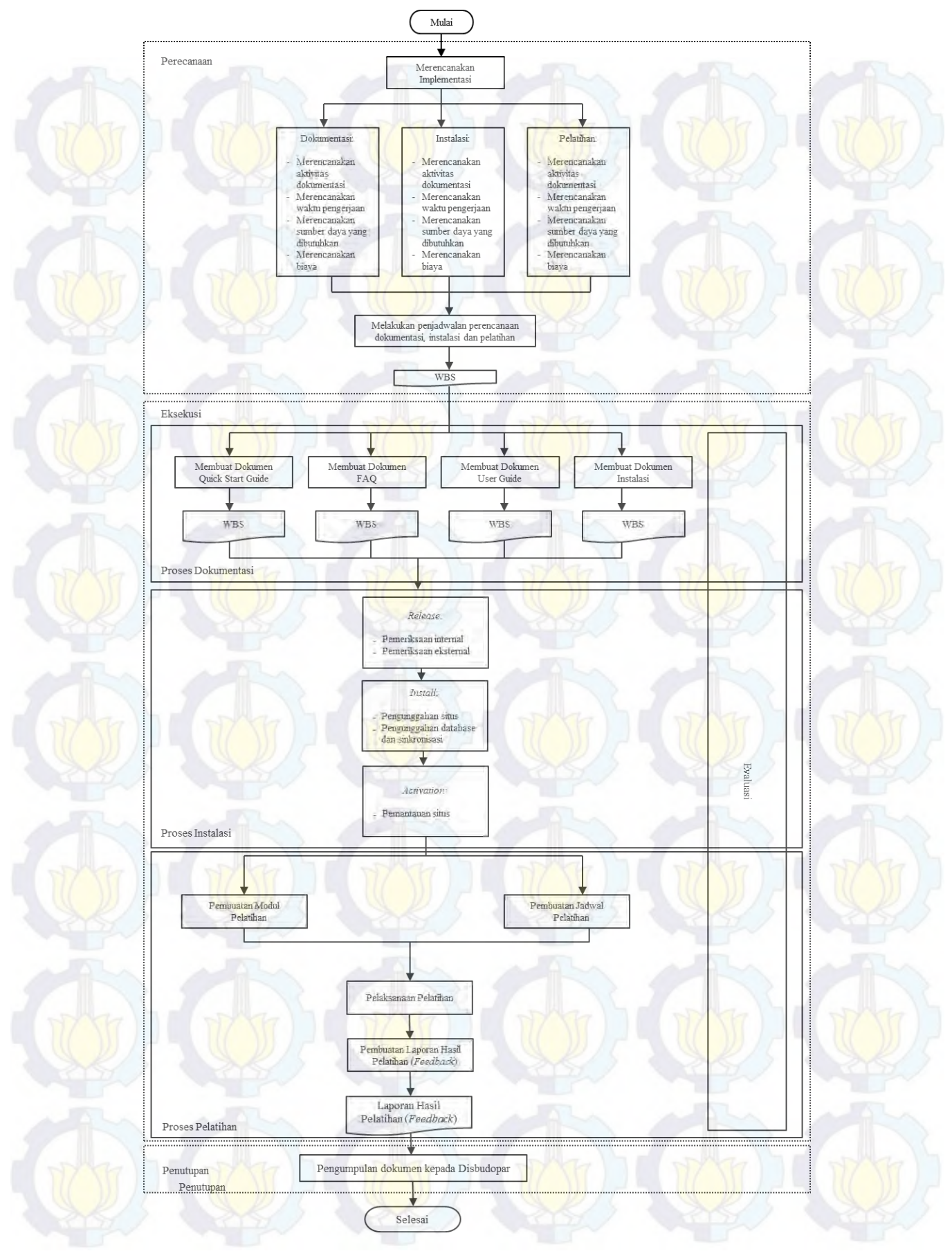

**Gambar 3.1 Flowchart Pengerjaan Tugas Akhir** 

#### **3.2.Persiapan**

Persiapan merupakan aktivitas yang dilakukan sebelum menginjak pada pengerjaan tugas akhir implementasi perangkat lunak *WikiBudaya.* Terdapat dua aktivitas utama yang telah dilakukan yakni, studi literatur dan eksplorasi perangkat lunak *WikiBudaya*. Aktivitas studi literatur adalah sebuah aktivitas dimana peneliti melakukan pembelajaran dan pemahaman literatur yang berkaitan dengan permasalahan yang diangkat pada tugas akhir.

Setelah aktivitas studi literatur, hasil yang diharapkan adalah mendapatkan dasar teori untuk pengerjaan sebuah implementasi perangkat lunak. Aktivitas berikutnya adalah aktivitas eksplorasi perangkat lunak *WikiBudaya*. Pada aktivitas ini akan dipelajari secara keseluruhan perangkat lunak *WikiBudaya* serta dokumen perancangan perangkat lunak *WikiBudaya*, sehingga hasil yang akan didapatkan adalah informasi mengenai fitur-fitur aplikasi serta fungsionalitas dan tujuan pengembangan, serta harapan kemanfaatan dari pengembangan dari perangkat lunak *WikiBudaya*.

### **3.3. Tahapan Perencanaan**

Proses perencanaan akan dibuat dengan menyusun ativitas proyek berdasarkan kelompok aktivitas yang telah didefinisikan pada kelompok *core processes* dengan penambahan *resource planning*  sebagai aktivitas pendukung tambahan. Karena proses implementasi merupakan proyek dengan skala kecil serta pengerjaannya dilakukan oleh satu orang sehingga aktivitas pada kelompok *facilitating processes* dapat dihapuskan pengerjaannya. Pada proses implementasi ini, perencanaan terhadap resiko juga dihapuskan dalam perencanaan hal ini disebabkan karena beberapa aktivitas utama dalam pengelolaan resiko terdapat pada kelompok *facilitating processes* dimana telah diputuskan untuk dihapuskan pengerjaannya.

Pada perencanaan aktivitas, perencanaan yang dikerjakan adalah perencanaan urutan aktivitas (beserta sub-aktivitas) serta durasi pengerjaan aktivitas (beserta sub-aktivitas), kemudian setelah membuat perencanaan aktivitas baru dapat dilanjutkan pada perencanaan sumber daya yakni perencanaan sarana dan prasarana pendukung pelaksanaan tiap aktivitas seperti perangkat lunak dan perangkat keras pendukung, penggunaan *template*, persiapan lingkungan kerja, dan hal lainnya. Selain sarana dan prasarana tenaga kerja yang mengerjakan aktivitas juga akan dijelaskan dan dipaparkan kegiatan, waktu kerja serta tugasnya seperti yang digambarkan pada Bagan 3.2.

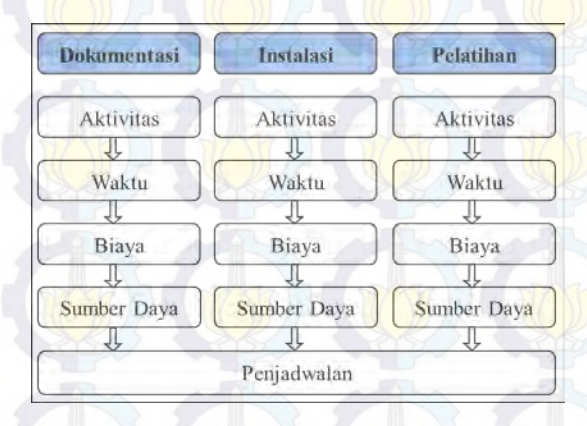

**Bagan 3.2 Alur Perencanaan Implementasi WikiBudaya**

Selanjutnya, perencanaan biaya yakni perencanaan estimasi dan penganggaran biaya pendukung dari pengerjaan aktivitas, bagaimana biaya dikeluarkan, penggunaan biaya pada setiap aktivitas akan dibahas secara detail. perencanaan penjadwalan yakni proses membuat jadwal pengerjaan aktivitas (beserta subaktivitas) secara urut dan detail berdasarkan urutan pengerjaan aktivitas seserta siapa yang bertanggung jawab dan pengeluaran biaya dan penggunaan sumber daya. Sehingga perencanaan penjadwalan merupakan kompilasi perencanaan yang telah dilakukan sebelumnya.

Perencanaan dilakukan dengan metode *Gantt Chart* dan *WBS.*  Pengerjaan perencanaan proyek akan dilakukan oleh *project manager*. Perencanaan pada tiap komponen akan dilakukan dengan mendefinisikan mereka dalam sebuah perencanaan terstruktur secara detail. Aktivitas, waktu, sumber daya dan penjadwalan serta sub-komponen pendukung akan dibahas secara menyeluruh dan terstruktur pada WBS. Kemudian untuk mempersiapkan *tracking* untuk kegiatan implementasi akan dilakukan dengan *Gantt Chart.* Kedua metode ini *WBS* dan *Gantt Chart* akan dikerjakan dengan menggunakan *Microsoft Office Project*. Perencanaan dalam bentuk *WBS* ini nantinya akan dijadikan pedoman dalam pelaksanaan aktivitas implementasi perangkat lunak WikiBudaya. Perencanaan yang dilakukan akan diklasifikasikan berdasarkan aktivitas implementasi yang akan dilakukan yakni perencanaan instalasi, perencanaan dokumentasi, dan perencanaan pelatihan pengguna akhir. Perencanaan yang dibuat menggunakan *WBS* dan *Gantt chart* diharapkan dapat memberikan gambaran jelas mengenai langkah – langkah pengerjaan tiap aktivitas pada proyek.

#### **3.4. Tahapan Eksekusi**

Tahapan eksekusi merupakan tahapan dimana pengerjaan aktivitas yang telah dirancang pada tahap sebelumnya dilaksanakan. Pelaksanaan proses eksekusi akan dilakukan oleh implementator karena proses ini terkait pada proses operasional proyek. Pelaksanaan eksekusi harus dilaksanakan sesuai dengan perencanaan yang telah dibuat sebelumnya dengan pada dokumen *WBS* yang telah dibuat ditahap perencanaan menggunakan *Microsoft Office Project.* Dalam tiap aktivitas juga akan langsung didakan evaluasi dan evaluasi akan dicatat karena kemudian evaluasi akan dikumpulkan dan direview sebagai saran pengembangan dan pembelajaran untuk proyek selanjutnya. Tahapan eksekusi terdiri dari tiga aktivitas utama yakni, dokumentasi perangkat lunak, instalasi perangkat lunak, dan yang terakhir pelatihan pengguna akhir.

#### **3.4.1. Dokumentasi**

Dokumentasi merupakan aktivitas implemetasi pertama yang akan dilaksanakan, dan dokumetasi yang akan dilaksanakan adalah *user documentation* atau dokumentasi pengguna dan dokumen instalasi*.* Dokumentasi pengguna merupakan dokumen yang dibuat untuk memberikan informasi mengenai perangkat lunak pada pengguna dan dokumen instalasi merupakan dokumen sebagai pedoman untuk pemasangan perangkat lunak WikiBudaya oleh implementator pada saat proses instalasi.

*Template* dokumen yang digunakan dalam pengerjaan dokumentasi pengguna dan instalasi adalah *ReadySet.* Kemudian modul dari *ReadySet* yang digunakan adalah modul *Installation / Quick-Start Guide, User Guide, FAQ*. Hasil dari aktivitas dokumentasi yang berupa dokumen – dokumen ini yang nantinya akan dijadikan pedoman untuk aktivitas lainnya yakni instalasi dan pelatihan serta pedoman penggunaan WikiBudaya.

#### **3.4.1.1. Validasi Dokumentasi**

Setelah membuat dokumen berdasarkan template yang *ReadySet*, seluruh dokumen akan diperiksa validitasnya dalam proses validasi. Tujuan dilakukannya validasi adalah untuk memastikan bahwa dokumen yang dihasilkan sudah sesuai dengan poin – poin pengerjaan yang telah diberikan oleh *template ReadySet*. Validasi *user guide* dapat terpenuhi apabila poin dalam *ReadySet* dapat ditunjukkan implementasinya dalam user guide yang telah dibuat. Validasi akan dilakukan dengan mencocokkan poin – poin yang ada pada *template ReadySet* pada poin – poin pengerjaan pada dokumen yang telah dihasilkan. Implementator harus dapat menunjukkan bahwa dokumen yang dibuat telah sesuai dengan *template ReadySet.* 

#### **3.4.2. Instalasi**

Instalasi merupakan aktivitas kedua yang dilakukan setelah aktivitas dokumentasi dikerjakan. Proses instalasi ini kan dilakukan dengan menggunakan metode *direct installation.* Pada

metode *direct installation,* aplikasi akan diaktivasi dan dipasang secara langsung diatas aplikasi yang sudah berjalan sebelumnya. Untuk sebuah perangkat lunak yang merupakan produk baru biasanya dilakukan instalasi dengan menggunakan metode *direct installation*. WikiBudaya belum pernah dipublikasikan secara umum sehingga metode *direct installation* yang merupakan metode dimana perangkat lunak langsung dipasang pada lingkungan pengguna tanpa memperhatikan sistem lama merupakan metode yang tepat untuk proses instalasi ini.

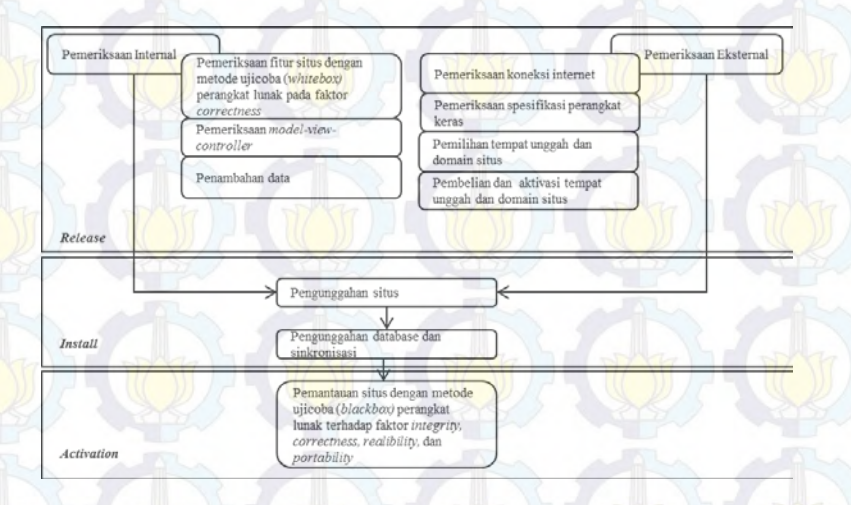

**Bagan 3.3 Alur Pengerjaan Instalasi**

Sesuai dengan metode yang dipaparkan pada landasan teori mengenai pemasangan perangkat lunak, instalasi dilakukan dalam tiga tahapan yakni *release, install* dan *activation.* Alur pengerjaan proses instalasi secara detail ditampilkan pada Bagan 3.3.

## **3.4.2.1. Proses Release**

Proses *release* merupakan aktivitas pertama yang dilakukan saat proses instalasi perangkat lunak WikiBudaya. Tujuan dilaksanakannya aktivitas ini adalah mempersiapkan sistem sebelum diluncurkan dan dipasang pada lingkungan pengguna.

Pada proses *release* terdapat dua kegiatan utama yakni pemeriksaan internal dan pemeriksaan eksternal. Keadaan internal dari sistem mempengaruhi performa sistem sehingga perlu diadakan pemeriksaan terkait dengan lingkungan internal sistem. Pemeriksaan kesiapan sistem juga sangat terkait dengan lingkungan eksternalnya sehingga selain memeriksa keadaan internal sistem dilakukan juga pemeriksaan pada keadaan eksternal sistem. Proses *release* dilakukan secara berututan sesuai dengan diagram alur yang digambarkan pada Bagan 3.4.

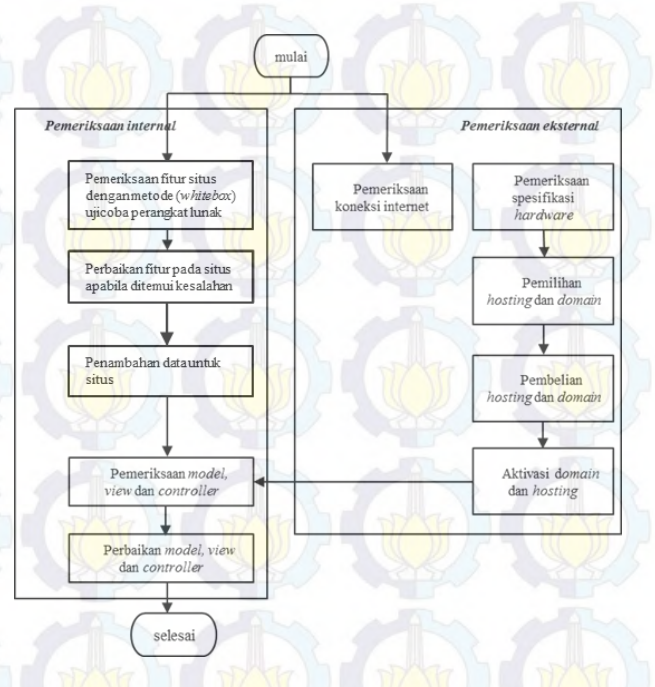

**Bagan 3. 4 Alur Proses Release**

# **3.4.2.1.1. Pemeriksaan Internal**

Pemeriksaan internal merupakan proses dimana akan dilakukan pemeriksaan terhadap faktor – faktor yang berada pada lingkungan internal sistem. Pada proses pemeriksaan internal

dilakukan tiga kegiatan yakni, penambahan data, pemeriksaan fungsionalitas sistem, pemeriksaan *model-view-controller* dan perbaikan *model-view-controller*. Pada tiap proses didalam pemeriksaan internal akan dilakukan secara urut sesuai dengan diagram alur proses *release* pada Bagan 3.4. Pada tiap prosesnya terdapat juga beberapa proses yang berkaitan langsung dengan proses pemeriksaan eksternal.

Proses pertama pada pemeriksaan internal adalah pengujian fungsionalitas sistem pemeriksaan keseluruhan fitur dari perangkat lunak WikiBudaya. Fungsionalitas sistem terkait dengan pemenuhan keseluruhan kebutuhan fungsional dan performa fitur dari situs WikiBudaya. Pemeriksaan terhadap ftur – fitur dilakukan untuk memastikan bahwa WikiBudaya telah siap untuk diluncurkan ke lingkungan pengguna. Pemeriksaan fitur dilakukan dengan melakukan ujicoba perangkat lunak berdasarkan faktor kualitas perangkat lunak. Faktor perangkat lunak yang diujicobakan sesuai dengan *usecase* yang telah dipaparkan pada dokumen SKPL WikiBudaya.

Proses selanjutnya adalah penambahan data pada situs WikiBudaya. Penambahan data yang dilakukan antara lain adalah penambahan akun pengguna, artikel budaya, dan komentar pada artikel. Pelaksanaan proses penambahan akan dilakukan secara urut dari penambahan akun, penambahan artikel dan penambahan komentar karena diantara proses – proses tersebut akan terdapat proses validasi oleh admin. Proses penambahan data secara umum digambarkan pada Bagan 3.5, pertama dilakukan input data kemudian data akan divalidasi, setelahnya data baru akan ditampilkan.

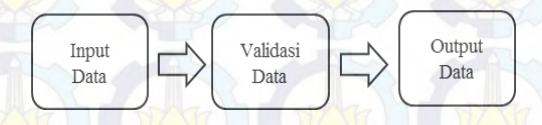

**Bagan 3.5 Alur Penambahan Data Secara Umum**

Penambahan data yang dilakukan antara lain, penambahan akun Kontributor sebanyak lima orang, penambahan akun Reviewer sebanyak tiga orang, penambahan artikel sebanyak sepuluh artikel (dua artikel setiap Kontributor) dan penambahan komentar sebanyak sepuluh komentar (satu setiap artikel).

Proses pertama adalah penambahan akun baru pada situs WikiBudaya*.* Penambahan akun dilakukan sesuai proses bisnis pada perangkat lunak WikiBudaya, yakni pengguna yang belum mendaftarkan diri membuka situs kemudian pengguna mendaftarkan diri sebagai Kontributor / Reviewer. Setelah pengguna mendaftarkan diri sebagai Kontributor / Reviewer, akun yang telah didaftarkan akan divalidasi oleh Admin Sistem sesuai dengan yang digambarkan pada alur penambahan akun Bagan 3.6.

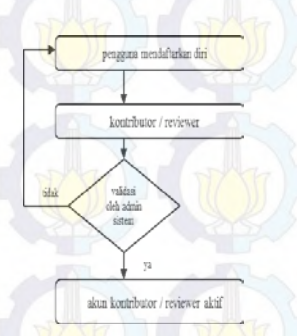

**Bagan 3.6 Alur Penambahan Akun**

Selanjutnya, proses penambahan data yang dilakukan adalah penambahan data artikel. Penambahan artikel dilakukan sesuai proses bisnis pada perangkat lunak WikiBudaya, yakni pengguna login sebKontributor menuliskan artikel tentang budaya kemudian artikel yang telah dikumpulkan akan masuk ke dalam daftar tunggu untuk diperiksa standard dan kebenerannya serta validasi oleh Reviewer. Alur penambahan artikel digambarkan pada Bagan 3.7 berikut.

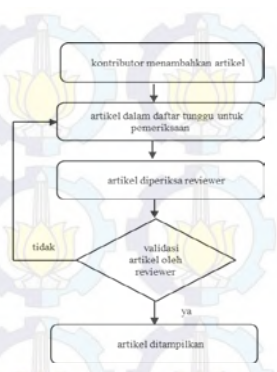

#### **Bagan 3.7 Alur Penambahan Artikel**

Proses penambahan data yang terakhir adalah penambahan komentar. Proses penambahan komentar dilakukan sesuai proses bisnis pada perangkat lunak WikiBudaya*,* yakni pengguna melakukan login kemudian memilih artikel lalu menuliskan komentar. Setelah mengirimkan komentar maka akan masuk ke dalam daftar tunggu untuk diperiksa serta divalidasi oleh Admin Reviewer. Alur penambahan komentar digambarkan pada Bagan 3.8.

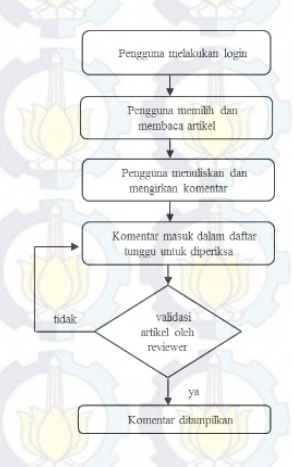

**Bagan 3.8 Alur Penambahan Komentar**

Setelah selesai melakukan proses penambahan data, yang dilakukan selanjutnya adalah melakukan proses pemeriksaan data yang telah dilakukan. Pemeriksaan data dilakukan secara manual yakni memeriksa kesesuaian data artikel, akun dan komentar yang ditampilkan pada halaman WikiBudaya dengan *database*  dari WikiBudaya.

Selanjutnya pada proses pemeriksaan internal, hal terakhir yang dilakukan adalah, pemeriksaan pada *model-view-controller* WikiBudaya*.* Proses ini dilakukan untuk memastikan bahwa nantinya *database* dapat tersambung dengan baik sehingga situs dapat ditampilkan setelah diunggah.

### **3.2.2.1.2. Pemeriksaan Eksternal**

Pemeriksaan eksternal merupakan proses dimana akan dilakukan pemeriksaan terhadap faktor – faktor yang berada pada lingkungan eksternal sistem. Pada proses pemeriksaan eksternal dilakukan tiga kegiatan yakni, pemeriksaan perangkat keras, pemilihan dan pembelian *domain* dan *hosting*, pemeriksaan koneksi internet, dan aktivasi *domain* dan *hosting*. Pada tiap proses didalam pemeriksaan eksternal akan dilakukan secara urut sesuai dengan diagram alur proses *release* pada Bagan 3.4. Pada tiap prosesnya terdapat juga beberapa proses yang berkaitan langsung dengan proses pemeriksaan internal.

Proses yang pertama kali dilakukan adalah pemeriksaan koneksi internet, proses ini dilakukan setelah proses memasukkan data pada situs WikiBudaya selesai. Pemilihan lokasi dilakukan dengan fokus utama kualitas sehingga metode yang digunakan adalah pembandingan kualitas layanan unggah dan unduh pada tiap lokasi. Proses selanjutnya adalah proses pemeriksaan spesifikasi perangkat keras. Pemeriksaan dilakukan pada lokasi yang didapatkan dari hasil pemeriksaan koneksi internet. Karena fokus utama pada proses selanjutnya yakni *install* adalah stabilitas koneksi internet.

Kemudian proses pemeriksaan eksternal dilanjutnya dengan pengaturan *domain* dan *hosting,* pada proses ini akan dilakukan tiga kegiatan yakni, pemilihan, pembelian dan aktivasi. Proses pertama pemilihan, pada proses ini dilakukan seleksi terhadap beberapa pemberi jasa layanan tempat unggah situs dengan cara membandingkan kualitas layanan yang disediakan, paket yang ditawarkan dan harga yang ditawarkan oleh penyedia layanan.

#### **3.4.2.2. Proses** *Install*

Proses *install* merupakan proses dimana situs mulai dipasang pada lingkungan pengguna. Proses yang terjadi didalamnya antara lain pengunggahan situs serta *database*. Kemudian dilanjutkan dengan konfigurasi *database* agar dapat tersambung dan situs dapat ditampilkan sesuai dengan kinerjanya pada saat *offline.* Proses ini dilakukan dengan pedoman dari dokumen instalasi yang telah dibuat sebelumnya pada proses dokumentasi.

## **3.4.2.3. Proses Activation**

Proses *activation* merupakan rangkaian kegiatan terakhir dalam proses instalasi. Proses *activation* merupakan proses dimana situs WikiBudaya mulai dipublikasikan dan dapat diakses secara luas oleh masyarakat. Selain proses publikasi, pada proses ini juga dilakukan proses pemantauan situs.

#### **3.4.2.3.1. Pemantauan Situs**

Pematauan situs WikiBudaya dilakukan dengan ujicoba terhadap beberapa faktor kualitas dengan mengujinya menggunakan *tools*  yang telah ditentukan. Untuk itu faktor yang dipilih untuk diuji demi mengetahui ketahanan dan kehandalan situs adalah *realibility, correctness, integrity* dan *portability*. Keempat faktor kualitas dipilih karena tiap faktor dapat menjelaskan bagaimana performa dari situs WikiBudaya yang baru dipublikasikan ini yakni kehandalan situs, kesesuaian fungsi dari WikiBudaya dengan keadaan sebelum diunggah, potensi keamanan situs, dan adaptasi situs terhadap beberapa lingkungan pengguna.

Metode yang digunakan sebagai metode ujicoba adalah *blackbox testing* karena pada pemantauan penguji bertindak sebagai pihak luar yang independen dan tidak terkait dengan pengembangan perangkat lunak dan memantau dari lingkup eksternal tanpa mengetahui mengenai keadaan internal dari perangkat lunak.

Faktor kualitas *realibility* merupakan, faktor kualitas yang menentukan kehandalan situs, seberapa kuat situs bertahan dilihat dari *userload* serta beberapa komponen terkait. Faktor *correctnes*  merupakan faktor kualitas yang menentukan bagaimana sistem berjalan telah memenuhi kebutuhan ataukah belum sehingga ujicoba yang dilakukan hasilnya akan dilihat berdasarkan faktor tersebut. Faktor *integrity* merupakan faktor yang menetukan tingkat keamanan sistem*,* menguji seberapa tahan situs terhadap serangan pada keamanan sistem situs. Faktor *portability* merupakan faktor yang menentukan adaptasi situs terhadap lingkungan kerja yang disediakan oleh pengguna.

Keempat faktor yang telah ditentukan akan diujicoba secara otomatisasi dengan menggunakan *tools* yang telah tersedia dan sesuai dengan faktor kualitas yang akan diuji. Hasil yang didapatkan dari proses ujicoba merupakan bahan untuk perbaikan pada pengembangan WikiBudaya selanjutnya, karena untuk proses pemantauan hanya dibutuhkan informasi mengenai keadaan situs setelah dipublikasikan.

Untuk mengujinya, beberapa *tools* ujicoba telah ditentukan dengan menyesuaikan dengan faktor yang akan diuji. *Tools* yang akan digunakan antara lain *Accunetix, PageSpeed Insight, LoadImpact* dan *W3C Validator.* Seperti yang telah dijelaskan pada Tabel 3.1 berikut adalah kesesuaian *tools* dan faktor kualitas yang diujicoba.
| <b>Tools</b>                       | Keterangan                                                 | <b>Faktor Kualitas</b><br>Portability,<br>Realibility<br>Integrity |  |
|------------------------------------|------------------------------------------------------------|--------------------------------------------------------------------|--|
| PageSpeed Insight                  | Ujicoba kinerja halaman web untuk<br>desktop maupun mobile |                                                                    |  |
| Accunetix Vulnerability<br>Scanner | Ujicoba keamanan terhadap sebuah<br>situs.                 |                                                                    |  |
| LoadImpact.com                     | Ujicoba menguji ketahanan terhadap<br>suatu situs          |                                                                    |  |
| <b>W3C</b> Validation              | Ujicoba terhadap jumlah error dari<br>sebuah situs         | Correctness                                                        |  |

**Tabel 3.1 Tools dan Faktor Kualitas Ujicoba**

Selain dengan *tools,* ujicoba faktor *correctness* dan *portability*  akan dilakukan secara manual. Pada *correctness* akan dilakukan ujicoba terhadap *usecase* secara manual seperti saat persiapan situs di tahap *release.* Kemudian untuk ujicoba pada *portability*  secara manual akan dilakukan terhadap empat browser yang umumnya digunakan oleh pengguna.

Seperti pengujian sebelumnya, proses ujicoba kali ini juga dilakukan sesuai dengan standar pengujian perangkat lunak. Pada proses ini juga dibuat dokumen *Software Testing Plan* dan *Software Testing Design* sebagai kerangka kerja ujicoba sekaligus sebagai portofolio ujicoba. Kemudian hasil ujicoba akan didokumentasikan pada *Software Testing Result* setelahnya akan diberikan analisa terkait hasil pengujian.

### **3.4.3. Pelatihan Pengguna Akhir**

Pada tahapan ini akan dilakukan pelatihan untuk pengguna akhir dari perangkat lunak WikiBudaya*.* Pada situs WikiBudaya terdapat empat peran yang didefinisikan dalam pemakaian situs yakni, Kontributor, Reviewer, Admin Sistem dan Admin Reviewer.

Setiap pelatihan akan dilakukan dengan pemberian materi yang disertai praktik yang sesuai dengan materi. Setiap peserta juga akan diberikan sebuah *copy* dari dokumen pengguna sebagai modul pelatihan. Hal yang perlu dipersiapkan sebelum pelatihan

adalah situs WikiBudaya yang telah dipublikasikan secara *online*  dan dokumen pengguna. Untuk mengetahui penilaian pada pealatihan dan situs, peserta pelatihan masing – masing akan diberi lembar *feedback* pelatihan. Lembar *feedback* juga akan digunakan sebagai salah satu komponen penyusun laporan pelatihan sebagai dokumentasi kegiatan. Proses pelatihan dilakukan secara parsial dan bertahap yakni pelatihan tutorial dimana pelatihan dilakukan secara perseorangan atau dalam kelompok kecil dan pelatihan massal yakni dilakukan dalam kelompok besar.

## **3.4.4. Evaluasi**

Evaluasi merupakan tahapan yang dilakukan disela seluruh kegiatan eksekusi. Seperti yang telah digambarkan pada *flowchart*  penelitian pada Bagan 3.1. Evaluasi dilaksanakan untuk mengontrol pengerjaan seluruh aktivitas proyek sehingga apabila terjadi sesuatu yang berada diluar rencana project manager dapat melakukan sesuatu untuk menjaga keberlangsungan kerja proyek. Evaluasi dilakukan dengan mengisi *checklist* aktivitas yang telah dituliskan pada *WBS* oleh implementator. Kemudian *checklist*  akan direview oleh project manager dengan mencocokkannya pada *WBS* dan *Gantt chart*. Hasil dari evaluasi akan didokumentasikan pada dokumen evaluasi proyek sehingga dapat menjadi saran pengembangan proyek WikiBudaya dan proyek sejenis ke depannya.

### **3.5. Tahapan Penutupan**

Tahapan penutupan adalah tahapan terakhir pada pengerjaan tugas akhir implementasi perangkat lunak WikiBudaya. Pada tahapan ini seluruh dokumen yang menjadi hasil dari tiap – tiap aktivitas dan menyerahkannya kepada pihak pengembang yakni jurusan Sistem Informasi dan pihak ketiga yang menjadi mitra kerjasama yakni Disbudpar.

# **3.6. Penyusunan Buku Tugas Akhir**

Pembuatan laporan ini merupakan tahapan dokumentasi yang dimulai dari awal pengerjaan sampai semua tahapan yang sudah dijelaskan sebelumnya terselesaikan agar seluruh langkah -<br>langkah pengeriaan didokumentasikan dengan lengkap. langkah pengerjaan didokumentasikan dengan Dokumentasi ini ditulis dalam format laporan tugas akhir sehingga menghasilkan sebuah buku tugas akhir.

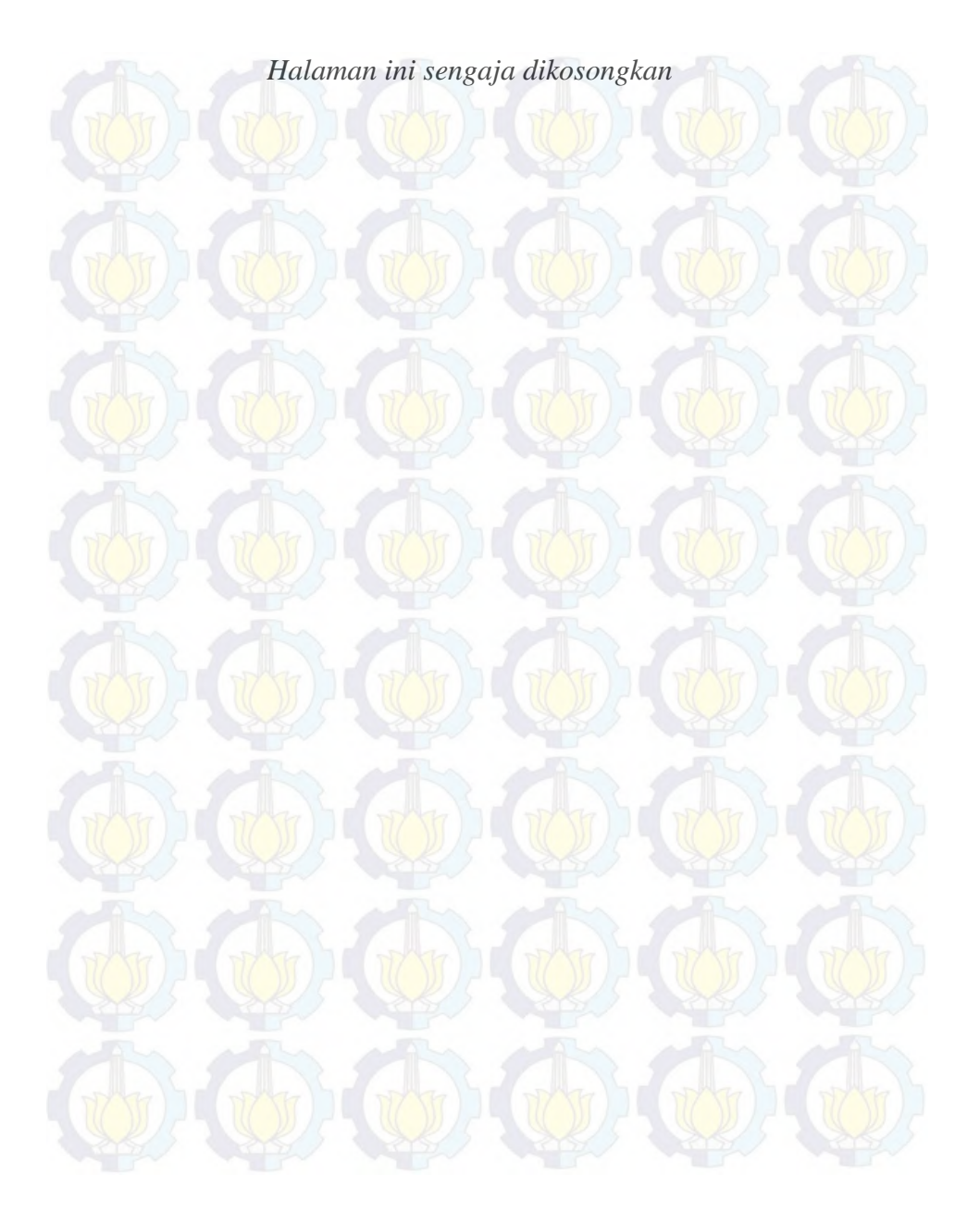

## **BAB IV PERENCANAAN DAN IMPLEMENTASI**

Bab ini akan membahas mengenai proses perencanaan implementasi dan implementasi dari WikiBudaya. Tahapan pengerjaan yang telah dipaparkan pada Bab 3 akan dijelaskan realisasi pengerjaannya serta output dari proses implementasi WikiBudaya.

#### **4.1. Persiapan**

Seperti yang telah dijelaskan sebelumnya, persiapan merupakan aktivitas untuk menyiapkan kebutuhan dasar dari keseluruhan implementasi perangkat lunak WikiBudaya. Pada aktivitas ini dilakukan studi literatur serta eksplorasi WikiBudaya. Studi literatur, dilakukan dengan mencari buku serta literatur sebagai pedoman untuk pembuatan metodologi perencanaan implementasi dan implementasi perangkat lunak, mencari template untuk pengerjaaan dokumentasi serta mencari standard dan prosedur untuk pengerjaan setiap aktivitas. Setelah melakukan studi literatur, output yang didapatkan adalah pembuatan metodologi, template *ReadySet* sebagai standard pengerjan dokumentasi, prosedur instalasi, metode pelatihan serta metode *WBS* dan *Gantt chart* sebagai metode pengerjaan perencanaan implementasi. Selain metode, template dan prosedur pada persiapan juga dilakukan pemilihan *tools* yang akan digunakan sebagai alat bantu pengerjaan aktivitas perencanaan dan implementasi.

Setelah melakukan studi literatur hal dilakukan selanjutnya adalah melakukan eksplorasi pada perangkat lunak WikiBudaya. Pada aktivitas eksplorasi ini yang dilakukan adalah mempelajari dokumen spesifikasi kebutuhan perangkat lunak serta memasang perangkat lunak WikiBudaya versi *offline*. Hal pertama yang dilakukan adalah mempelajari dokumen spesifikasi kebutuhan perangkat lunak WikiBudaya, untuk mengetahui secara mendetail mengenai rencana pengembangan serta tujuan dibangunnya WikiBudaya. Kemudian setalahnya hal yang dilakukan adalah

menyalin perangkat lunak WikiBudaya yang telah selesai dibangun oleh pihak pengembang. Kemudian memasang perangkat lunak pendukung untuk menjalankan perangkat lunak WikiBudaya secara *offline* seperti, *apache* dan *mysql service*. Setelahnya, eksplorasi dilakukan secara bergantian menggilir peran pengguna yang ada pada perangkat lunak WikiBudaya.

### **4.2. Perencanaan**

Perencanaan implementasi merupakan langkah pertama dalam pengerjaan tugas akhir implementasi perankat lunak WikiBudaya. Perencanaan implementasi adalah proses dimana kegiatan implementasi disusun dan direncanakan. Perencanaan implementasi disusun dan direncanakan. Perencanaan implementasi akan terkait dengan keseluruhan komponen dari kegiatan implementasi yakni, sumber daya, biaya, waktu dan aktivitas beserta sub-aktivitasnya. Perencanaan implementasi dibuat oleh project manager dengan metode *WBS* dan *Gantt chart*  dengan menggunakan *Microsoft Office Project* sebagai *tools*  pengerjaan.

#### **4.2.1. Pembuatan** *WBS* **dan** *Gantt Chart*

Pembuatan *WBS* dan *Gantt chart* dilakukan sebagai kerangka kerja proyek implementasi perangkat lunak WikiBudaya. *WBS*  dan *Gantt chart* akan menjelaskan secara detail seluruh kegiatan dari implementasi perangkat lunak WikiBudaya serta sumber daya dan biaya yang dibutuhkan dan durasi pengerjaan dari tiap kegiatan.

Pada saat pengerjaan *WBS* dan *Gantt chart* juga akan ditentukan *milestone,* serta pencatatan penyelesaian proyek dan hasil pengerjaaan kegiatan secara aktual. Hasil pengerjaan secara actual dilaksanakan sebagai salah satu cara untuk membantu project manager melakukan evaluasi sehingga apabila terjadi perubahan waktu dan kegagalan penyelesaian aktivitas.

Seperti yang telah dijelaskan sebelumnya, pengerjaan perencanaan akan berfokus pada aktivitas dan waktu pengerjaannya dan hasil dari perencanaan yang dibuat merupakan *baseline WBS* dan *Gantt chart. Baseline WBS* dan *Gantt chart*  merupakan perencanaan yang pertama yang menjadi acuan pengerjaan implementasi. Pengerjaan *WBS* dan *Gantt chart,*  dimulai dengan memaparkan aktivitas yang akan dilaukan selama proses implementasi secara detail tiap aktivitas heserta subaktivitas yang akan dilakukan. Tiap sub-aktivitas yang dipilih dan dipaparkan memiliki pertimbangan yakni dapat menjadi aktivitas pendukung untuk penyelesaian aktivitas utama.

Kemudian setelah memaparkan aktivitas akan dilakukan perkiraan waktu pengerjaan untuk tiap aktivitas beserta subaktivitasnya, penentuan *milestone*, dan *deadline* pengerjaan pada tiap aktivitas. Setelah menyelesaikan perencanaan aktivitas serta waktu pengerjaan, selanjutnya adalah penentuan sumber daya yang dibutuhkan pada tiap – tiap aktivitas serta sub-aktivitas yang akan dilaksanakan. Terakhir adalah menentukan biaya yang akan dikeluarkan pada tiap aktivitas serta sub-aktivitas dan sumber daya yang akan digunakan apabila dibutuhkan

## **4.2.1.1. Perencanaan Kegiatan Dokumentasi**

Pelaksanaan dokumentasi sesuai yang telah dituliskan pada Tabel 4 direncanakan dimulai sejak awal bulan Februari yakni tanggal 4 Februari 2014 dan berlangsung selama lima puluh sembilan hari sampai 24 A pril 2014. P ada proses dokumentasi terdapat tiga kegiatan utama yakni persiapan template, eksplorasi aplikasi dan pembuatan dokumen. Pemilihan 3 s ub-aktivitas utama pada dokumentasi ini didasarkan pada kebutuhan untuk menyelesaikan dokumentasi secara runut. Persiapan template merupakan kegiatan dimana implementator melakukan pencarian mengenai literature *ReadySet* dan mulai mempelajarinya untuk proses dokumentasi yang akan dilakukan. Kemudian eksplorasi aplikasi merupakan kegiatan yang dilakukan oleh implementator untuk memastikan bahwa dia mengerti poin apa saja yang akan dituliskan pada dokumen pengguna dan dokumen instalasi nantinya. Terakhir pembuatan dokumen adalah proses eksekusi pengerjaan dokumentasi yang dilakukan oleh implementator dan menghasilkan dokumen pengguna dan dokumen instalasi nantinya.

| <b>Aktivitas</b>                                                       | <b>Waktu Pengerjaan</b> |                        | <b>Sumber</b>                                                                   |                                                             |  |
|------------------------------------------------------------------------|-------------------------|------------------------|---------------------------------------------------------------------------------|-------------------------------------------------------------|--|
|                                                                        | Mulai                   | <b>Berakhir</b>        | Daya                                                                            | <b>Biaya</b>                                                |  |
| Dokumentasi                                                            | 4 Februari<br>2014      | 25 April<br>2014       | Sarana dan<br>prasarana<br>dokumentasi<br>(dijelaskan<br>pada sub<br>aktivitas) | Biaya<br>pelatihan<br>(dijelaskan<br>pada sub<br>aktivitas) |  |
| Persiapan<br>Template                                                  | 4 Februari<br>2014      | 10<br>Februari<br>2014 | Literatur<br>penunjang                                                          |                                                             |  |
| Eksplorasi<br>perangkat<br>lunak                                       | 10 Februari<br>2014     | 14<br>Februari<br>2014 | Literatur<br>penunjang                                                          |                                                             |  |
| Eksplorasi<br>10 Februari<br>perangkat<br>lunak user<br>2014<br>admin  |                         | 14<br>Februari<br>2014 | Literatur<br>penunjang                                                          |                                                             |  |
| Eksplorasi<br>perangkat<br>lunak user<br>Reviewer                      | 10 Februari<br>2014     |                        | Literatur<br>penunjang                                                          |                                                             |  |
| Eksplorasi<br>perangkat<br>lunak<br>user<br>Kontributor                | 10 Februari<br>2014     | 14<br>Februari<br>2014 | Literatur<br>penunjang                                                          |                                                             |  |
| Eksplorasi<br>10 Februari<br>perangkat<br>lunak secara<br>2014<br>umum |                         | 14<br>Februari<br>2014 | Literatur<br>penunjang                                                          |                                                             |  |
| Eksekusi<br>10 Maret<br>2014<br>Dokumentasi                            |                         | 20 April<br>2014       | Literatur<br>penunjang<br>dan<br>WikiBudaya                                     |                                                             |  |

**Tabel 4. 1 Aktivitas Dokumentasi beserta sub aktivitas**

Pada pelaksanaan dokumentasi, persiapan template direncanakan berlangsung selama lima hari. direncanakan dimulai pada tanggal 4 Februari 2014 da n berakhir pada 10 Februari 2014. Selama proses ini perencanaan sumber daya yang akan digunakan adalah literatur penunjang seperti template dokumen *ReadySet,* dan SKPL dari WikiBudaya, aplikasi WikiBudaya versi *offline.* Biaya yang diperkirakan akan digunakan untuk mengerjakan aktivitas ini tidak ada.

Kemudian kegiatan selanjutnya sesuai dengan Tabel 4.1 adalah adalah ekplorasi perangkat lunak. Pada kegiatan ini terdapat empat sub aktivitas dari eksplorasi perangkat lunak yakni dilaksanakannya eksplorasi perangkat lunak dengan menggunakan peran dari pengguna yang terdapat pada WikiBudaya, admin, kontrributor, user Reviewer dan umum. Kegiatan ini direncanakan dimulai pengerjaannya pada tanggal 10 Februari 2014 dan berlangsung selama lima hari sampai tanggal 14 Februari 2014. Selanjutnya sumber daya yang direncanakan akan digunakan selama kegiatan berlangsung adalah literatur penunjang seperti aplikasi WikiBudaya versi *offline,* SKPL WikiBudaya serta literatur mengenai template *ReadySet.*  Tersedianya literatur mengenai template *ReadySet* digunakan untuk mencatat beberapa hal – hal penting yang harus ada dan tercatat pada dokumen *user guide.* Perkiraan biaya untuk seluruh rangkaian kegiatan eksplorasi tidak ada.

Kegiatan selanjutnya yang direncanakan akan dilakukan adalah eksekusi dokumentasi. Pada proses ini akan dilakukan enam aktivitas dokumentasi yakni, Eksekusi Dokumentasi *Quick-Start Guide*, Eksekusi Dokumentasi *User Guide* user admin, Eksekusi Dokumentasi *User Guide* user Reviewer, Eksekusi Dokumentasi *User Guide* user admin Kontributor, Eksekusi Dokumentasi Installasi dan Eksekusi Dokumentasi *FAQ*.

Pengerjaan dokumentasi direncanakan dilakukan secara paralel untuk dokumen *user guide* karena hasil dokumentasi diharapkan menjadi satu dokumen pengguna dan terdapat beberapa fungsi yang sama sehingga memudahkan implementator apabila pengerjaan dilakukan secara paralel, namun untuk dokumen lainnya akan dikerjakan secara terpisah dan bergantian. Pengerjaan dokumen *user guide* akan dilakukan pertama kali dimulai pada tanggal 10 Maret 2014 dan akan berlangsung selama tiga puluh hari. Berikut adalah tampilan perencanaan dokumentasi pada WBS pada gambar 4.1 dan selengkapnya mengenai *constrain* dan *dependencies* akan ditampilkan pada dokumen perencanaan pada dokumen perencanaan di lampiran.

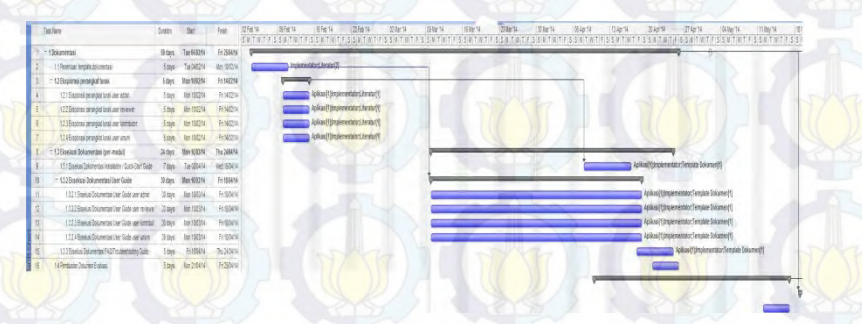

**Gambar 4.1 WBS dan Gantt Chart perencanaan dokumentasi**

### **4.2.1.2. Perencanaan Kegiatan Instalasi**

Pelaksanaan instalasi sesuai yang telah dituliskan pada Tabel 4.2, dimulai sejak awal bulan April segera setelah proses dokumentasi berakhir, yakni tanggal 8 April 2014 dan berlangsung selama tiga puluh sembilan hari sampai 16 M ei 2014. Pada proses instalasi terdapat tiga kegiatan utama yakni *release, install* dan *activation*.

Pada pelaksanaan *release* yang dilakukan adalah proses pemeriksaan perangkat lunak yakni WikiBudaya untuk memastikan bahwa perangkat lunak ini sudah siap dipasang pada lingkungan penguna dan digunakan oleh pengguna. Kegiatan

*release* yang terdiri atas kegiatan pemeriksaan eksternal dan pemeriksaan internal berlangsung selama dua puluh empat hari mulai tanggal 8 April 2014 sampai dengan 2 Mei 2014. Selama proses ini perencanaan sumber daya yang akan digunakan adalah aplikasi WikiBudaya versi *offline,* beberapa penyedia jasa *hosting site*, koneksi inetrnet, dan satu unit PC. Penggunaan sumber daya akan berbeda pada tiap sub aktivitas seperti yang ditampilkan pada tabel 4.2. Perkiraan biaya yang akan dikeluarkan untuk mengerjakan aktivitas ini adalah dua ratus sembilan puluh enam ribu rupiah. Pengeluaran biaya ini terkait dengan pembelian *domain* dan penyewaan *hosting site* untuk mengunggah WikiBudaya sehingga dapat digunakan secara umum oleh masyarakat luas.

Kemudian kegiatan selanjutnya sesuai dengan tabel 5 adalah adalah *install* yakni proses pemasangan situs secara *online*, pada proses ini terdapat dua aktivitas yakni pengunggahan situs dan proses sinkronisasi database. Pengerjaan *install* dilakukan selama tujuh hari mulai dari tanggal 8 M ei 2014 da n berakhir pada tanggal 14 Mei 2014. Selama proses ini perencanaan sumber daya yang akan digunakan adalah aplikasi WikiBudaya versi *offline,*  jasa *hosting site*, koneksi inetrnet, dan satu unit PC. Perkiraan biaya yang akan dikeluarkan tidak ada karena status domain dan penyewaan hosting site telah dilakukan.

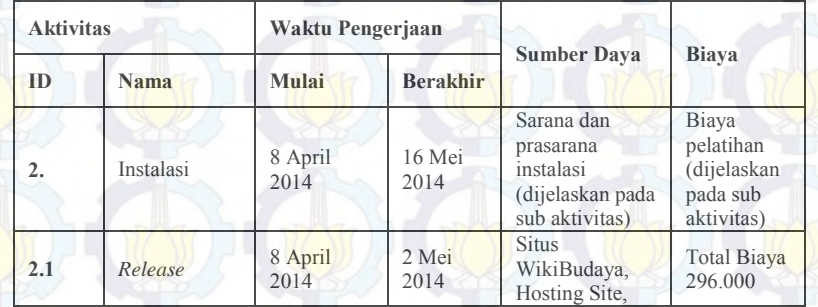

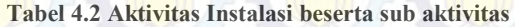

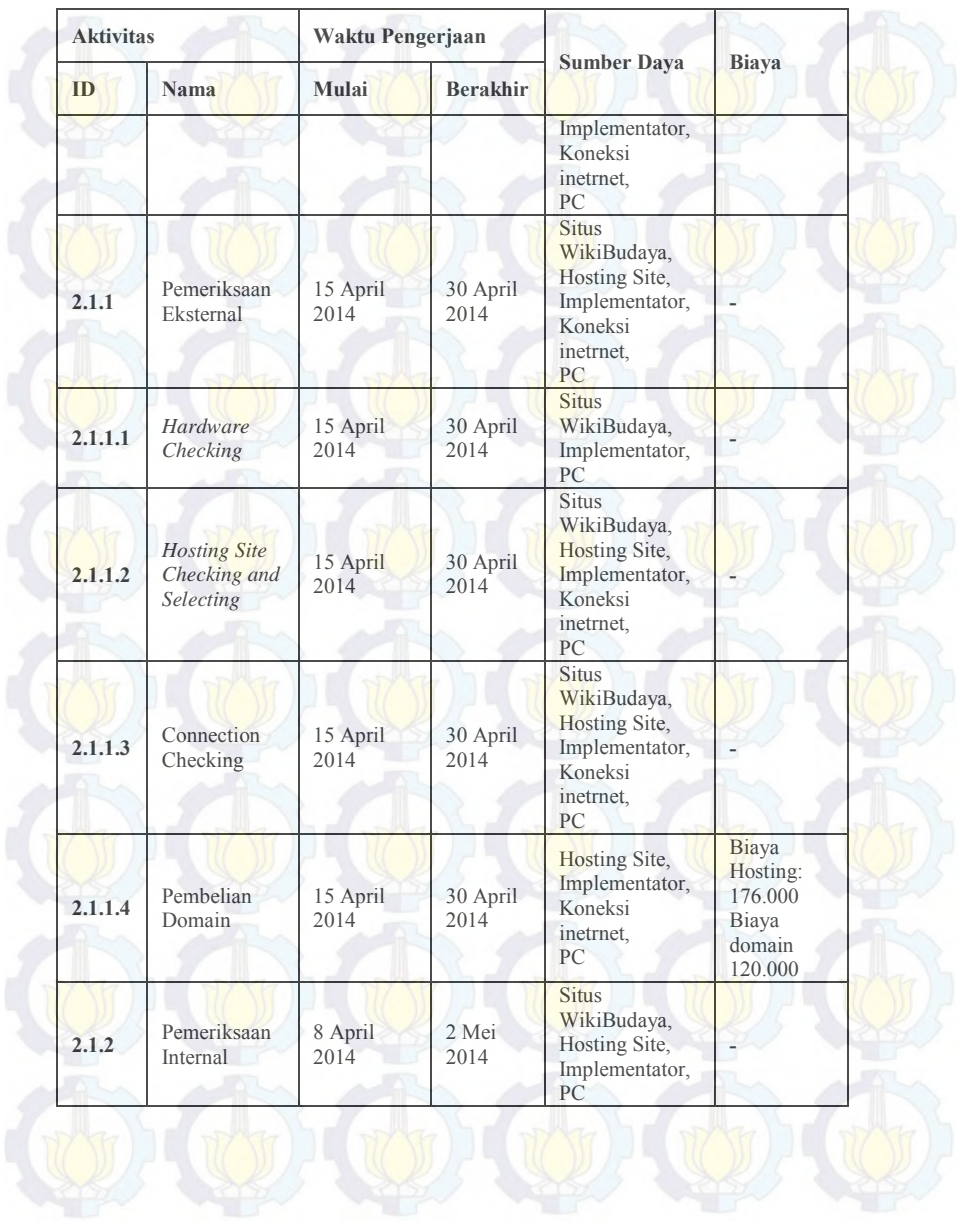

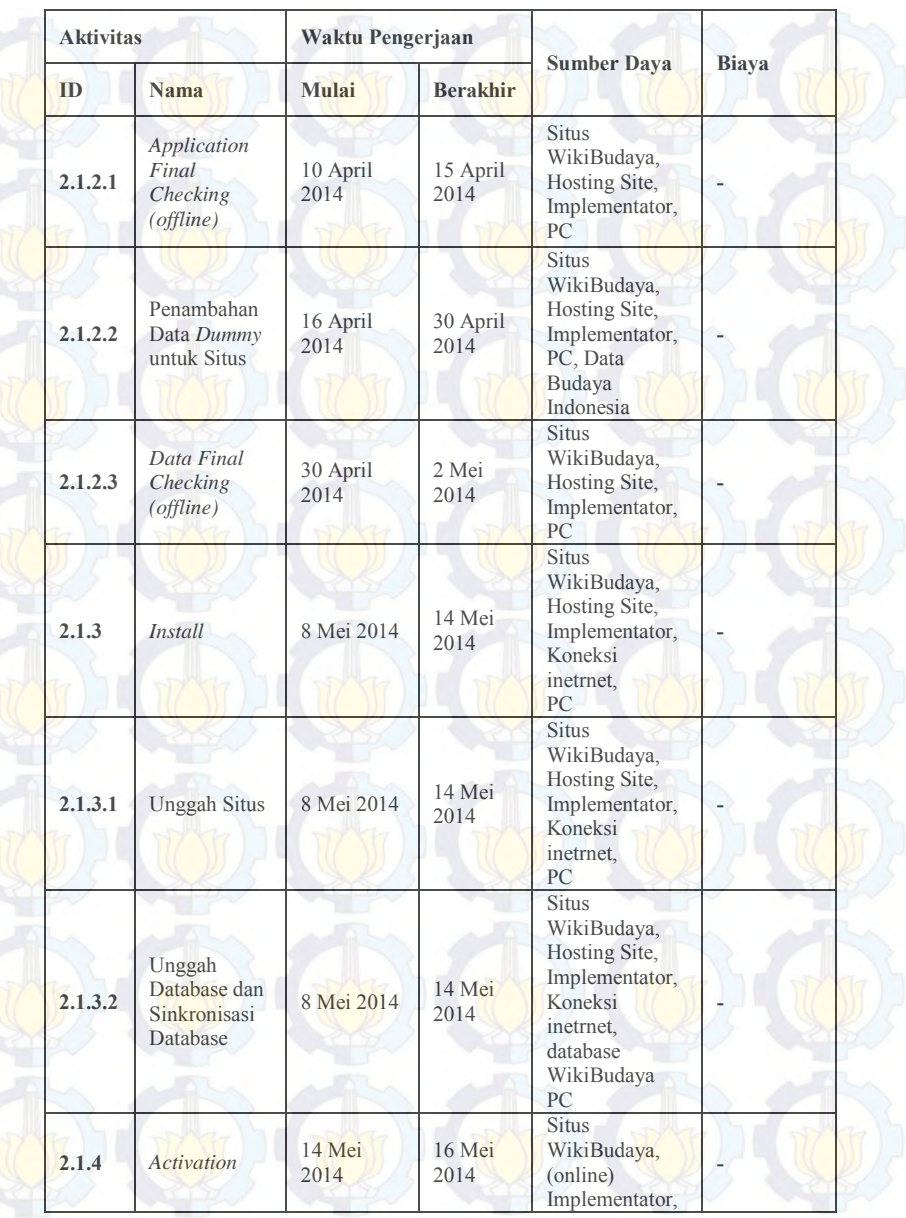

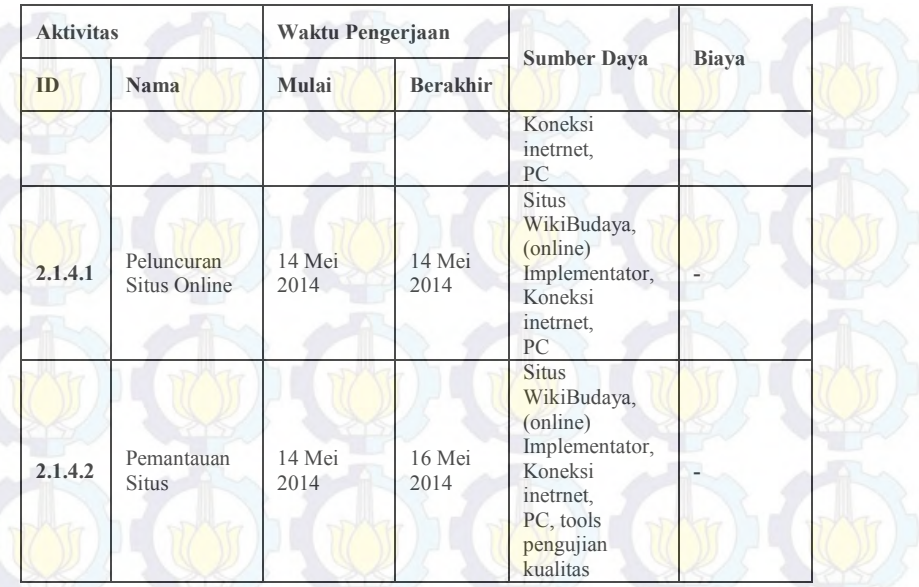

Berikutnya kegiatan terakhir adalah *activation* yakni proses peluncuran situs serta pemantauan kehandalan situs. Pengerjaan *activation* merupakan proses yang singkat yakni dua hari dimulai dari tanggal 14 Mei 2014 dan berakhir tanggal 16 Mei 2014. Selama proses ini perencanaan sumber daya yang akan digunakan adalah aplikasi WikiBudaya versi *offline,* jasa *hosting site*, koneksi inetrnet, dan satu unit PC. Karena juga dilakukan proses pengujian perangkat lunak sehingga dibutuhkan juga beberapa aplikasi pengujian perangkat lunak seperti *accunetix, pagespeed insight, W3validator* dan *loadimpac*t. Perkiraan biaya yang akan dikeluarkan tidak ada.

Berikut adalah tampilan perencanaan dokumentasi pada WBS pada Gambar 4.2 da n selengkapnya mengenai *constrain* dan *dependencies* akan ditampilkan pada dokumen perencanaan pada lampiran.

|                           | Tatà Itiame                                         | <b>Curatus</b> | 841                 | w               |
|---------------------------|-----------------------------------------------------|----------------|---------------------|-----------------|
|                           | 1. filokumentesi                                    | få days:       | Tue 04/02/14        | The 2666/66     |
|                           | 2 Installes                                         | 27 days        | The todayse         | Tri 50/05/14    |
|                           | $-2.1$ Feinase.                                     | 17 days        | The 10/04/14        | Thi 62/05/14    |
| 速                         | 21.1 Pembrikaan Ekalerrial                          | 11 days        | Tue 15/04/14        | investors pays  |
| 19                        | 2.1.1.1 Hardware Creding                            | 12 days        | Fax 15/24/14        | Wed 20/24/14    |
| 20                        | 7.1.1.2 Housing San Checking and Selecting          | 17 days        | Tue 1509/34         | Wed Sarbarra    |
| 21                        | E.1.13 Connection Checking                          | 12:4001        | Tax 155971.         | Wed SD/S4/18    |
| $22$                      | I.13.4 Peerbekat Directo                            | 12 diret       | For 15/56/14        | Web 35/54/14    |
| $^{n}$                    | $-212$ Pernerikisaan innemat                        | 17 days        | The 100414          | Tri (2/05/14)   |
| 24                        | 2.1.2.1 Application PBW Checking (phillie)          | 4.001          | The tizounic        | Ten this area   |
| $\overline{15}$<br>$\sim$ | 1122 Pennsbanan Data Duram (stuk Situs              | 11 OF / E      | Wed.15/Ew7.4        | Wed 36/64/14    |
| $\mathcal{R}$             | I 1 / 3 Data Fasa Checking (chiline).               | 1-days         | lired ddittersit    | 81122/05/14     |
| $\overline{\mathbb{Z}}$   | $= 224$ section.                                    | 5 days         | The 08/06/14        | IVed 14/05/14   |
| 7<br>---                  | 2.2.1 support Situs                                 | <b>K days</b>  | The BANSY II        | Wed 14/05/14    |
| $\leq$                    | 2.2.2 69 pgs / Dolbibase day Smicronical D Elisabet | <b>玉酸性</b>     | This displays a     | Wed 14/05/14    |
| 35                        | $= 23$ Actuation                                    | days           | <b>TAC 1405/14</b>  | Tel: 90/06/54   |
|                           | 131 February Stup Only of                           | 1 day          | lued 14/05/14       | Well-taleblist  |
|                           | 2.3.3 Females an China                              | 3 days         | Text 14/25/14       | <b>TANGELIN</b> |
| 33                        | 3 Pelatrian User                                    | 15 days        | <b>Box 1506/14</b>  | Tué MAT& 11     |
| x2                        | 4 Evaluesi                                          | days           | Mee 92/05/14        | PH-555214       |
|                           | <b>1. T. A Chancer Langer</b>                       | <b>Hitchen</b> | <b>San Editoria</b> | This shopping.  |

**Gambar 4.2 WBS dan Gantt Chart perencanaan instalasi**

### **4.2.1.3. Perencanaan Kegiatan Pelatihan Pengguna**

Pelaksanaan instalasi sesuai yang telah dituliskan pada Tabel 4.3, dimulai sejak bulan April tepatnya dimulai pada tanggal 19 Mei 2014 dan berlangsung selama delapan belas hari sampai 11 Juni 2014. Pada proses pelatihan terdapat enam kegiatan utama yakni, perizinan mengadakan pelatihan, penentuan metode pelatihan, penentuan peserta pelatihan, penentuan waktu pelatihan, persiapan materi pelatihan, dan eksekusi pelatihan.

Perizinan mengadakan pelatihan dan penentuan metode pelatihan berlangsung selama tiga hari mulai tanggal 19 Mei 2014 sampai dengan 21 Mei 2014. Kegiatan ini dilakukan secara paralel. Selama proses ini perencanaan sumber daya yang akan digunakan adalah proposal untuk mengajukan perizinan kepada pihak Disbudpar dan literatur penunjang untuk menentukan metode pelatihan yang akan dilakukan. Perkiraan biaya yang akan dikeluarkan untuk mengerjakan aktivitas ini tidak ada.

Penentuan waktu pelatihan dan penentuan peserta pelatihan berlangsung secara bergantian segera setelah penentuan peserta dilakukan akan dilakukan penentuan waktu dan penjadwalan pelatihan. Selama proses ini perencanaan sumber daya yang akan digunakan adalah data mengenai peserta serta detail tempat

pelatihan yang akan digunakan. Perkiraan biaya yang akan dikeluarkan untuk mengerjakan aktivitas ini tidak ada.

| <b>Aktivitas</b>         |                                                  | Waktu Pengerjaan         |                                                                                               |                                                    |                                                             |  |
|--------------------------|--------------------------------------------------|--------------------------|-----------------------------------------------------------------------------------------------|----------------------------------------------------|-------------------------------------------------------------|--|
| <b>Nama</b><br><b>ID</b> |                                                  | <b>Berakhir</b><br>Mulai |                                                                                               | <b>Sumber Daya</b>                                 | <b>Biaya</b>                                                |  |
| $\overline{\mathbf{3}}$  | Pelatihan User                                   | 19 Mei 2014              | Sarana dan<br>prasarana<br>11 Juni<br>pelatihan<br>2014<br>(dijelaskan pada<br>sub aktivitas) |                                                    | Biaya<br>pelatihan<br>(dijelaskan<br>pada sub<br>aktivitas) |  |
| 3.1.                     | Perizinan<br>mengadakan<br>Pelatihan             | 19 Mei 2014              | Proposal<br>21 Mei<br>pengajuan<br>2014<br>perizinan<br>pelatihan                             |                                                    |                                                             |  |
| 3.2                      | Penentuan<br>Metode<br>Pelatihan                 | 19 Mei 2014              | 21 Mei<br>2014                                                                                | Literatur<br>penunjang                             |                                                             |  |
| 3.3                      | Penentuan<br>Peserta<br>Pelatihan                | 22 Mei 2014              | 26 Mei<br>2014                                                                                | Data jumlah<br>peserta                             |                                                             |  |
| 3.3.1                    | Pengelompokan<br>Peserta<br>Pelatihan            | 22 Mei 2014              | 26 Mei<br>2014                                                                                | Data jumlah<br>peserta                             |                                                             |  |
| 3.4                      | Penentuan<br>Waktu<br>Pelatihan                  | 27 Mei 2014              | 2 Juni 2014                                                                                   | Data jumlah<br>peserta, dan<br>tempat<br>pelatihan |                                                             |  |
| 3,4.1                    | Pembuatan<br>Jadwal<br>Pelatihan (per-<br>batch) | 27 Mei 2014              | 29 Mei<br>2014                                                                                | Data jumlah<br>peserta, dan<br>tempat<br>pelatihan |                                                             |  |
| 3.4.2                    | Mengundang<br>Peserta<br>Pelatihan               | 27 Mei 2014              | 2 Juni 2014                                                                                   | Data calon<br>peserta per<br>golongan<br>pelatihan |                                                             |  |

**Tabel 4. 3 Aktivitas Pelatihan Beserta Sub Aktivitas**

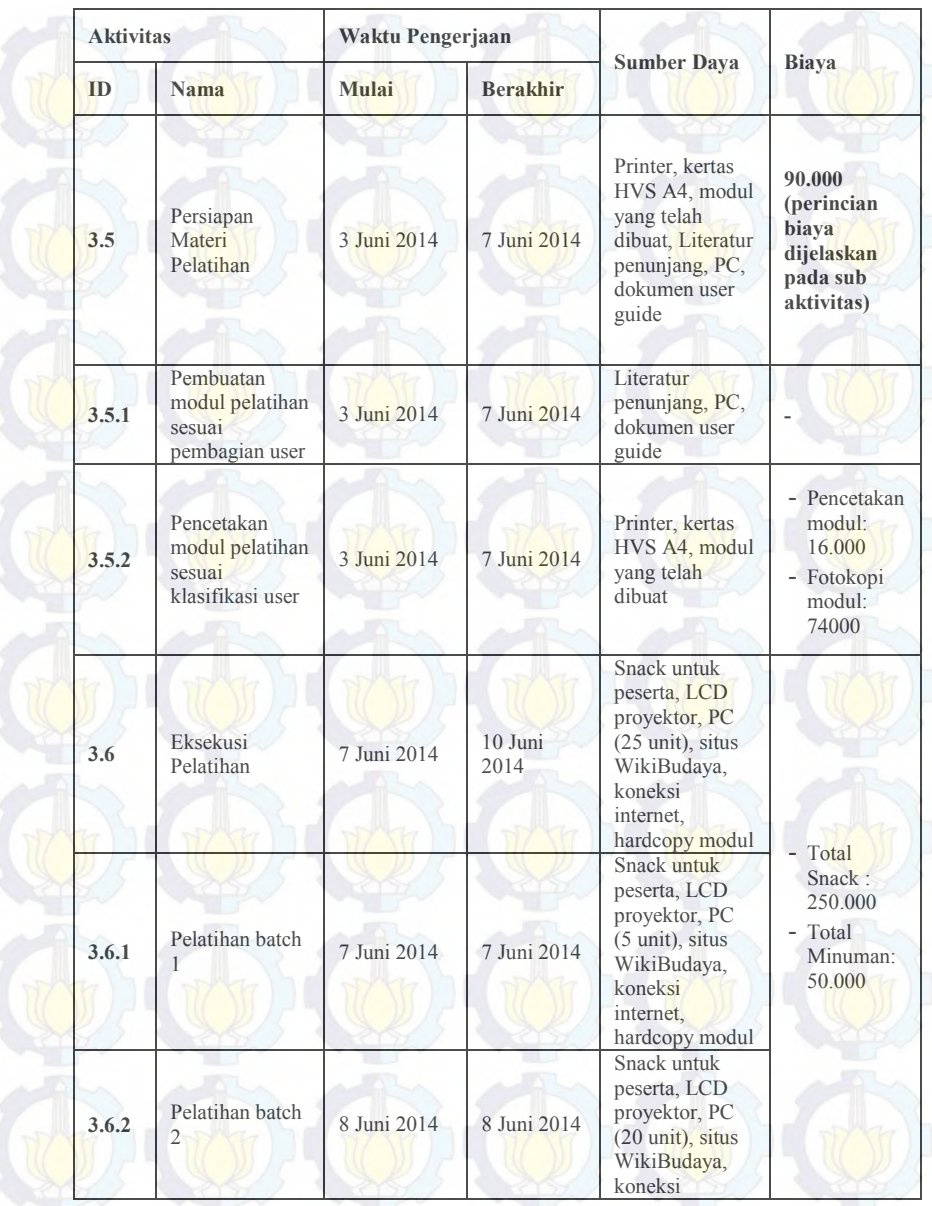

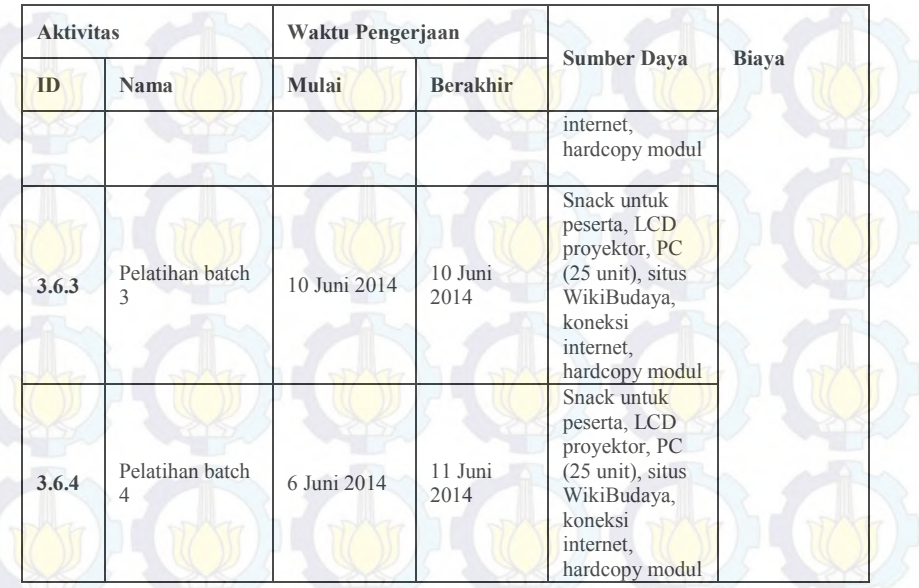

Selanjutnya eksekusi pelatihan akan dilakukan secara bertahap dan massal berdasarkan jadwal yang akan dibuat dan dibagi sesuai *batch* yang telah ditentukan. Namun sebelumnya akan dilakukan persiapan pelatihan yakni terkait pembuatan modul dan pencetakan modul untuk peserta pelatihan. Untuk proses persiapan pelatihan sumber daya yang akan digunakan adalah dokumen user guide, peralatan pencetakan modul, PC dan jasa untuk menggandakan modul sehingga biaya yang diperkirakan digunakan untuk persiapan pelatihan adalah sebesar sembilan puluh ribu rupiah. Kemudian untuk pengerjaan eksekusi pelatihan sendiri berlangsung selama tiga hari dimulai dari tanggal 7 Juni 2014, 8 Juni 2014 da n 10 Juni 2014. S umber daya yang akan digunakan adalah yang terkait dengan pelatihan seperti, PC sejumlah dua puluh lima unit, LC Proyektor, modul untuk peserta dan makanan serta minuman ringan untuk peserta. PC dan LCD proyektor diperkirakan tidak memungut biaya karena pelatihan direncanakan dilakukan di Laboratorium Pemrograman Sistem

Informasi sehingga biaya yang akan dikeluarkan terkait makanan serta minuman ringan untuk peserta.

#### **4.2.Implementasi**

Implementasi merupakan langkah dimana kegiatan yang telah direncanakan untuk proyek ini dilaksanakan. Proses implementasi dilaksanakan oleh implementator dan didasarkan pada perencanaan yang telah dibuat. Apabila terjadi perbedaan pengerjaan dan kegagalan penyelesaian implementator akan mendokumentasikannya pada dokumen *checklist* yang ada sehingga project manager dapat mereviewenya dan memberikan solusi atau mengganti strategi baru untuk menyelesaikan tiap aktivitas utama dalam proyek yakni dokumentasi, instalasi dan pelatihan.

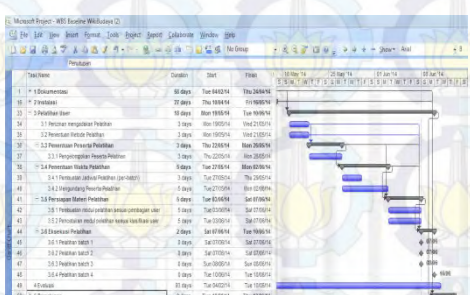

**Gambar 4.3 WBS dan Gantt Chart perencanaan pelatihan**

## **4.2.1. Pengerjaan Dokumentasi**

Pengerjaan dokumentasi dimulai dengan persiaapan *template*  untuk pengerjaan dokumentasi. Seperti yang telah dipaparkan pada Bab 3, *template* yang digunakan adalah *ReadySet* modul *product content*. Modul ini berisikan dokumen instalasi*, quick start guide, user guide* dan *FAQ.*

### **4.2.1.1. Pengerjaan Dokumen** *Quick Start Guide*

Dokumen *quick start guide* merupakan dokumen yang memaparkan mengenai penggunaan aplikasi untuk pengguna secara singkat. Pada dokumen ini tertulis cara mencari informasi sebagai penggunaan paling umum dari sebuah situs. Pengerjaan dokumen *quick start guide* disesuaikan dengan kondisi situs WikiBudaya serta menggunakan *template* dari *ReadySet.* Hasil dari dokumen *quick start guide* dilampirkan dalam dokumen pengguna.

### **4.2.1.2. Validasi Quick Start Guide**

Validasi merupakan kegiatan untuk memastikan bahwa user guide yang telah dibuat sesuai dan memuat poin – poin yang ada pada template acuan yakni, *ReadySet*. Proses validasi dokumen *Quick Start Guide* dilakukan dengan menunjukkan bahwa poin – poin dalam *template ReadySet* telah dipenuhi dpada dokumen *Quick Start Guide*. Proses ini dilakukan oleh penulis user guide. Pada template *ReadySet* terdapat beberapa poin – poin yang harus ada dalam dokumen *Quick Start Guide* seperti yang ditampilkan pada Gambar 4.4.

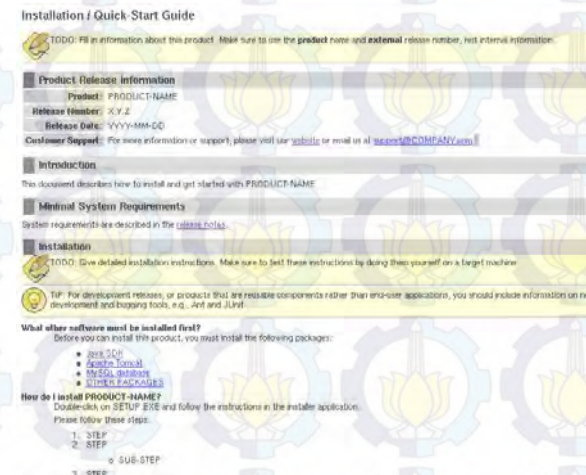

**Gambar 4.4 Template ReadySet untuk Dokumen Instalasi/Quick Start Guide**

.<br>TUP EXE, seed "Uninital" and follow the instructions in the installer application.

Pada template *Quick Start Guide ReadySet* terdapat empat poin utama yakni informasi rilis produk, penjelasan singkat mengenai dokumen, kebutuhan minimal sistem dan isi. Informasi rilis produk berisikan mengenai nama produk, nomor rilis, tanggal rilis produk, dan layanan pelanggan. Kemudian untuk isi berisikan mengenai penjelasan mengenai penggunaan produk secara umum biasanya diisikan dengan penjelasan bagaimana penggunaan untuk pengguna yang baru melakukan instalasi produk. Untuk itu, validasi *Quick Start Guide* dibuat dalam bentuk tabel untuk menjelaskan poin – poin dalam *template Quick Start Guide* pada *ReadySet* d an menunjukkan pengerjaannya pada dokumen instalasi yang telah diselesaikan.

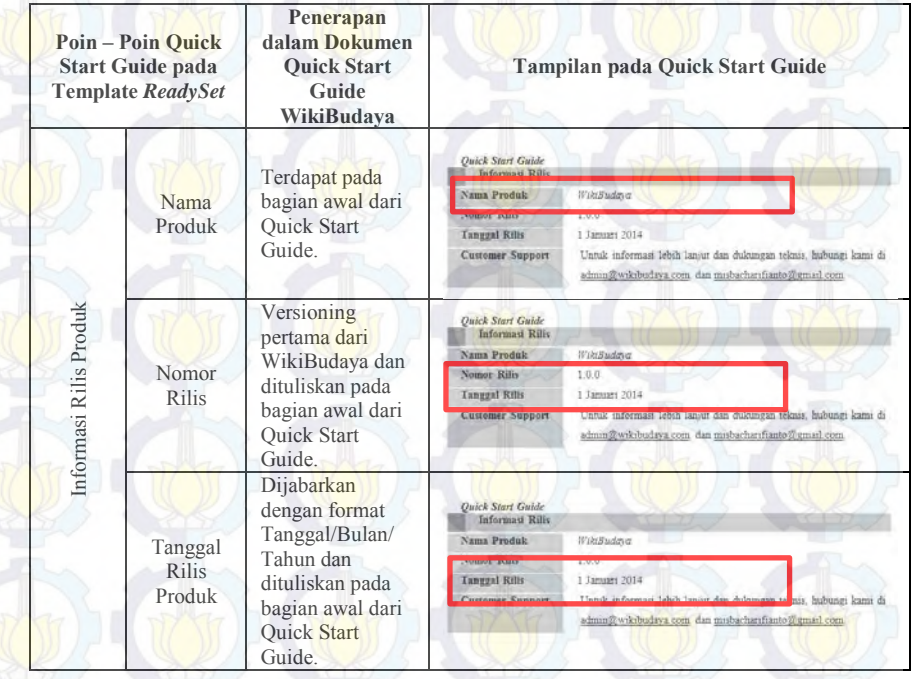

### **Tabel 4.4 Validasi Quick Start Guide**

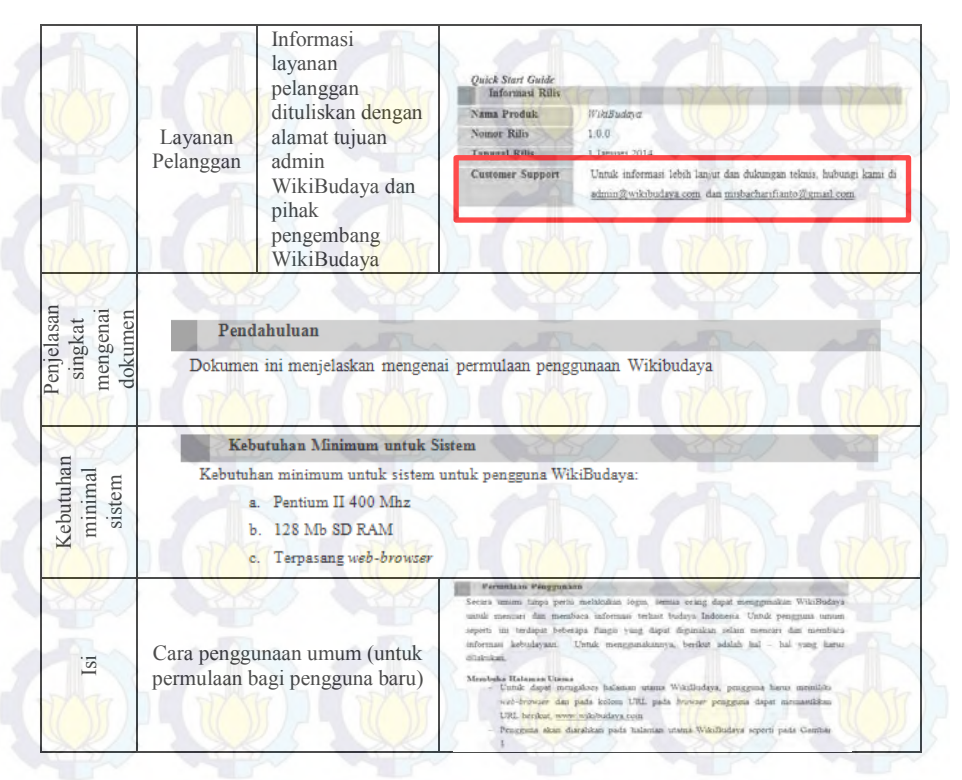

## **4.2.1.3. Pengerjaan Dokumen** *User Guide*

Dokumen *user guide* merupakan dokumen y ang memaparkan mengenai tata cara penggunaan WikiBudaya untuk para penggunanya secara detail. Pengerjaan dokumen *user guide*  disesuaikan dengan kondisi situs WikiBudaya serta menggunakan *template* dari *ReadySet.* Dokumen disusun sesuai dengan penggunaan dari tiap – tiap pengguna yang memiliki peran yang berbeda. Daftar peran pengguna yang ada pada WikiBudaya adalah admin setting, Admin Reviewer, Reviewer, Kontributor dan umum. Kelima pengguna tersebut memiliki peran dan akses yang berbeda, sehingga pembuatan *user guide* disesuaikan dengan kondisi tersebut. Untuk menyelesaikan dokumen *user guide,* perlu dilakukan percobaan fitur berdasarkan peran tiap pengguna. Sehingga dokumen *user guide* yang nantinya akan dilampirkan bersama aplikasi sudah sesuai kondisi dari aplikasi. Hasil dari dokumen *user guide* dilampirkan dalam dokumen pengguna.

## **4.2.1.4. Validasi User Guide**

Validasi merupakan kegiatan untuk memastikan bahwa user guide yang telah dibuat sesuai dan memuat poin – poin yang ada pada template acuan yakni, *ReadySet*. Proses validasi *user guide* dilakukan dengan menunjukkan bahwa poin – poin dalam *template ReadySet* telah dipenuhi dpada *userguide*. Proses ini dilakukan oleh penulis user guide. Pada template *ReadySet* terdapat beberapa poin – poin yang harus ada dalam *user guide* seperti yang ditampilkan pada Gambar 4.5.

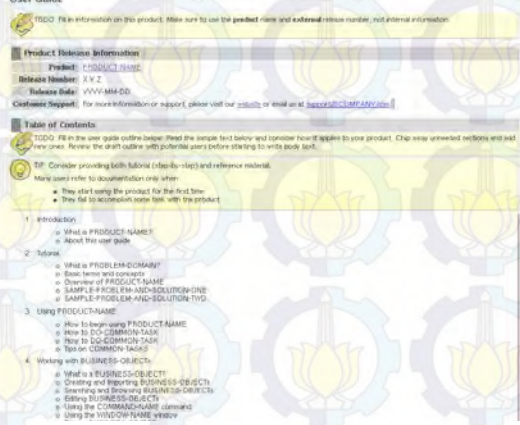

#### **Gambar 4.5 Template ReadySet untuk User Guide**

Pada template *user guide* pada *ReadySet* terdapat dua poin utama yakni informasi rilis produk dan isi. Informasi rilis produk berisikan mengenai nama produk, nomor rilis, tanggal rilis produk, dan layanan pelanggan, kemudian untuk isi berisikan mengenai penjelasan mengenai penggunaan produk, dan bagaimana cara penggunaan secara detail. Untuk itu, validasi user guide dibuat dalam bentuk tabel untuk menjelaskan imokementasi

dari poin – poin dalam *template user guide* pada *ReadySet* dalam dokumen *user guide* yang telah diselesaikan.

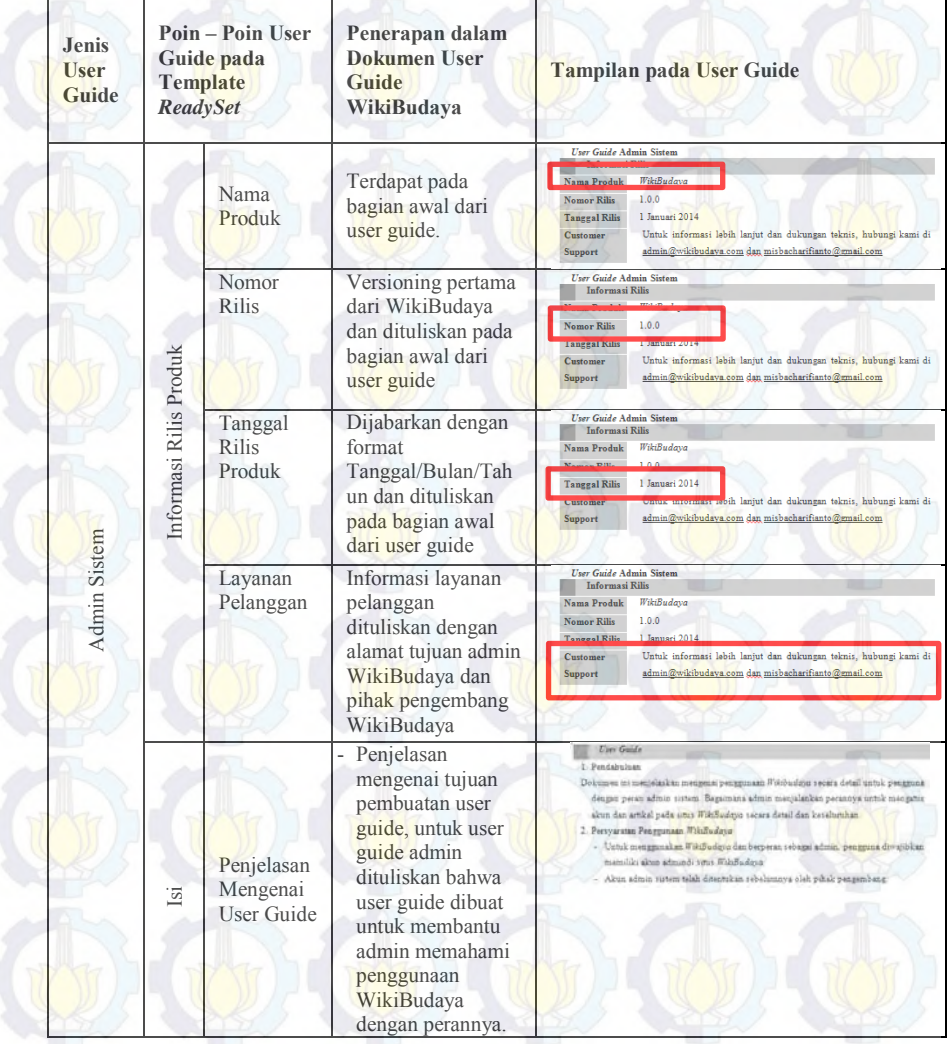

## **Tabel 4.5 Validasi User Guide**

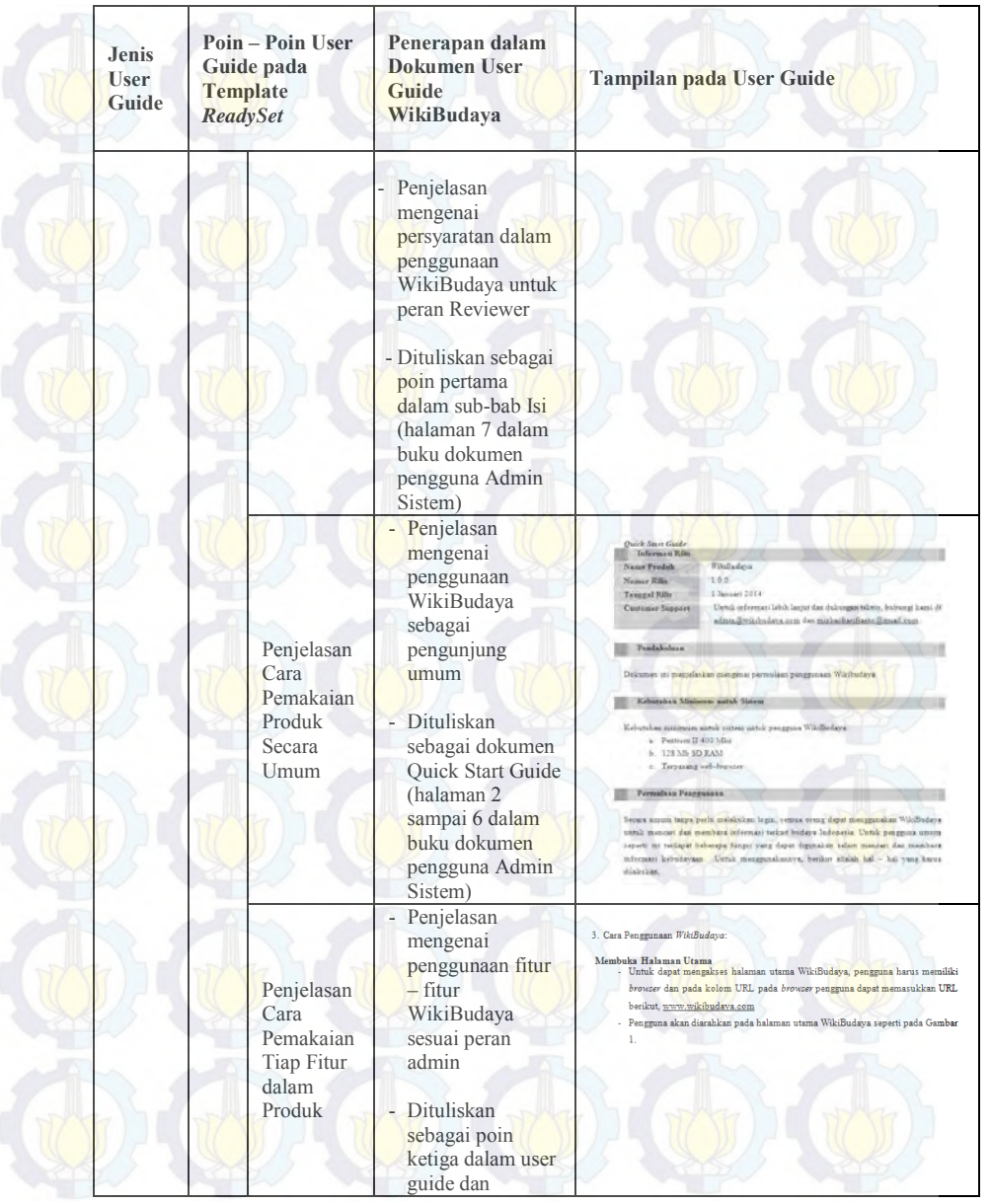

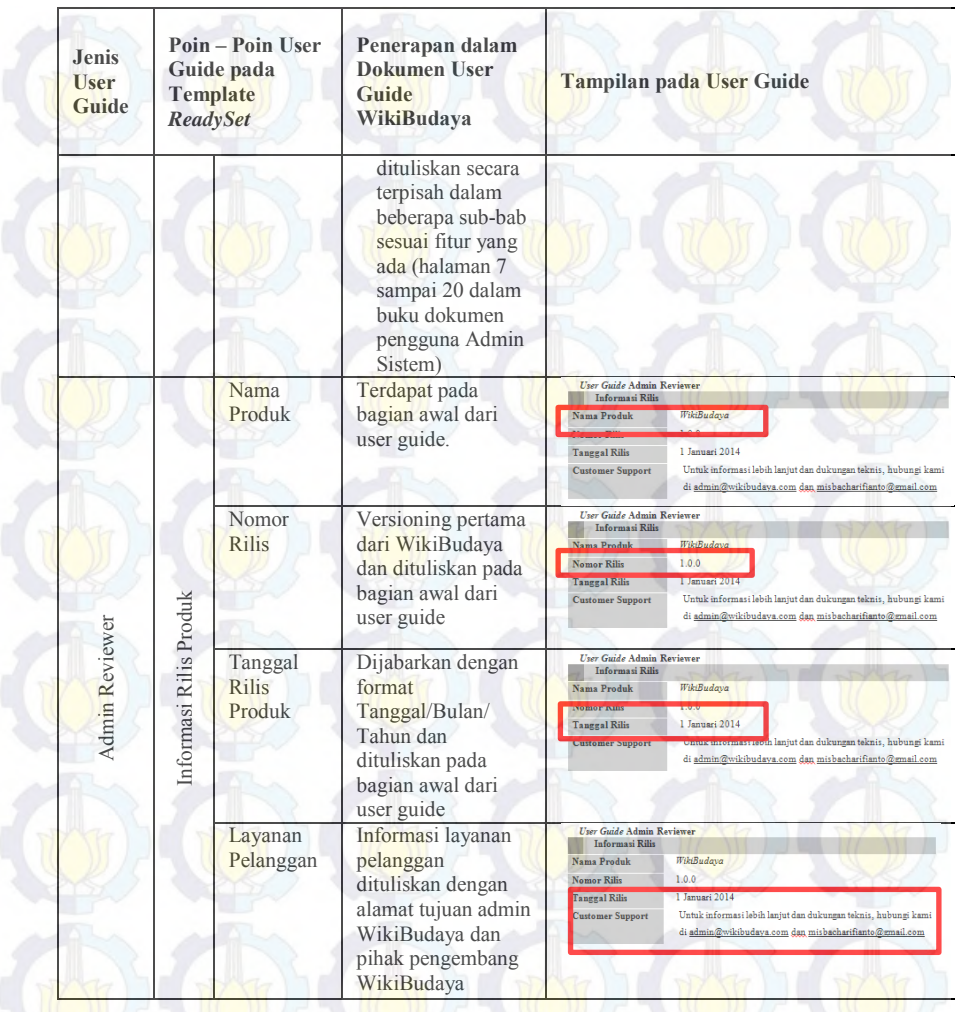

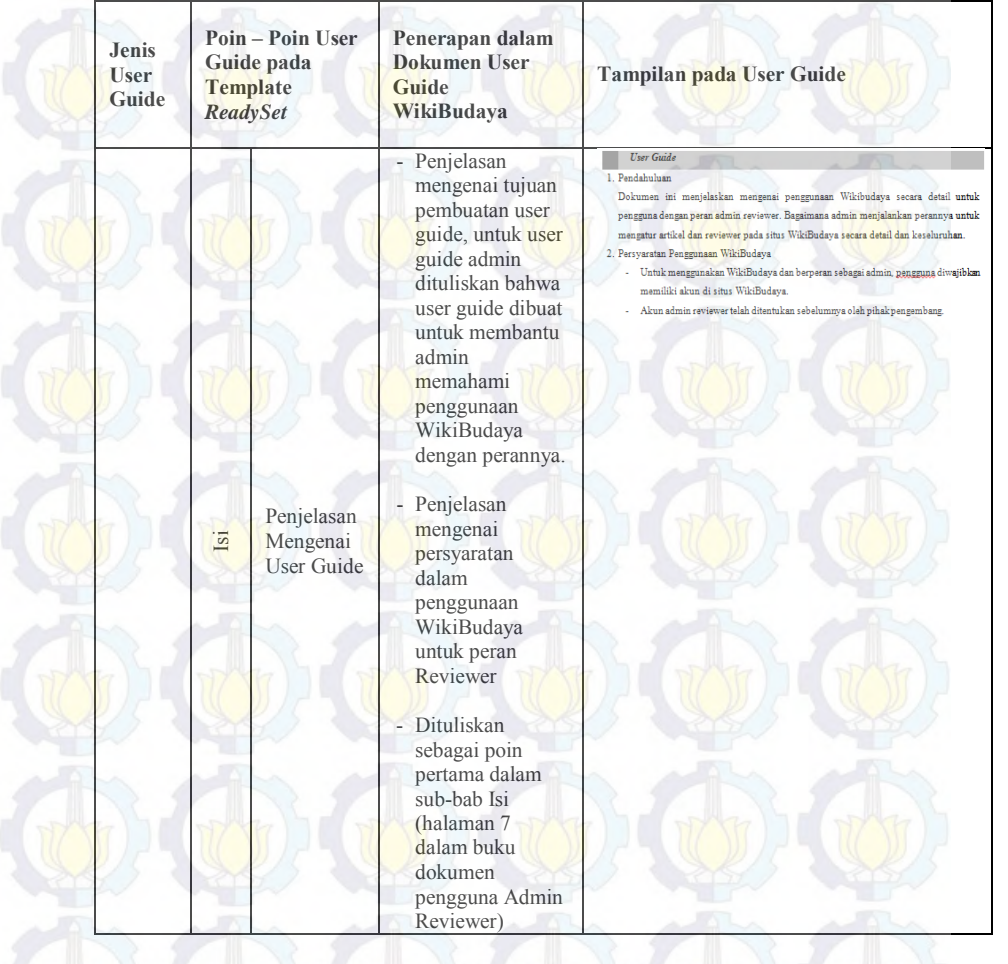

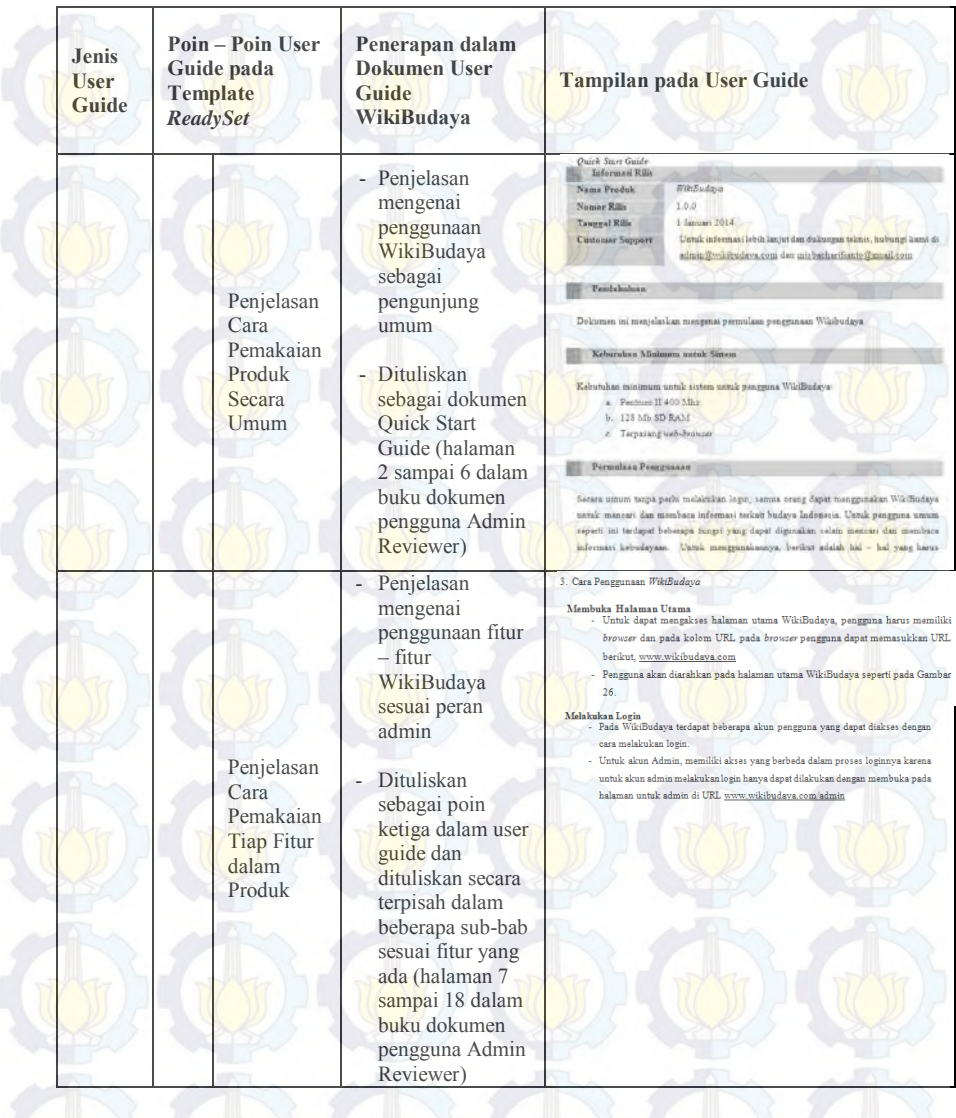

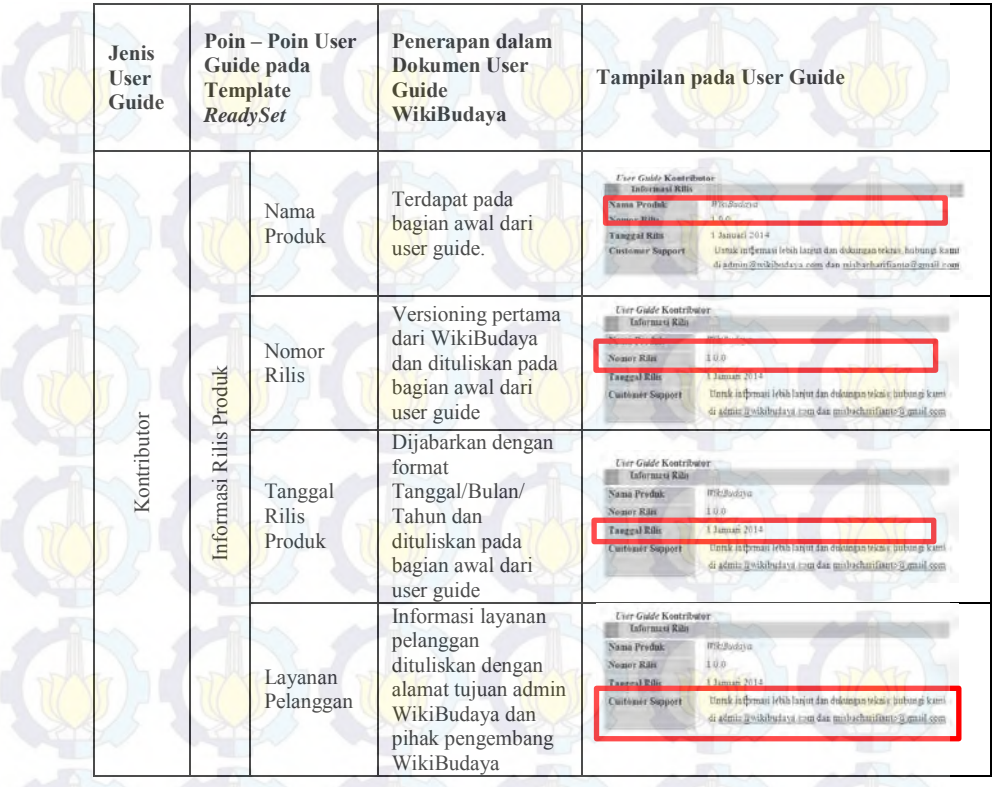

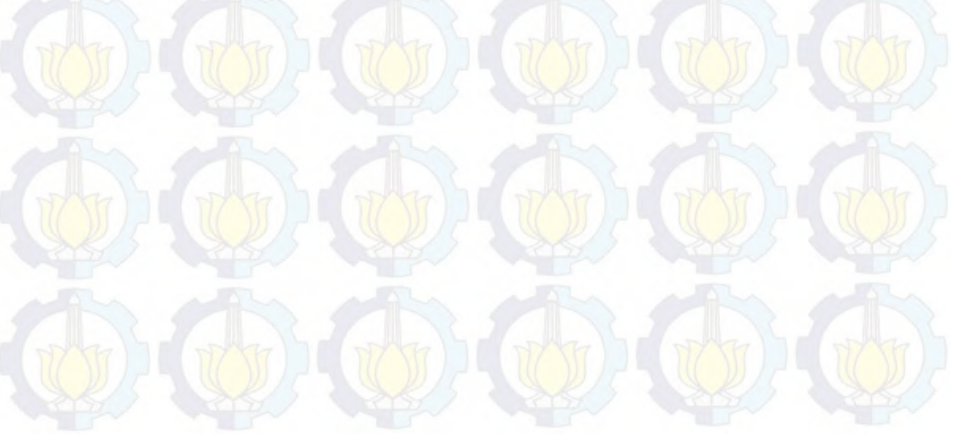

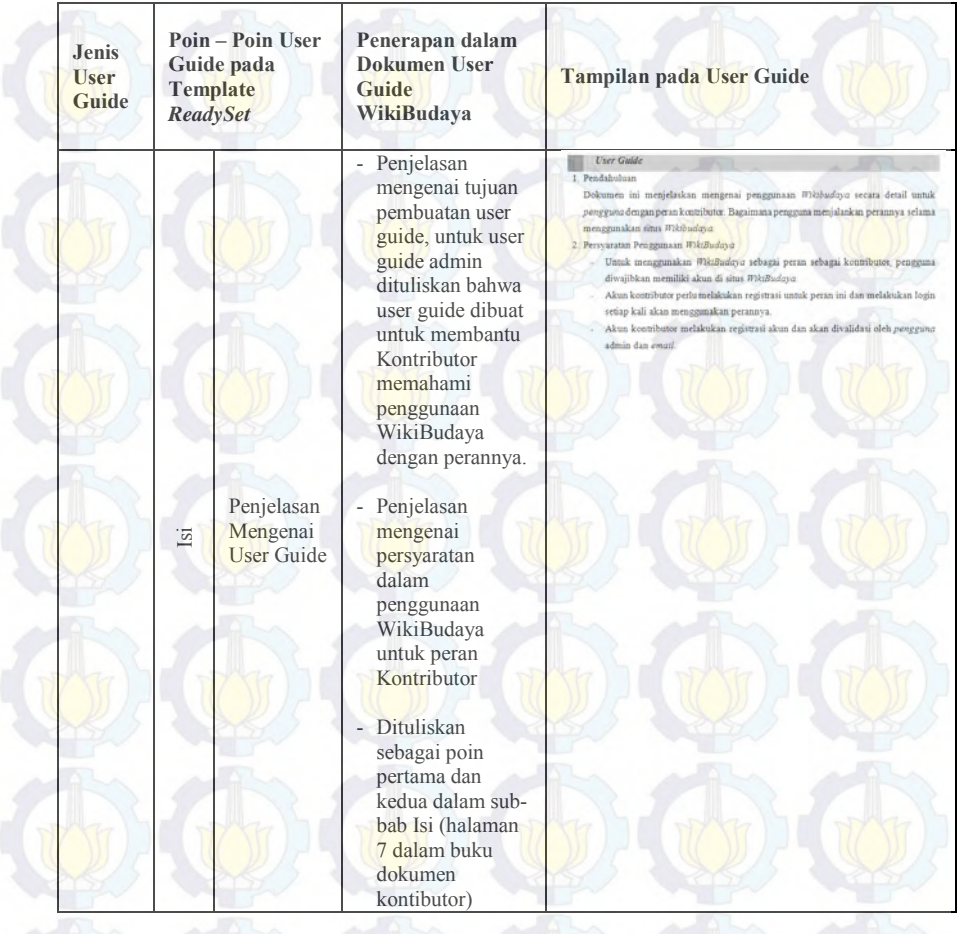

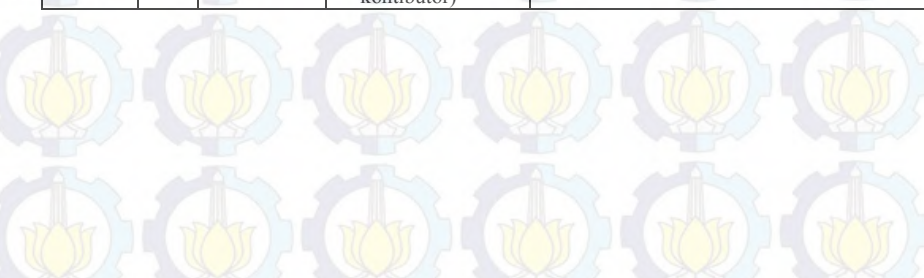

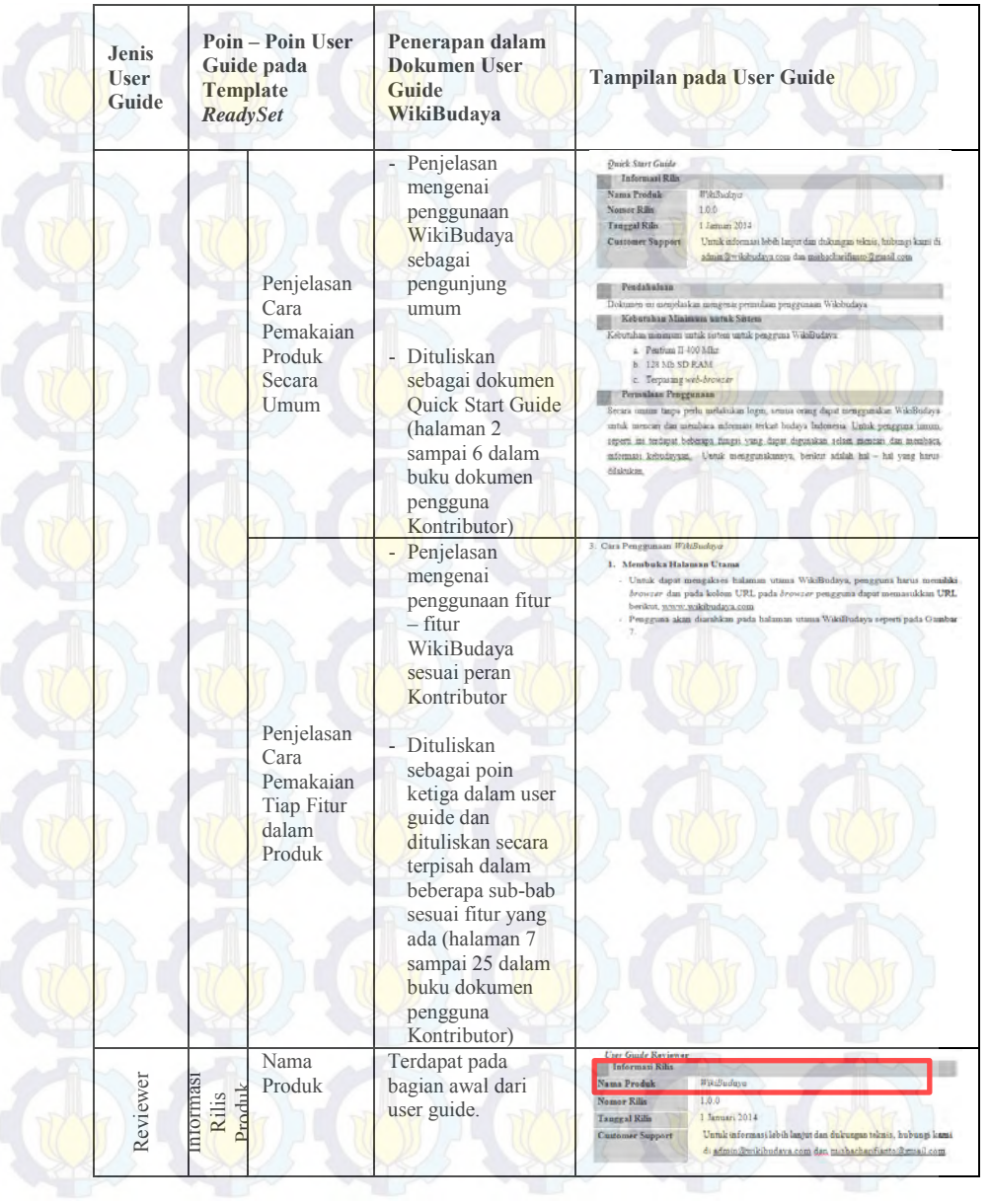

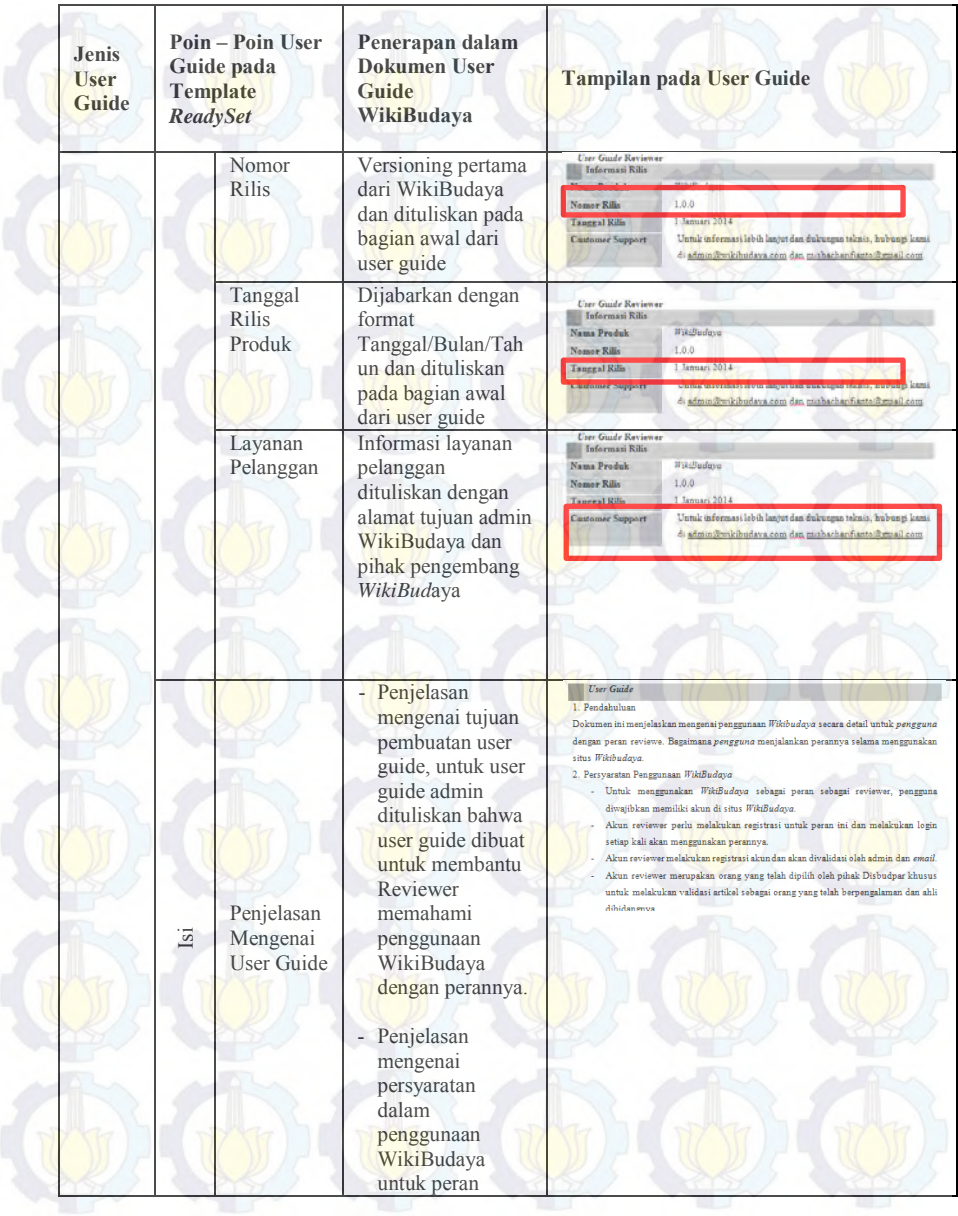

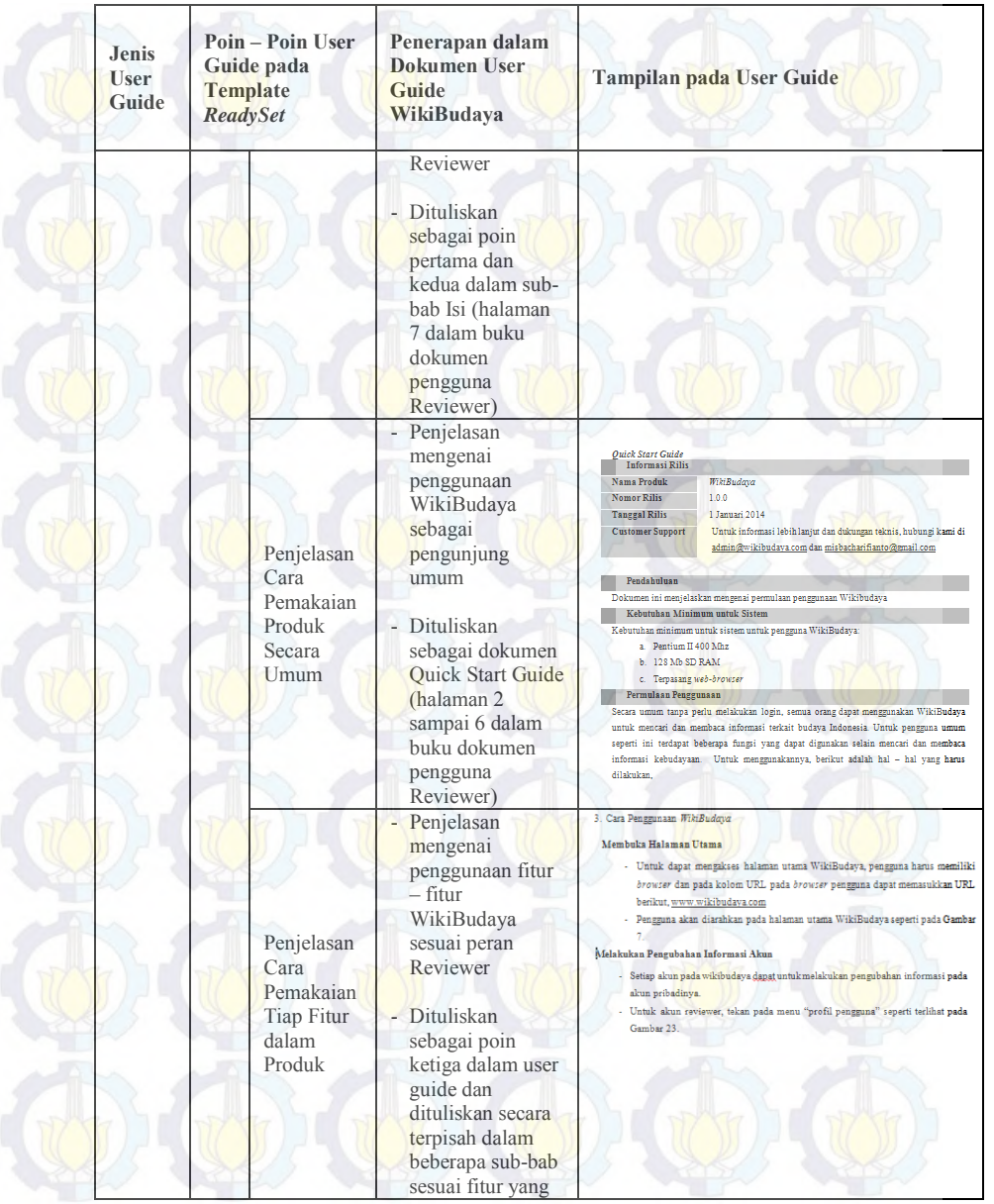

81

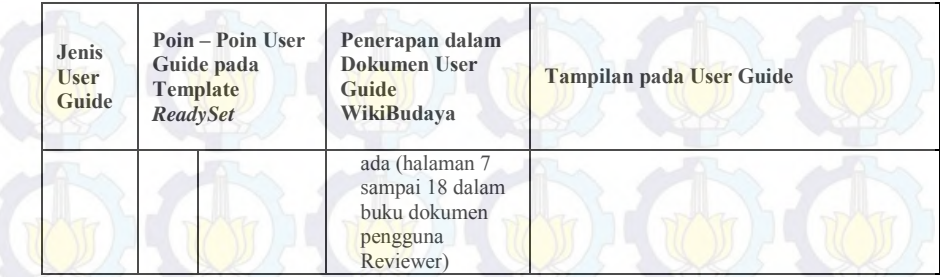

# **4.2.1.5. Pengerjaan Dokumen Instalasi**

Dokumen Instalasi merupakan dokumen yang berisikan mengenai cara umum pemasangan WikiBudaya pada lingkungan pengguna. Dokumen ini dibuat sebelum dilakukan proses instalasi sehingga dapat menjadi pedoman untuk proses instalasi WikiBudaya. Pengerjaan dokumen instalasi disesuaikan dengan cara pengunggahan situs secara umum serta menggunakan *template*  dari *ReadySet.* 

## **4.2.1.6. Validasi Dokumen Instalasi**

Validasi merupakan kegiatan untuk memastikan bahwa user guide yang telah dibuat sesuai dan memuat poin – poin yang ada pada template acuan yakni, *ReadySet*. P roses validasi dokumen instalasi dilakukan dengan menunjukkan bahwa poin – poin dalam *template ReadySet* telah dipenuhi dpada dokumen instalasi. Proses ini dilakukan oleh penulis dokumen instalasi. Pada template *ReadySet* terdapat beberapa poin – poin yang harus ada dalam dokumen instalasi seperti yang ditampilkan pada Gambar 4.4 yang sama dengan *template Quick Start Guide.*

Pada template dokumen instalasi terdapat empat poin utama yakni informasi rilis produk, penjelasan singkat mengenai dokumen, kebutuhan minimal sistem dan isi. Informasi rilis produk berisikan mengenai nama produk, nomor rilis, tanggal rilis produk, dan layanan pelanggan. Kemudian untuk isi berisikan mengenai penjelasan mengenai cara pemasangan serta

penghapusan perangkat lunak. Untuk itu, validasi dokumen instalasi dibuat dalam bentuk tabel untuk menjelaskan poin – poin dalam *template* dokumen instalasi pada *ReadySet* dan menunjukkan pengerjaannya pada dokumen instalasi yang telah diselesaikan.

| Poin - Poin<br><b>Dokumen</b><br>Instalasi pada<br><b>Template</b><br><b>ReadySet</b> |                                         | Penerapan dalam<br>Dokumen Instalasi<br>WikiBudaya                                                                          | Tampilan pada Dokumen Instalasi                                                                                                    |                                                                                                    |  |
|---------------------------------------------------------------------------------------|-----------------------------------------|----------------------------------------------------------------------------------------------------|----------------------------------------------------------------------------------------------------|----------------------------------------------------------------------------------------------------|--|
|                                                                                       | Nama<br>Produk                          | Terdapat pada bagian<br>awal dari dokumen<br>instalasi.                                                                     | <b>Dokumen Instalasi</b><br><b>Nama Produk</b><br><b>Tanggal Rilis</b><br><b>Customer Support</b>                                          | <b>WikiBudaya</b><br>1 Januari 2014<br>Untuk informasi lebih lanjut dan<br>dukungan teknis, hubungi kami<br>di admin@wikibudava.com dan<br>misbacharifianto@gmail.com        |  |
|                                                                                       | Nomor<br>Rilis.                         | Versioning pertama dari<br>WikiBudaya dan<br>dituliskan pada bagian<br>awal dari dokumen<br>instalasi.                      | <b>Dokumen Instalasi</b><br><b>Informasi Rilis</b><br>Nama Produk<br><b>Nomor Rilis</b><br><b>Customer Support</b>                         | <b>WikiBudgwa</b><br>1.0.0<br>Untuk informasi lebih lanjut dan<br>dukungan teknis, hubungi kami<br>di admin@wikibudaya.com dan<br>misbacharifianto@gmail.com                 |  |
| Informasi Rilis Produk                                                                | Tangga<br>1 Rilis<br>Produk             | Dijabarkan dengan<br>format<br>Tanggal/Bulan/Tahun<br>dan dituliskan pada<br>bagian awal dari<br>dokumen instalasi.         | Dokumen Instalasi<br><b>Informasi Rilis</b><br>Nama Produk<br><b>Tanggal Rilis</b>                                                         | WikiBudava<br>1 Januari 2014<br>niut dan<br>dukungan teknis, hubungi kami<br>di admin@wikibudaya.com dan<br>misbacharifianto@gmail.com                                       |  |
|                                                                                       | Layana<br>$\mathsf{n}$<br>Pelang<br>gan | Informasi layanan<br>pelanggan dituliskan<br>dengan alamat tujuan<br>admin WikiBudaya dan<br>pihak pengembang<br>WikiBudaya | <b>Dokumen Instalasi</b><br><b>Informasi Rilis</b><br>Nama Produk<br><b>Nomor Rilis</b><br><b>Tanggal Rilis</b><br><b>Customer Support</b> | <b>WikiBudaya</b><br>1.0.0<br>Januari 2014<br>Untuk informasi lebih lanjut dan<br>dukungan teknis, hubungi kami<br>di admin@wikibudaya.com dan<br>misbacharifianto@gmail.com |  |

**Tabel 4.6 Validasi Dokumen Instalasi**

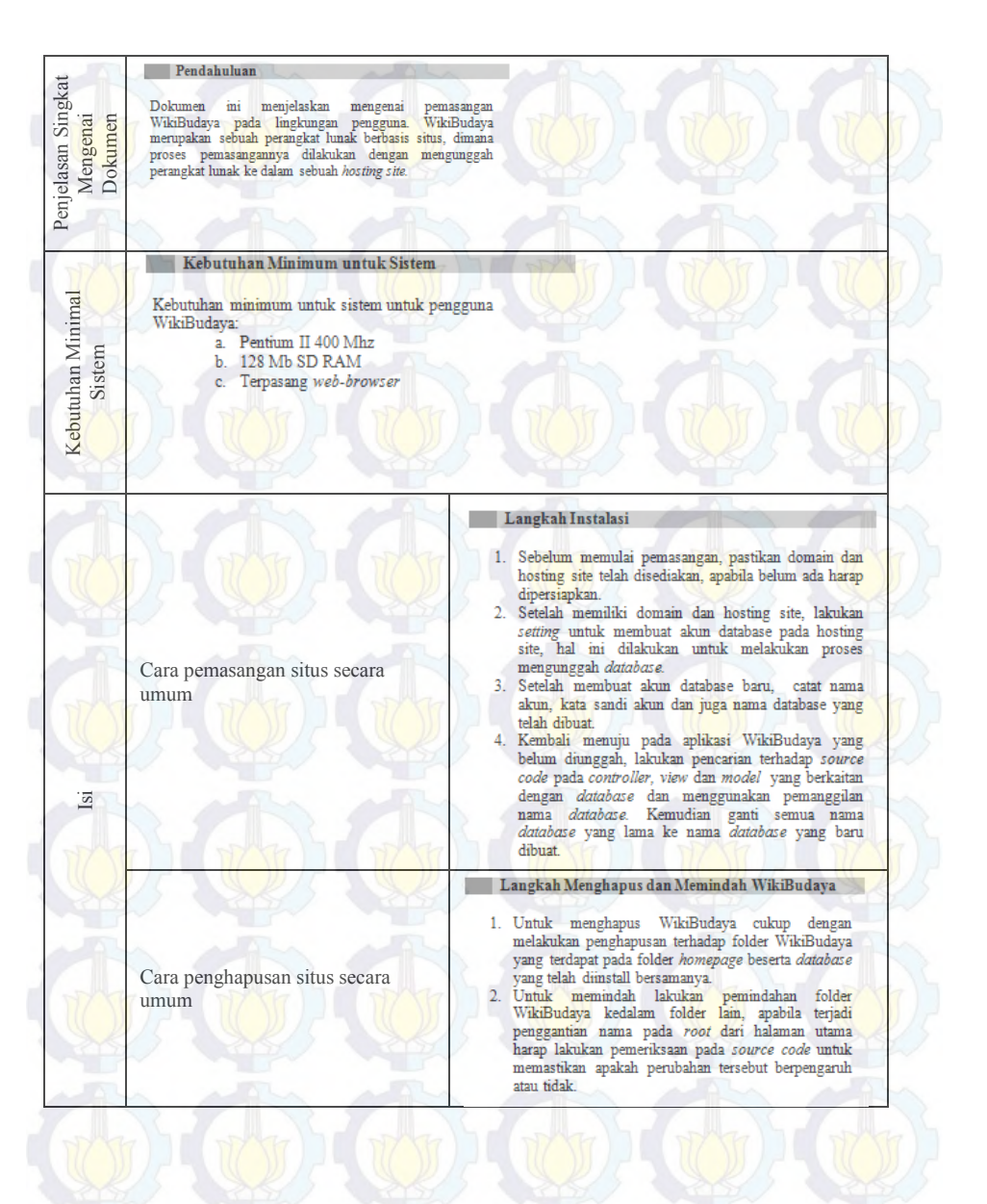
# **4.2.1.7. Pengerjaan Dokumen** *Frequently Asked Question*  **(FAQ)**

Dokumen *FAQ* merupakan dokumen yang mengumpulkan pertanyaan yang akan banyak dikeluarkan pengguna selama menggunakan situs WikiBudaya. Pengerjan dokumen ini dilakukan dengan mengumpulkan perkiraan pertanyaan yang akan ditanyakan oleh pengguna. Pengerjaan dokumen *FAQ* disesuaikan dengan kondisi situs WikiBudaya serta menggunakan *template*  dari *ReadySet.* 

### **4.2.2. Pengerjaan Instalasi**

Instalasi merupakan proses dimana perangkat lunak WikiBudaya akan dipasang pada lingkungan pengguna. Dalam hal ini, perangkat lunak WikiBudaya akan diluncurkan secara *online*. Pada proses instalasi akan dilakukan dengan metode instalasi *direct*. Prosesnya sendiri akan dilakukan secara runut sesuai alur proses instalasi pada Bagan 4.1 dan terdiri atas tiga kegiatan utama yakni *release, install* dan *activation*.

# **4.2.2.1. Proses Release**

Proses *release* merupakan aktivitas pertama yang dilakukan saat proses instalasi preangkat lunak WikiBudaya. Pada aktivitas ini, hal yang dilakukan adalah mempersiapkan sistem agar siap untuk digunakan dan dapat berjalan dengan baik.

Pada proses *release* terdapat dua kegiatan utama yakni pemeriksaan internal dan pemeriksaan eksternal. Keadaan internal dari sistem mempengaruhi performa sistem sehingga perlu diadakan pemeriksaan terkait dengan lingkungan internal sistem. Pemeriksaan kesiapan sistem juga sangat terkait dengan lingkungan eksternalnya sehingga selain memeriksa keadaan internal sistem dilakukan juga pemeriksaan pada keadaan eksternal sistem.

Proses *release* dilakukan secara berututan sesuai dengan diagram alur yang digambarkan pada Bagan 4.1. Kegiatan yang dilakukan pada proses realease dijelaskan secara terperinci p ada sub bab selanjutnya.

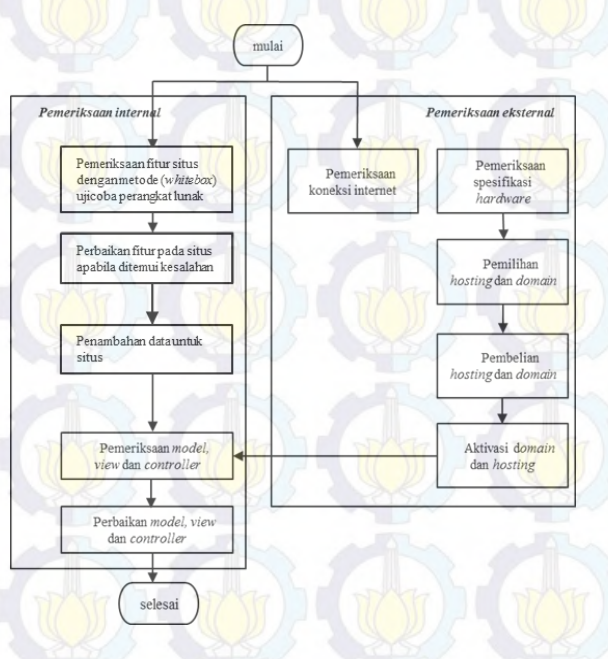

**Bagan 4.1 Alur Proses Release**

# **4.2.2.1.1. Pemeriksaan Internal**

Proses pertama yang dilakukan pada pemeriksaan internal adalah pemeriksaan fitur dari situs WikiBudaya. Metode pengujian yang dipakai untuk ujicoba perangkat lunak pada tahap *release* adalah *whitebox testing*, dimana pelaku ujicoba merupakan seseorang yang mengetahui hal dibelakang layar dan terdapat dokumen<br>
pendukung seperti SKPL, Pada SKPL terdapat tujuan pendukung seperti SKPL. Pada SKPL terdapat tujuan pembangunan perangkat lunak, penjelasan *usecase, sequence diagram,* dan *requirement traceable matrix* sehingga mengetahui seluk – beluk perangkat lunak. Kemudian proses pengerjaan ujicoba dilakukan dengan manual mencoba satu – persatu fitur yang tersedia pada WikiBudaya.

Ujicoba perangkat lunak terhadap fungsionalitas sistem WikiBudaya dilakukan dengan mengevaluasi kebutuhan fungsional berdasarkan model faktor kualitas faktor Mc Call. Fungsionalitas sistem yang akan diujicoba telah dianalisa sesuai faktor kualitasnya, sehingga faktor kualitas yang akan dijadikan acuan pengujian fungsionalitas sistem adalah *correctness. Correctness* merupakan faktor kualitas yang menentukan bagaimana sistem berjalan telah memenuhi kebutuhan ataukah belum sehingga ujicoba yang dilakukan hasilnya akan dilihat berdasarkan faktor tersebut. Faktor kualiatas yang diperhatikan untuk menguji kesiapan fungsional adalah fitur *correctness.* 

Setelah menetapkan faktor kualitas dan kebutuhan yang akan diuji, selanjutnya dilakukan perencanaan dan desain ujicoba. Perencanaan ujicoba dilakukan agar ujicoba berjalan sesuai dengan tujuan dan hasilnya adalah *Software Test Plan,*  sedangkan desain dibuat berdasarkan perencanaan yang ada dan akan menghasilkan *Software Test Design* disertai *test case* yang menjadi portofolio pedoman pelaksanaan ujicoba. Dokumen *Software Test Plan, Software Test Design* dan *test case* dilampirkan pada halaman Lampiran.

Fitur WikiBudaya diujicoba secara manual berdasarkan dengan *testcase* yang telah dibuat. *Testcase* yang dibuat telah dilampirkan pada bab Lampiran dan berikut hasil akumulasi dari pengujian yang telah disortir dalam sebuah tabel (lihat Tabel 4.7).

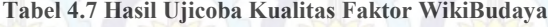

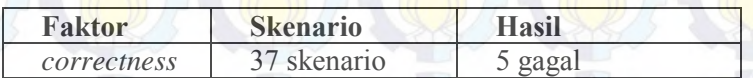

Pada hasil pengujian faktor *correctness*, ditemukan lima kegagalan yakni pada fitur *update* dan *add* pada seluruh peran pengguna. Terjadi kesalahan penampilan halaman pada saat pengguna akan mendaftarkan diri serta akan mengubah *profile,* sehingga perlu diadakan perbaikan. Karena itu pada aktivitas ini diadakan aktivitas tambahan yakni *update* dimana pada proses *update* diadakan kegiatan pemeriksaan dan perbaikan sistem.

Pemeriksaan manual dengan membaca dan memahami *source code* dilakukan pada file *controller* WikiBudaya, lalu ditemukan bahwa *controller* yang bermasalah adalah *controller user.* Pada proses pemeriksaan yang dilakukan pada *controller user*, ditemukan beberapa tanda baca yang tidak sesuai dengan standard pada permulaan *source code* sehingga setelah membenahi hal tersebut dilakukan pengujian ulang untuk beberapa *testcase* yang mengalami kegagalan sebelumnya.

Setelah dilakukan perbaikan, kegagalan yang dialami oleh fitur – fitur WikiBudaya seb elumnya dapat diatasi sehingga setelah dilakukan pemeriksaan ulang, hasil yang didapatkan sudah tidak terjadi kegagalan pada fitur WikiBudaya seperti yang ditampilkan pada Tabel 4.8 berikut ini. Hasil ini menunjukkan bahwa situs WikiBudaya sudah siap untuk dipasang pada lingkungan pengguna.

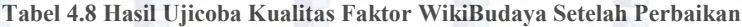

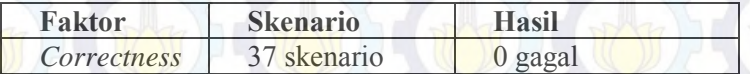

Proses penambahan data merupakan proses ketiga dari proses pemeriksaan internal. Penambahan data yang dilakukan antara lain adalah penambahan akun pengguna, artikel budaya, dan komentar pada artikel. Pelaksanaan proses penambahan akan dilakukan secara urut dari penambahan akun, penambahan artikel dan penambahan komentar karena diantara proses – proses tersebut akan terdapat proses validasi oleh admin. Penambahan data yang dilakukan antara lain, penambahan akun Kontributor sebanyak lima orang, penambahan akun Reviewer sebanyak tiga

orang, penambahan artikel sebanyak sepuluh artikel (dua artikel setiap Kontributor) dan penambahan komentar sebanyak sepuluh komentar (satu setiap artikel).

Selanjutnya pada proses pemeriksaan internal, hal terakhir yang dilakukan adalah, pemeriksaan pada *model-view-controller* WikiBudaya*.* Proses ini dilakukan setelah proses aktivasi *domain*  dan *hosting.* Setelah aktivasi *domain* dan *hosting* didapatkan informasi mengenai nama akun untuk layanan *hosting* sehingga otomatis untuk pembuatan *database* namanya akan disesuaikan dengan nama akun tersebut. Untuk memastikan bahwa nantinya *database* dapat tersambung dengan baik maka perlu diadakan pengubahan pada beberapa *command* terkait dengan *database* pada *model-view-controller* WikiBudaya*.* Setelah memilih nama untuk *database* yang telah disesuaikan dengan nama akun yang baru, maka seluruh *command* terkait *database* diubah pada *model-view-controller* WikiBudaya. Selain untuk mengubah konfigurasi sebagi persiapan pengunggahan, pemeriksaan ini dilakukan sebagai tindakan pendukung untuk melakukan perbaikan pada WikiBudaya terkait kegagalan fungsi yang ditemukan sebelumnya.

### **4.2.2.1.2. Pemeriksaan Eksternal**

Pemeriksaan eksternal diawali dengan pemeriksaan koneksi internet, proses ini dilakukan untuk memastikan bahwa proses pengunggahan situs tepat sehingga tidak memakan waktu yang lama saat unggah dan tidak terjadi kegagalan saat mengunggah.

Pemeriksaan koneksi internet dilakukan pada dua tempat yakni rumah implementator dan laboratorium PPSI Sistem Informasi ITS Surabaya untuk menentukan dimana nantinya akan dilakukan proses unggah *install*. Pemeriksaan koneksi internet dilakukan dengan membandingkan tiga situs yang menyediakan jasa pemeriksaan kecepatan unggah dan unduh koneksi internet yang dipakai, yakni *speedtest, speed of me,* dan *bandwith place*.

Dari hasil pemeriksaan didapatkan hasil rata – rata kecepatan unggah dan unduh dari ketiga lokasi akan ditampilkan pada Tabel 4.9. Pada hasil pemeriksaan di Tabel 4.9 terlihat bahwa kecepatan unggah di Laboratorium PPSI lebih cepat sehingga tempat mengunggah situs akan dilakukan di Laboratorium PPSI.

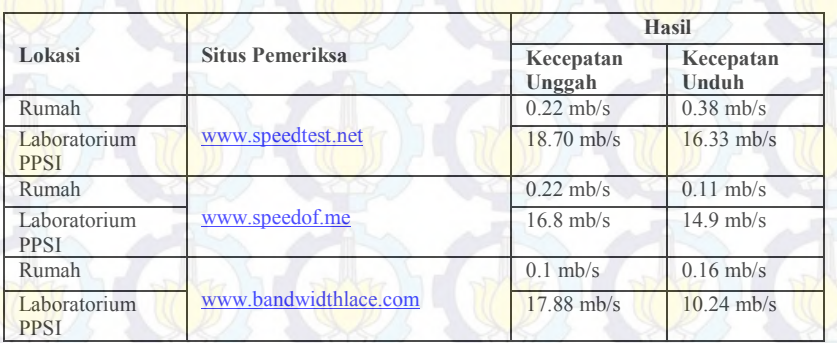

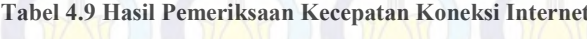

Setelah menyelesaikan proses pemeriksaan koneksi internet, maka proses pemeriksaan spesifikasi perangkat keras dilakukan. Faktor utama pada saat proses *install* adalah koneksi internet sehingga tempat untuk dilakukannya pemeriksaan perangkat keras yang menunjang untuk proses *install* dilakukan sesuai dengan hasil dari pemeriksaan koneksi internet. Sesuai dengan dokumen SKPL WikiBudaya dituliskan bahwa spesifikasi perangkat keras yang sesuai untuk *server* adalah komputer personal dengan *processor* Pentium Core 2 Duo 2,8 GHz, memiliki *hard drive*  dengan ukuran 250 GB SATA serta *mainboard* Intel 945 + VGA + SC. Pemeriksaan perangkat keras dilakukan pada perangkat keras dimana proses *install* dilakukan yakni Laboratorium PPSI dan spesifikasi dari *personal computer* Laboratorium PPSI sebagai berikut, *processor* Pentium Core 2 D uo 2,93 GHz, memiliki *hard drive* dengan ukuran 320 GB SATA serta *mainboard* Intel 945 + VGA + SC yang berarti *personal* 

*computer* Laboratorium PPSI memadai untuk proses *install*  perangkat lunak WikiBudaya*.*

Selanjutnya dilakukan proses pengaturan *domain* dan *hosting,*  pada proses ini akan dilakukan tiga kegiatan yakni, pemilihan, pembelian dan aktivasi. Proses pertama pemilihan, pada proses ini dilakukan seleksi terhadap beberapa pemberi jasa layanan tempat unggah situs. Lima penyedia layanan *hosting* di Indonesia telah dipilih sebagai penyedia jasa yang akan dibandingkan yakni, jagoanhosting, hostinger id, master web network, jogjahost dan ardetamedia. Kemudian ditentukan pula paket yang telah disesuaikan dengan kapasitas sebuah situs repositori, sehingga dicari paket yang kurang lebih sama pada kelima layanan *hosting*  setelahnya dapat dilakukan pembandingan layanan, harga dan akses.

Setelah menganalisa ketiga item tersebut, didapatkan satu layanan *hosting* yang dipilih. Proses selanjutnya adalah membeli *domain*  untuk WikiBudaya. Pembelian *domain* dilakukan pada tempat yang sama dengan *hosting* dibeli untuk mempermudah proses aktivasi, pembayaran serta konfigurasi dari *domain* dan *hosting. Domain* yang dipilih adalah ".com" karena *domain* ".go.id" belum disediakan oleh pemerintah provinsi Jawa Timur, sehingga dipilih domain yang paling umum dan mudah diingat oleh masyarakat luas. Proses selanjutnya adalah aktivasi *domain* dan *hosting*, aktivasi dilakukan dengan melunasi pembayaran dan melengkapi persyaratan yang telah diberikan pihak penyedia layanan.

#### **4.2.2.2. Proses** *Install*

Proses *install* merupakan proses dimana situs mulai disisipkan pada lingkungan pengguna. Proses yang terjadi didalamnya antara lain pengunggahan situs serta *database*. Proses pengunggahan situs diawali dengan pemeriksaan seluruh data situs yang sudah diperbaiki dan modifikasi. Kemudian data tersebut disimpan

dalam bentuk kompresi zip. Mengunggah situs dilakukan pada cpanel online pada layanan *hosting*. Setelah masuk pada cpanel, file kompresi situs diunggah pada direktori file publik untuk halaman utama. Proses pengunggahan berlangsung kurang dari tiga puluh menit. Setelah mengunggah file kompresi, file kembali diextract dan proses selanjutnya terkait *database* dapat dilakukan.

Proses pengunggahan *database* dilakukan agar situs dapat dijalankan dengan baik. Pertama dilakukan pembuatan user untuk *database* pada *cpanel* layanan *hosting*, kemudian dilanjutkan dengan pembuatan *database* dengan nama yang telah disesuaikan dengan pengaturan pada proses *release* sebelumnya.

Setelah *database* berhasil dibuat, maka dilakukan proses import data dari *database* pada direktori lokal ke *database online*. Kemudian setelah *database* berhasil diimpor dilakukan pemeriksaan tabel pada *database*. Setelah pemeriksaan tabel tidak menemui kesalahan kemudian terakhir adalah proses konfigurasi *database*.

Pada file konfigurasi *database* yang dapat ditemukan pada direktori *config* (application/config/*database*.php), seluruh atribut harus disesuaikan, seperti username *database*, password *database*, nama *database*, nama server dan juga driver dari *database*. Setelah mengatur dan menyesuaikan seluruh atribut pada file konfigurasi *database* maka situs telah tersambungkan dengan baik dan dapat berjalan sesuai fungsinya.

### **4.2.2.3. Proses Activation**

Proses *activation* merupakan rangkaian kegiatan terakhir dalam proses instalasi. Proses activation merupakan proses dimana situs WikiBudaya mulai dipublikasikan dan dapat diakses secara luas oleh masyarakat. Selain proses publikasi, pada proses ini juga dilakukan proses pemantauan situs

# **4.2.2.3.1. Pemantauan Situs**

Pematauan situs WikiBudaya dilakukan dengan ujicoba terhadap beberapa faktor kualitas dengan mengujinya menggunakan *tools*  yang telah ditentukan. Untuk itu faktor yang dipilih untuk diuji demi mengetahui ketahanan dan kehandalan situs adalah *realibility, correctness, integrity* dan *portability*.

Ujicoba yang pertama kali dilakukan adalah ujicoba faktor integrity, ujicoba dilakukan dengan menggunakan *tools Acunetix.*  Penggunaan *Acunetix* dapat secara *online* maupun *offline.*  Sebelum menguji telah disusun *test case* yang akan dijadikan pedoman untuk langkah - langkah ujicoba. Pengujian dilakukan dengan memasukkan URL dari wikibudaya yang telah dipublikasikan secara *online.* Kemudian *Acunetix* akan melakukan pemindaian terhadap situs. Hasil yang diberikan *Accunetix* adalah sebagai berikut pada Gambar 4.6. Pada gambar terlihat bahwa hasil analisa pemindaian oleh *Acunetix* terhadap situs WikiBudaya adalah *medium* atau berada pada level tengah dimana situs tidak dapat dikatakan aman namun belum bisa dikatakan beresiko keamanan tinggi. Karena apabila suatu saat terjadi perubahan pada fitur atau komponen situs yang berkaitan dengan sekuritasnya akan berakibat buruk bagi keadaan sekuritas situs.

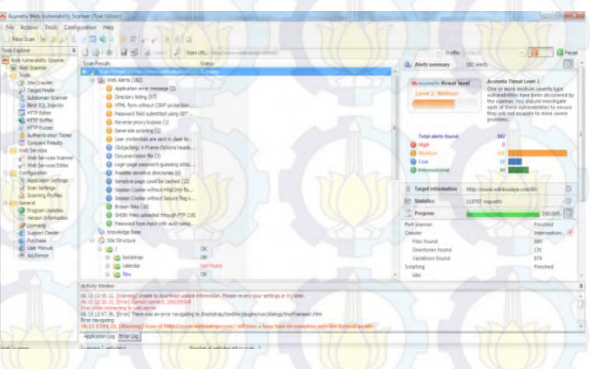

**Gambar 4.6 Hasil Ujicoba dengan Accunetix**

Selanjutnya dilakukan ujicoba faktor *portability,* ujicoba faktor *portability* dilakukan dengan dua cara yakni manual dan otomatis atau menggunakan *tools.* Sebelum menguji telah disusun *test case*  yang akan dijadikan pedoman untuk langkah - langkah ujicoba. Pengujian pada otomatis dilakukan dengan menggunakan *PageSpeed Insight* dilakukan dengan mengunjungi halaman resmi dari *PageSpeed.* Kemudian memasukkan URL dari WikiBudaya kedalam form pada *PageSpeed,* selanjutnya akan dilakukan pemindaian terhadap situs WikiBudaya*.* Skenario yang telah dibuat pada *test case* akan diujicobakan dan dilihat hasilnya pada halaman hasil dari *PageSpeed.* 

Pada halaman hasil dari *PageSpeed* situs WikiBudaya dinilai dari dua aspek yakni *mobile* dan *desktop.* Untuk faktor *portability*  hasil ditunjukkan pada poin *user experience* pada halaman hasil. Pada hasil pemindaian untuk *mobile* yang ditampilkan pada Gambar 4.7, ditemukan bahwa WikiBudaya mendapatkan nilai enam puluh dua poin dari total seratus poin, yang berarti situs masih belum maksimal untuk pengguna yang membukanya menggunakan perangkat yang berbasis *mobile* dan mendapatkan peringatan untuk harus diperbaiki*.* Dari keseluruhan pemindaian situs, terdapat tiga *error* yang menyebabkan situs WikiBudaya masih belum nyaman untuk digunakan oleh pengguna yang berbasis *mobile* yakni, kesesuaian tulisan yang kurang mengikuti pandangan pengguna yang berbasis *mobile,* ukuran dari situs yang kurang bisa menyesuaikan pandangan untuk pengguna yang berbasis *mobile* dan fitur pemilihan yang kurang tepat sasaran apabila digunakan oleh pengguna yang berbasis *mobile.* Untuk ujicoba faktor *realibility* menggunakan *PageSpeed Insight*  menunjukkan perlu adanya perbaikan pada pengembangan selanjutnya terkait faktor *portability* utamanya pada pengguna yang berbasis *mobile.* 

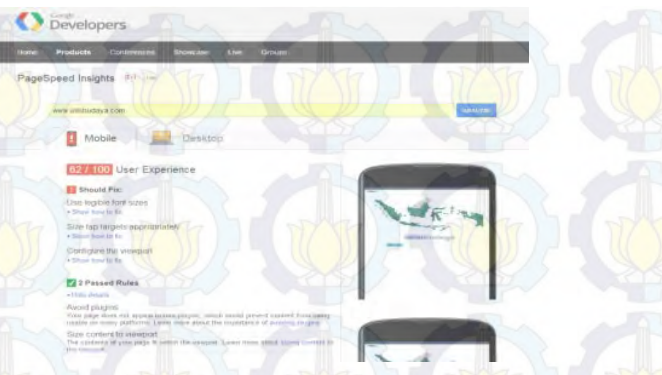

#### **Gambar 4.7 Hasil Ujicoba Portability untuk Mobile pada PageSpeed**

Halaman hasil *PageSpeed Insight* juga menunjukkan hasil pemindaian hasil *desktop*. Hasil pemindaian *desktop* yang ditampilkan pada Gambar 4.8 menunjukkan nilai delapan puluh enam poin dari total seratus poin, yang berarti situs sudah baik untuk pengguna yang berbasis *desktop* namun masih memerlukan beberapa perbaikan sehingga penggunaannya akan menjadi maksimal. Beberapa konten yang perlu untuk dilakukan perbaikan menurut saran dari *PageSpeed* antara lain memindahkan *javascript* pada *footer*.

PageSpeed Insights Desktop Mobile 86 / 100 Suggestions Summary Consider Fixing Eliminate render-b Minify JavaScr Optimize imag 7 7 Passed Rules

**Gambar 4.8 Hasil Ujicoba Portability untuk Desktop pada PageSpeed**

Kemudian ujicoba pada faktor *portability* juga dilakukan secara manual yakni dengan menguji situs pada *web-browser* yang umum digunakan baik *mobile* maupun *desktop*. Setiap *test case*  yang dibuat dicoba secara manual pada situs WikiBudaya kemudian hasilnya didokumentasikan. Sesuai dengan *test case*  yang telah dibuat untuk ujicoba *portability* yakni sebanyak tujuh belas skenario, terdapat tiga kegagalan yang ditemukan sehingga untuk pengembangan selanjutnya hasil ini dapat menjadi acuan perbaikan.

Pengujian selanjutnya terkait dengan ujicoba faktor *realibility* yang dilakukan dengan menggunakan *tools.* Sebelum menguji telah disusun *test case* yang akan dijadikan pedoman untuk langkah - langkah ujicoba. Pengujian pada otomatis dilakukan dengan menggunakan *PageSpeed Insight* dan *Load Impact.* Untuk melakukan ujicoba, URL dari WikiBudaya dimasukkan pada form di halaman resmi dari *PageSpee* dan *Load Impact,*  selanjutnya akan dilakukan pemindaian terhadap situs WikiBudaya. Skenario yang telah dibuat pada *test case* akan diujicobakan dan dilihat hasilnya pada halaman hasil dari *PageSpeed* dan *Load Impact.*

**CI Speed** 

**Gambar 4.9 Hasil Ujicoba Realibility untuk Mobile pada PageSpeed**

Pada hasil pengujian di halaman *PageSpeed* untuk pengujian *mobile* yang ditampilkan pada Gambar 4.9, didapatkan nilai kecepatan respon halaman pada WikiBudaya untuk *mobile* adalah tujuh puluh poin dari total seratus poin. Hal ini berarti nilainya cukup baik, namun perlu perbaikan minor seperti melakukan efisiensi pada penggunaan *javascript.*

Kemudian, setelah menguji dengan *PageSpeed Insight* dilakukan pengujian dengan *LoadImpact.* Pada hasil pengujian dengan *LoadImpact,* ditampilkan grafik dari agregat waktu *load website*  oleh pengguna WikiBudaya*.* Dari grafik yang ditampilkan pada Gambar 4.10, dapat disimpulkan bahwa untuk rata – rata jumlah akses pengguna empat puluh sampai lima puluh pengguna secara bersamaan dibutuhkan waktu *load website* sebesar dua menit sampai dua setengah menit. Informasi ini dapat dijadikan acuan untuk pihak pemiliki situs ini selanjutnya dalam hal penggunaan *hosting server* dan pengembangan selanjutnya. Namun, secara umum situs WikiBudaya memiliki nilai faktor *realibility* cukup baik, yang berkaitan dengan kehandalan situs yang sudah cukup memadai.

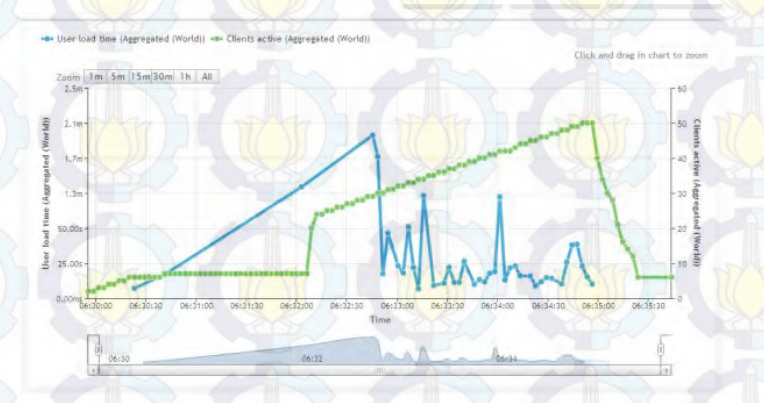

**Gambar 4.10 Halaman Hasil Ujicoba Realibility dengan LoadImpact**

Pemantauan situs diakhiri dengan melakukan ujicoba faktor *correctness,* ujicoba ini dilakukan dengan menggunakan *tools.*  Sebelum mengujicoba telah disusun *test case* yang akan dijadikan pedoman untuk langkah - langkah ujicoba. Pengujian pada otomatis dilakukan dengan menggunakan *W3CValidator.* Untuk melakukan pengujian yang harus dilakukan pertama kali adalah masuk ke halaman resmi *W3Cvalidator* kemudian memasukkan URL WikiBudaya. Setelah memasukkan URL akan dilakukan pemindaian terhadap situs WikiBudaya*.* Hasil dari pemindaian akan ditampilkan pada halaman hasil seperti pada Gambar 4.11. Pada gambar dijelaskan bahwa terdapat empat puluh empat kesalahan dan satu peringatan keras pada komponen pembangun situs *WikiBudaya.* 

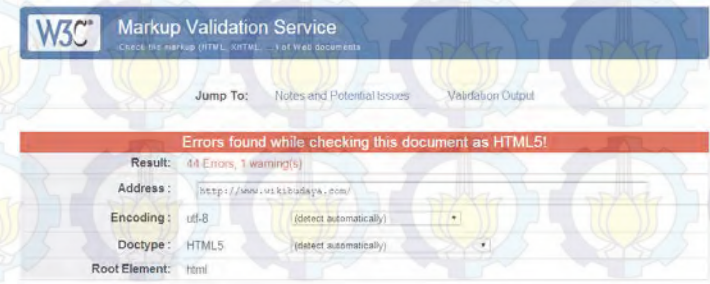

#### **Gambar 4.11 Halaman Hasil Ujicoba Correctness dengan W3Cvalidator**

*W3Cvalidator* juga menjelaskan pada line keberapa kesalahan itu ditemukan, dan memberikan solusi penyelesaian. Pada gambar 4.11 akan ditampilkan hasil dari pemindaian kesalahan pada komponen pembangun situs WikiBudaya*.* Sesuai dengan *test case*  yang telah dibuat yakni empat puluh lima skenario, terdapat dua kegagalan sehingga hal ini dapat menjadi acuan untuk pengembangan selanjutnya.

### **4.2.3. Pelatihan Pengguna**

Pelatihan pengguna merupakan aktivitas terakhir dari implementasi WikiBudaya*.* Pada aktivitas ini akan dilakukan sosialisasi penggunaan WikiBudaya terhadap tipe pengguna yang ada pada WikiBudaya yakni, Admin Sistem, Admin Reviewer, Kontributor dan Reviewer. Pada aktivitas pelatihan akan dilakukan pembuatan jadwal pelatihan, pembuatan modul dan pelatihan pengguna. Tiap sub-aktivitas didalam pelatihan pengguna ini akan dilakukan secara bertahap dan berurutan.

### **4.2.3.1. Pembagian Golongan Peserta dan Penjadwalan Pelatihan**

Pembagian golongan penguna akan dilakukan pada tiap tipe pengguna pada WikiBudaya. Pada tiap tipe telah ditetapkan untuk dilakukan pelatihan pada tiga puluh orang dengan pembagian golongan pada tipe pengguna kontrbutor. Pembagian golongan disesuaikan dengan kebutuhan penggunaan dari situs WikiBudaya. Pada pembagian golongan juga ditentukan sasaran pengguna sebagai dasar pembagian golongan.

Pembagian golongan akan dijelaskan secara berurutaan mulai dari admin, Reviewer sampai Kontributor. Pada tipe pengguna admin, sasaran penggunanya adalah karyawan divisi IT di Dinas Kebudayaan dan Pariwisata Jawa Timur. Posisi admin diserahkan pada Dinas Kebudayaan dan Pariwisata Jawa Timur karena pengembangan situs WikiBudaya merupakan program kerjasama dengan pihak Dinas Kebudayaan dan Pariwisata Jawa Timur sehingga posisi admin sebagai posisi yang bertanggung jawab pada situs harus diserahkan pada pihak Dinas Kebudayaan dan Pariwisata Jawa Timur.

Untuk akun Reviewer, sasaran pengguna adalah masyarakat umum yang memiliki latar belakang pendidikan ilmu sosial budaya maupun seorang ahli pada bidang kebudayaan. Untuk mengumpulkan golongan masyarakat ini, dilakukan penyebaran undangan yang mengajak untuk mengikuti sosialisasi sekaligus pelatihan situs WikiBudaya*.* Sehingga diharapkan orang – orang yang telah mengikuti sosialisasi ini nantinya dapat berkontribusi menjadi Reviewer dari situs WikiBudaya*.* 

Selanjutya yang terakhir adalah tipe pengguna kontributot, sasaran dari tipe ini adalah masyarakat umum tanpa ada batasan tertentu. Sehingga pada tipe ini, penggolongan dilakukan dengan membagi masyarakat ke dalam beberapa tipe sesuai umur sehingga lebih memudahkan untuk melakukan sosialisasi dan pelatihan. Pembagian golongan umur pada tipe pengguna Kontributor adalah sebagai berikut,

- 1. Golongan I, rentang usia 15 25 tahun
- 2. Golongan II, rentang usia 26 35 tahun
- 3. Golongan III, rentang usia 36 45 tahun

Pertimbangan dipilihnya rentang usia ini adalah sesuai dengan sifat adaptasi dengan teknologi serta pola pikir yang relatif sama. Jumlah tiap golongan juga telah ditentukan yakni, golongan I berjumlah dua puluh orang, golongan II berjumlah dua puluh orang dan golongan III berjumlah sepuluh orang.

Kemudian untuk peserta pelatihan pengguna peran Reviewer diundang secara personal kepada beberapa masyarakat dengan latar belakang pendidikan terkait budaya, sosiologi-budaya, dan ilmu sosial. Jumlah peserta yang akan mengikuti pelatihan ditargetkan berjumlah dua puluh orang.

Setelah mengetahui golongan serta peserta yang akan mengikuti pelatihan, jadwal untuk mengeksekusi aktivitas pelatihan dibuat. Berdasarkan perencanaan terdapat pembagian sesi pelatihan yang akan dilakukan dalam waktu dua minggu, pelatihan pada minggu pertama akan difokuskan pada tipe pengguna Kontributor, sehingga minggu kedua akan difokuskan pada admin dan Reviewer. Namun, saat berjalan pada proses pengundangan dan perizinan implementator menemui hambatan pada administrasi dan birokrasi dari pihak Disbudpar sehingga pada akhirnya pelatihan dilakukan secara parsial secara tutorial dan massal

selama sembilan belas hari secara terpisah. Hal ini dilakukan agar pelatihan yang direncanakan dapat tetap berjalan dengan semestinya.

### **4.2.3.2. Pembuatan Modul Pelatihan**

Pada tiap pelatihan, tentunya peserta memerlukan sebuah modul sebagai pedoman yang digunakan agar dapat mengerti dengan baik apa yang telah dijelaskan oleh pembicara. Pada pelatihan WikiBudaya, modul akan dibuat berdasarkan tipe pengguna serta golongan yang telah dirumuskan sebelumnya.

Pembuatan modul merupakan modul presentasi untuk implementator dan dokumen pengguna untuk diberikan pada peserta. Namun dengan sedikit tambahan yang mungkin diperlukan untuk pelatihan di sesi tertentu. Seperti pada Kontributor dibutuhkan, terdapat modul tambahan seperti mengirimkan *email* apabila terjadi kesalahan akses pada saat penggunaan. Modul yang diberikan pada peserta pelatihan akan disesuaikan dengan kondisi pelatihan yakni berupa *softcopy* atau berupa *hardcopy.* 

# **4.2.3.3. Eksekusi Pelatihan Pengguna**

# **4.2.3.3.1. Pelatihan Perseorangan**

Metode tutorial adalah metode pelatihan yang dilakukan secara kelompok kecil kepada Kontributor dan Reviewer. Pada minggu keempat bulan Mei, mulai tanggal 26 sampai dengan tanggal 29 Mei 2014 dilakukan pelatihan secara tutorial pada dua puluh lima orang Kontributor (golongan I berjumlah lima orang, golongan berjumlah II lima belasorang, golongan III berjumlah lima orang) dan delapan orang Reviewer.

Pelatihan dilakukan dengan menggunakan laptop pribadi peserta dan implementator. WikiBudaya yang digunakan adalah versi *offline* karena proses pelatihan dilakukan sebelum Wikibudaya selesai dengan proses instalasinya. Proses pelatihan memakan waktu kurang lebih 1 jam untuk setiap orang dikarenakan perlu

adanya proses instalasi perangkat lunak pendukung WikiBudaya versi *offline* antara lain, *XAMPP* dan *tomcat.* Setelah memasang perangkat lunak pendukung, peserta diberi *user guide* masing – masing satu buah. Pelatihan dilakukan tanpa menggunakan modul pelatihan karena langsung dilakukan secara perorangan. Setelah dilakukan pelatihan, peserta akan mengisikan lembar *feedback* yang telah disediakan.

# **4.2.3.3.2. Pelatihan Massal**

Pelatihan massal merupakan pelatihan WikiBudaya yang dihadiri oleh banyak orang sekaligus. Pelatihan ini menggunakan metode *formal course* yakni proses pelatihan yang menghadirkan banyak orang sekaligus dalam suatu tempat dan pembicara memberikan pengarahan langsung kepada seluruh peserta.

Pelatihan ini diadakan selama dua hari yakni pada hari Sabtu tanggal 13 J uni dan 14 Juni 2014 be rtempat di Laboratorium Pemrograman Sistem Informasi ITS. Pelatihan yang diadakan selama dua hari ini terbagi menjadi dua sesi yakni hari pertama sesi Kontributor dan hari kedua yakni sesi Reviewer. Pada pelatihan Kontributor dihadiri oleh dua puluh lima orang peserta.

Setelah menjalani proses pelatihan, sleuruh peserta mengisikan lembar *feedback* yang berisikan mengenai pertanyaan penilaian mengenai pelatihan, materi pelatihan serta situs WikiBudaya. Penilaian dituliskan dalam bentuk pernyataan dalam beberapa aspek serta terdapat pilihan nilai berskala satu sampai empat dengan nilai terkecil satu dan terbesar empat. Hasil dari pelatihan akan diolah dan ditampilkan dalam bentuk data statistika deskriptif sehingga dapat diperoleh data untuk saran pengembangan situs WikiBudaya serta sebagai laporan jalannya pelatihan.

### **4.2.3.3.3. Hasil Pelatihan Pengguna Peran Kontributor**

Pada pelatihan Kontributor total jumlah peserta yang mengikuti pelatihan baik personal maupun massal berjumlah lima puluh orang. Peserta ini terdiri dari masyarakat umum yang terbagi dalam beberapa kelompok usia, seperti yang terlihat pada Gambar 4.12 yang menampilkan persebaran usia peserta pelatihan Kontributor.

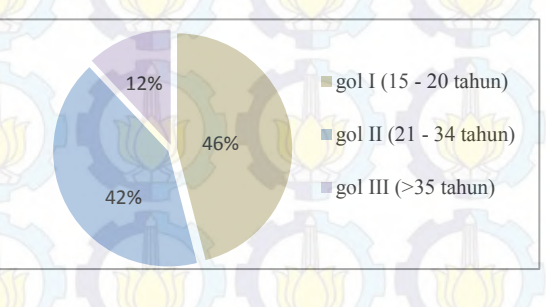

**Gambar 4.12 Persebaran Usia Pelatihan Kontributor**

Jumlah persebaran usia dari keseluruhan peserta pelatihan Kontributor telah mencapai target yakni lima puluh orang dengan komposisi, dua puluh orang golongan I, dua puluh orang golongan II dan sepuluh orang golongan III. Komposisi dari jumlah peserta yang hadir pada tiap golongan diharapkan dapat memberikan penjelasan bahwa pelatihan WikiBudaya telah dilakukan kepada seluruh masyarakat umum dengan berbagai ragam usia.

Dari empat puluh enam persen, peserta pelatihan peran Kontributor yang termasuk dalam golongan I, persebaran usia dari golongan ini yang paling banyak berpartisipasi dalam pelatihan adalah peserta yang berusia sembilan belas tahun. Sedangkan untuk usia enam belas tahun, belum ada sampel untuk peserta yang berusia enam belas tahun. Persebaran usia peserta pelatihan Kontributor golongan I ditampilkan pada Gambar 4.13.

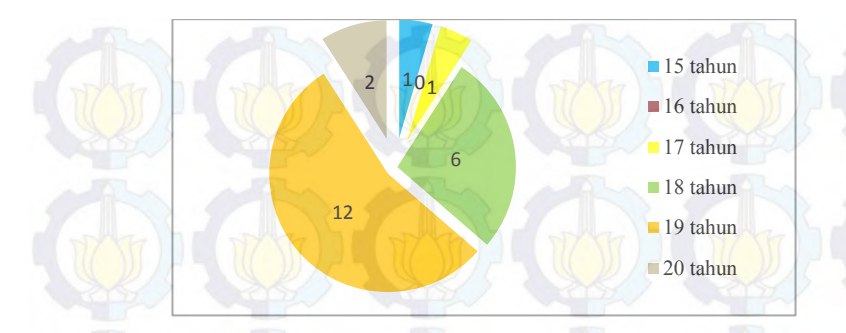

**Gambar 4.13 Persebaran Usia Peserta Pelatihan Kontributor Golongan I**

Kemudian empat puluh dua persen, peserta pelatihan Kontributor adalah peserta yang termasuk dalam golongan II. Persebaran usia peserta pelatihan golongan II ditampilkan pada Gambar 4.14. Persebaran usia dari golongan ini yang paling banyak berpartisipasi dalam pelatihan adalah peserta yang berusia dua puluh tiga tahun.

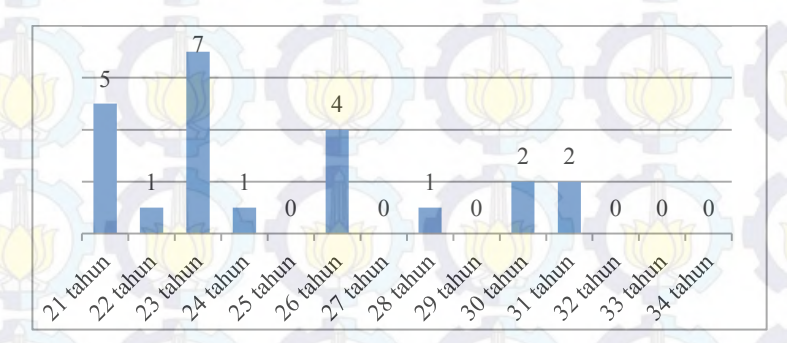

**Gambar 4.14 Persebaran Usia Peserta Pelatihan Kontributor Golongan II**

Kemudian dua belas persen, peserta pelatihan Kontributor adalah peserta yang termasuk dalam golongan III yakni enam orang. Persebaran usia peserta pelatihan golongan III ditampilkan pada Gambar 4.15. Persebaran usia dari golongan ini adalah usia tiga puluh lima sampai dengan empat puluh lima tahun berjumlah dua orang, empat puluh enam tahun sampai dengan lima puluh lima tahun berjumlah tiga orang dan lima puluh enam tahun sampai dengan enam puluh lima tahun berjumlah dua orang.

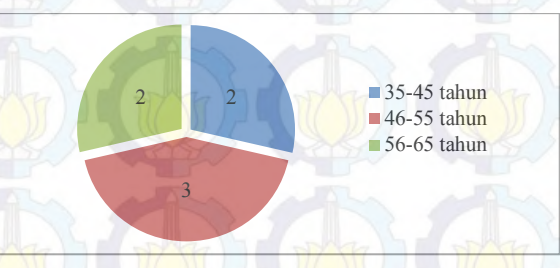

**Gambar 4.15 Persebaran Usia Peserta Pelatihan Kontributor Golongan III**

Kemudian setelah mengkalkulasi persebaran usia peserta pelatihan Kontributor, hasil lain yang didapatkan adalah penilaian dan evaluasi situs WikiBudaya oleh peserta pelatihan. Pada pelatihan peserta diberikan lembar *feedback* yang didalamnya terdapat beberapa aspek pertanyaan mengenai situs yakni,

- 1. Penampilan situs
- 2. Kemudahan penggunaan
- 3. Efisiensi fitur
- 4. Ekspektasi pada fitur
- 5. Respon situs
- 6. Load time

Pemilihan dari aspek penilaian situs ini didasarkan pada kebutuhan umum pengguna serta interaksi umum pengguna terhadap situs. Aspek penampilan situs akan merepresentasikan mengenai bagaimana tampilan situs dimata pengguna. Aspek kemudahan penggunaan merupakan tingkat kesulitan penggunaan situs oleh ketika dilakukan eksplorasi situs secara mandiri. Aspek efisiensi merupakan bagaimana penilaian pengguna terhadap fitur – fitur yang ada baik secara tata letak maupun penggunaan, apakah fitur tersebut dirasa efisien atau tidak. Artinya bagaimana peran dari fitur – fitur yang ada apakah sudah bisa menyampaikan tujuannya atau belum. Ekspektasi pengguna pada fitur adalah bagaimana kesan pengguna ketika melihat situs dan beberapa fitur yang ada, pengguna biasanya mengharapkan beberapa fitur akan berjalan seperti yang mereka bayangkan. Setelah mencoba menggunakan fitur – fitur pada WikiBudaya apakah fitur – fitur tersebut dapat memenuhi apa yang diharapkan oleh pengguna atau belum. Respon situs merupakan aspek dimana pengguna menghitung kecepatan fitur untuk memenuhi permintaan serta hasil dari permintaan perubahan pengguna. Terakhir load time merupakan aspek penilaian terkait dengan waktu yang ditempuh oleh situs untuk menampilkan halaman.

Penilaian dilakukan dengan memberikan nilai pada tiap aspek diatas dengan skala satu sampai empat dengan rincian sangat buruk, buruk, baik dan sangat baik. Pada Gambar 4.16 ditampilkan hasil penilaian rata – rata dari penilaian yang diberikan kepada situs WikiBudaya oleh Kontributor. Bar pada grafik tersebut menggambarkan rata – rata dari penilaian tiap aspek pada situs secara keseluruhan peserta.

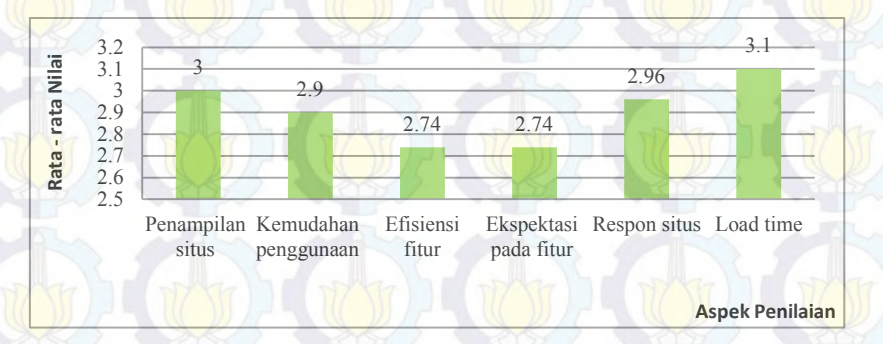

#### **Gambar 4.16 Rata – Rata Penilaian Situs oleh Kontributor**

Selain rata – rata penilaian, beberapa hasil rekap data seperti nilai terendah untuk tiap aspek, nilai yang paling sering muncul dan nilai maksimal yang didapat yang diberikan oleh peserta pelatihan Kontributor ditampilkan pada Tabel 4.10.

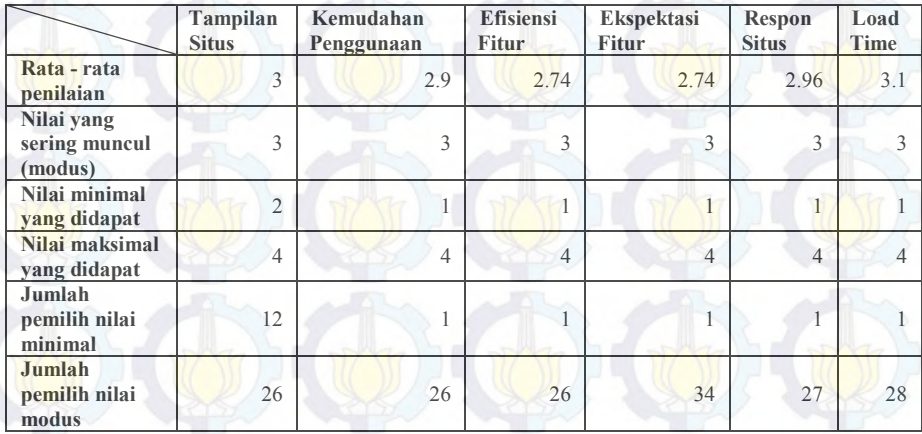

#### **Tabel 4.10 Hasil Total Penilaian Situs oleh Kontributor**

Pada aspek penampilan situs, secara keseluruhan nilai rata – rata yang didapat dari *feedback* peserta pelatihan adalah tiga, dimana angka tiga mewakili penilaian baik. Namun pada rekap hasil nilai terendah yang diberikan muncul nilai dua dengan jumlah pemilih sebanyak dua belas orang. Hal ini dapat memberikan gambaran meskipun secara rata – rata tampilan situs dinilai baik namun masih terdapat beberapa kekurangan yang dirasakan oleh peserta selaku pengguna. Pernyataan diatas didukung dengan pernyataan yang dituliskan oleh peserta sebagai jawaban atas pertanyaan terbuka mengenai kritik terhadap situs dan saran untuk pembangunan situs WikiBudaya. Pernyataan juga telah direkap dan dirangkum pada Tabel 4.11. Pada lembar *feedback,* terdapat beberapa masukan untuk penampilan situs sebagai berikut, penampilan halaman tampilan artikel kurang menarik tata letaknya, penampilan situs dari WikiBudaya kurang memberikan kesan khusus, penampilan halaman utama yang tidak menjelaskan informasi situs, kemudian yang banyak disoroti oleh golongan ini

adalah letak tombol menu yang tidak strategis dan kurangnya peringatan – peringatan esensial terkait kesalahan fungsional yang tidak tampil. Apabila diambil kesimpulan dari seluruh hasil olahan data dari lembar *feedback,* maka untuk kelanjutan pembangunan WikiBudaya perlu diadakan perbaikan untuk penampilan situs.

| $\mathbf{N}\mathbf{0}$ | Kritik terhadap<br><b>situs</b>                                          | Aspek penilaian                 |                                       |                                  |                                                               |                         |                     |
|------------------------|--------------------------------------------------------------------------|---------------------------------|---------------------------------------|----------------------------------|---------------------------------------------------------------|-------------------------|---------------------|
|                        |                                                                          | <b>Tampilan</b><br><b>Situs</b> | <b>Fitur Mudah</b><br><b>Dipahami</b> | <b>Efisiensi</b><br><b>Fitur</b> | Kinerja<br><b>Fitur</b><br><b>Sesuai</b><br><b>Ekspektasi</b> | <b>Respo</b><br>n Situs | Load<br><b>Time</b> |
| 1                      | Desain situs terlalu<br>simple                                           | $\sqrt{}$                       |                                       |                                  |                                                               |                         |                     |
| $\mathbf{2}$           | Fitur ubah profil<br>tidak sinkron                                       |                                 |                                       |                                  | $\sqrt{}$                                                     |                         |                     |
| $\overline{3}$         | Kategori artikel<br>kurang banyak                                        |                                 |                                       |                                  | $\sqrt{}$                                                     |                         |                     |
| $\overline{4}$         | Bisa menambah<br>video                                                   |                                 |                                       | N                                |                                                               |                         |                     |
| 5                      | Perlu ada contoh<br>artikel default oleh<br>admin                        |                                 |                                       |                                  |                                                               |                         |                     |
| 6                      | Fitur penambahan<br>gambar harusnya<br>bisa lebih dari satu              |                                 |                                       |                                  |                                                               |                         |                     |
| $\overline{7}$         | Tidak ada ketentuan<br>untuk kata kunci                                  |                                 |                                       | N                                | $\sqrt{}$                                                     |                         |                     |
| 8                      | Menu utama untuk<br>masuk dan daftar<br>kurang terlihat                  |                                 |                                       |                                  |                                                               |                         |                     |
| 9                      | Tidak ada<br>penjelasan<br>mengenai apa itu<br>wikibudaya secara<br>umum |                                 |                                       |                                  |                                                               |                         |                     |
| 10                     | Desain kurang<br>menarik                                                 | V                               |                                       |                                  |                                                               |                         |                     |
| 11                     | Tata letak untuk<br>tampilan artikel<br>kurang bagus                     | V                               |                                       |                                  |                                                               |                         |                     |

**Tabel 4. 11 Kritik terhadap Situs WikiBudaya oleh Kontributor Penggolongannya terhadap Aspek Penilaian**

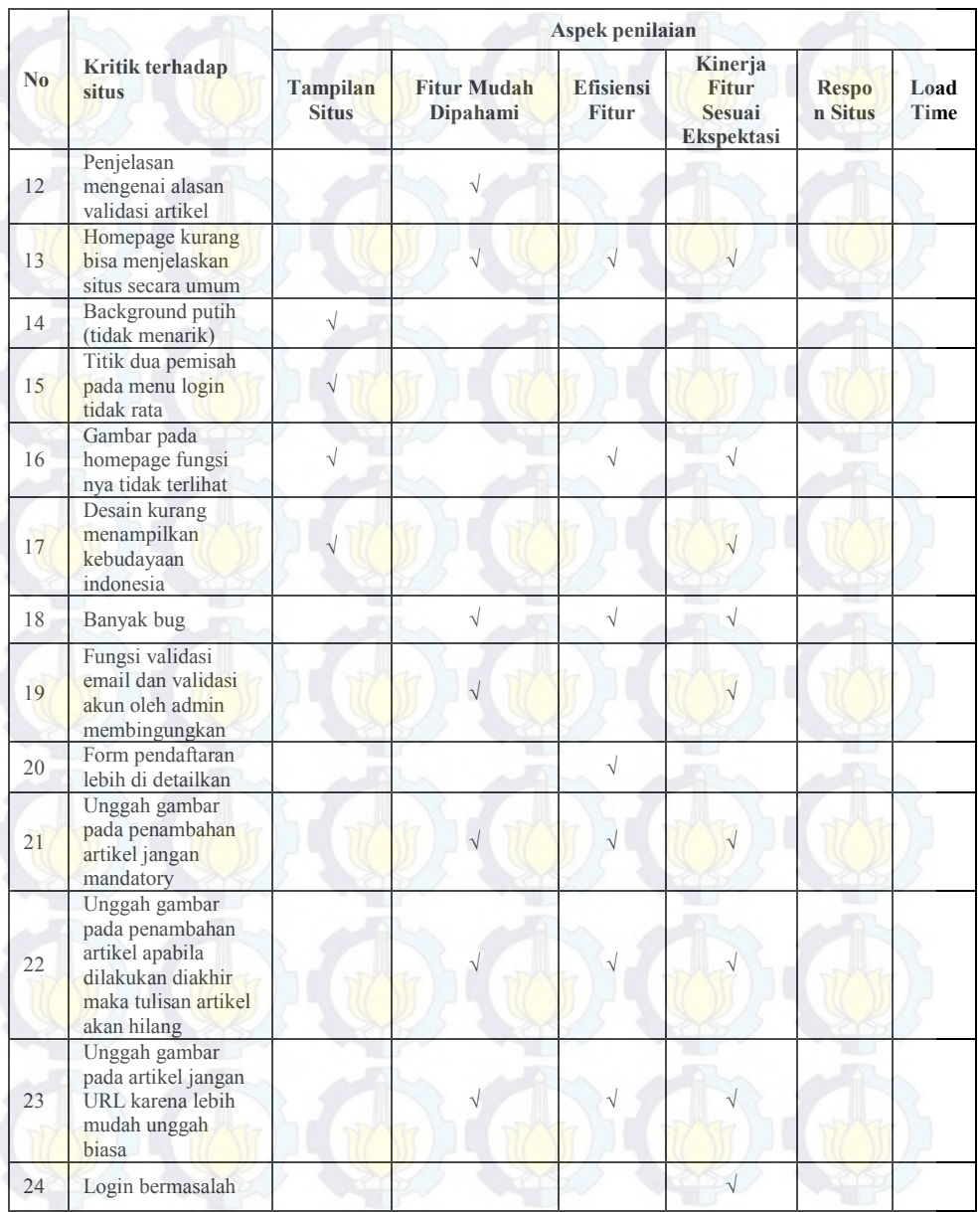

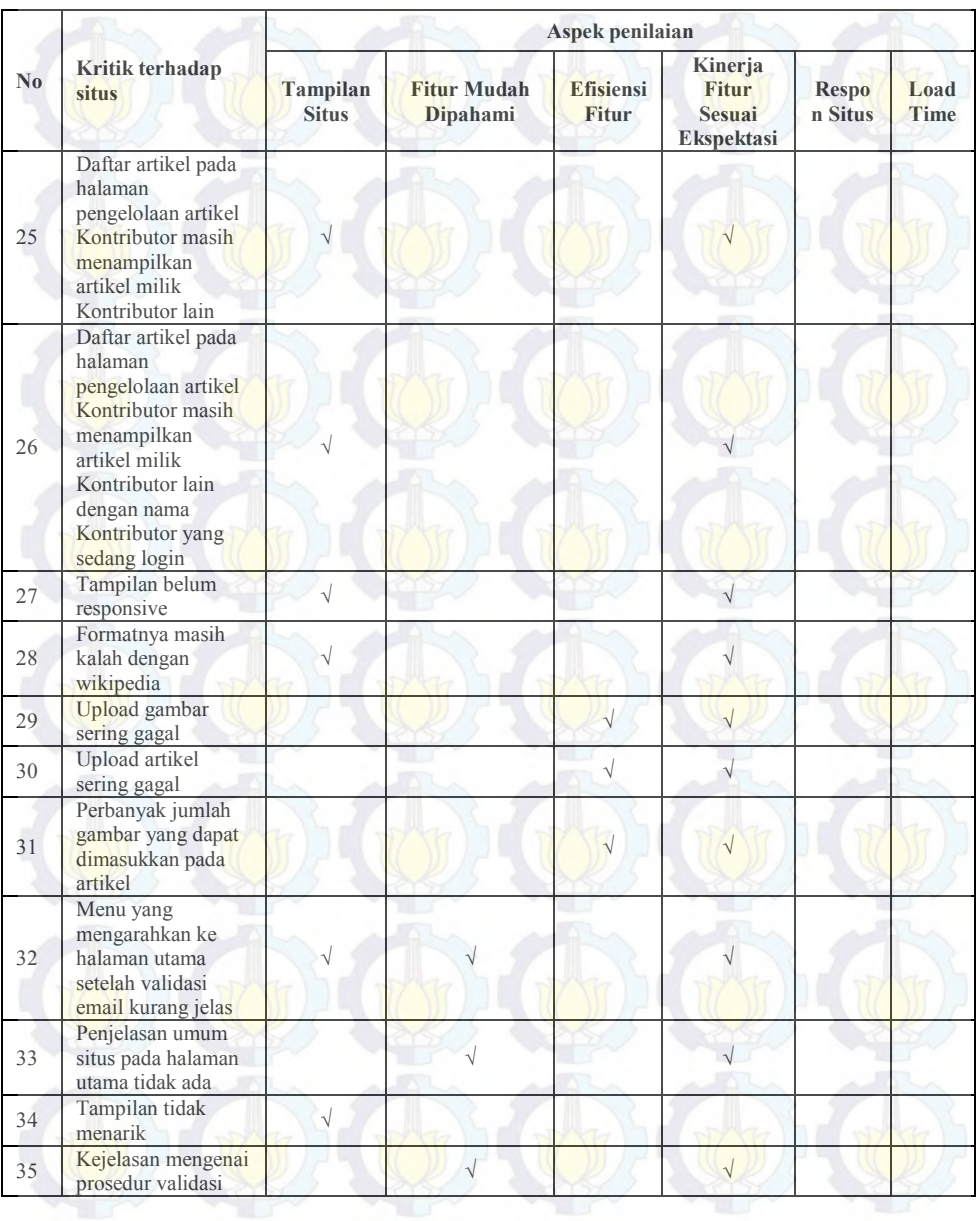

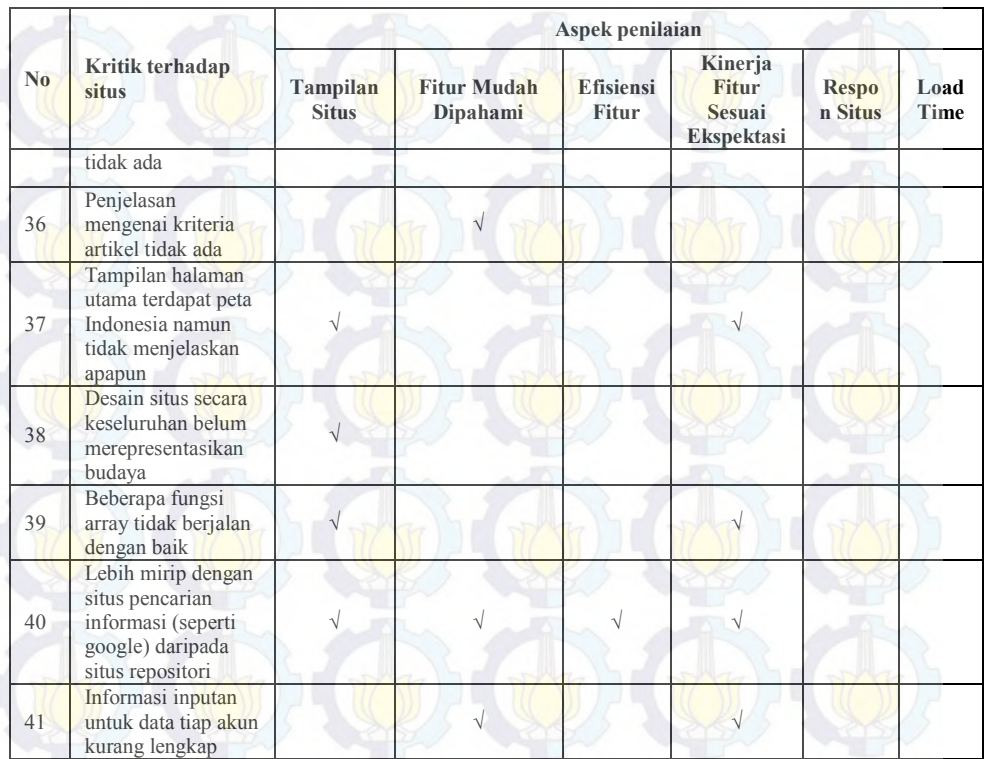

Pada aspek kemudahan penggunaan, secara keseluruhan nilai rata – rata yang didapat dari *feedback* peserta pelatihan adalah dua koma sembilan, dimana dapat dikatakan nilai yang didapat baik. Namun pada rekap hasil nilai terendah yang diberikan muncul nilai dua dengan jumlah pemilih sebanyak dua belas orang. Dapat disimpulkan bahwa sebagian besar pengguna belum merasakan kemudahan dalam penggunaan situs. Hal ini dibuktikan ketika pelatihan beberapa pengguna masih belum mengerti bagaimana menggunakan kotak pencarian pada halaman utama, sebagian besar tidak dengan mudah dapat memahami keberadaan fitur login atau daftar, prosedur mengenai pembuatan artikel yang kurang jelas dan beberapa keluhan didapatkan dari hasil

pertanyaan terbuka mengenai kritiki terhadap situs pada lembar *feedback* seperti yang sudah ditampilkan pada Tabel 4.11.

Pada aspek efisiensi fitur pada situs, nilai terendah yang diberikan oleh peserta adalah satu namun pemilih angka satu tidak sebanding jumlahnya dengan pemilih nilai modus dari penilaian ini yakni tiga. Meskipun nilai modus yang didapat tinggi dan merepresentasikan nilai baik namun nilai rata – rata yang didapat adalah dua koma nol tujuh empat yang berarti masih kurang baik. karena nilai yang diberikan berada pada nilai buruk dan baik. Beberapa peserta dalam pernyataannya pada lembar *feedback* menyatakan bahwa beberapa fitur pada WikiBudaya tidak efisien. Hal ini disebabkan karena tata letak menu, adanya kondisi *mandatory* untuk pengunggahan gambar saat penulisan artikel, kurangnya tempat pengunggahan gambar, tidak adanya fitur pengelolaan gambar yang disendirikan, pemilihan kategori dan beberapa *session* untuk pengunggahan gambar atau file masih sering mengalami kegagalan. Alasan – alasan yang didapatkan dari lembar *feedback* peserta pelatihan ini akan menjadi bahan untuk evaluasi dan saran pengembangan WikiBudaya untuk pihak pengembang.

Pada aspek kesesuaian ekspektasi pengguna terhadap kinerja fitur, nilai rata – rata yang dicapai yakni di dua koma sembilan enam yang berarti nilainya cukup tinggi dan mendekati penilaian baik. Namun dalam pernyataan pada lembar *feedback,* pengguna masih belum merasa ekspektasinya terpenuhi. Seperti pada gambar peta di halaman utama, penambahan gambar dan video lebih dari satu serta tata letak artikel yang menurut pengguna masih kurang memuaskan.

Pada aspek respon situs dan load time dari situs yang berkaitan satu dengan yang lainnya ternyata mendapatkan respon yang positif dari pengguna. Nilai rata – rata yang diberikan tersebar pada angka tiga yang berarti aspek ini dinilai baik oleh pengguna.

Meskipun nilai minimal yang keluar adalah satu namun jumlah pemilihnya hanya satu orang dan tidak sebanding dengan jumlah lainnya yang memberikan nilai tiga dan rata – rata yang menyentuh angka tiga.

# **4.2.3.3.4. Hasil Pelatihan Pengguna Peran Reviewer**

Pada pelatihan Reviewer total jumlah peserta yang mengikuti pelatihan baik personal maupun massal berjumlah dua puluh orang. Peserta ini terdiri dari masyarakat yang memiliki latar belakang pendidikan, seperti yang terlihat pada Gambar 4.18 yang menampilkan persebaran latar belakang pendidikan dari peserta pelatihan Reviewer.

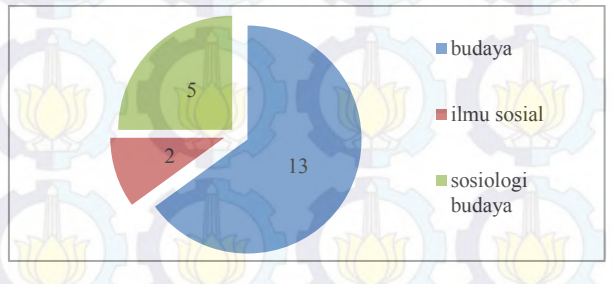

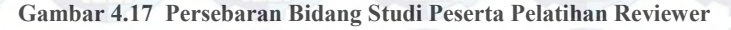

Seperti pada pelatihan contributor, pada pelatihan Reviewer dari pelatihan Reviewer didapatkn hasil penilaian dan evaluasi situs *WikiBudaya* oleh peserta pelatihan. Pada pelatihan peserta diberikan lembar *feedback* yang didalamnya terdapat beberapa aspek pertanyaan mengenai situs yakni,

- 1. Penampilan situs
- 2. Kemudahan penggunaan
- 3. Efisiensi fitur
- 4. Ekspektasi pada fitur
- 5. Respon situs
- 6. Load time

Pemilihan dari aspek penilaian situs ini didasarkan pada kebutuhan umum pengguna serta interaksi umum pengguna terhadap situs. Aspek penampilan situs akan merepresentasikan mengenai bagaimana tampilan situs dimata pengguna. Aspek kemudahan penggunaan merupakan tingkat kesulitan penggunaan situs oleh ketika dilakukan eksplorasi situs secara mandiri. Aspek efisiensi merupakan bagaimana penilaian pengguna terhadap fitur – fitur yang ada baik secara tata letak maupun penggunaan, apakah fitur tersebut dirasa efisien atau tidak. Artinya bagaimana peran dari fitur – fitur yang ada apakah sudah bisa menyampaikan tujuannya atau belum. Ekspektasi pengguna pada fitur adalah bagaimana kesan pengguna ketika melihat situs dan beberapa fitur yang ada, pengguna biasanya mengharapkan beberapa fitur akan berjalan seperti yang mereka bayangkan. Setelah mencoba menggunakan fitur – fitur pada WikiBudaya apakah fitur – fitur tersebut dapat memenuhi apa yang diharapkan oleh pengguna atau belum. Respon situs merupakan aspek dimana pengguna menghitung kecepatan fitur untuk memenuhi permintaan serta hasil dari permintaan perubahan pengguna. Terakhir *load time* merupakan aspek penilaian terkait dengan waktu yang ditempuh oleh situs untuk menampilkan halaman.

Penilaian dilakukan dengan memberikan nilai pada tiap aspek diatas dengan skala satu sampai empat dengan rincian sangat buruk, buruk, baik dan sangat baik. Pada Gambar 4.19 ditampilkan hasil penilaian rata – rata dari penilaian yang diberikan kepada situs WikiBudaya oleh Reviewer. Titik poin yang tertera pada grafik menandakan jumlah rata – rata penilaian tiap aspek yang ada.

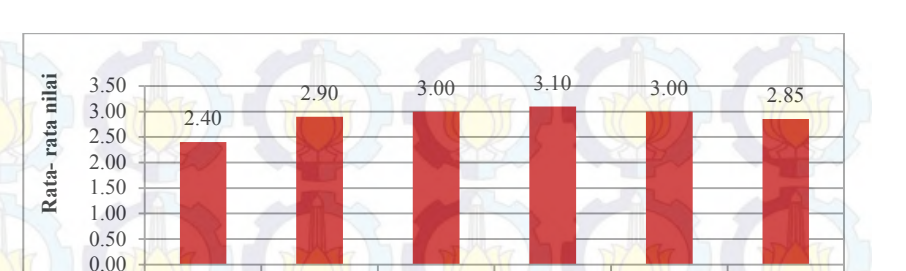

### **Gambar 4.18 Rata – Rata Penilaian Reviewer Terhadap Situs**

Efisiensi fitur

Ekspektasi pada fitur

Penampilan Kemudahan

penggunaan

situs

Selain rata – rata penilaian, beberapa hasil rekap data seperti nilai terendah untuk tiap aspek, nilai yang paling sering muncul dan nilai maksimal yang didapat yang diberikan oleh peserta pelatihan Reviewer ditampilkan pada Tabel 4.12.

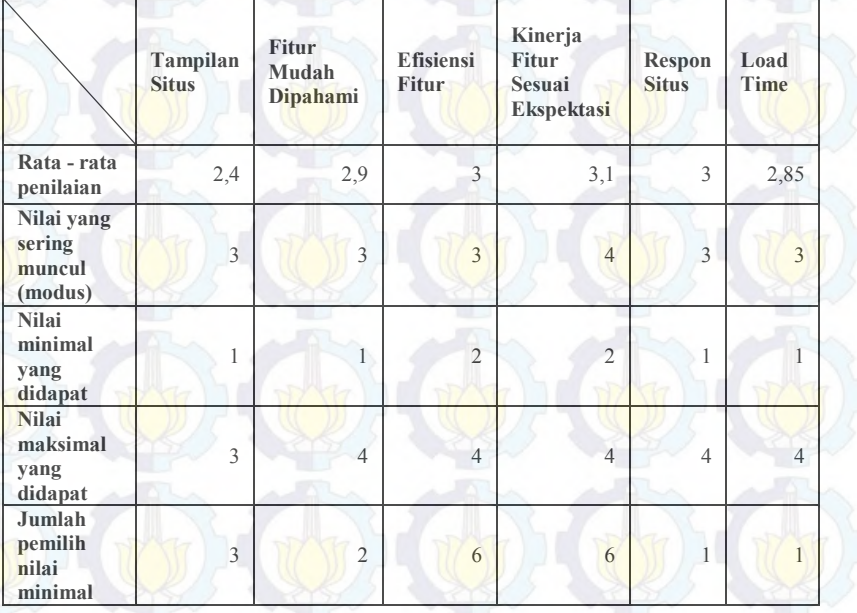

#### **Tabel 4.12 Hasil Total Penilaian Situs oleh Reviewer**

Respon situs Load time

**Aspek penilaian**

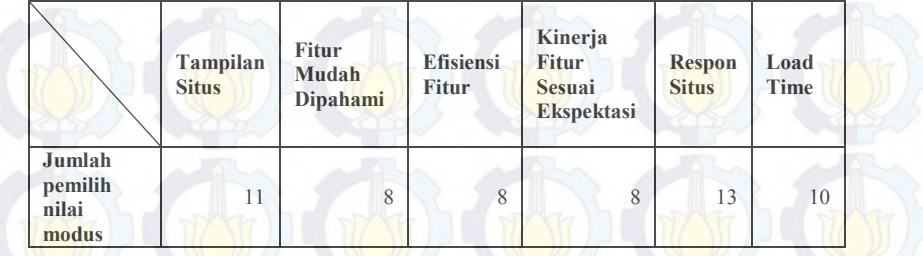

Pada aspek penampilan situs, secara keseluruhan nilai rata – rata yang didapat dari *feedback* peserta pelatihan adalah dua koma nol enam dimana penilaian ini merepresentasikan nilai buruk. Hal ini dapat memberikan gambaran meskipun secara rata – rata tampilan situs dinilai tidak baik oleh Reviewer, namun masih terdapat beberapa kekurangan yang dirasakan oleh peserta selaku pengguna. Beberapa hal yang disorot oleh Reviewer adalah tampilan situs secara keseluruhan, tampilan halaman utama yang kurang memberikan penjelasan untuk situs dan tampilan situs yang belum memiliki tampilan *mobile device.* 

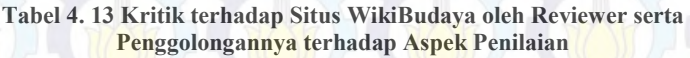

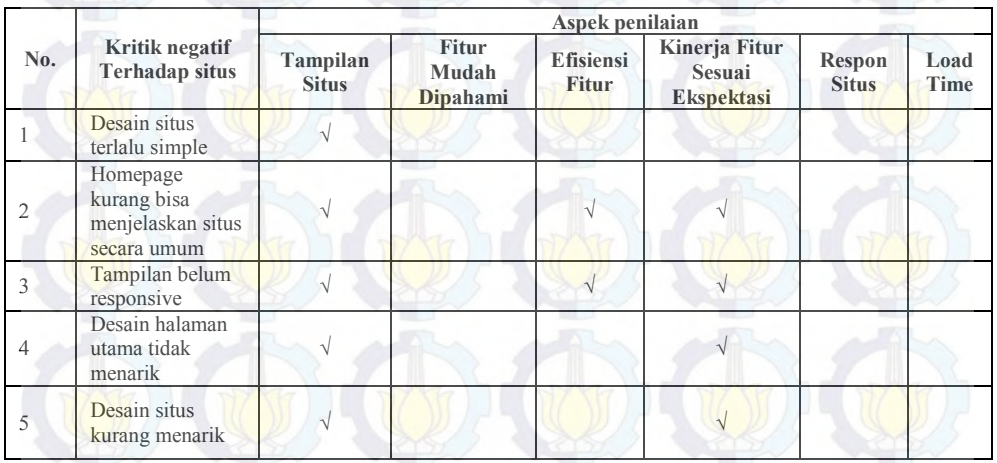

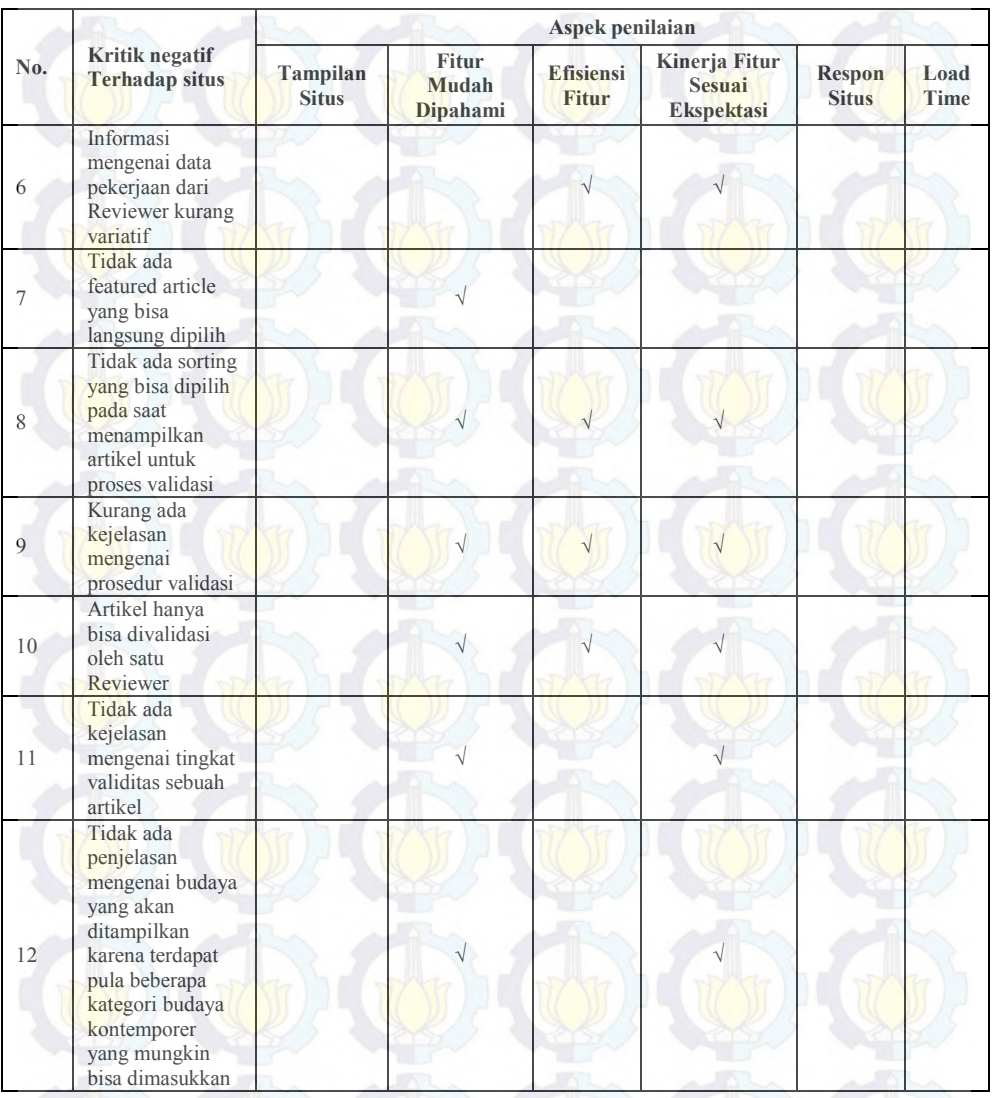

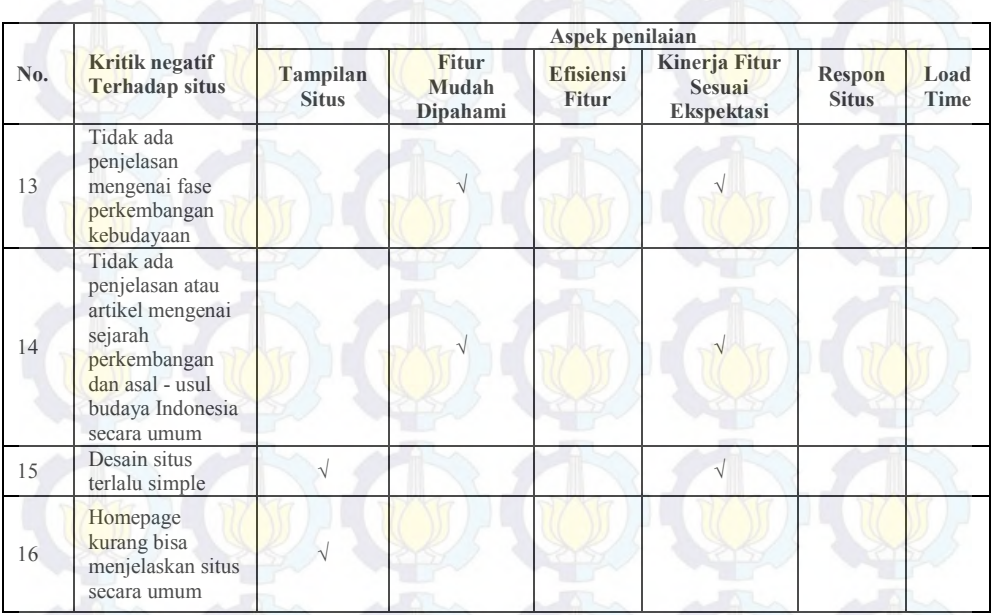

Pada aspek kemudahan penggunaan, secara keseluruhan nilai rata – rata yang didapat dari *feedback* peserta pelatihan adalah dua sembilan dimana penilaian ini merepresentasikan nilai buruk meskipun nilainya sangat dekat dengan nilai baik yakni tiga. Hal ini dapat memberikan gambaran meskipun secara rata – rata tampilan situs dinilai tidak baik oleh Reviewer, namun masih dinilai situs mudah dipahami cara penggunaannya. Terdapat beberapa hal yang disorot oleh Reviewer terkait prosedur validasi, kriteria validasi, proses validasi serta beberapa penjelasan mengenai penggunaan fitur dan situs secara umum, hal tersebut yang membuat Reviewer mempertimbangkan untuk tidak memberikan nilai sempurna pada aspek kemudahan penggunaan.

Selanjutnya adalah aspek efisiensi fitur, secara keseluruhan nilai rata – rata yang didapat dari *feedback* peserta pelatihan adalah tiga dimana penilaian ini merepresentasikan nilai baik. Hal ini

dapat memberikan gambaran se cara umum Reviewer menyatakan bahwa fitur – fitur pada situs terbukti efisien namun, masih terdapat beberapa kekurangan yang dirasakan oleh Reviewer seperti, prosedur validasi, proses validasi serta tampilan situs yang tidak responsive terhadap *mobile device.*

Pada aspek kesesuaian ekspektasi, menurut Reviewer masih belum bisa memberikan ekspektasi yang sesuai. Karena para Reviewer yang merupakan masyarakat yang berlatar belakang budaya ini tentu sangat tertarik dengan adanya upaya pelestarian budaya dengan menggunakan repositori. Namun banyak dari fitur seperti yang diungkapkan pada kritian mereka di lembar *feedback*  kurang bisa difungsikan dengan baik seperti, penampilan, fungsi pemanggilan data yang bersusun, fungsi sorting, dan juga permasalahan pada tampilan. Untuk aspek ini, Reviewer juga banyak menyorot mengenai prosedur validasi artikel serta penjelasan situs dan budaya secara umum yang sama sekali tidak nampak.

Pada aspek respon situs dan load time dari situs yang berkaitan satu dengan yang lainnya ternyata mendapatkan respon yang positif dari pengguna. Nilai rata – rata yang diberikan tersebar pada angka tiga dan mendekati tiga yang berarti aspek ini dinilai cukup baik oleh pengguna. Meskipun nilai minimal yang keluar adalah satu namun jumlah pemilihnya hanya satu orang dan tidak sebanding dengan jumlah lainnya yang memberikan nilai tiga dan rata – rata yang menyentuh angka tiga.

**4.2.3.3.5 Rekomendasi Hasil Analisis Feedback Pelatihan** Setelah mendapatkan h asil deskriptif dan analisa dari lembar *feedback,* nilai – nilai yang telah disebutkan serta pernyataan dari

peserta dapat dirangkum menjadi rekomendasi untuk pengembangan situs selanjutnya.

Penilaian pada situs oleh peserta dinilai berdasarkan enam aspek yakni, penampilan situs, kemudahan penggunaan, efisiensi fitur, kesesuaian ekspektasi fitur, respon situs dan load time. Aspek penampilan situs akan merepresentasikan mengenai bagaimana tampilan situs dimata pengguna. Aspek kemudahan penggunaan merupakan tingkat kesulitan penggunaan situs oleh ketika dilakukan eksplorasi situs secara mandiri. Aspek efisiensi merupakan bagaimana penilaian pengguna terhadap fitur – fitur yang ada baik secara tata letak maupun penggunaan, apakah fitur tersebut dirasa efisien atau tidak. Artinya bagaimana peran dari fitur – fitur yang ada apakah sudah bisa menyampaikan tujuannya atau belum. Ekspektasi pengguna pada fitur adalah bagaimana kesan pengguna ketika melihat situs dan beberapa fitur yang ada, pengguna biasanya mengharapkan beberapa fitur akan berjalan seperti yang mereka bayangkan. Setelah mencoba menggunakan fitur – fitur pada WikiBudaya apakah fitur – fitur tersebut dapat memenuhi apa yang diharapkan oleh pengguna atau belum. Respon situs merupakan aspek dimana pengguna menghitung kecepatan fitur untuk memenuhi permintaan serta hasil dari permintaan perubahan pengguna. Terakhir load time merupakan aspek penilaian terkait dengan waktu yang ditempuh oleh situs untuk menampilkan halaman.

Penilaian untuk mengambil poin – poin rekomendasi akan didasarkan pada total nilai rata – rata, total pemilih nilai minimum serta total pemilih nilai modus yang telah didapatkan pada hasil penghitungan sebelumnya.

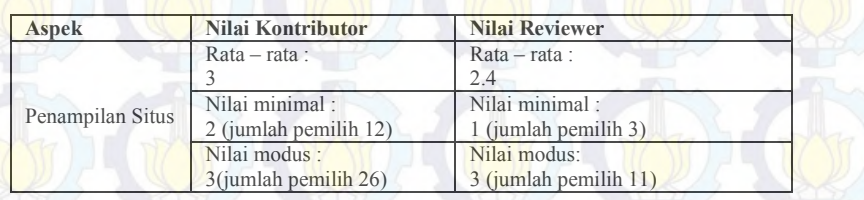

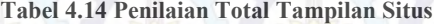
Dari lima puluh peserta pelatihan Kontributor dan dua puluh peserta Reviewer, nilai total rata – rata yang didapatkan oleh aspek ini mendapatkan nilai yang cukup baik, namun terdapat beberapa peserta yakni, separuh dari peserta Kontributor dan separuh dari peserta Reviewer menyatakan penampilan situs perlu perbaikan. Dari beberapa pernyataan peserta pada kritik mereka terhadap situs juga dapat dirangkum bahwa beberapa hal yang dapat ditingkatkan penampilan situs yakni,

- 1. Pemilihan tema warna, kurang menarik
- 2. Pemilihan letak menu atau fungsi lainnya, karena menu login dan menu daftar tidak dapat diperkirakan oleh pengguna.
- 3. Penggunaan box untuk penampilan artikel
- 4. Penampilan dan tata letak gambar pada artikel
- 5. Penampilan halaman untuk mengisi artikel
- 6. Penambahan informasi pada halaman utama
- 7. Konsistensi penggunaan kata dalam Bahasa Indonesia
- 8. Optimasi tampilan pada *mobile device.*

#### **Tabel 4.15 Penilaian Total Kemudahan Penggunaan**

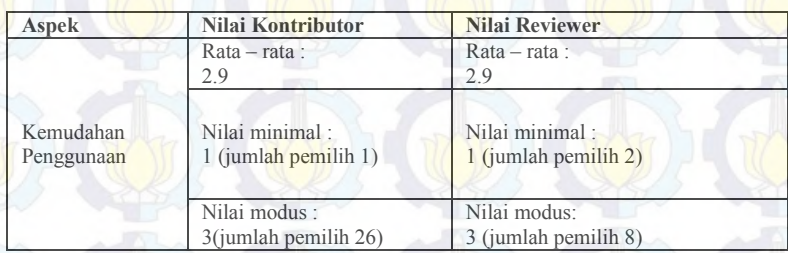

Dari lima puluh peserta pelatihan Kontributor dan dua puluh peserta Reviewer, nilai total rata – rata yang didapatkan oleh aspek ini mendapatkan nilai yang cukup baik, hanya sedikit dari peserta yang menyatakan kesulitan dalam penggunaan fitur – fitur pada situs. Nilai yang paling banyak dipilih dengan jumlah pemilih mencapai setengah kuota dari kedua golongan peserta mencapai nilai baik sehingga untuk rekomendasi pengembangan

selanjutnya berdasarkan *feedback* peserta untuk aspek kemudahan perlu dipertahankan kesederhanaan fitur serta perlu penambahan prosedur untuk pembuatan artikel serta validasi artikel.

| <b>Aspek</b>    | Nilai Kontributor       | Nilai Reviewer       |  |
|-----------------|-------------------------|----------------------|--|
|                 | $Rata - rata:$          | $Rata - rata$ :      |  |
|                 | 2.74                    |                      |  |
| Efisiensi Fitur | Nilai minimal:          | Nilai minimal:       |  |
|                 | 1 (jumlah pemilih 1)    | 2 (jumlah pemilih 6) |  |
|                 | Nilai modus:            | Nilai modus:         |  |
|                 | $3$ (jumlah pemilih 26) | 3 (jumlah pemilih 8) |  |

**Tabel 4.16 Penilaian Total Efisiensi Fitur**

Efisiensi fitur terkait dengan bagaimana fitur dapat merepresentasikan tujuan pembuatannya serta bagaimana fitur bekerja dan tampil pada situs. Pada penilaian ini peserta dari rata – rata mendapatkan nilai yang cukup baik, namun persebaran pemilihannya masih belum bisa merepresentasikan bahwa seluruh fitur yang ada telah berfungsi secara efisien sehingga beberapa rekomendasi yang dapat dirangkum sebagai berikut:

- 1. Pemberian informasi pada halaman utama (About)
- 2. Pemberian informasi terkait penggunaan situs kepada pengguna (FAQ dan Help)
- 3. Penghapusan fungsi *mandatory* pada pengunggahan gambar saat menambah artikel
- 4. Perbaikan pada tampilan penambahan artikel, tidak perlu ada pemisahan antara sejarah, isi, dan pendahuluan.
- 5. Penambahan kategori dan membuat kategori lebih bebas sehingga fungsinya seperti tag
- 6. Penambahan fitur *featured article*
- 7. Penambahan rating dan penghargaan untuk Kontributor dan Reviewer

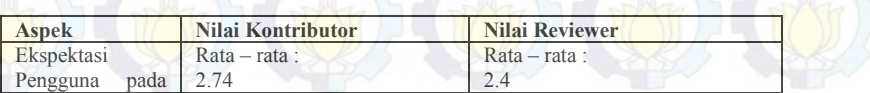

#### **Tabel 4.17 Penilaian Total Ekspektasi Pengguna pada Fitur**

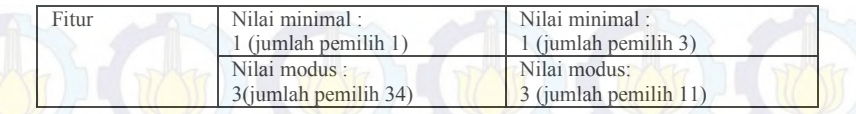

Penilaian ekspektasi ini merupakan representasi dari kesan peserta saat menggunakan situs WikiBudaya. Dari lima puluh peserta p elatihan Kontributor dan dua puluh peserta Reviewer, nilai total rata – rata yang didapatkan oleh aspek ini mendapatkan nilai yang cukup baik karena nilai total rata – rata tidak mencapai angka tiga. Dari penggunaan situs serta fitur – fitur didalamnya, peserta masih belum dapat merasakan kepuasan dan ekspektasi mereka ternyata masih belum tercapai. Meskipun nilai tiga banyak diberikan oleh kedua golongan peserta namun nilai rata – rata yang didapat masih di angka dua yang berarti jumlah pemilih dua (nilai buruk) juga hampir sama banyaknya. P engembangan situs selanjutnya diharapkan dapat lebih memenuhi ekspektasi dari pengguna, karena itu saran rekomendasi yang dapat diberikan adalah:

- 1. Perbaikan pada fitur fitur yang masih mengalami kegagalan
- 2. Perbaikan pada tampilan situs sesuai dengan rekomendasi yang telah dibahas pada aspek penampilan situs
- 3. Penambahan beberapa fitur yang dirasa perlu seperti Help, FAQ serta About
- 4. Penambahan prosedur terkait validasi artikel

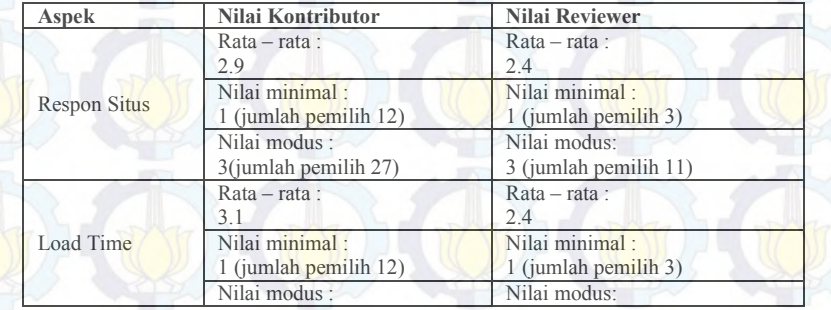

#### **Tabel 4.18 Penilaian Total Respon Situs dan Load Time**

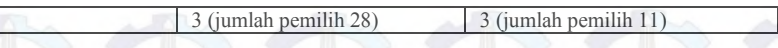

Aspek respon situs dan load time digunakan untuk mengevaluasi terkait waktu muat halaman dan respon dari tiap fitur yang ada pada situs. Pada kedua aspek ini total rata – rata yang diberikan sudah konstan pada nilai yang cukup baik dengan didukung oleh jumlah pemilih nilai tiga yang mencapai setengah dari jumlah peserta. Karena itu, rekomendasi yang bisa dirangkum dari hasil *feedback* adalah terkait dengan penambahan kuota untuk *hosting site* untuk pengembangan ke depannya, karena mungkin nantinya situs akan diakses oleh banyak orang. Selain itu, pengembang diharapkan mempertahankan kesederhanaan fungsi dari situs dengan tidak memasukkan banyak fitur yang tidak terkait dengan fungsi utama situs seperti adds. Karena akan memperlambat waktu tayang dan menghilangkan esensi dari tujuan utama WikiBudaya.

Dari keenam aspek diatas rangkuman rekomendasi yang diberikan sebagai saran pengembangan situ WikiBudaya akan dijelaskan pada Tabel 4.19 berikut,

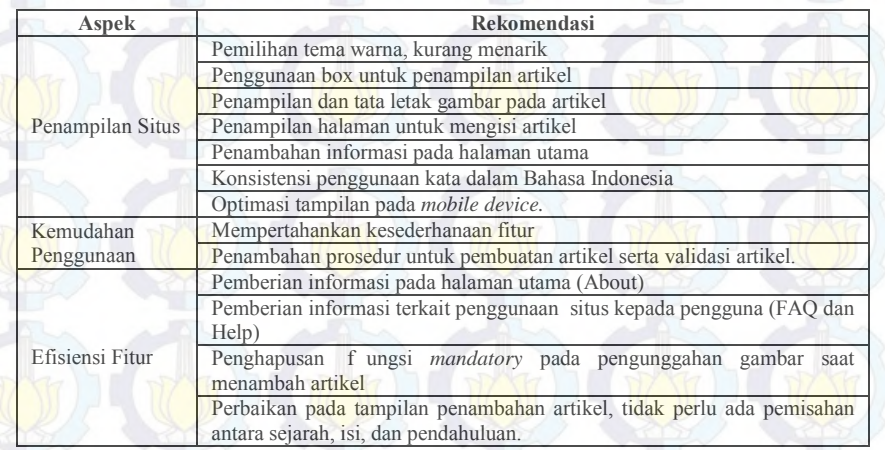

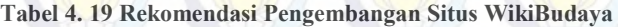

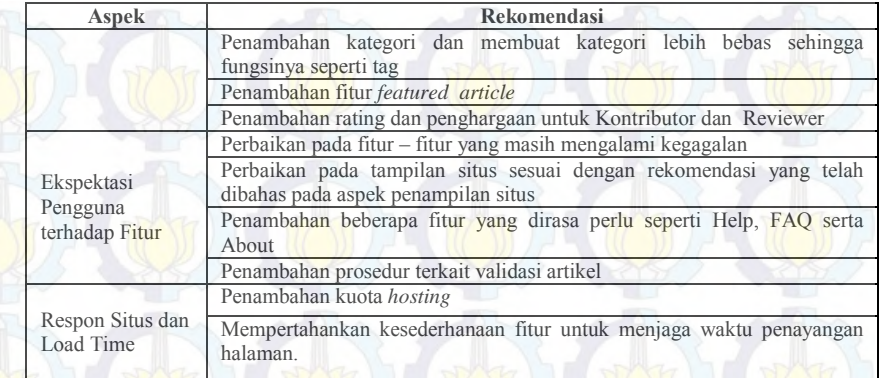

#### **4.2.4. Proses Evaluasi**

Penggunaan metode *WBS* dan *Gantt chart* yang dipilih untuk pengerjaan proyek sangat membantu project manager dalam hal pemantauan pengerjaan proyek. Dengan adanya *gantt chart*  manajer proyek dapat mengetahui proses yang terjadi pada tiap aktivitas, proses jalannya proyek serta kendala yang dialami. Metode ini juga memudahkan implementator untuk berkomunikasi dengan manajer proyek terkait hal – hal operasional dan menjadi sebuah metode integrasi informasi yang tepat.

Untuk setiap pengerjaan kegiatan pada implementasi WikiBudaya akan dilakukan proses pemantauan yang disebut evaluasi. Pada tiap pengerjaan akan dilakukan update WBS yang akan menghasilkan WBS *actual*. *Checklist* merupakana alat bantu bagi project manager untuk mengetahui kegiatan yang telah berlangsung di lapangan serta kendala yang terjadi sehingga kegiatan pada *checklist* berisikan kegiatan yang akan dituliskan pada WBS actual dimana kegiatan – kegiatan tersebut merupakan kegiatan yang telah dilakukan oleh implementator. Dokumen checklist akan dibuat memiliki komponen yang sama untuk tiap kegiatan yang berisikan nama kegiatan, durasi pengerjaan, status

pengerjaan dan keterangan tambahan terkait proses pengerjaan dan kendala yang dihadapi.

## **4.2.4.1. Proses Evaluasi Dokumentasi**

Pelaksanaan dokumentasi dimulai sejak awal bulan Februari yakni tanggal 4 Februari 2014 dan berlangsung selama satu bulan sampai 24 April 2014. Pada proses dokumentasi terdapat tiga kegiatan utama yakni pencarian template, eksplorasi aplikasi dan pembuatan dokumen. Tidak ada perubahan pengerjaan aktivitas maupun waktu pengerjaan yang signifikan pada proses dokumentasi secara umum, namun dikarenakan waktu yang ada untuk *deadline* penyelesaian implementasi yang dipersempit sehingga menyebabkan pengerjaan instalasi yang seharusnya dikerjakan setelah dokumentasi diubah menjadi paralel. Terdapat juga penambahan kegiatan yakni proses validasi dokumen yang dilakukan pada akhir pengerjaan dokumen pengguna dan dokumen instalasi, hal ini dilakukan untuk memperjelas status validitas dokumen. Sebelumnya pada perencanaan tidak disinggung masalah validitas, namun setelah berjalan ternyata proses validasi merupakan hal yang sebaiknya dilakukan karena terkait dengan hasil dokumen pengguna yang nantinya akan dijadikan pedoman penggunaan WikiBudaya.

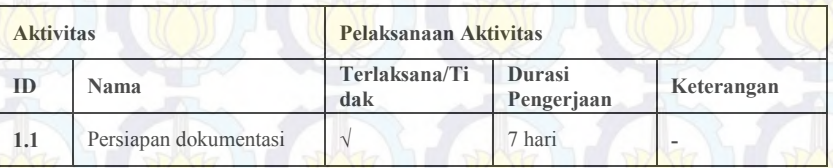

**Tabel 4.20 Checklist Aktivitas Persiapan Dokumentasi**

Tabel 4.14 merupakan *checklist* dari kegiatan persiapan dokumentasi pada dokumentasi yakni penentuan template dokumentasi. Kegiatan ini berlangsung selama tujuh hari.. Kegiatan ini dilakukan dengan studi literatur mengenai pengerjaan proyek sebelumnya serta template yang digunakan sebelumnya yakni *ReadySet.* Namun, penggunaan template *ReadySet* ternyata kurang memberikan hasil maksimal terhadap pelaksanaan dokumentasi. Hal ini disebabkan karena *ReadySet*  hanyalah sebuah *template* sehingga hanya bisa melakukan validasi dokumen tanpa melakukan verifikasi dokumen kepada pengguan. Untuk mendapatkan hasil dokumentasi yang lebih baik dapat dikombinasikan dengan standard dokumentasi seperti IEEE misalnya. Tidak ada keterlambatan pada saat pengerjaan aktivitas ini sehingga tidak mengganggu aktivitas lainnya dalam dokumentasi.

| <b>Aktivitas</b> |                                                   | Pelaksanaan Aktivitas       |                             |                                               |
|------------------|---------------------------------------------------|-----------------------------|-----------------------------|-----------------------------------------------|
| <b>Nomor</b>     | <b>Nama</b>                                       | Terlaksana/<br><b>Tidak</b> | <b>Durasi</b><br>Pengerjaan | Keterangan                                    |
| 1.2              | Eksplorasi<br>perangkat lunak                     |                             | 5 hari                      |                                               |
| 1.2.1            | Eksplorasi<br>perangkat lunak user<br>admin       | N                           | 5 hari                      | <b>Eksplorasi</b><br>perangkat                |
| 1.2.2            | Eksplorasi<br>perangkat lunak user<br>Reviewer    | N                           | 5 hari                      | lunak<br>dilakukan<br>secara paralel          |
| 1.2.3            | Eksplorasi<br>perangkat lunak user<br>Kontributor | $\sqrt{ }$                  | 5 hari                      | Tidak<br>ditemukan<br>kesalahan<br>pada fitur |
| 1.2.4            | Eksplorasi<br>perangkat lunak user<br>umum        | V                           | 5 hari                      |                                               |

**Tabel 4. 21 Checklist Aktivitas Eksplorasi Perangkat Lunak Beserta Sub Aktivitas**

Aktivitas kedua yakni eksplorasi perangkat lunak dengan beberapa sub-aktivitas didalamnya antara lain, eksplorasi perangkat lunak user admin, Reviewer, Kontributor dan umum. Pada aktivitas ini dilakukan eksplorasi fitur – fitur perangkat lunak yang ada,dengan menggunakan beberapa peran yang tersedia pada perangkat lunak. Pengerjaan aktivitas ini berlangsung selama tujuh hari, dimulai pada tanggal 10 februari

2014 dan diselesaikan pada 14 februari 2014. Pada kegiatan ini tidak terjadi kelebihan penggunaan sumber daya dan biaya serta tidak terjadi kelebihan durasi pengerjaan.

Pada proses pengerjaannya, semua kegiatan eksplorasi dilakukan secara paralel selama tujuh hari. Pada saat pengerjaan eksplorasi perangkat lunak terjadi kesalahan minor yakni pada proses pemeriksaan fitur *add* dan *update* pada seluruh peran pengguna. Dalam hal ini implementator tidak menemukan kegagalan fungsi tersebut dikarenakan kurang teliti pada saat melakukan pemeriksaan sehingga kegagalan fungsi ini baru ditemukan saat proses pemeriksaan internal pada proses instalasi. Karena itu, sebaiknya saat proses eksplorasi perangkat lunak perlu diadakan pengawasan yang lebih ketat serta perlu ditambahkan pemberian prosedur eksplorasi perangkat lunak oleh implementator sehingga kejadian serupa tidak terulang.

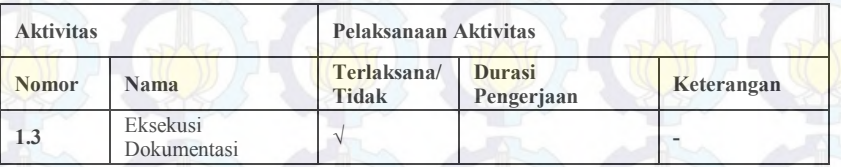

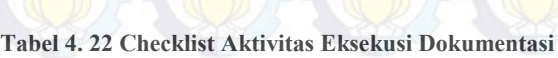

Kegiatan selanjutnya adalah eksekusi dokumentasi pengguna, kegiatan ini dilakukan selama tiga puluh hari hari dimulai pada tanggal 10 Maret 2014 sampai 24 April 2014. Pada pengerjaan aktivitas ini diikuti oleh sub-aktivitasnya yang terbagi menjadi tiga yakni pengerjaan dokumentasi *Quick-Start Guide*, *User Guide* dan *FAQ*. Seluruh kegiatan dari proses dokumentasi dikerjakan secara pararel mulai dari kegiatan 1.3.1 dokumentasi *Quick-Start Guide*, kemudian berlanjut ke 1.3.2 yakni dan 1.3.3. dokumentasi *User Guide* dan dokumentasi *FAQ*.

| <b>Aktivitas</b> |                                                                           | Pelaksanaan Aktivitas |                             |                                                      |
|------------------|---------------------------------------------------------------------------|-----------------------|-----------------------------|------------------------------------------------------|
| <b>Nomor</b>     | <b>Nama</b>                                                               | Terlaksana/Tid<br>ak  | <b>Durasi</b><br>Pengerjaan | Keterangan                                           |
| 1.3.1            | Eksekusi<br>Dokumentasi Quick-<br><b>Start Guide</b>                      | $\sqrt{}$             | 7 hari                      |                                                      |
| 1.3.2            | Eksekusi<br>Dokumentasi User<br>Guide                                     | $\sqrt{}$             | 30 hari                     | Pembuatan                                            |
| 1.3.2.1          | Eksekusi<br>Dokumentasi<br><b>I</b> Iser<br>Guide user admin              | $\sqrt{}$             | 30 hari                     | dokumen user<br>guide<br>dilakukan<br>secara paralel |
| 1,3,2,2          | Eksekusi<br>Dokumentasi<br>User<br>Guide<br>user<br>Reviewer              | $\sqrt{}$             | 30 hari                     |                                                      |
| 1,3,2,3          | Eksekusi<br>Dokumentasi<br><b>User</b><br>Guide user admin<br>Kontributor |                       | 30 hari                     |                                                      |
| 1.3.3            | Eksekusi<br>Dokumentasi User<br>Guide instalasi                           | $\sqrt{}$             | 30 hari                     |                                                      |
| 1.3.4            | Eksekusi<br>Dokumentasi FAQ                                               |                       | 5 hari                      |                                                      |
| 1.4              | Validasi Dokumen                                                          | $\sqrt{}$             | 1 hari                      |                                                      |

**Tabel 4. 23 Checklist Sub-Aktivitas Eksekusi Dokumentasi**

Pada Tabel 4.17 dipaparkan sub-aktivitas pada kegiatan pengerjaan dokumentasi, yang terdiri atas pengerjaan dokumentasi *Quick Start Guide,* dokumentasi *user guide* dan dokumentasi *Frequently Asked Question (FAQ).* Pengerjaan masing – masing dokumen dilakukan secara terpisah dalam durasi yang berbeda. Untuk pengerjaan dokumentasi *Quick Start Guide* dilakukan selama tujuh hari dimulai sejak tanggal 8 April 2014 dan berakhir pada 16 April 2014.

Pada saat pengerjaan dokumentasi *Quick Start Guide* tidak mengalami kemunduran pengerjaan dari yang telah dijadwalkan dan tidak ada kelebihan waktu pengerjaan semua dilakukan sesuai dengan perencanaan. Selanjutnya pengerjaan dokumentasi *user guide* yang berlangsung selama tiga puluh hari dimulai sejak tanggal 10 M aret dan diselesaikan 18 A pril 2014, tidak ada kemunduran pengerjaan dan juga tidak ada keterlambatan penyelesaian semua sesuai perencanaan. Pada dokumentasi *frequently asked question (FAQ)* dikerjakan selama lima hari dimulai pada tanggal 18 April 2014 sampai dengan tanggal 24 April 2014, tidak ada kemunduran pengerjaan dan juga tidak ada keterlambatan penyelesaian semua sesuai perencanaan. Pada proses pengerjaan dokumentasi *quick start guide* dilakukan pararel saat pengerjaan dokumentasi *user guide*, kemudian dokumentasi *frequently asked question (FAQ)* dikerjakan setelah kedua dokumentasi sebelumnya selesai dikerjakan. Namun dalam perencanaan tidak dibuat peraturan *mandatory* pada proses pengerjaan dokumentasi sehingga urutan pengerjaan disesuaikan dengan keterlibatan konten didalam tiap dokumen yang dikerjakan.

Tidak terdapat kendala dalam teknis pengerjaan dokumentasi namun, terdapat kendala non-teknis seperti tidak adanya proses verifikasi dokumen pada pengguna dan gaya bahasa dan penulisan dari implementator. Pada saat pengerjaan dokumen untuk Kontributor dan Reviewer, implementator menggunakan penjelasan secara panjang lebar dan sangat detail dengan pertimbangan pengguna adalah orang yang tidak memiliki latar

belakang pendidikan terkait informatika dan komputer. Ternyata gaya bahasa dan penulisan untuk dokumen admin yang pastinya memiliki latar belakang pendidikan bidang informatika dan computer. Hal ini menjadikan tingkat efisisensi dokumen jadi berkurang, karena penjelasan yang terlalu berbelit dan detail seharusnya tidak dibutuhkan saat penulisan dokumen pengguna untuk admin.

#### **4.2.4.2. Proses Evaluasi Instalasi**

Pelaksanaan instalasi dimulai sejak awal bulan April yakni tanggal 10 A pril 2014 dan berlangsung selama dua puluh tujuh hari sampai 6 Mei 2014. Pada proses dokumentasi terdapat tiga aktivitas utama yakni *release, install,* dan *activation.* Pada tiap kegiatan utama terdapat beberapa sub-aktivitas didalamnya, berikut akan dibahas secara detail tiap kegiatan beserta evaluasi dari kegiatan tersebut. *Milestone* pada pengerjaan instalasi ada tiga yakni aktivitas 2.13 penyelesaian *checklist* pemeriksaan eksternal dan internal serta aktivitas 2.3.3 situs dapat diakses oleh pengguna. Kemudian terdapat penunjukkan *mandatory* kegiatan untuk instalasi yakni apabila kegiatan *release* dan *install* belum diselesaikan maka kegiatan *activation* tidak boleh dilakukan terlebih dahulu.

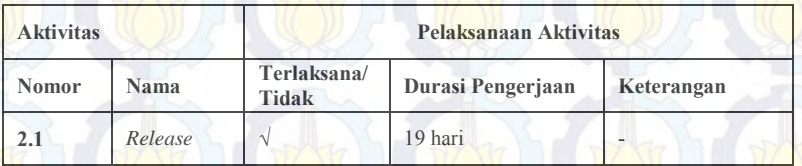

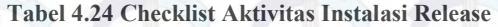

Kegiatan *release* dilakukan selama sembilan belas hari dimulai pada tanggal 10 April sampai 6 Mei 2014, pengerjaan aktivitas *release* tidak mengalami kemunduran. Namun, pengerjaan aktivitas *release* diselesaikan dalam waktu yang lebih cepat satu minggu dari perencanaan yang telah dibuat.

| <b>Aktivitas</b> |                                                  | Pelaksanaan Aktivitas |                   |                                                                     |  |
|------------------|--------------------------------------------------|-----------------------|-------------------|---------------------------------------------------------------------|--|
| <b>Nomor</b>     | <b>Nama</b>                                      | Terlaksana/<br>Tidak  | Durasi Pengerjaan | Keterangan                                                          |  |
| 2.1.1            | Pemeriksaan<br>Eksternal                         | $\sqrt{}$             | 20 hari           |                                                                     |  |
| 2.1.1.1          | <b>Hardware</b><br>Checking                      | $\sqrt{ }$            | 12 hari           |                                                                     |  |
| 2.1.1.2          | <b>Hosting Site</b><br>Checking and<br>Selecting | N                     | 4 hari            |                                                                     |  |
| 2.1.1.3          | Connection<br>Checking                           | V                     | 4 hari            |                                                                     |  |
| 2.1.14           | Pembelian<br>Domain                              | $\sqrt{}$             | 4 hari            |                                                                     |  |
| 2.1.2            | Pemeriksaan<br>Internal                          |                       | 19 hari           | Tanggal mulai<br>pengerjaan<br>terlambat 2 hari<br>dari perencanaan |  |
| 2.1.2.1          | Application<br>Final Checking<br>(offline)       |                       | 4 hari            |                                                                     |  |
| 2.1.2.2          | Penambahan<br>Data Dummy<br>untuk Situs          |                       | 11 hari           |                                                                     |  |
| 2.1.2.3          | Data Final<br>Checking<br>(offline)              | $\sqrt{ }$            | 3 hari            |                                                                     |  |

**Tabel 4.25 Checklist Sub-Aktivitas Release**

Selanjutnya adalah pengerjaan sub-aktivitas dari *release* yang merupakan aktivitas dimana sistem dipersiapkan secara keseluruhan sebelum diluncurkan atau digunakan pada lingkungan pengguna. Pada aktivitas ini dilakukan dua proses utama yakni pemeriksaan eksternal dan pemeriksaan internal. Proses *release* merupakan proses intalasi yang pada realisasinya dilaksanakan secara paralel dengan kegiatan dokumentasi akibat terjadinya penyempitan waktu penyelesaian proyek.

Pemeriksaan eksternal dilakukan untuk memeriksa keadaan sistem terkait lingkungan eksternalnya. Pada proses pemeriksaan

eksternal, dilakukan selama dua puluh hari yakni dimulai pada tanggal 15 A pril dan berakhir pada 6 Mei 2014. Proses ini berlangsung lebih lama dari perencanaan awalnya yang direncanakan selama dua belas hari. Pelaksanaan berlangsung lebih lama, karena dalam proses pembelian domain serta hosting masih menunggu keputusan dari pihak Disbudpar selama kurang lebih empat belas hari. Karena tidak mendapatkan respon dari Disbudpar maka akhirnya keputusan baru diambil oleh manajer proyek yakni membeli domain .com untuk proses instalasi WikiBudaya sehingga proyek dapat berjalan kembali secepatnya karena waktu pengerjaan yang telah dipersempit sehingga tidak boleh lagi ada penundaan yang lebih lama. Kemudian terdapat satu permasalahan yang menyebabkan terjadinya kegagalan fungsi saat situs telah diinstall dan menyebabkan beberapa permasalahan pada saat pelatihan yakni aktivasi paket SSL pada situs. Pada saat proses pembelian *hosting site* dan domain, implementator tidak melakukan pembelian paket yang telah disertai SSL sehingga fungsi situs yang memerlukan pembukaan port SSL tidak berfungsi sesuai dengan yang telah dibuat.

Kemudian proses pemeriksaan internal, proses ini berlangsung selama sembilan belas hari dimulai dari tanggal 10 April 2014 dan diakhiri pada tanggal 6 Mei 2014. Pengerjaan pemeriksaan internal dimulai lebih lambat daripada perencanaan yang awal yakni 8 April sehingga penyelesaiannya juga terlambat meskipun durasi pengerjaan tetap sama sembilan belas hari. Pengerjaan mengalami kemuduran disebabkan oleh pengerjaan dokumentasi yang dikerjakan bersamaan dengan proses instalasi sehingga konsentrasi pengerjaan terpecah. Selain itu, proses mengalami kemunduran dikarenakan implementator ternyata harus melakukan perbaikan pada *code* dari WikiBudaya akibat dari ditemukannya kegagalan pada fungsi *add* dan *update* pada peran akun.

| <b>Aktivitas</b> |                                                 | Pelaksanaan Aktivitas |                   |                             |  |
|------------------|-------------------------------------------------|-----------------------|-------------------|-----------------------------|--|
| <b>Nomor</b>     | <b>Nama</b>                                     | Terlaksana/<br>Tidak  | Durasi Pengerjaan | Keterangan                  |  |
| 2.2              | Install                                         | $\mathcal{N}$         | 5 hari            |                             |  |
| 2.2.1            | <b>Unggah Situs</b>                             |                       | 5 hari            |                             |  |
| 2.2.2            | Unggah Database<br>dan Sinkronisasi<br>Database | $\sqrt{ }$            | 5 hari            | dilakukan<br>secara paralel |  |
| 2.2.3            | Situs dapat<br>diakses secara<br>online         | V                     | 1 hari            |                             |  |

**Tabel 4.26 Checklist Aktivitas dan sub-aktivitas Install**

Setelah menyelesaikan proses *release,* kegiatan selanjutnya adalah *install.* Pada proses ini dilakukan selama lima hari dimulai tanggal 8 Mei 2014 dan diakhiri pada tanggal 14 Mei 2014. Tidak ada kemunduran pengerjaan, keterlambatan penyelesaian dan pengerjaan diluar *dependencies.* 

**Tabel 4.27 Checklist Aktivitas Activation**

| <b>Nomor</b> | Nama       | Terlaksana/<br>Tidak | Durasi Pengerjaan   Keterangan |  |
|--------------|------------|----------------------|--------------------------------|--|
| 2.3          | Activation |                      | 7 hari                         |  |

Kegiatan *activation* dilakukan selama tujuh hari dimulai pada tanggal 14 Mei 2014 sampai 22 Mei 2014, pada saat pengerjaan aktivitas ini tidak mengalami kemunduran pengerjaan dari yang telah dijadwalkan yakni pada tanggal 14 Mei 2014. Tidak ada kemunduran pengerjaan, keterlambatan penyelesaian dan pengerjaan diluar *mandatory activity.* 

Pengerjaan sub-aktivitas dari *activation* yang merupakan peluncuran sistem ke lingkungan pengguna. Pada aktivitas ini

akan dilakukan dua sub-aktivitas yakni peluncuran situs ke publik dan pemantauan kehandalan situs. Setelah dilakukan pemantauan situs dengan mengadakan ujicoba perangkat lunak dengan metode *blackbox* didapatkan beberapa saran perbaikan untuk meningkatkan kinerja situs dan lebih menguatkan kehandalan situs sehingga dapat bertahan pada lingkungan kerja pengguna. Pengerjaan sub-aktivitas ini dilakukan selama tujuh hari dan dilakukan secara pararel selama tanggal 14 Mei sampai tanggal 22 Mei 2014. Terdapat *milestone* pada kegiatan 2.3.2 yakni Kemudian tidak ada kemunduran pengerjaan, keterlambatan penyelesaian dan pengerjaan diluar *mandatory activity.*

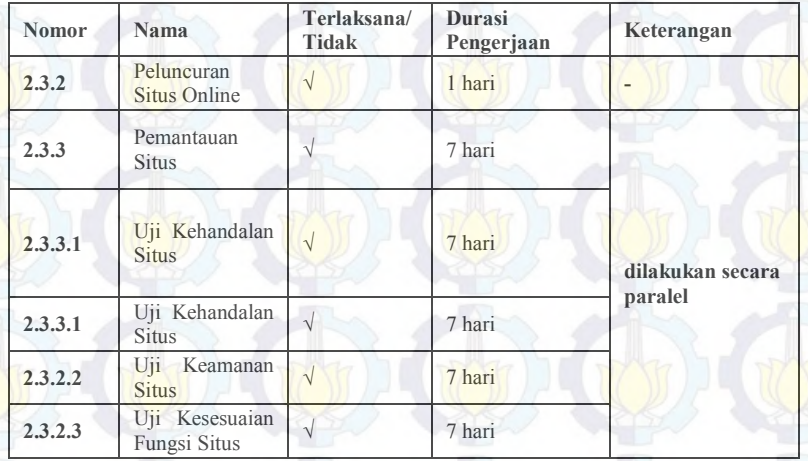

#### **Tabel 4.28 Checklist Sub-Aktivitas Activation**

## **4.2.4.3. Proses Evaluasi Pelatihan**

Pelaksanaan pelatihan dimulai pada tanggal 17 Mei 2014 dan berakhir pada tanggal 15 Juni 2014 yang berlangsung selama dua puluh empat hari. Pada proses pelatihan terdapat beberapa subaktivitas yakni, penentuan metode pelatihan, mengundang peserta pelatihan, persiapan materi pelatihan, dan eksekusi pelatihan.

| <b>Aktivitas</b> |                                                          | Pelaksanaan Aktivitas |                             |                                                     |
|------------------|----------------------------------------------------------|-----------------------|-----------------------------|-----------------------------------------------------|
| <b>Nomor</b>     | <b>Nama</b>                                              | Terlaksana/<br>Tidak  | <b>Durasi</b><br>Pengerjaan | Keterangan                                          |
| 3                | Pelatihan<br>Pengguna                                    | N                     | 24 hari                     | Pengerjaan maju<br>1 bulan dari<br>perencanaan      |
| 3.1              | Penentuan<br>Metode dan<br>Pelakasanaan<br>Pelatihan     |                       | 1 hari                      |                                                     |
| 3.2              | Menentukan dan<br>Mengundang<br>Peserta Pelatihan        | V                     | 4 hari                      | Dilakukan secara<br>mandiri sehingga<br>agak lambat |
| 3.3              | Persiapan Materi<br>Pelatihan                            | $\sqrt{ }$            | 6 hari                      |                                                     |
| 3.3.1            | Pembuatan<br>modul pelatihan<br>sesuai pembagian<br>user | V                     | 5 hari                      |                                                     |

**Tabel 4.29 Checklist Aktivitas Pelatihan Pelatihan Pengguna**

Pada tiap proses akan dilakukan kegiatan evaluasi dengan tujuan memantau berjalannya kegiatan sehingga dapat dilakukan perbaikan ataupun sebagai pembelajaran untuk pengembangan selanjutnya. Tidak ada *milestone* yang dibuat pada kegiatan ini, namun pengerjaan kegiatan ini maju dari perencanaan awal yakni 22 Juni 2014 menjadi 17 Mei 2014. Hal ini disebabkan majunya *deadline* penyelesaian pengerjaan implementasi *WikiBudaya.* 

Pelaksanaan pelatihan pengguna diawali dengan kegiatan 3.1 yakni penentuan metode pelatihan yang akan digunakan. Terdapat aktivitas yang dihapus pada kegiatan ini yakni pengajuan perizinan untuk pelatihan dan kegiatan pelatihan untuk admin WikiBudaya. Hal ini disebabkan karena tekendalanya perizinan terhadap birokrasi dan administrasi dengan piha Disbudpar, sementara waktu penyelesaian proyek dipersempit. Karena itu kedua aktivitas tersebut dihapuskan kemudian strategi pelatihan juga diubah. Awalnya, pelatihan akan dilakukan hanya dalam waktu tiga hari dengan pembagian *batch* pelatihan. Namun karena perizinan kepada pihak Disbudpar menghambat sehingga manajer proyek memutuskan untuk mengubah metode pelatihan dari massal ke tutorial dan menlaksanakan pelatihan sebelum proses instalasi selesai. Pelatihan tutorial dilakukan saat situs belum selesai diinstall namun teteap mempersiapkan untuk pelatihan massal ketika situs telah selesai diinstall.

Pada proses persiapan pelatihan dan peserta pelatihan kendala yang terjadi adalah saat mengundang peserta pelatihan terutama untuk peran Reviewer karena tidak adanya undangan resmi dari instansi tertentu. Hal lain yang menjadi permasalahan adalah ketika melakukan perizinan untuk mengadakan pelatihan pada Disbudpar karena tertahan pada birokrasi dan administrasi.

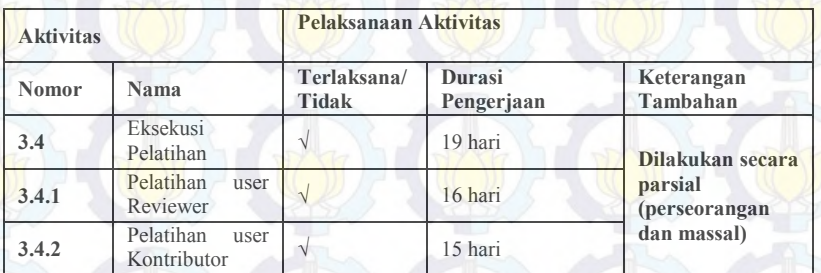

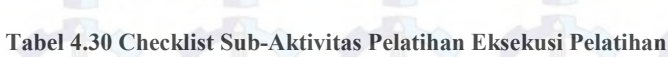

Sesuai dengan perubahan strategi dari aktivitas penentuan metode pelatihan maka pelatihan, akhirnya dilakukan secara parsial yakni pelatihan tutorial dan pelatihan massal. Secara keseluruhan tidak ada kendala terkait pada proses pelatihan, namun terdapat beberapa ketentuan yang tidak dilakukan sesuai perencanaan yakni menyiapkan *print-out* dari modul untuk peserta. Pada saat pelatihan, modul disiapkan dalam bentuk *softcopy.* 

Evaluasi pada pelatihan juga dilakukan dengan melihat hasil dari *feedback* pelatihan yang telah diisi oleh peserta pelatihan. Penilaian terhadap pelatihan dinilai dari beberapa aspek penilaian

pelatihan yang dikelompokkan dalam tiga aspek utama yakni materi, pembicara dan teknis pelatihan.

Pada aspek materi yang dinilai adalah isi materi, kerunutan isi materi, handout, dan kesesuaian praktik. Pada aspek pembicara penilaian didapatkan dari pemahaman materi, pembawaan materi, penggunaan fasilitas pelatihan, dan interaksi dengan peserta. Kemudian untuk teknis pelatihan yakni, ketepatan waktu, suasana pelatihan, fasilitas untuk peserta, fasilitas pelatihan, dan pelayanan oleh penyelenggara. Pemilihan aspek diatas adalah disesuaikan dengan kebutuhan pengguna saat pelatihan, serta bagaimana pelatihan dapat memberikan wawasan bagi pengguna. *Feedback* diharapkan dapat memberikan masukan bagi proyek selanjutnya dalam pemilihan metode pelatihan utamanya terhadap beberapa golongan usia peserta.

Hasil dari penilaian dari Kontributor untuk aspek materi ditampilkan pada Gambar 4.19 dengan poin – poin pada bar mewakili angka rata – rata penilaian yang diberikan oleh Kontributor. Pada Gambar 4.19 grafik menampilkan bar biru, merah dan hijau dimana bar berwarna biru untuk golongan I, bar berwarna merah untuk golongan II dan bar berwarna hijau yakni untuk golongan III. Hasil yang didapatkan untuk aspek materi berada diangka tiga hanya satu poin yang mendapatkan nilai rata – rata dua yang berarti perlu perbaikan dan persiapan lebih untuk poin *handout* pelatihan.

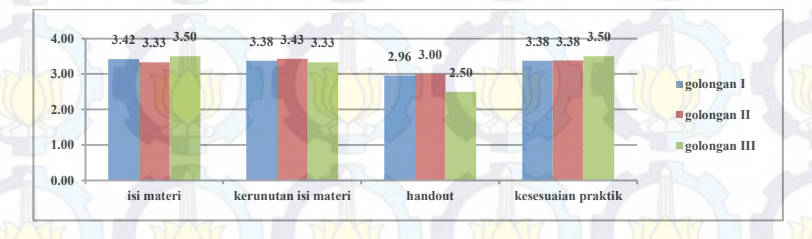

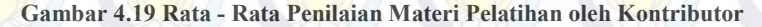

Untuk golongan II terbagi rata pada pelatihan tutorial dan pelatihan massal dan para peserta dapat menyesuaikan diri dengan materi dengan baik pada pelatihan massal maupun tutorial. Hal – hal yang lebih banyak disoroti oleh para peserta golongan II lebih mengarah pada pengembangan situs selanjutnya. Selanjutnya pada peserta golongan I, dimana pelatihan dilakukan secara tutorial namun tidak perseorangan. Pada pelatihan golongan I pelatihan dilakukan dengan lima orang pada pelatihan (semi tutorial) dan hal ini menambah antusiasme peserta dan dari hasil *feedback* terlihat untuk aspek materi nilai yang diberikan oleh peserta baik sehingga dapat disimpulkan bahwa peserta dapat menyerap materi secara baik.

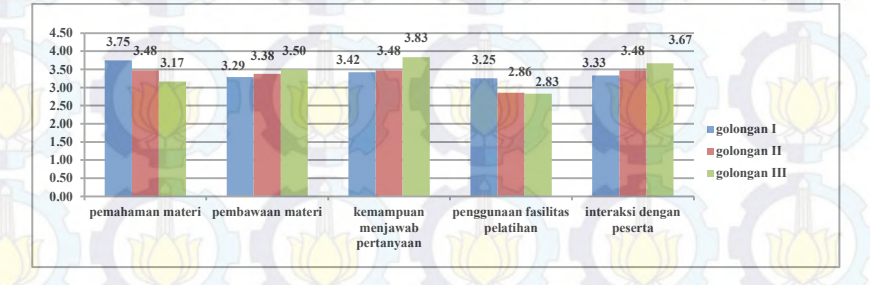

**Gambar 4. 20 Rata - Rata Penilaian Pembicara oleh Kontributor**

Hasil dari penilaian dari Kontributor untuk aspek pembicara ditampilkan pada Gambar 4.20 dengan poin – poin pada bar mewakili angka rata – rata penilaian yang diberikan oleh Kontributor. Pada Gambar 4.20 grafik menampilkan bar biru, merah dan hijau dimana bar berwarna biru untuk golongan I, bar berwarna merah untuk golongan II dan bar berwarna hijau yakni untuk golongan III. Hasil yang didapatkan untuk aspek pembicara berada diangka tiga yang berarti pembicara telah membawa pelatihan dengan baik. Pada pelatihan yang dilakukan untuk peserta pada golongan usia III hanya dilakukan secara tutorial dan metode ini dinilai sesuai karena pada seluruh aspek tercapai nilai baik. Bahkan tidak keluar penilaian buruk satupun yang berarti

golongan III benar – benar merasakan penyerapan materi dan menerima wawasan mengenai WikiBudaya dengan baik melalui pelatihan tutorial.

Penilaian terhadap pembicara untuk empat aspek tergolong baik, hanya pada penggunaan fasilitas cukup baik. Kemudian pada penilaian kemampuan pembicara dalam menjawab pertanyaan, jumlah pemilih nilai modus dan minimal berimbang, hal ini menegaskan bahwa peserta belum merasa puas dengan jawaban yang diberikan oleh pembicara saat pelatihan berlangsung. Dari lembar *feedback* yang dibuat, peserta kurang puas dengan ketidakjelasan jawaban pembicara terkait fitur yang terkadang tidak berfungsi dengan baik sehingga peserta tidak bisa leluasa menggunakannya. Hal ini terjadi pada saat peserta tidak bisa melakukan validasi akun dikarenakan port SSL dari situs belum difungsikan sehingga menyebabkan peserta pelatihan langsung menggunakan akun yang telah disediakan.

Hasil dari penilaian dari Kontributor untuk aspek teknis ditampilkan pada Gambar 4.21 dengan poin – poin pada bar mewakili angka rata – rata penilaian yang diberikan oleh Kontributor. Pada Gambar 4.21 grafik menampilkan bar biru, merah dan hijau dimana bar berwarna biru untuk golongan I, bar berwarna merah untuk golongan II dan bar berwarna hijau yakni untuk golongan III. Hasil yang didapatkan dari Kontributor untuk aspek teknis pelatihan berada diangka tiga hanya satu poin yang mendapatkan nilai rata – rata dua yang berarti perlu perbaikan dan persiapan lebih untuk poin fasilitas yang diberikan untuk peserta.

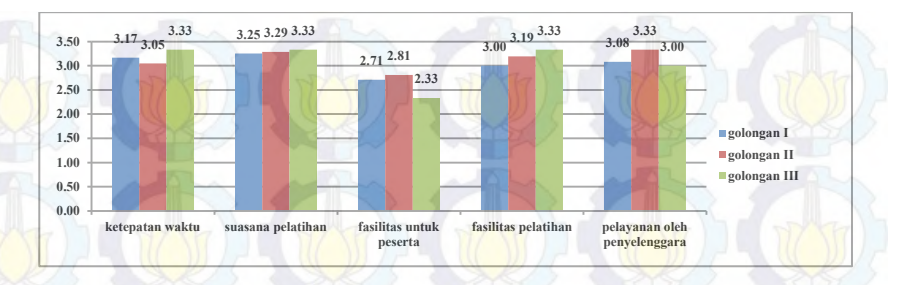

**Gambar 4.21 Rata - Rata Penilaian Teknis Pelatihan oleh Kontributor**

Teknis pelatihan merupakan aspek yang berkaitan dengan bagaimana pelatihan berlangsung. Dari grafik yang ditampilkan Gambar 4.23 terlihat bahwa nilai terendah pada aspek ini diperoleh pada aspek fasilitas peserta, dimana pada lembar *feedback* dijelaskan bahwa peserta tutorial kurang puas pada fasilitas yang diberikan karena mereka menerima pelatihan dengan situs yang masih belum diluncurkan. Kemudian beberapa menyatakan bahwa proses instalasi untuk menggunakan WikiBudaya *offline* menghabiskan waktu pelatihan. Jadi dapat disimpulkan sebaiknya sebelum pelatihan situs memang sudah harus terpasang dan dapat digunakan, karena peserta lebih merasa nyaman apabila pelatihan dilakukan dengan menggunakan aplikasi yang telah diluncurkan secara umum. Selain itu kesiapan penyelenggara sebelum pelatihan seperti menyiapkan snack dan handout kepada peserta juga terlihat tidak terlalu baik karena pada pelatihan massal Kontributor tidak mendapatkan handout dan snack.

Pada penilaian pelatihan oleh Reviewer, terdapat beberapa aspek penilaian pelatihan yang dikelompokkan dalam tiga aspek utama yakni materi, pembicara dan teknis pelatihan. Pada aspek materi yang dinilai adalah isi materi, kerunutan isi materi, handout, dan kesesuaian praktik. Pada aspek pembicara penilaian didapatkan dari pemahaman materi, pembawaan materi, penggunaan fasilitas pelatihan, dan interaksi dengan peserta. Kemudian untuk teknis

pelatihan yakni, ketepatan waktu, suasana pelatihan, fasilitas untuk peserta, fasilitas pelatihan, dan pelayanan oleh penyelenggara. Pemilihan aspek diatas adalah disesuaikan dengan kebutuhan pengguna saat pelatihan, serta bagaimana pelatihan dapat memberikan wawasan bagi pengguna. *Feedback* diharapkan dapat memberikan masukan bagi proyek selanjutnya dalam pemilihan metode pelatihan dan teknis pelatihan.

Peserta Reviewer juga memberikan penilaian pelatihan pada lembar *feedback.* Pada Gambar 4.22 ditampilkan hasil penilaian rata – rata dari penilaian aspek materi pelatihan yang diberikan kepada situs WikiBudaya oleh Reviewer. Tiap poin pada bar merepresentasikan jumlah rata – rata penilaian pada poin materi penilaian pada materi pelatihan. Rata – rata pada tiap poin berada pada nilai tiga yang berarti materi yang diberikan pada saat pelatihan dinilai baik oleh peserta pelatihan.

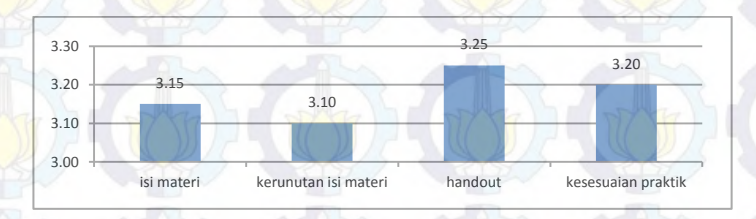

#### **Gambar 4.22 Rata - Rata Penilaian Materi Pelatihan oleh Reviewer**

Pada pelatihan Reviewer yang dilakukan secara tutorial dan massal tidak terjadi kendala dan para peserta memiliki antusiasme yang seimbang. Pada aspek materi meskipun pemilih nilai minimum dan nilai modus berimbang namun nilai yang keluar pada keduanya adalah tiga sehingga dapat disimpulkan bahwa para peserta Reviewer menerima materi dengan baik.

Pada Gambar 4.23 ditampilkan hasil penilaian rata – rata dari penilaian aspek pembicara pelatihan yang diberikan kepada situs WikiBudaya oleh Reviewer. Titik poin yang tertera pada grafik

menandakan jumlah rata – rata penilaian pada poin materi penilaian pada materi pelatihan. Rata – rata pada tiap poin berada pada nilai tiga sampai mendekati empat yang berarti pembicara mengisi pelatihan dengan sangat baik menurut sudut pandang peserta.

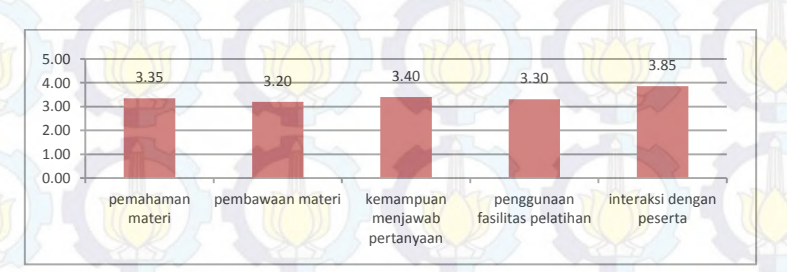

**Gambar 4. 23 Rata - Rata Penilaian Pembicara Pelatihan oleh Reviewer**

Pada pelatihan Reviewer yang dilakukan secara tutorial dan massal, pembicara dinilai telah menyampaikan materi dengan baik. Hal ini nampak pada penilaian minimum pada tiap poin nilainya baik dan secara keseluruhan pemilih nilai minimum dan nilai modus berimbang namun nilai yang keluar pada keduanya bernilai sama sehingga dapat disimpulkan bahwa para pembicara pelatihan dapat menyampaikan materi dengan baik pada peserta Reviewer. Selain itu hal ini juga menandakan bahwa metode pelatihan massal dan tutorial tidak mempengaruhi persebaran wawasan dan materi yang didapatkan Reviewer karena dari dua aspek yang berhubungan yakni materi dan pembicara nilai yang didapat memuaskan.

Pada Gambar 4.25 ditampilkan hasil penilaian rata – rata dari penilaian aspek teknis pelatihan yang diberikan kepada situs WikiBudaya oleh Reviewer. Poin pada bar menandakan jumlah rata – rata penilaian pada poin materi penilaian pada materi pelatihan. Rata – rata pada tiap poin berada pada nilai tiga berarti peserta menyatakan bahwa teknis jalannya pelatihan bernilai baik.

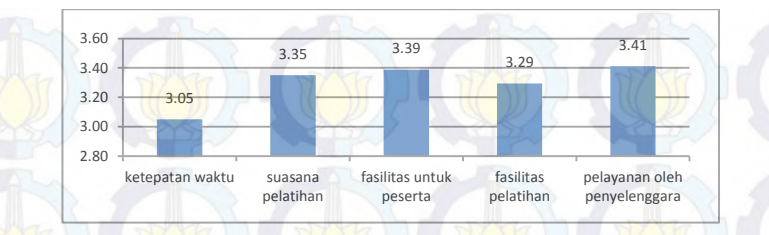

**Gambar 4.24 Rata - Rata Penilaian Teknis Pelatihan oleh Reviewer**

Reviewer menilai jalannya pelatihan dari ketepatan waktu, suasana, fasilitas dan pelayanan pihak penyelenggara sudah baik menurut mereka. Karena nilai – nilai yang muncul dari penilaian di lembar *feedback* menunjukkan kestabilan pada nilai tiga yang merupakan nilai baik sehingga yang perlu ditingkatkan adalah penggunaan fasilitas pelatihan, karena pada saat pelatihan massal pembicara sering sekali melupakan bahwa ada microphone untuk dipakai dan sering sekali mendapatkan bahwa computer yang dipakainya atau jaringan yang dipakai tidak berfungsi secara maksimal. Hal – hal tersebut dapat dihindari apabila dilakukan inspeksi dan pemeriksaan beberapa hari sebelum dilaksanakannya.

# **BAB V KESIMPULAN DAN SARAN**

## **5.1. Kesimpulan**

Simpulan yang dapat diambil dari pengerjaan tugas akhir ini adalah sebagai berikut :

- 1. Metode *WBS* dan *Gantt Chart* yang diterapkan membantu menghindari kegagalan penyelesaian proyek karena pada saat terdesak permasalahan administrasi dapat segera membuat keputusan untuk melangkah ke aktivitas selanjutnya. Pengerjaan aktivitas yang telah direncanakan pada *baseline WBS* mencapai 85% dari total aktivitas yang telah dibuat. Aktivitas yang tidak terlaksana sebagian besar terdapat pada proses pelatihan. Kegagalan yang terjadi pada proses pelatihan, mengakibatkan perubahan pada metode yang digunakan untuk melakukan pelatihan pengguna. Selain itu, terdapat aktivitas tambahan, yang tidak dicantumkan pada *baseline WBS.* Aktivitas tersebut adalah aktivitas ujicoba perangkat lunak untuk pemantauan situs.
- 2. Dokumen pengguna yang dihasilkan pada proses dokumentasi digunakan sebagai modul untuk pelatihan pengguna dan sebaiknya ditambahkan pada situs WikiBudaya untuk pedoman penggunaan situs.
- 3. Dokumen instalasi yang dihasilkan digunakan sebagai pedoman instalasi situs WikiBudaya pada proses instalasi.
- 4. Proses instalasi menghasilkan WikiBudaya yang dapat diakses secara umum melalui [www.wikibudaya.com](http://www.wikibudaya.con/)
- 5. Pelatihan yang dilakukan kepada Kontributor dan Reviewer menghasilkan lembar *feedback* peserta yang digunakan sebagai data untuk menyajikan rekomendasi pengembangan situs WikiBudaya selanjutnya. Rekomendasi yang diberikan kepada pengembang terkait dengan aspek – aspek kebutuhan umum serta interaksi situs dengan pengguna yakni, penampilan situs, kemudahan penggunaan, efisiensi fitur,

ekpektasi pengguna terhdap fitur situs dan waktu yang dibutuhkan situs untuk menampilkan halaman.

#### **5.2. Saran**

Berdasarkan penelitian yang telah dilakukan, berikut adalah saran – saran untuk penelitian selanjutnya:

- 1. Manajer proyek diharapkan menjalin komunikasi aktif dengan pihak *stakeholder* sehingga tidak terjadi permasalahan perizinan seperti yang dialami pada proyek implementasi WikiBudaya. Selain dengan pihak *stakeholder,* manajer proyek diharapkan juga menjalin komunikasi aktif dengn pihak pengembang sehingga kegagalan fitur yang dialami pada aplikasi dapat dibenahi oleh pengembang dan tidak menghambat proses implementasi.
- 2. Dalam mengerjakan dokumentasi disarankan menggunakan standard dokumentasi bukan *template* yang digunakan dalam implementasi WikiBudaya sehingga dokumen dapat diverifikasi oleh pengguna.
- 3. Hasil rekomendasi yang didapatkan pada penelitian ini dapat digunakan sebagai saran untuk pengembangan situs WikiBudaya.

# **DAFTAR PUSTAKA**

- [1] G Samantha. (2011, Desember) National Geographic Indonesia. [Online]. [http://nationalgeographic.co.id/lihat/berita/2472/apa-saja](http://nationalgeographic.co.id/lihat/berita/2472/apa-saja-faktor-punahnya-bahasa-etnis-diindonesia)[faktor-punahnya-bahasa-etnis-diindonesia](http://nationalgeographic.co.id/lihat/berita/2472/apa-saja-faktor-punahnya-bahasa-etnis-diindonesia)
- [2] A Sasongko. (2011, Oktober) Republika Online. [Online]. [http://www.republika.co.id/berita/senggang/seni](http://www.republika.co.id/berita/senggang/seni-budaya/11/10/27/ltpyki-tiga-alasankekayaan-budaya-indonesia-mudah-diklaim)[budaya/11/10/27/ltpyki-tiga-alasankekayaan-budaya](http://www.republika.co.id/berita/senggang/seni-budaya/11/10/27/ltpyki-tiga-alasankekayaan-budaya-indonesia-mudah-diklaim)[indonesia-mudah-diklaim](http://www.republika.co.id/berita/senggang/seni-budaya/11/10/27/ltpyki-tiga-alasankekayaan-budaya-indonesia-mudah-diklaim)
- [3] Feby Artwodini Muqtadiroh, Amna Shifia Nisafani, Ika Nurkhasanah Ahmad Muklason, "VirtualNUSANTARA: A Knowledge Management System Framework For Cultural Heritage and Local Wisdom Conservation in Indonesia," in *International Conference on Sustainable Development*, Denpasar, Juni 2012.
- [4] J. S., George, J. F., & Hoffer, J. A. Valacich, *Essentials of systems analysis and design, Third Edition.* Upper Saddle River: Prentice Hall, 2006.
- [5] Project Management Institute, Inc, *A Guide to Project Management Body of Knowledge (PMBOK Guide)*, PMI Publishing Division, Ed. Pennsylvania, United States of America, 2001.
- [6] Allen & Hamilton Booz. (2013, December) US Department of Energy, Office of Science. [Online]. [http://science.energy.gov/opa/project-management/tools](http://science.energy.gov/opa/project-management/tools-and-resources/)[and-resources/](http://science.energy.gov/opa/project-management/tools-and-resources/)
- [7] Desmond L Cook, *Program Evaluation and Review Technique Applications in Education*. Washington DC, United States of America: U.S. Government Printing Office, 1966.
- [8] James M. Wilson, "Gantt charts: A centenary appreciation," *European Journal of Operational Research*, vol. 149, pp. 430-437, 2003.
- [9] Wallace Clark, *The Gantt Chart A Working Tools of Management*. New York, United States of America: The Ronald Press Company.
- [10] Antonio Carzaniga, "A Characterization of the Software Deployment Process," Dipartimento di Elettronica e Informazione, Milan, Paper Journal 1997.
- [11] (2010, December) ReadySet Pro. [Online]. <http://www.readysetpro.com/product.html>
- [12] Timothy Johnson Charl Chatfield, *Step by Step Microsoft Office 2007*. Canada: H.B. Fenn and Company Ltd., 2007.
- [13] Daniel Gallin, *Software Quality Assurance : from theory to implementation*. England: Pearson Education Limited, 2004.
- [14] William E. Lewis, *Software Testing and Continuous Quality Improvement*, 2nd ed. Washington DC, United States of America: A CRC Press Company, 2000.
- [15] Acunetix. (2014) Acubetix Product Information. [Online]. [http://www.acunetix.com/vulnerability](http://www.acunetix.com/vulnerability-scanner/index/)[scanner/index/](http://www.acunetix.com/vulnerability-scanner/index/)
- [16] Page Speed Insights. About Page Speed Insights. [Online].

<https://developers.google.com/speed/docs/insights>

- [17] W3C Link Checker. W3C Link Checker Documentation. [Online].<http://validator.w3.org/docs/checklink>
- [18] Load Impact. (2014) Load Impact Support. [Online]. <http://support.loadimpact.com/>
- [19] Nanda Fitrianto Nugraha, "Analisis dan Perancangan Wiki Budaya Dalam Rangka Melestarikan Budaya

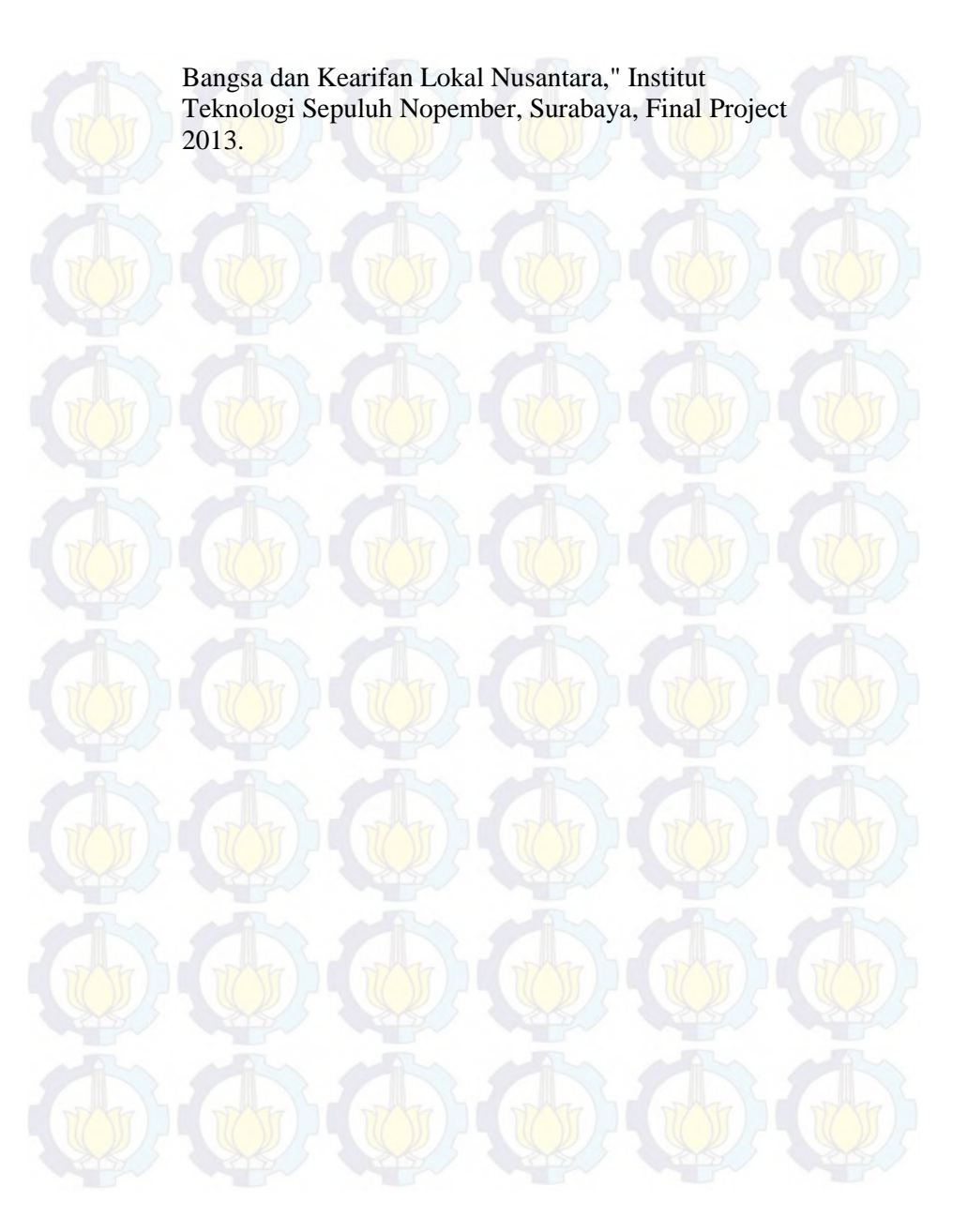

## *Biodata Penulis*

Penulis adalah seorang wanita yang dilahirkan di kota Jakarta tanggal 5 Maret 1991. Penulis yang memiliki hobi mengulik video ini telah menyelesaikan pendidikan formalnya sampai jenjang Sarjana S1. Saat ini penulis masih menetap di kota Surabaya, yang sudah menjadi tempat tinggal penulis sejak penulis masih duduk di bangku

Sekolah Dasar. Penulis lahir dan besar didalam keluarga yang memiliki 4 orang anak dan penulis merupakan anak kedua. Penulis memiliki ketertarikan pada bidang Teknologi Informasi sejak berusia 11 tahun dan memutuskan untuk menempuh kuliah di Sistem Informasi Institut Teknologi Sepuluh Nopember Surabaya.

**LAMPIRAN A DOKUMEN PERENCANAAN PROYEK**

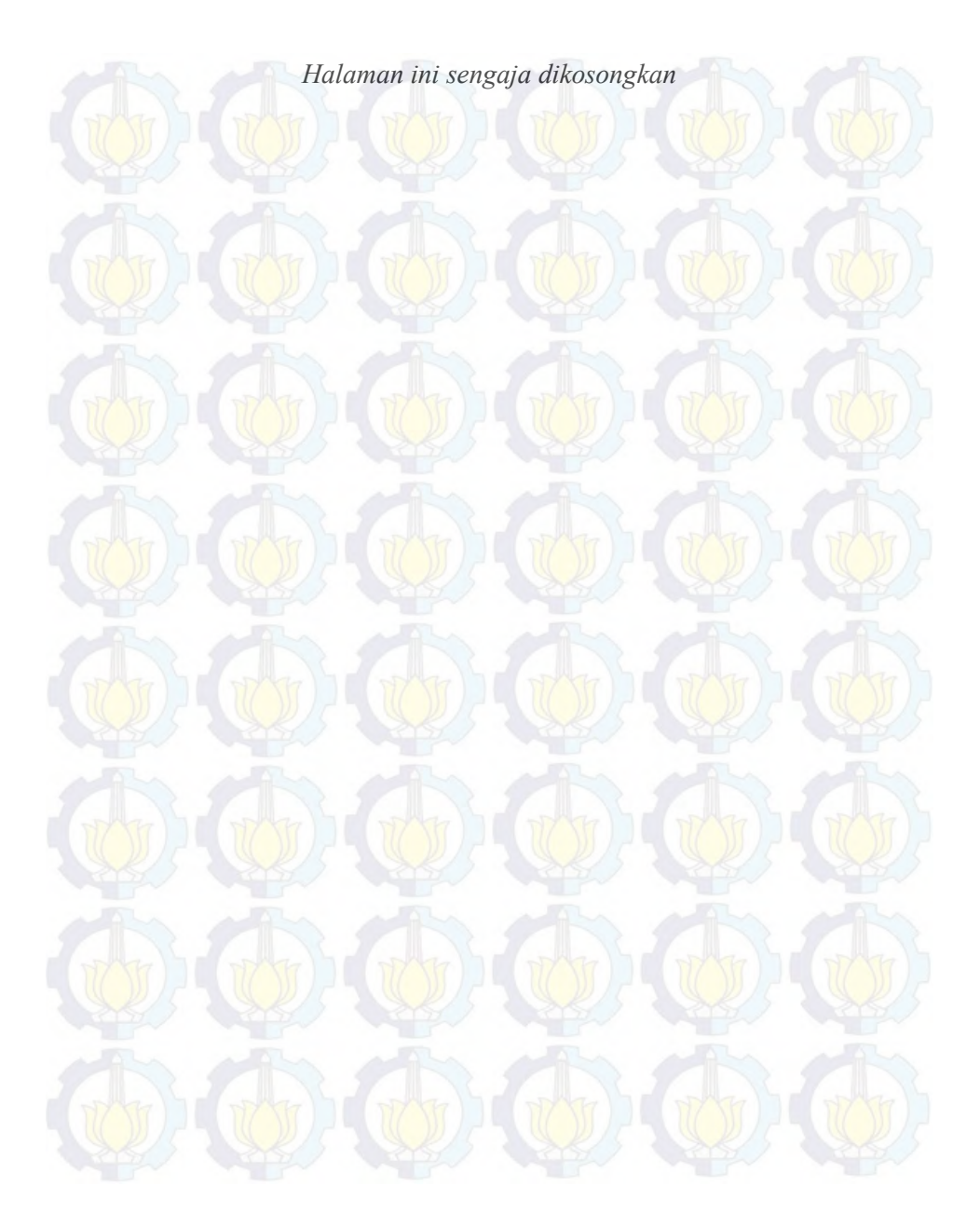

#### **A.1. Dokumen Perencanaan Implementasi WikiBudaya**

## **A. 1. Perencanaan Dokumentasi**

Perencanaan dokumentasi merupakan dokumen yang berisikan aktivitas perencanaan dokumentasi, mulai dari aktivitas, waktu dan sumber daya serta biaya yang digunakan. Perencanaan dokumentasi dilakukan dengan menggukan metode WBS dan Gantt Chartt dengan menggunakan Microsoft office project. Perencanaan yang dibuat akan dijadikan pedoman saat implementasi yakni, *baseline WBS. Baseline WBS* dokumentasi dilampirkan bersama *baseline WBS* bersama proses instalasi dan pelatihan secara keseluruhan.

#### **A.1.1 Dependencies**

Dependencies merupakan hubungan antara aktivitas yang akan dilakukan, terdapat empat hubungan secara umum yang didefinisikan sebagai berikut,

#### 1. *Finish-to-start:*

Aktivitas ini memiliki ketergantungan dengan aktivitas lain, dimana aktivitas tersebut harus selesai sebelum aktivitas ini dimulai

# 2. *Finish-to-finish:*

Aktivitas ini memiliki ketergantungan dengan aktivitas lain, dimana aktivitas tersebut harus selesai sebelum aktivitas ini berakhir

#### 3. *Start-to-start:*

Aktivitas ini memiliki ketergantungan dengan aktivitas lain, dimana aktivitas tersebut harus dimulai sebelum aktivitas ini bisa dimulai.

## 4. *Start-to-finish:*

Aktivitas ini memiliki ketergantungan dengan aktivitas lain, dimana aktivitas tersebut harus dimulai sebelum aktivitas ini diakhiri.

Berikut adalah daftar tiap aktivitas yang memiliki hubungan dengan aktivitas lainnya beserta tipe hubungan yang dimiliki,

| <b>ID</b><br><b>Aktivitas</b> | <b>Aktivitas</b>                                        | Berhubungan<br>dengan Aktivitas<br>(ID)              | <b>Tipe</b><br>hubungan |
|-------------------------------|---------------------------------------------------------|------------------------------------------------------|-------------------------|
| 1.                            | Dokumentasi                                             |                                                      |                         |
| 1.1                           | Persiapan Template                                      |                                                      |                         |
| 1.2                           | Eksplorasi perangkat<br>lunak                           |                                                      |                         |
| 1.2.1                         | Eksplorasi perangkat<br>lunak user admin                |                                                      |                         |
| 1.2.2                         | Eksplorasi perangkat<br>lunak user Reviewer             |                                                      |                         |
| 1.2.3                         | Eksplorasi perangkat<br>lunak user Kontributor          |                                                      |                         |
| 1.2.4                         | Eksplorasi perangkat<br>lunak secara umum               |                                                      |                         |
| 1.3                           | Eksekusi Dokumentasi                                    | $-1.1$<br>$-1.2$<br>(1.2.1, 1.2.2, 1.2.3, 1<br>.2.4) | Finish to start         |
| 1.3.1                         | Eksekusi Dokumentasi<br>1.1<br><b>Ouick-Start Guide</b> |                                                      | Finish to start         |
| 1.3.2                         | Eksekusi Dokumentasi<br><b>User Guide</b>               |                                                      | Finish to start         |
| 1,3,2,1                       | Eksekusi Dokumentasi<br>User Guide user admin           | $-11$                                                | Finish to start         |
| 1.3.2.2                       | Eksekusi Dokumentasi<br>User Guide user<br>Reviewer     | $-1.2$<br>(1.2.1, 1.2.2, 1.2.3, 1<br>.2.4)           | Finish to start         |
| 1.3.2.3                       | Eksekusi Dokumentasi<br>User Guide user<br>Kontributor  |                                                      | Finish to start         |

**Tabel A- 1 Hubungan Antar Aktivitas Dokumentasi**

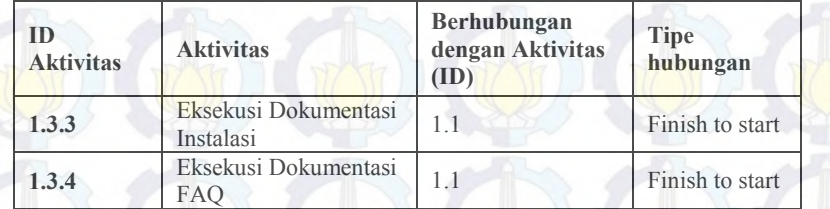

# **A.1.2. Batasan**

Batasan adalah cakupan pengerjaan yang telah ditentukan untuk tiap proses sehingga tidak ada pengerjaan aktivitas diluar cakupan kerja proyek. Pada proses dokumentasi batasan yang dibuat adalah sebagai berikut,

- 1. Dokumentasi yang dilakukan adalah dokumen pengguna dan dokumen instalasi
- 2. Dokumentasi pengguna yang dilakukan adalah *quick start guide, user guide,* dan *frequently asked question*
- 3. Pengerjaan dokumentasi disesuaikan dengan *template ReadySet*

# **A.1.3. Alokasi Sumber Daya dan Biaya**

Alokasi sumber daya dan biaya merupakan perencanaan perkiraan sumber daya yang akan digunakan untuk pengerjaan tiap aktivitas proyek. Berikut adalah perencanaan alokasi sumber daya dan biaya untuk proses dokumentasi pada Tabel A-2.

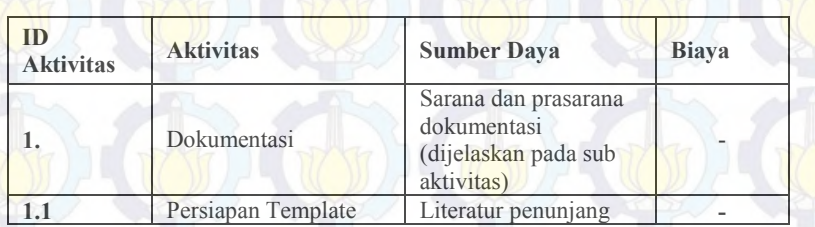

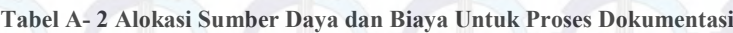

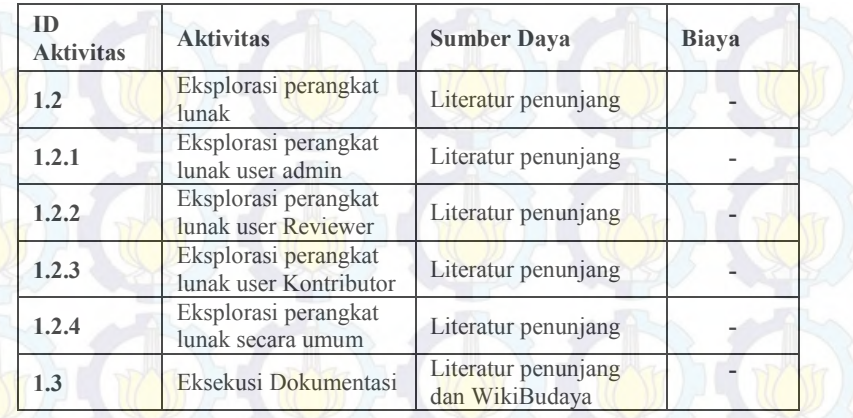

\*Literatur penunjang : template dokumen *ReadySet,* dan SKPL dari WikiBudaya, aplikasi WikiBudaya versi *offline.*

## **A.2. Perencanaan Instalasi**

Perencanaan instalasi merupakan dokumen yang berisikan aktivitas perencanaan instalasi, mulai dari aktivitas, waktu dan sumber daya serta biaya yang digunakan. Perencanaan instalasi dilakukan dengan menggukan metode WBS dan Gantt Chartt dengan menggunakan Microsoft office project. Perencanaan yang dibuat akan dijadikan pedoman saat implementasi yakni, *baseline WBS. Baseline WBS* dokumentasi dilampirkan bersama *baseline WBS* bersama proses instalasi dan pelatihan secara keseluruhan.

## **A.2.1 Dependencies**

Dependencies merupakan hubungan antara aktivitas yang akan dilakukan, terdapat empat hubungan secara umum yang didefinisikan sebagai berikut,

## 1. *Finish-to-start:*

Aktivitas ini memiliki ketergantungan dengan aktivitas lain, dimana aktivitas tersebut harus selesai sebelum aktivitas ini dimulai
### 2. *Finish-to-finish:*

Aktivitas ini memiliki ketergantungan dengan aktivitas lain, dimana aktivitas tersebut harus selesai sebelum aktivitas ini berakhir

### 3. *Start-to-start:*

Aktivitas ini memiliki ketergantungan dengan aktivitas lain, dimana aktivitas tersebut harus dimulai sebelum aktivitas ini bisa dimulai.

4. *Start-to-finish:*

Aktivitas ini memiliki ketergantungan dengan aktivitas lain, dimana aktivitas tersebut harus dimulai sebelum aktivitas ini diakhiri.

Berikut adalah daftar tiap aktivitas yang memiliki hubungan dengan aktivitas lainnya beserta tipe hubungan yang dimiliki,

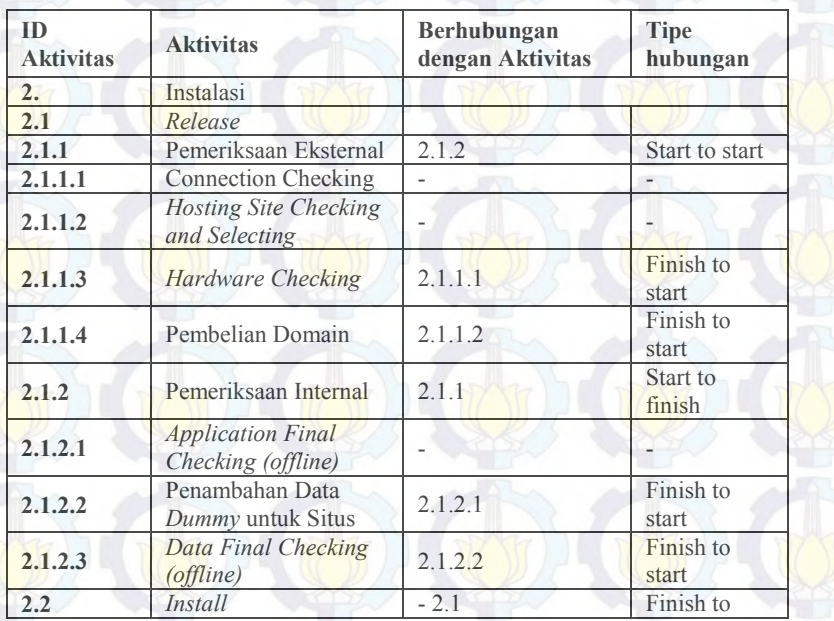

### **Tabel A- 3 Hubungan Antar Aktivitas Instalasi**

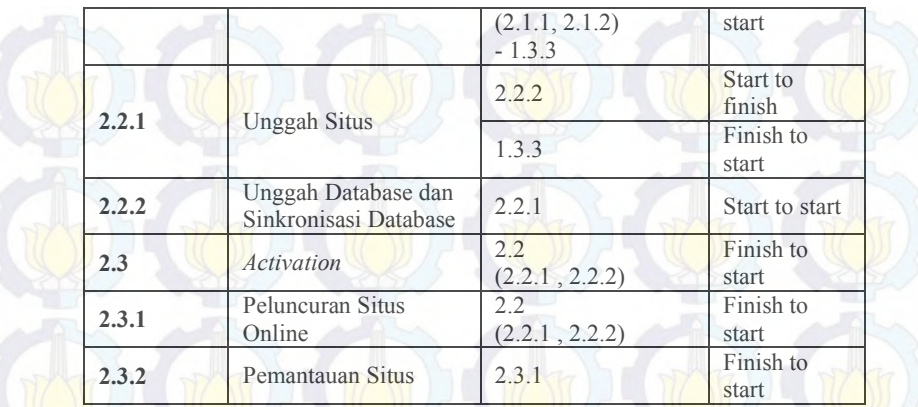

### **A.2.2 Batasan**

Batasan adalah cakupan pengerjaan yang telah ditentukan untuk tiap proses sehingga tidak ada pengerjaan aktivitas diluar cakupan kerja proyek. Pada proses instalasi batasan yang dibuat adalah sebagai berikut,

1. Pengerjaan proses *release* disesuaikan dengan urutan pengerjaan yang dijelaskan pada bagan alur pengerjaan berikut,

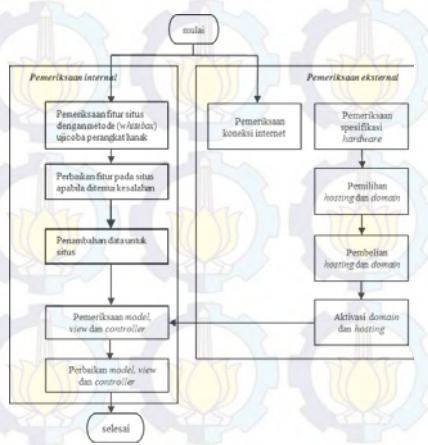

- 2. Pemeriksaan perangkat keras dilakukan setelah menetapkan lokasi pengunggahan situs WikiBudaya
- 3. Proses pengujian perangkat lunak pada saat pemeriksaan fungsional WikiBudaya dilakukan dengan metode *whitebox* dan secara manual menguji satu persatu fitur yang ada.
- 4. Proses pemantauan pemeriksaan fungsional WikiBudaya dengan menguji coba faktor kualitas McCall *correctness.*
- 5. Proses pengunggahan situs dilakukan dengan berpedoman pada dokumen instalasi yang telah dibuat pada proses dokumentasi.
- 6. Pembelian dan penggunaan domain dan *hosting site* akan menunggu keputusan dari pihak Disbudpar.
- 7. Proses pengujian perangkat lunak pada saat pemantauan situs dilakukan dengan metode *blacbox* dan menggunakan *tools* yang telah tersedia dan dipilih.
- 8. Proses pemantauan situs dilakukan selama tujuh hari dengan menguji coba faktor kualitas McCall *portability, integrity, reliability* dan *correctness.*

### **A.2.3 Alokasi Sumber Daya dan Biaya**

Alokasi sumber daya dan biaya merupakan perencanaan perkiraan sumber daya yang akan digunakan untuk pengerjaan tiap aktivitas proyek. Berikut adalah perencanaan alokasi sumber daya dan biaya untuk proses instalasi pada Tabel A-3.

| ID<br><b>Aktivitas</b> | <b>Aktivitas</b>                              | <b>Sumber Daya</b>                                                              | <b>Biaya</b>                                                |
|------------------------|-----------------------------------------------|---------------------------------------------------------------------------------|-------------------------------------------------------------|
| 2.                     | Instalasi                                     | Sarana dan prasarana<br>instalasi (dijelaskan<br>pada sub aktivitas)            | Biaya<br>pelatihan<br>(dijelaskan<br>pada sub<br>aktivitas) |
| 2.1                    | Release                                       | Situs WikiBudaya,<br>Hosting Site,<br>Implementator,<br>Koneksi inetrnet,<br>PC | Total Biaya<br>296.000                                      |
| 2.1.1                  | Pemeriksaan Eksternal                         | Situs WikiBudaya,<br>Hosting Site,<br>Implementator,<br>Koneksi inetrnet,<br>PC |                                                             |
| 2.1.1.1                | Hardware Checking                             | Situs WikiBudaya,<br>Implementator,<br>PC                                       |                                                             |
| 2.1.1.2                | <b>Hosting Site Checking</b><br>and Selecting | Situs WikiBudaya,<br>Hosting Site,<br>Implementator,<br>Koneksi inetrnet.<br>PC |                                                             |
| 2.1.1.3                | <b>Connection Checking</b>                    | Situs WikiBudaya,<br>Hosting Site,<br>Implementator,<br>Koneksi inetrnet,<br>PC |                                                             |
| 2.1.1.4                | Pembelian Domain                              | Hosting Site,<br>Implementator,<br>Koneksi inetrnet,<br>PC                      | Biaya<br>Hosting:<br>176.000<br>Biaya<br>domain<br>120.000  |
| 2.1.2                  | Pemeriksaan Internal                          | Situs WikiBudaya,<br>Hosting Site,<br>Implementator,<br>PC                      |                                                             |
| 2.1.2.1                | <b>Application Final</b>                      | Situs WikiBudaya,                                                               | ٠                                                           |

**Tabel A- 4 Alokasi Sumber Daya dan Biaya Untuk Proses Instalasi**

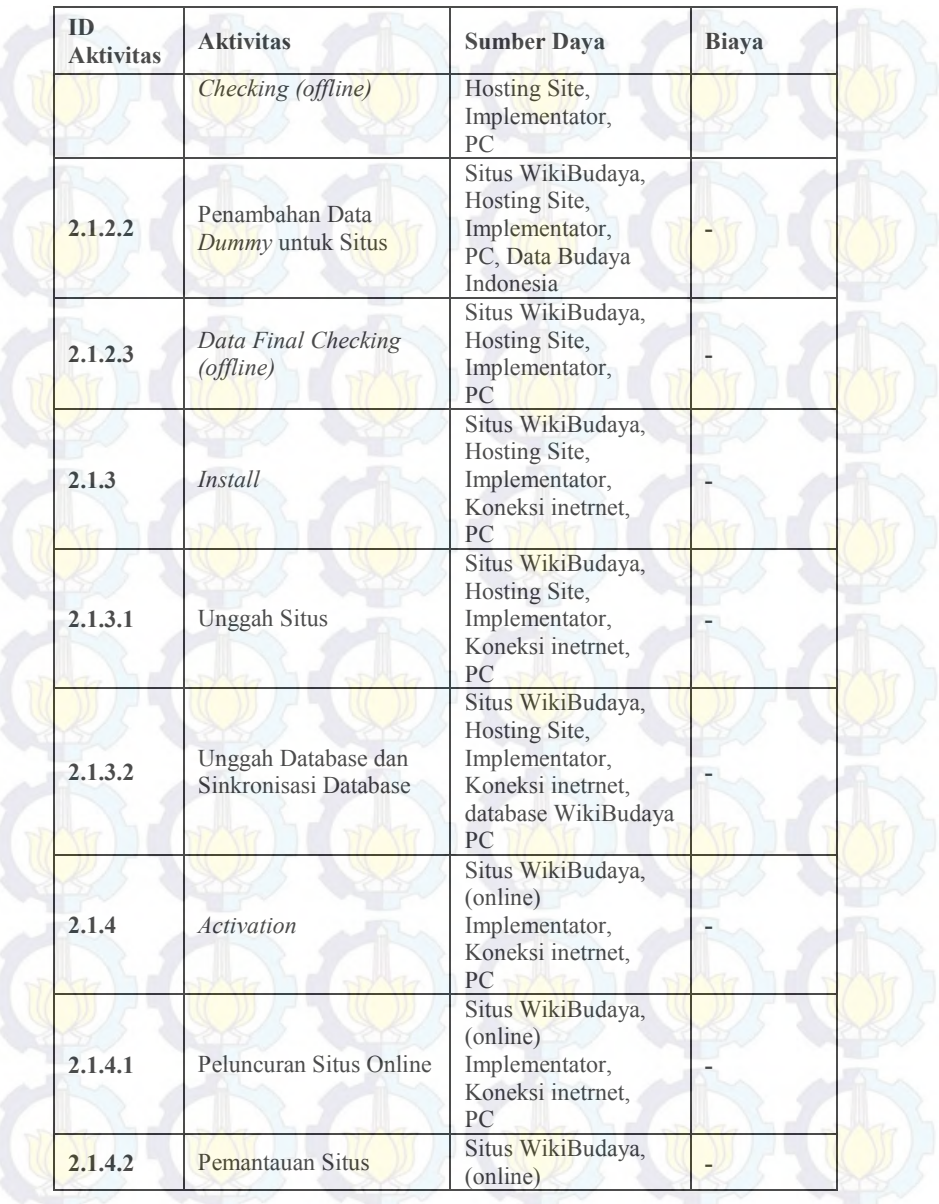

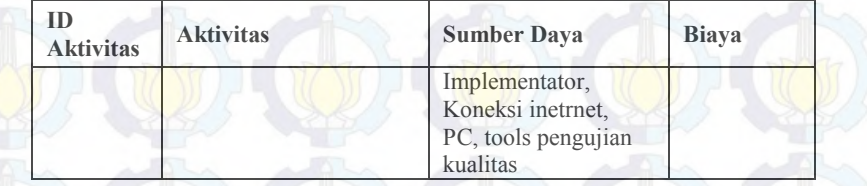

### **A.3. Perencanaan Pelatihan**

Perencanaan pelatihan merupakan dokumen yang berisikan aktivitas perencanaan pelatihan, mulai dari aktivitas, waktu dan sumber daya serta biaya yang digunakan. Perencanaan pelatihan dilakukan dengan menggukan metode WBS dan Gantt Chartt dengan menggunakan Microsoft office project. Perencanaan yang dibuat akan dijadikan pedoman saat implementasi yakni, *baseline WBS. Baseline WBS* dokumentasi dilampirkan bersama *baseline WBS* bersama proses instalasi dan pelatihan secara keseluruhan.

### **A.3.1. Dependencies**

Dependencies merupakan hubungan antara aktivitas yang akan dilakukan, terdapat empat hubungan secara umum yang didefinisikan sebagai berikut,

### 1. *Finish-to-start:*

Aktivitas ini memiliki ketergantungan dengan aktivitas lain, dimana aktivitas tersebut harus selesai sebelum aktivitas ini dimulai

### 2. *Finish-to-finish:*

Aktivitas ini memiliki ketergantungan dengan aktivitas lain, dimana aktivitas tersebut harus selesai sebelum aktivitas ini berakhir

#### 3. *Start-to-start:*

Aktivitas ini memiliki ketergantungan dengan aktivitas lain, dimana aktivitas tersebut harus dimulai sebelum aktivitas ini bisa dimulai.

4. *tart-to-finish:*

Aktivitas ini memiliki ketergantungan dengan aktivitas lain, dimana aktivitas tersebut harus dimulai sebelum aktivitas ini diakhiri.

Berikut adalah daftar tiap aktivitas yang memiliki hubungan dengan aktivitas lainnya beserta tipe hubungan yang dimiliki,

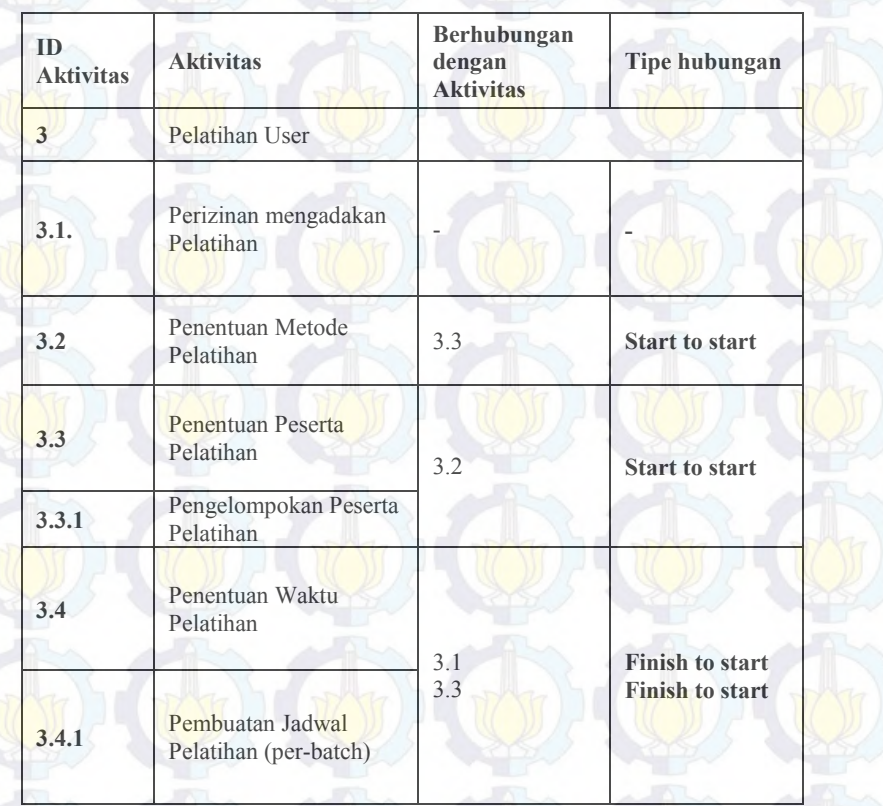

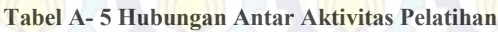

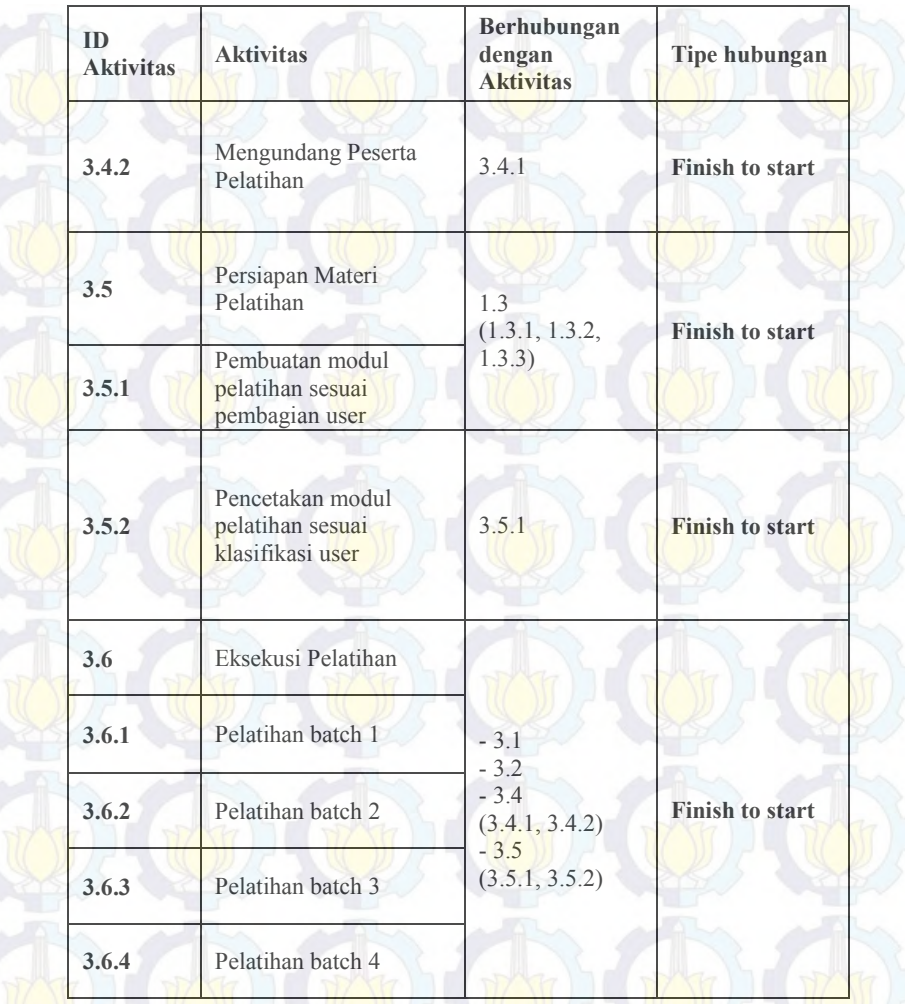

# **A.3.2. Batasan**

Batasan adalah cakupan pengerjaan yang telah ditentukan untuk tiap proses sehingga tidak ada pengerjaan aktivitas diluar cakupan kerja proyek. Pada proses instalasi batasan yang dibuat adalah sebagai berikut,

- 1. Pemilihan peserta untuk peserta Reviewer dilakukan bersama pihak Disbudpar.
- 2. Peserta akan diundang secara resmi dari pihak Disbudpar.
- 3. Admin situs akan ditentukan oleh pihak Disbudpar
- 4. Jumlah peserta pelatihan Reviewer berjumlah dua puluh orang yang terdiri dari masyarakat umum dengan latar belakang bidang studi ilmu sosial, ilmu sosial-budaya, ilmu sosiologi-budaya, ilmu komunikasi dan ilmu sastra .
- 5. Jumlah peserta pelatihan Kontributor berjumlah lima puluh orang yang akan dibagi menjadi tiga golongan yakni,
	- a. Golongan I, rentang usia 15 25 tahun
	- b. Golongan II, rentang usia 26 35 tahun
	- c. Golongan III, rentang usia 36 45 tahun
- 6. Jumlah peserta pelatihan admin berjumlah empat orang yakni dua Admin Sistem dan dua Admin Reviewer
- 7. Modul yang digunakan untuk pelatihan peserta disesuaikan dengan dokumentasi pengguna.
- 8. Pelatihan dilakukan dengan metode pelatihan massal dengan pembagian empat *batch.*

### **A.3.3. Perencanaan Sumber Daya dan Biaya**

Alokasi sumber daya dan biaya merupakan perencanaan perkiraan sumber daya yang akan digunakan untuk pengerjaan tiap aktivitas proyek. Berikut adalah perencanaan alokasi sumber daya dan biaya untuk proses pelatihan pada Tabel A-4.

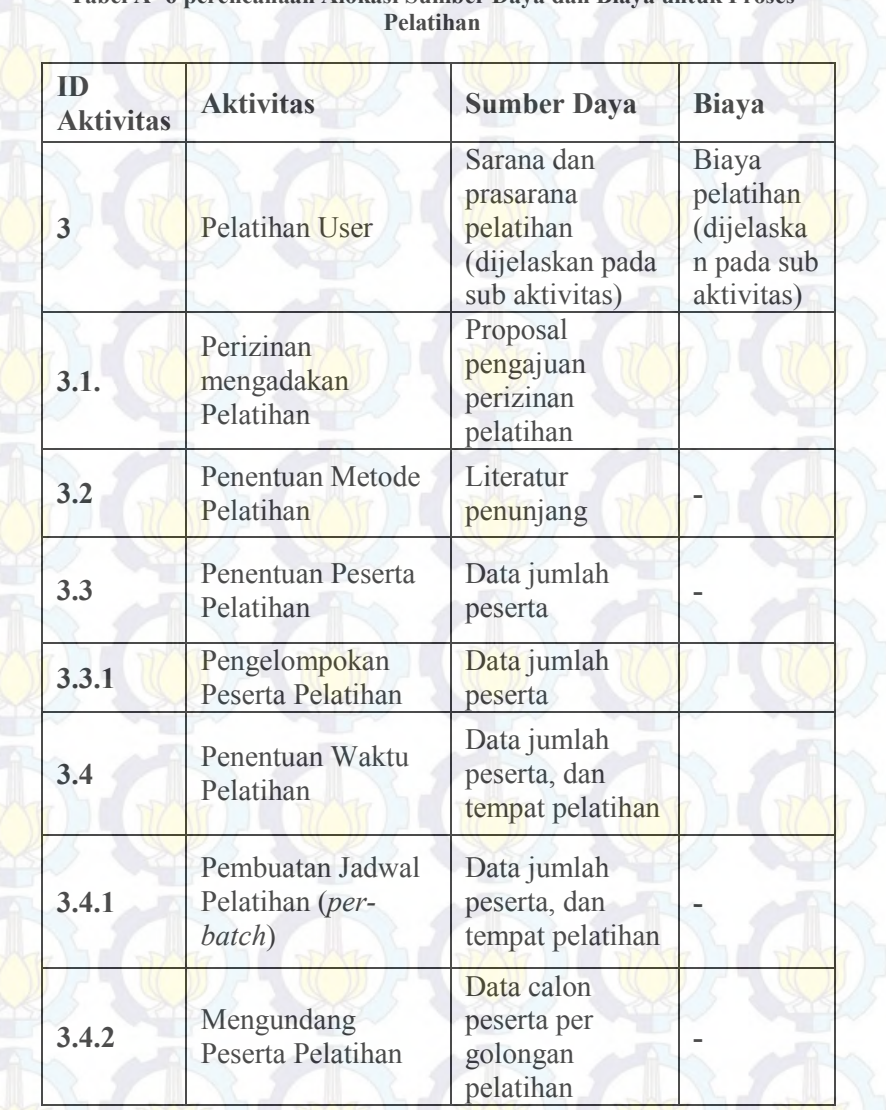

# **Tabel A- 6 perencanaan Alokasi Sumber Daya dan Biaya untuk Proses**

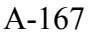

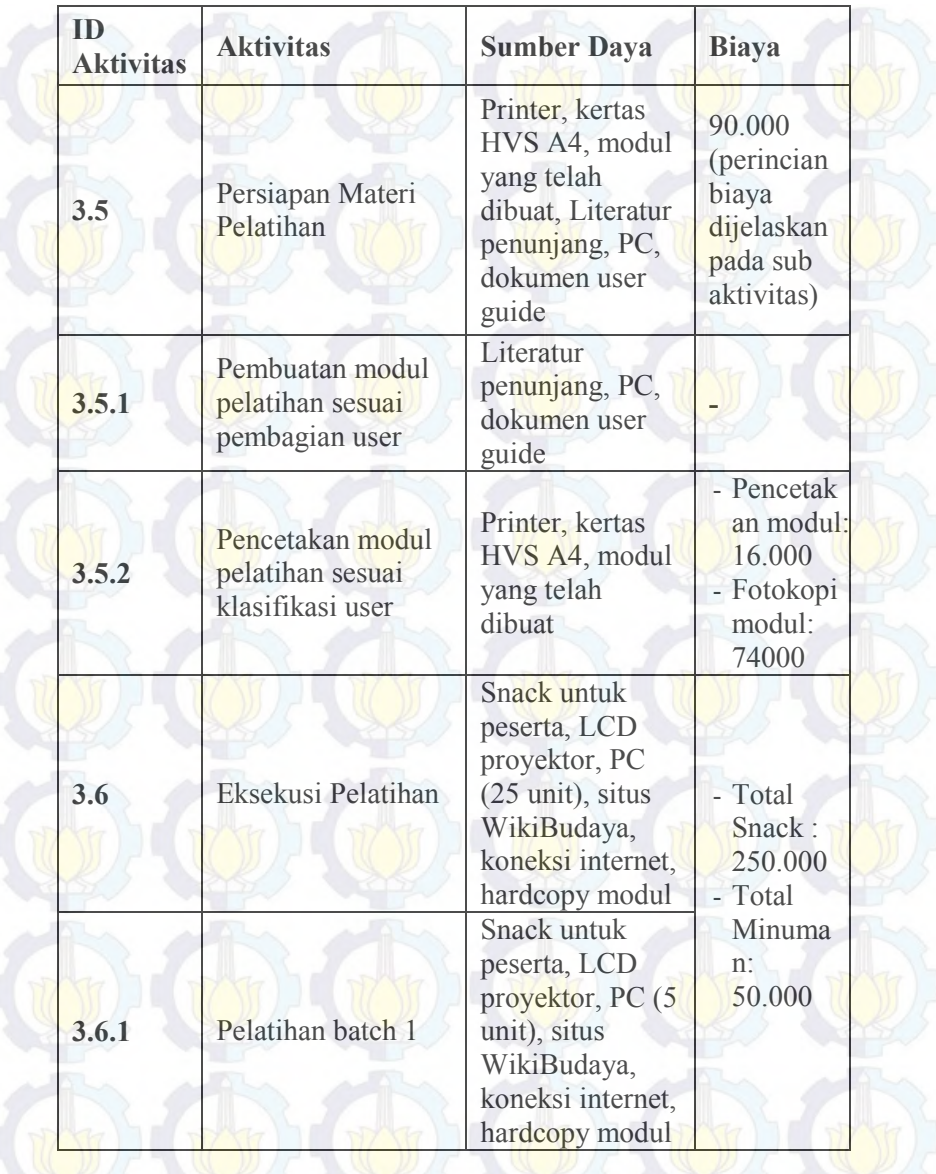

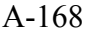

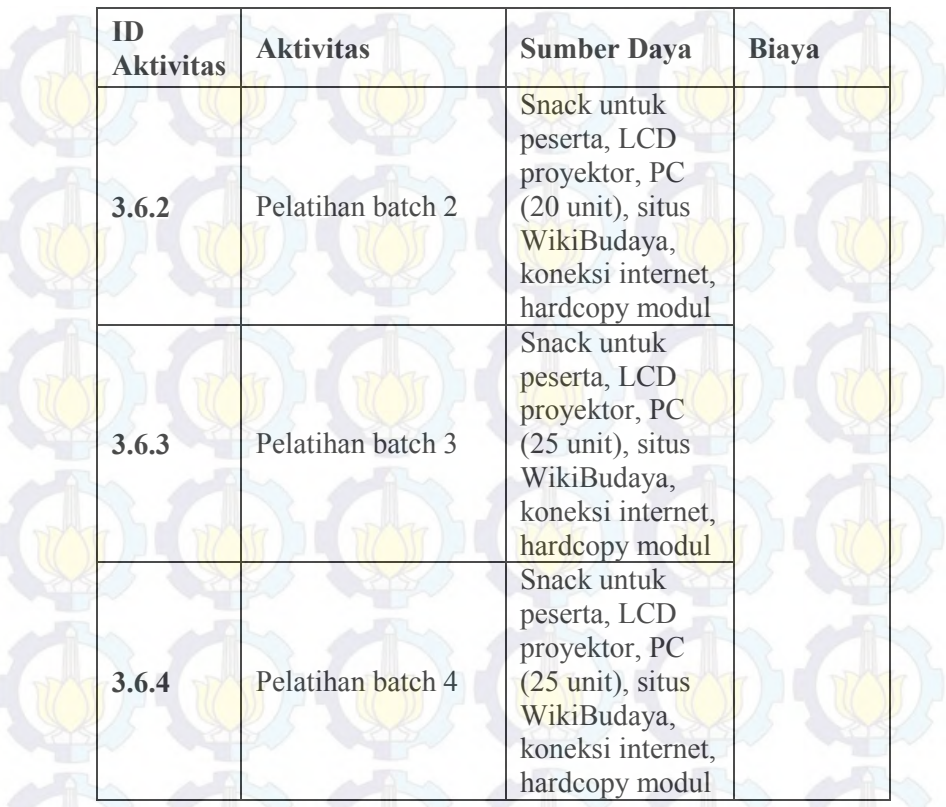

# **A.4 Baseline WBS**

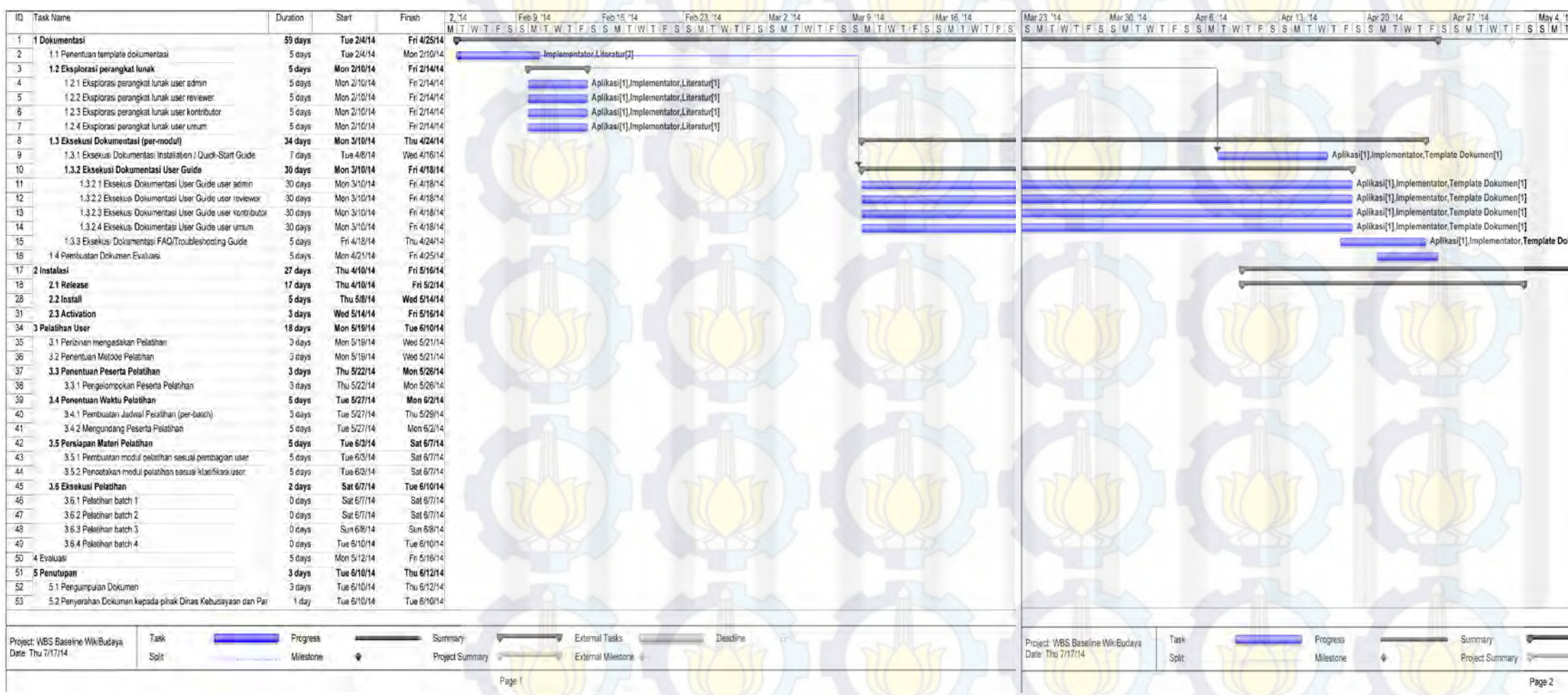

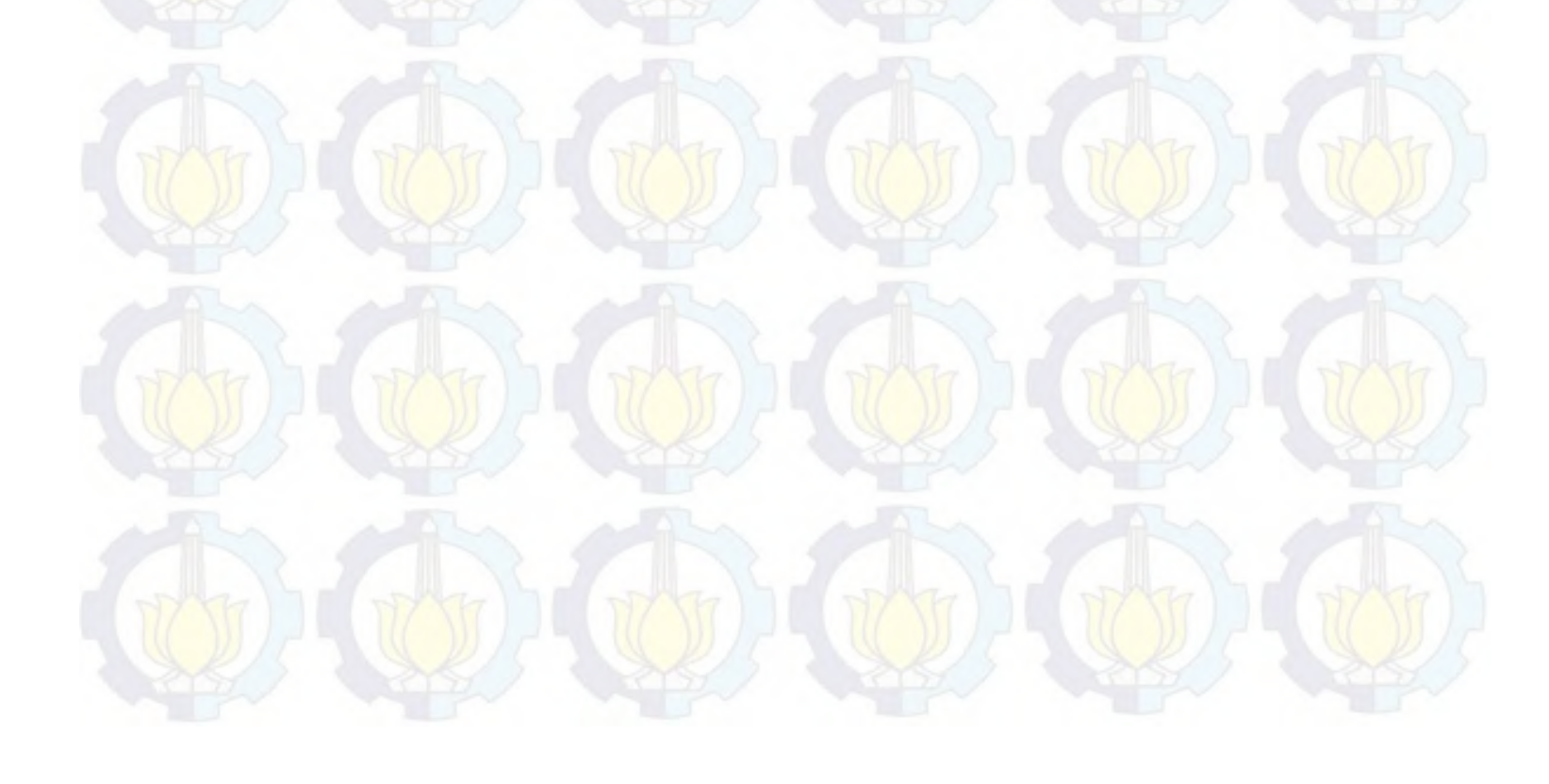

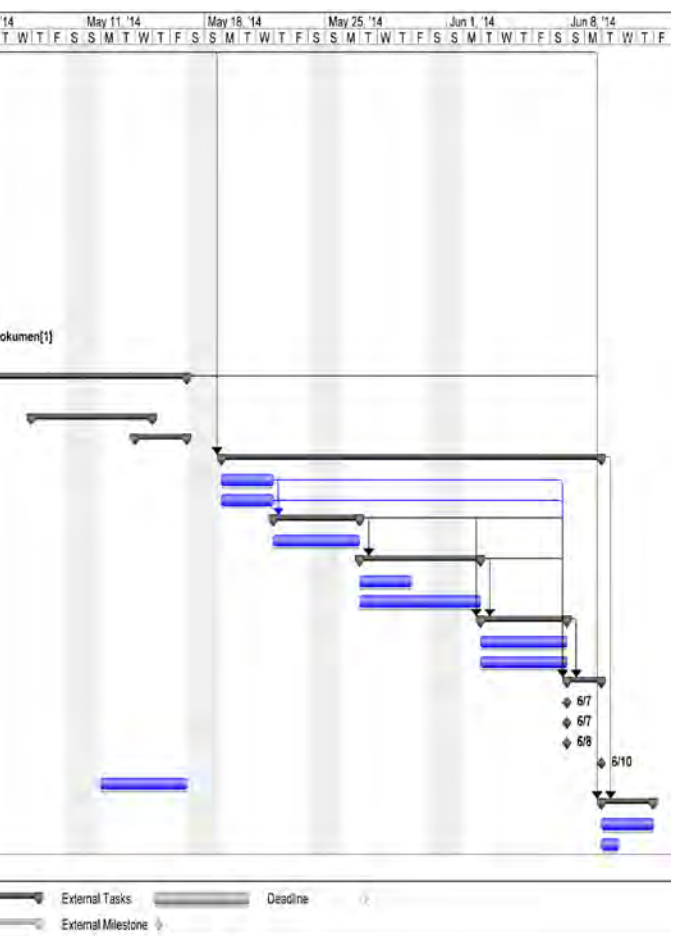

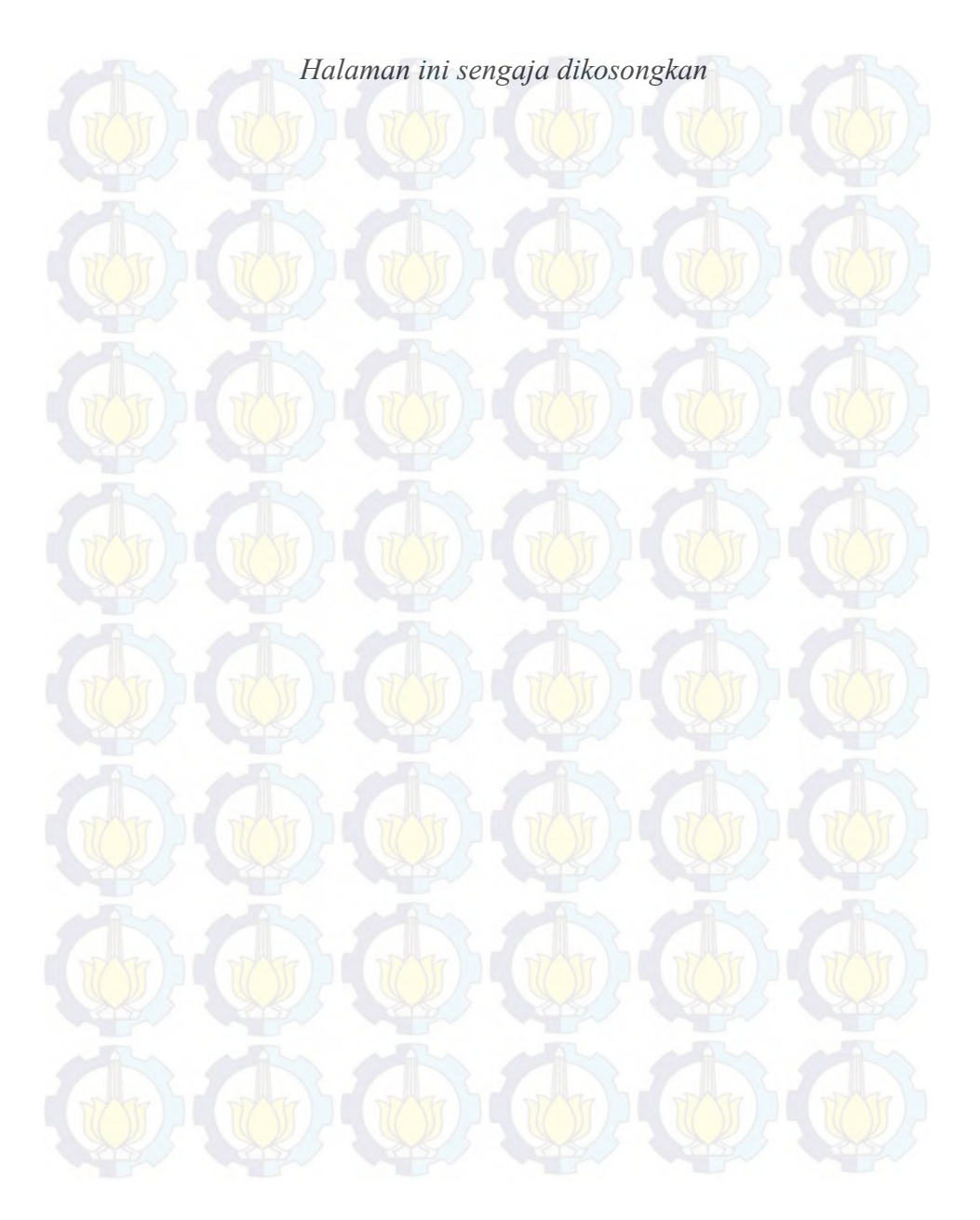

**LAMPIRAN B DOKUMEN IMPLEMENTASI**

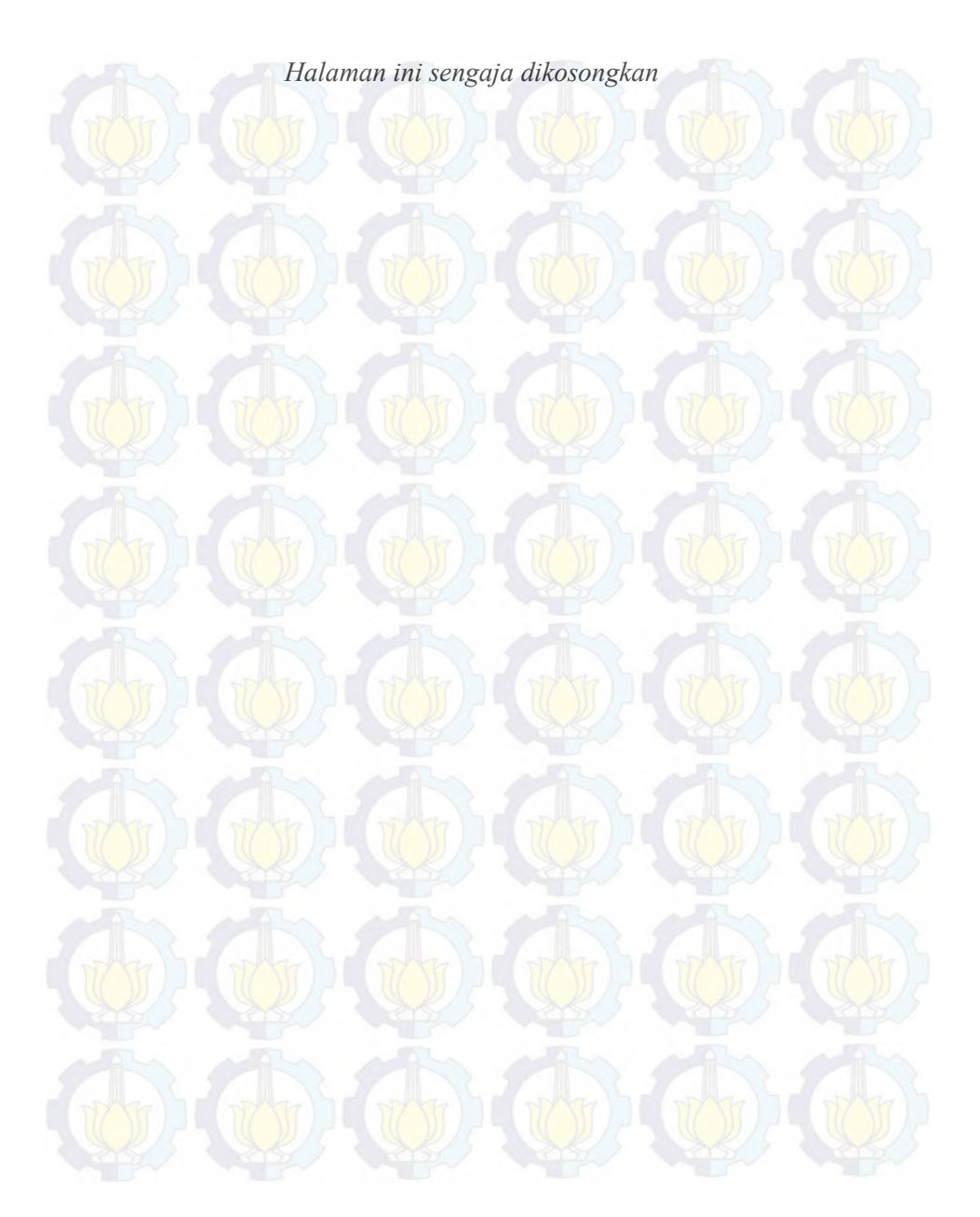

### **B.1 Dokumen Instalasi**

**Informasi Rilis Nama Produk** *WikiBudaya* 

**Nomor Rilis** 1.0.0

**Tanggal Rilis** 1 Januari 2014

**Customer Support** Untuk informasi lebih lanjut dan dukungan teknis, hubungi kami di [admin@wikibudaya.com](mailto:admin@wikibudaya.com) dan [misbacharifianto@gmail.com](mailto:misbacharifianto@gmail.com)

### **Pendahuluan**

Dokumen ini menjelaskan mengenai pemasangan WikiBudaya pada lingkungan pengguna. WikiBudaya merupakan sebuah perangkat lunak berbasis situs, dimana proses pemasangannya dilakukan dengan mengunggah perangkat lunak ke dalam sebuah *hosting site.* 

### **Kebutuhan Minimum untuk Sistem**

Kebutuhan minimum untuk sistem untuk pengguna WikiBudaya:

- a. Pentium II 400 Mhz
- b. 128 Mb SD RAM
- c. Terpasang *web-browser*

### **Langkah Instalasi**

- 1. Sebelum memulai pemasangan, pastikan domain dan hosting site telah disediakan, apabila belum ada harap dipersiapkan.
- 2. Setelah memiliki domain dan hosting site, lakukan *setting*  untuk membuat akun database pada hosting site, hal ini dilakukan untuk melakukan proses mengunggah *database.*
- 3. Setelah membuat akun database baru, catat nama akun, kata sandi akun dan juga nama database yang telah dibuat.
- 4. Kembali menuju pada aplikasi WikiBudaya yang belum diunggah, lakukan pencarian terhadap *source code* pada *controller, view* dan *model* yang berkaitan dengan *database* dan menggunakan pemanggilan nama *database.*  Kemudian ganti semua nama *database* yang lama ke nama *database* yang baru dibuat.
- 5. Selanjutnya adalah proses mengunggah, akses halaman cpanel kemudian masuk kedalam folder yang telah ditetapkan sebagai *homepage.* Folder untuk *homepage*  akan berbeda pada tiap hoting site maka dari itu pastikan sebelum menggunakannya, anda telah membaca petunjuk pemakaian dari pihak penyedia jasa hosting site.
- 6. Apabila telah berhasil menemukan folder untuk *homepage,*  siapkan file WikiBudaya beserta *database* yang ada. Untuk mempermudah pengunggahan ubah folder WikiBudaya dalam bentuk kompresi rar, zip atau tar dan untuk *database* gunakan file database yang berbentuk sql.
- 7. Unggah WikiBudaya yang berbentuk file kompresi ke dalam folder *homepage,* kemudian tunggu sampai proses selesai *extract* folder WikiBudaya.
- 8. Kemudian, untuk database dapat diunggah melalui phpMyAdmin pada cpanel dari hosting site. Buka halaman phpMyAdmin kemudian buatlah tabel baru setelahnya import file database berbentuk sql kedalamnya.
- 9. Setelah mengunggah WikiBudaya dan database, sekarang saatnya untuk melakukan konfigurasi untuk menghubungkan keduanya.
- 10. Buka file konfigurasi situs (config.php), letak dari file ini berbeda – beda untuk tiap hosting site, pastikan anda telah membaca petunjuk dari pihak penyedia jasa hosting site.
- 11. Kemudian sesuaikan pengaturan *hostname, database username, database password, database name* dan *database driver* dengan identitas akun database yang telah dibuat sebelumnya.
- 12. WikiBudaya telah selesai dipasang dan siap untuk digunakan.

### **Langkah Menghapus dan Memindah WikiBudaya**

- 1. Untuk menghapus WikiBudaya cukup dengan melakukan penghapusan terhadap folder WikiBudaya yang terdapat pada folder *homepage* beserta *database* yang telah diinstall bersamanya.
- 2. Untuk memindah lakukan pemindahan folder WikiBudaya kedalam folder lain, apabila terjadi penggantian nama pada *root* dari halaman utama harap lakukan pemeriksaan pada *source code* untuk memastikan apakah perubahan tersebut berpengaruh atau tidak.

# **B.2 Dokumen Ujicoba pada Proses Release**

# **B.2.1 Software Testing Plan**

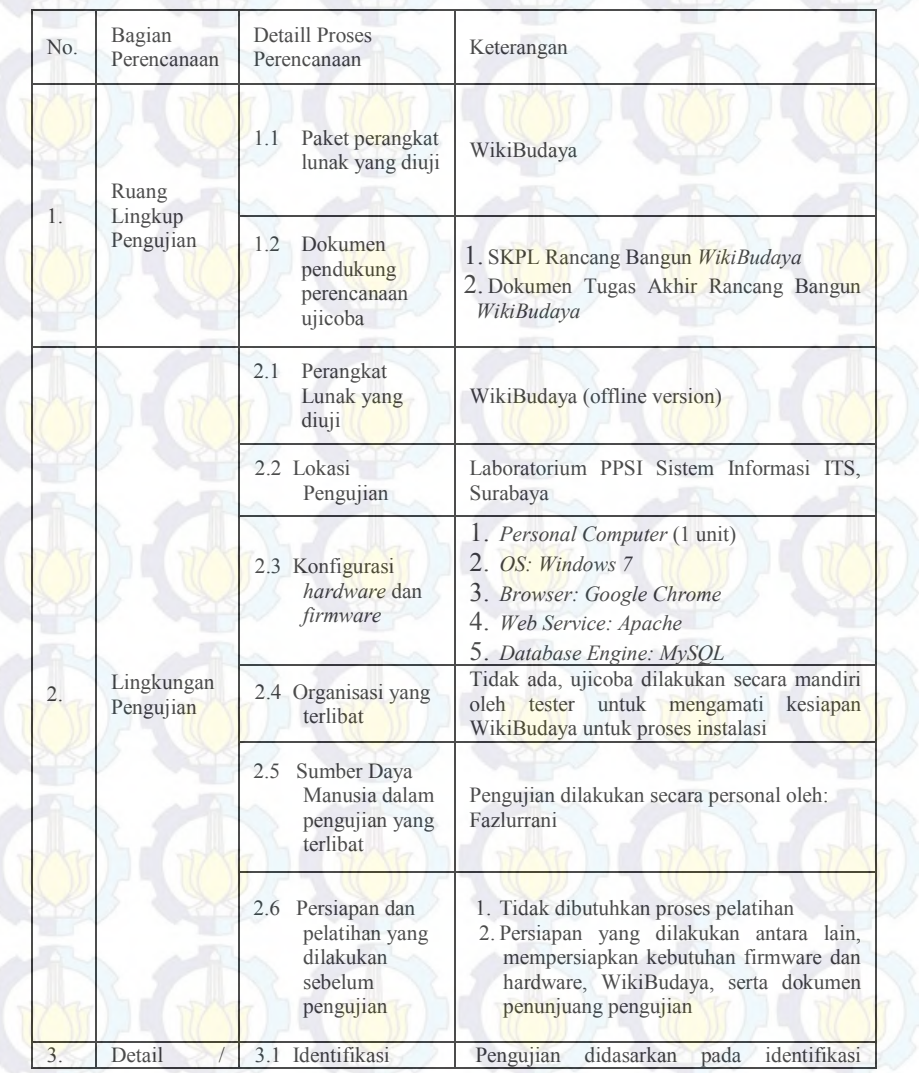

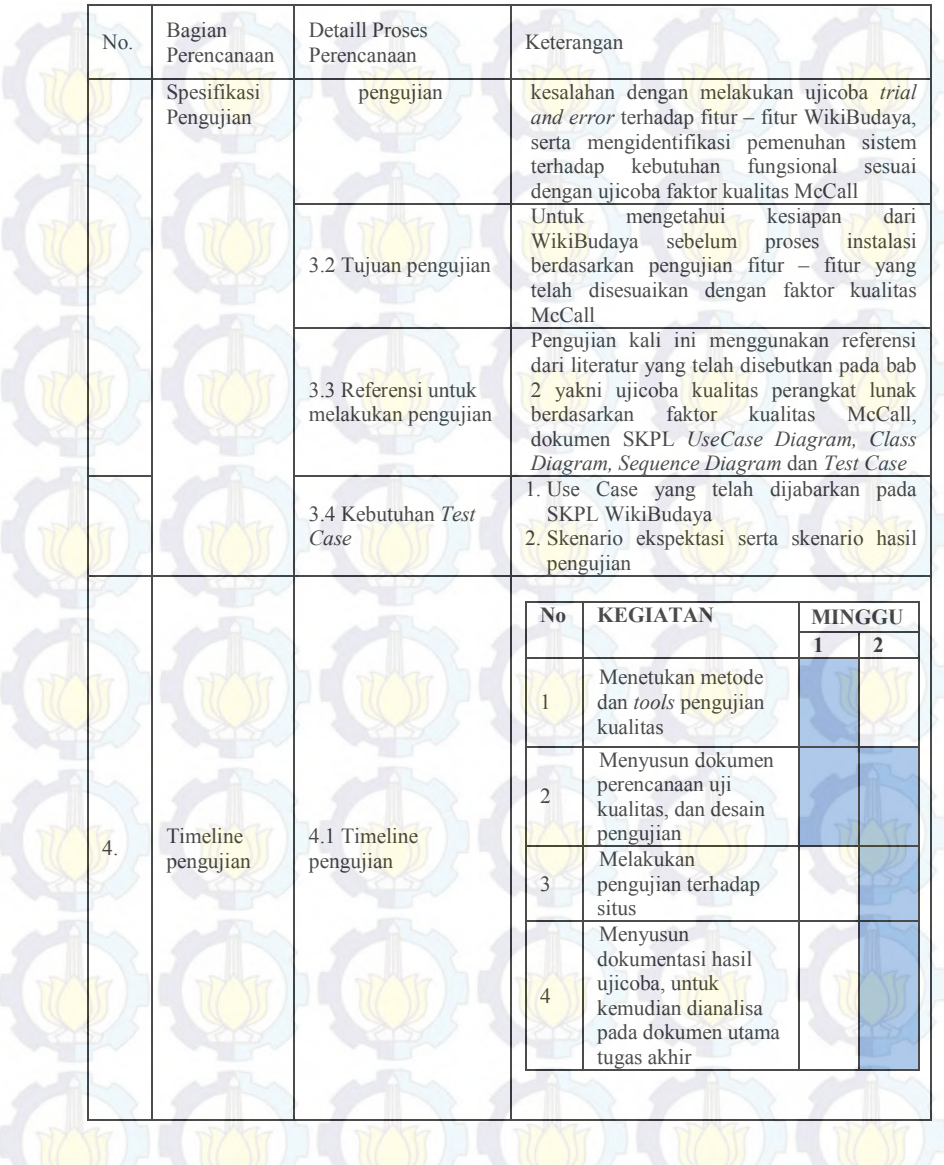

# **B.2.2 Software Testing Design**

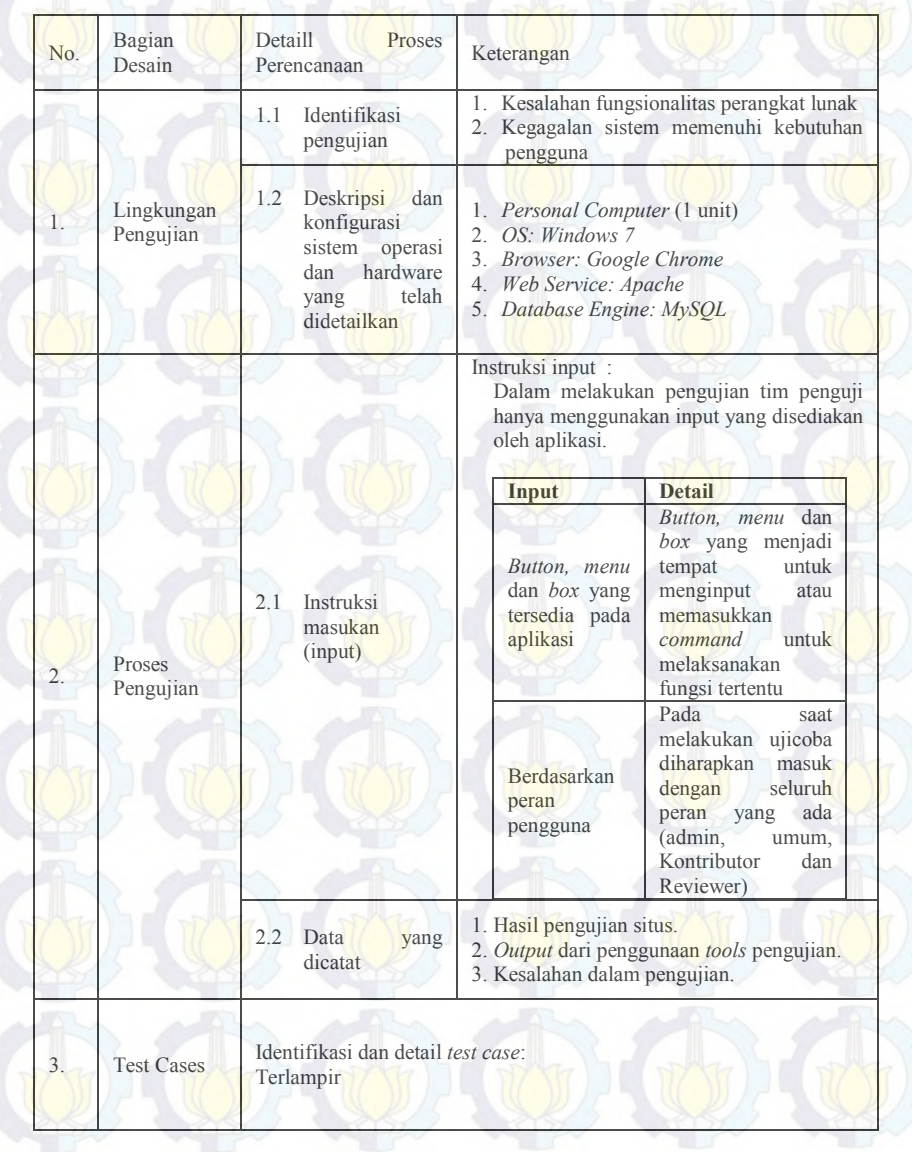

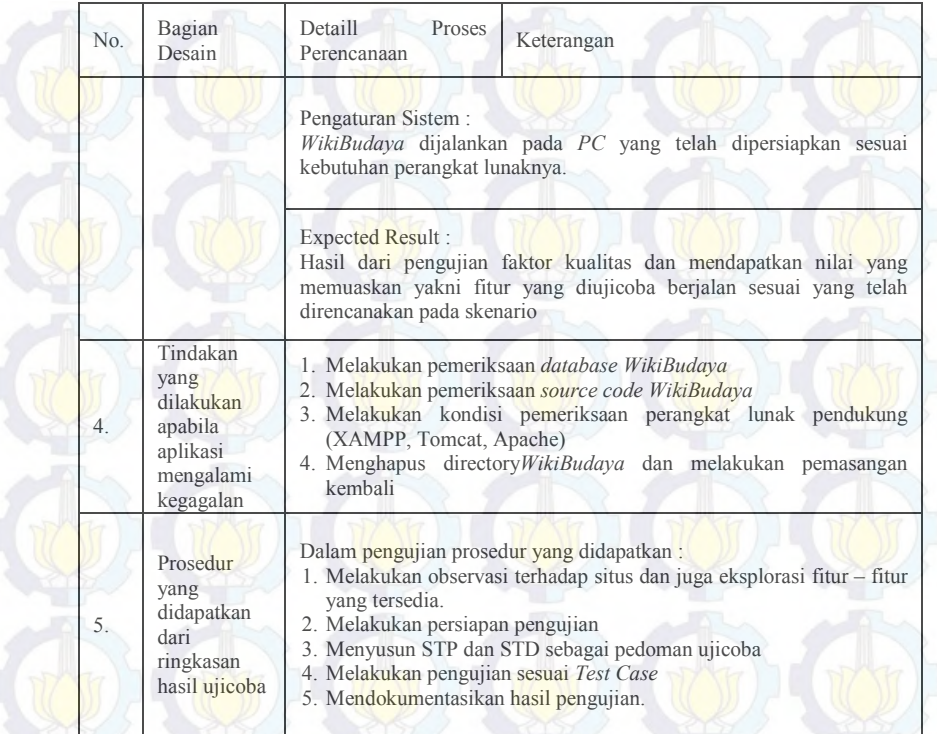

# **B.2.3 Software Testing Result**

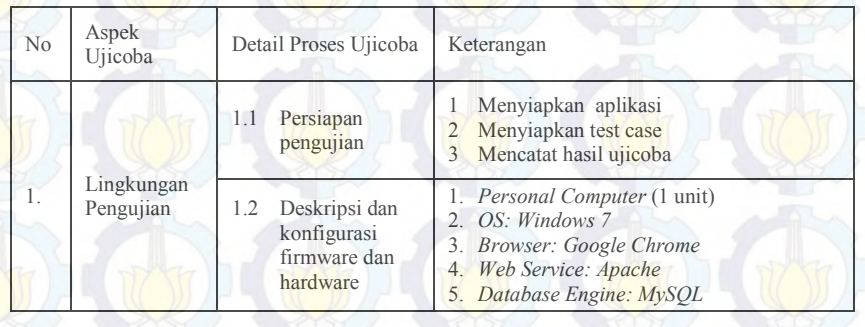

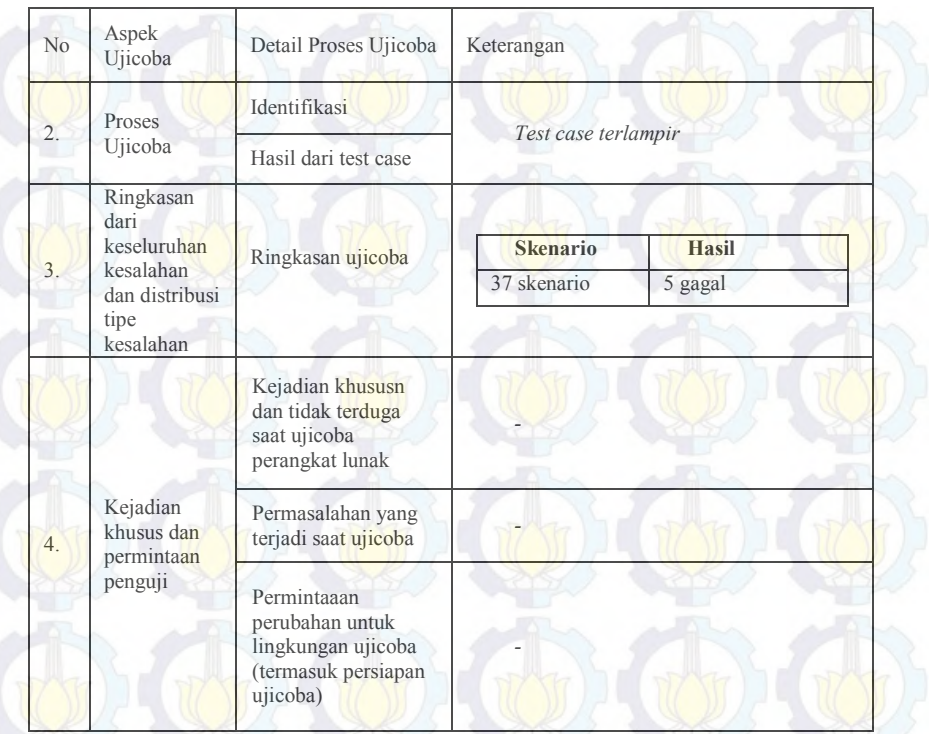

# **B.2.4 Hasil Uji Skenario dan Test Case Correctness**

# **B.2.4.1** *Test Case* **Umum**

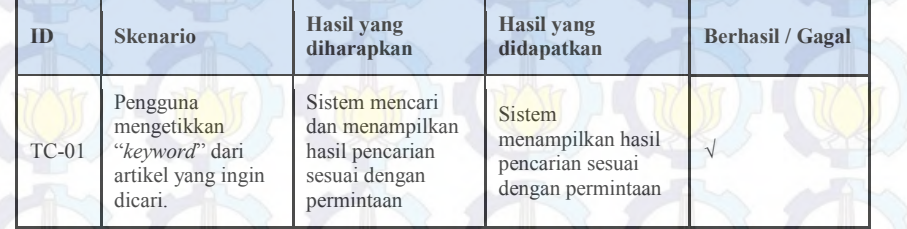

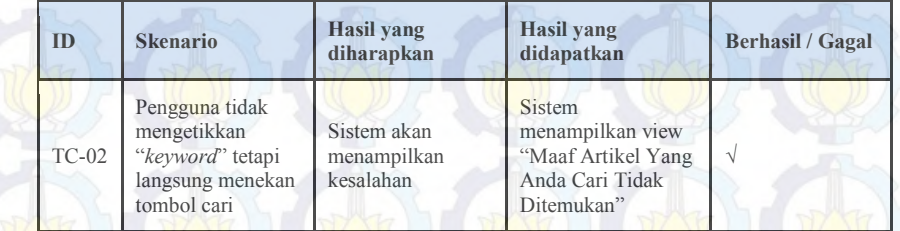

# **B.2.4.2 Test Case Kontributor**

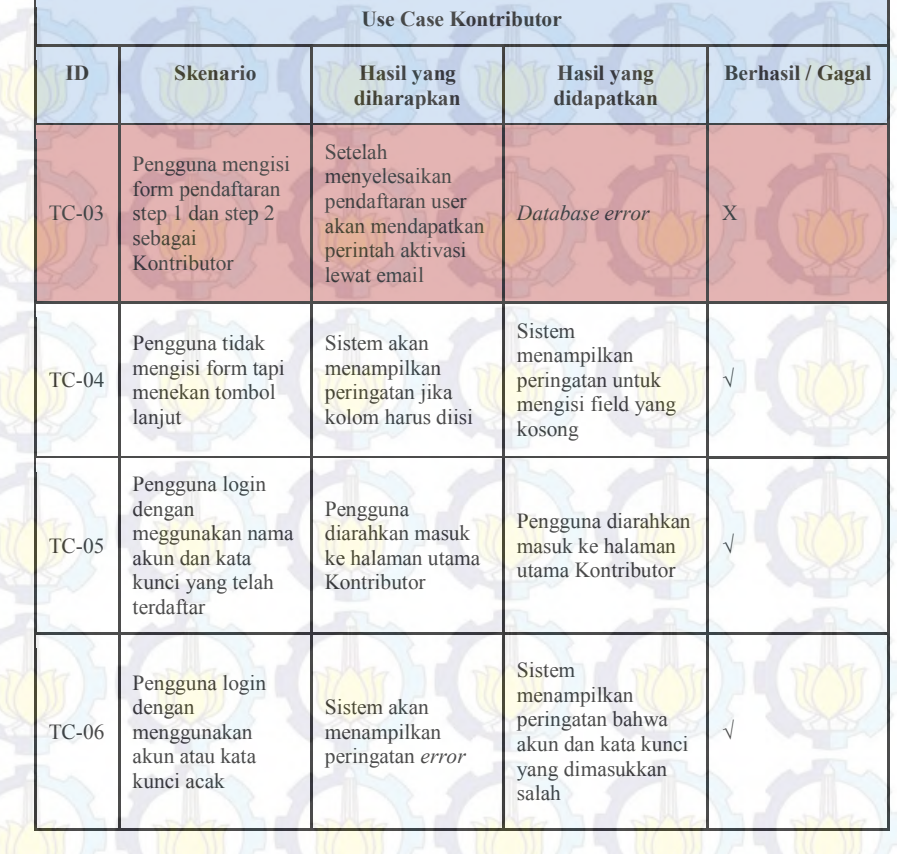

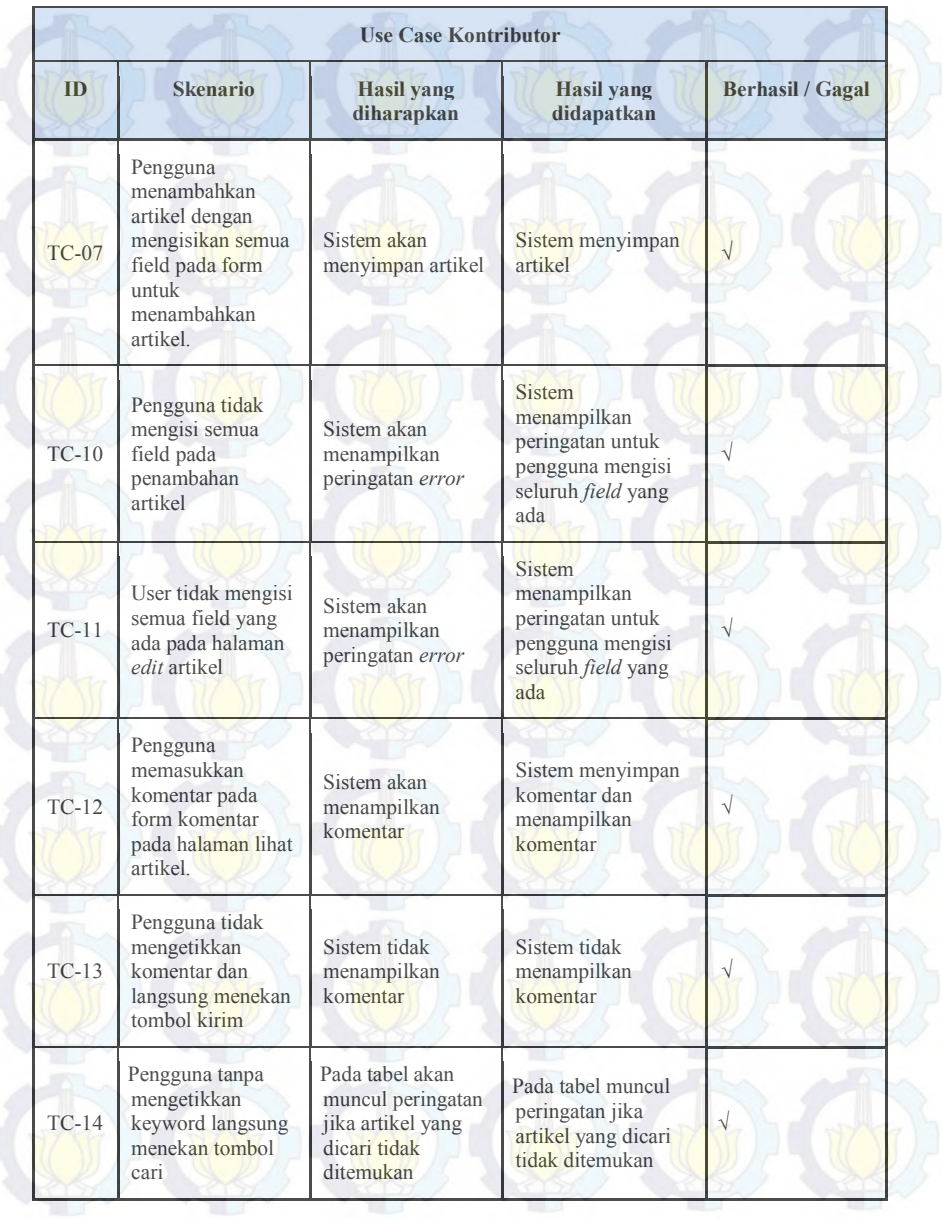

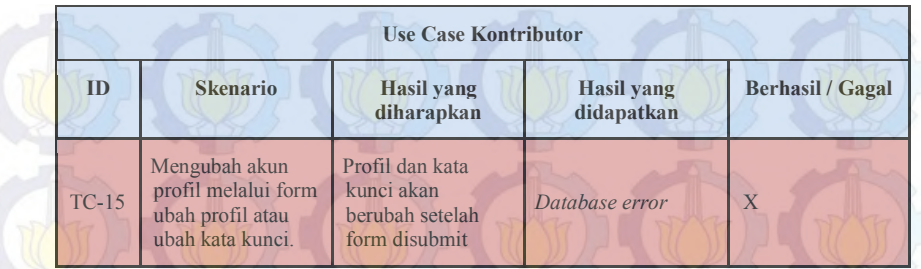

# **B.2.4.3** *Test Case Reviewer*

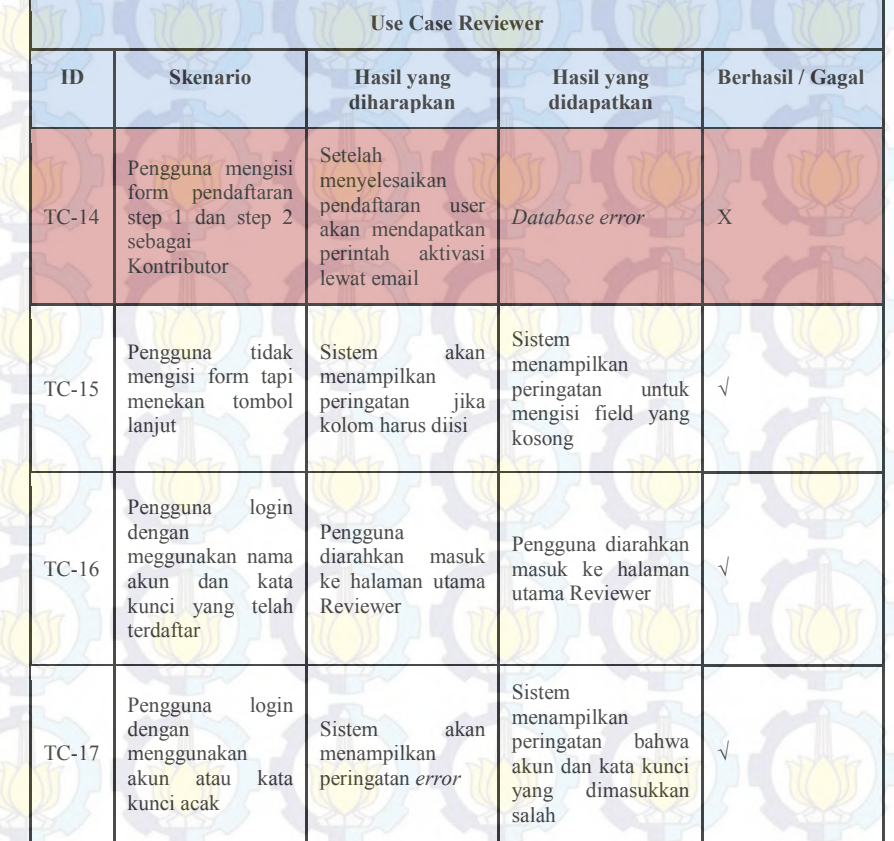

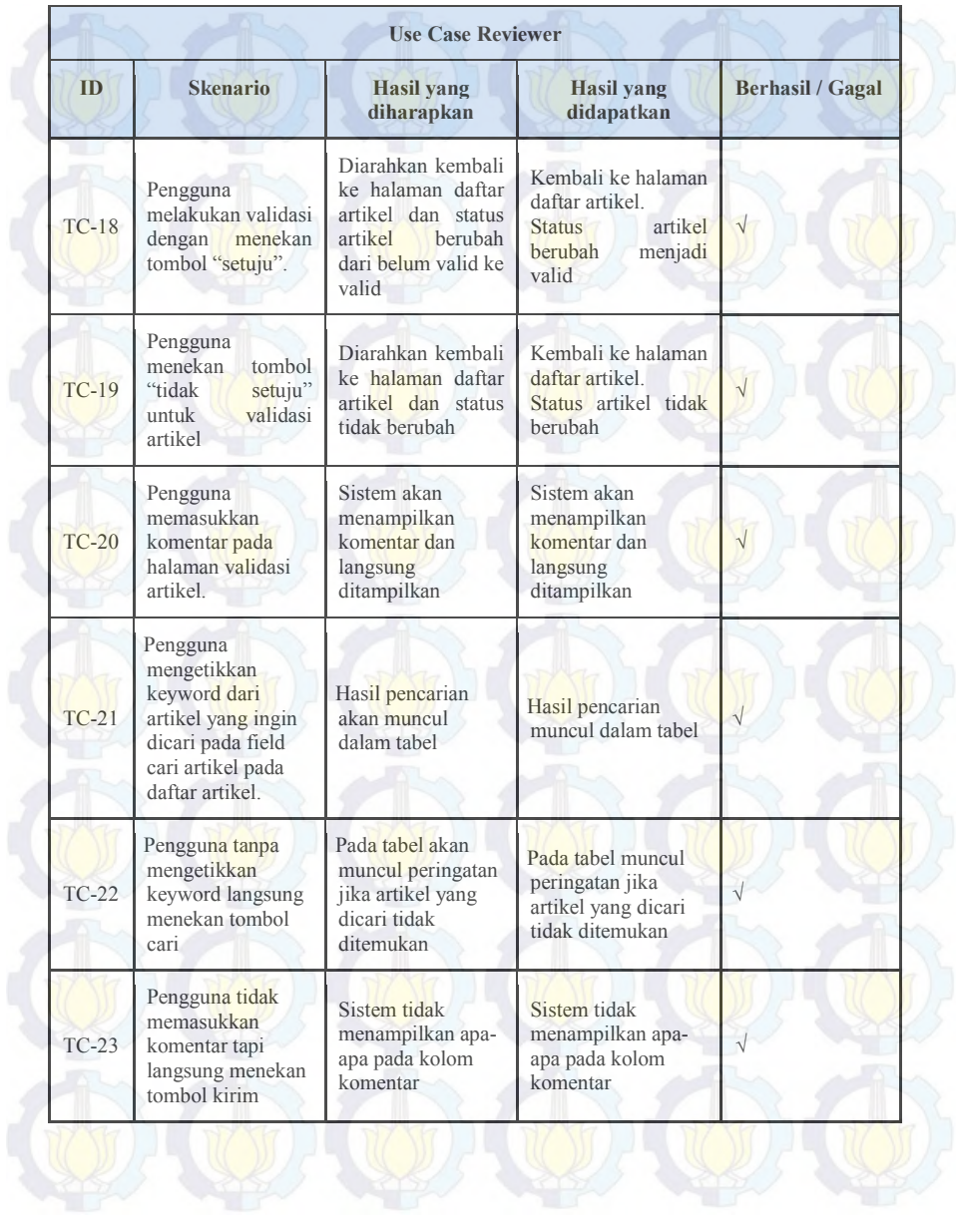

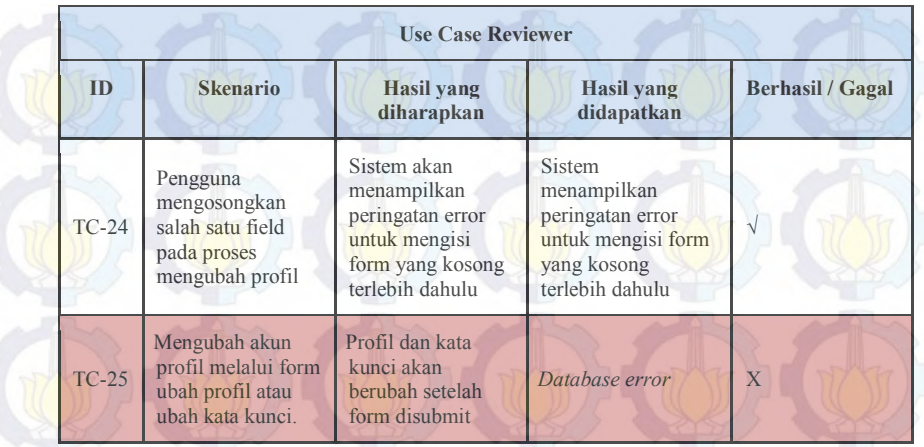

# **B.2.4.4** *Test Case Admin Reviewer*

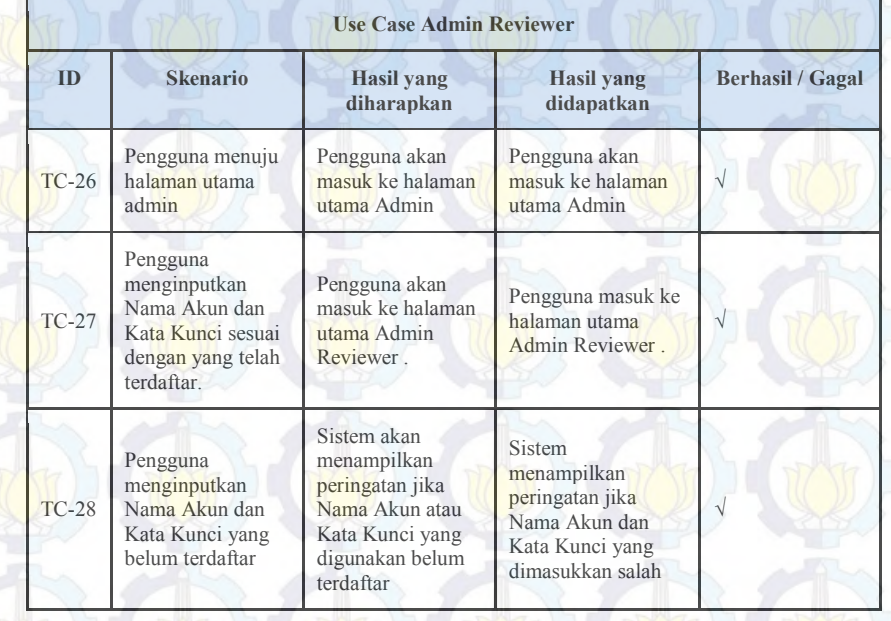

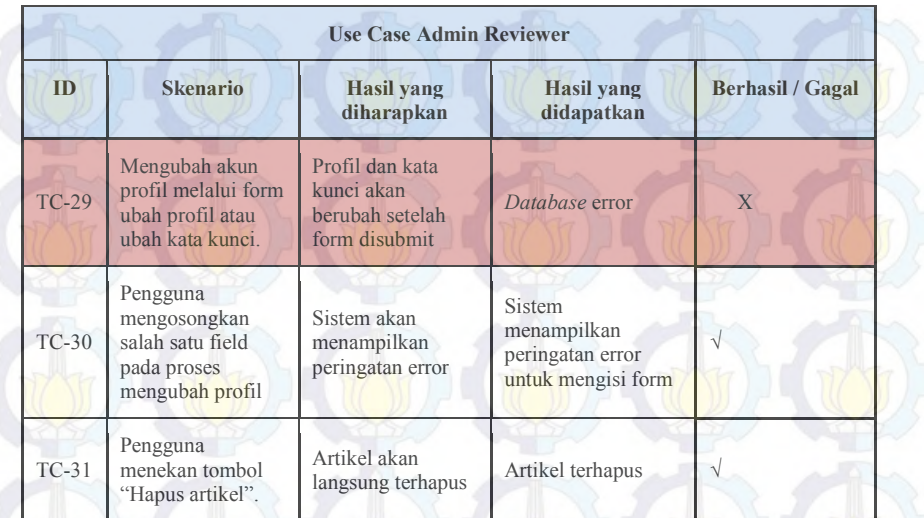

# **B.2.4.5 Test Case Admin Sistem**

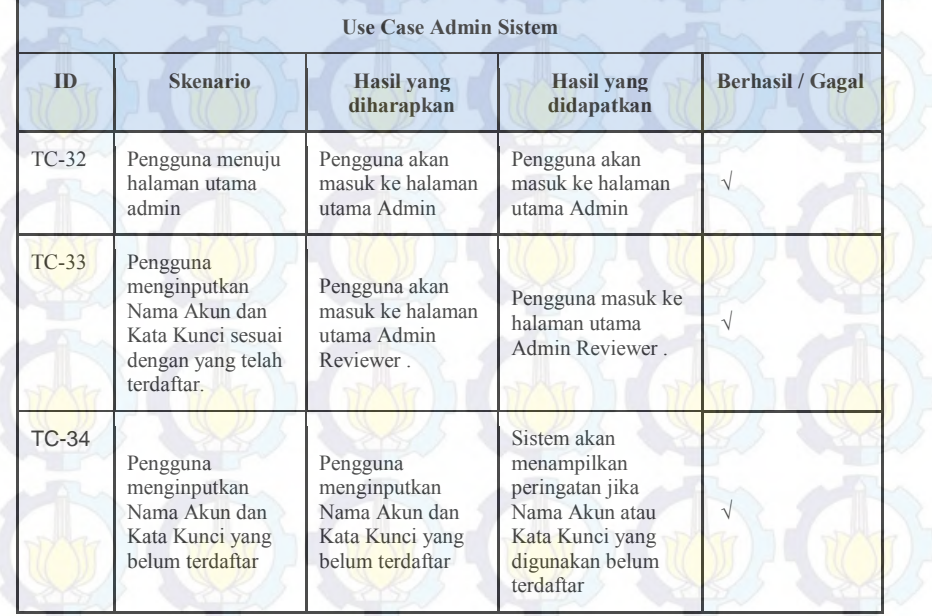

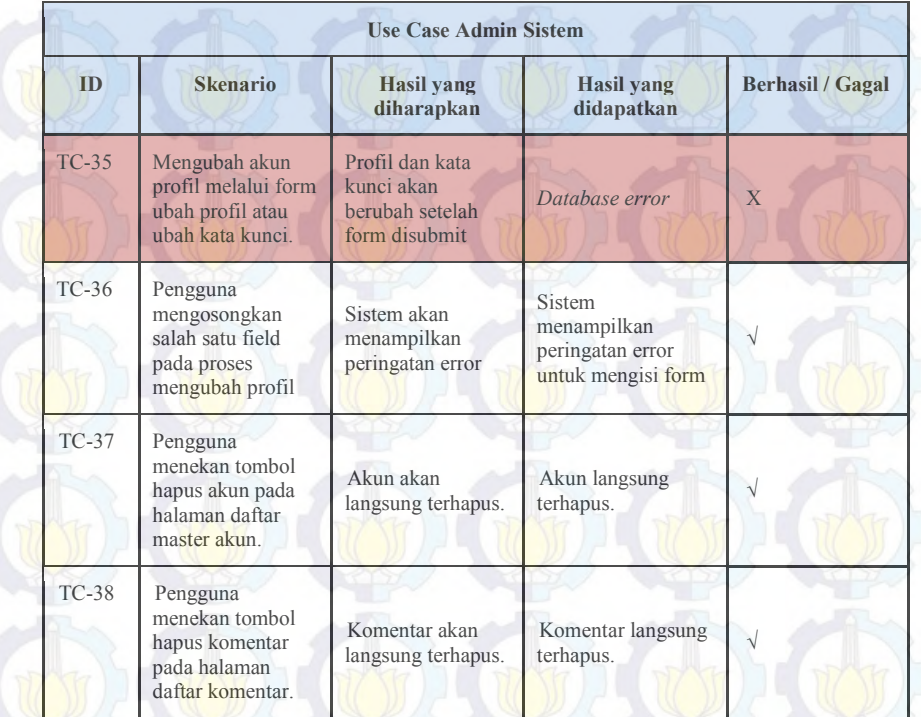

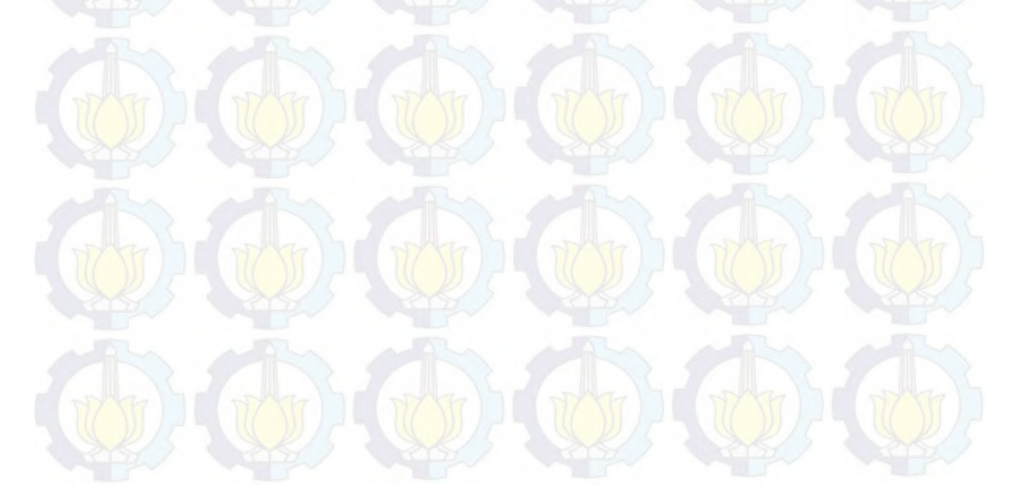

### **B.2.5 Hasil Uji Skenario dan Test Case Regression Correctness**

### **B.2.5.1 Test Case Regression Kontributor**

### **Use Case Kontributor**

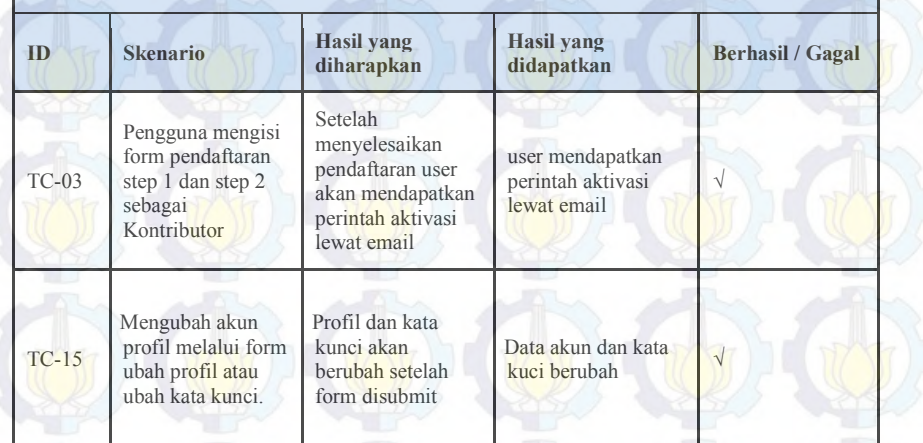

# **B.2.5.2 Test Case Regression Reviewer**

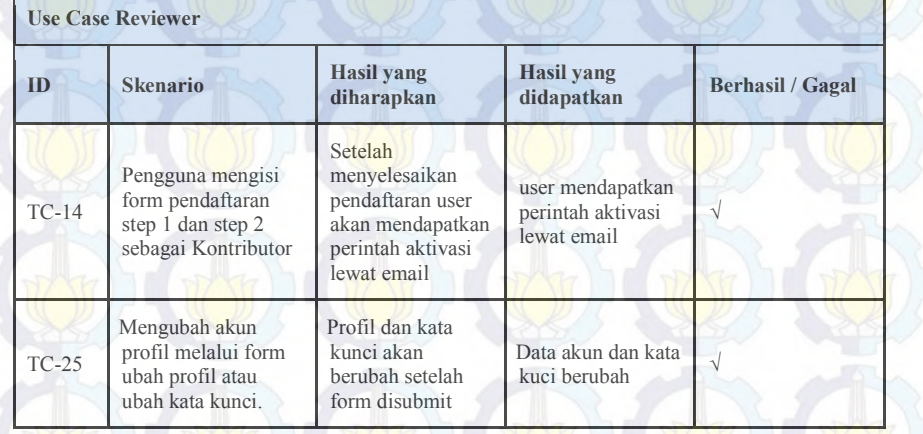

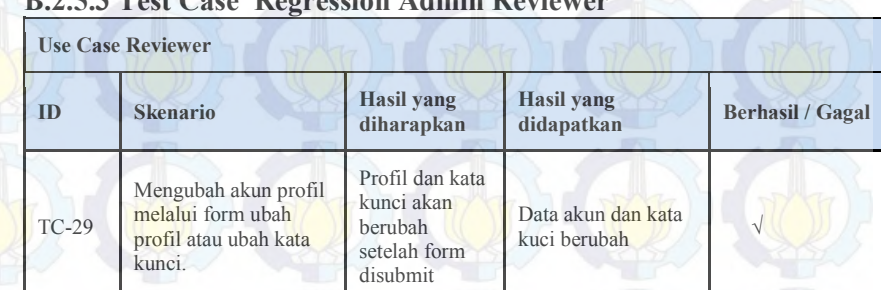

### **B.2.5.3 Test Case Regression Admin Reviewer**

# **B.2.5.4 Test Case Admin Sistem**

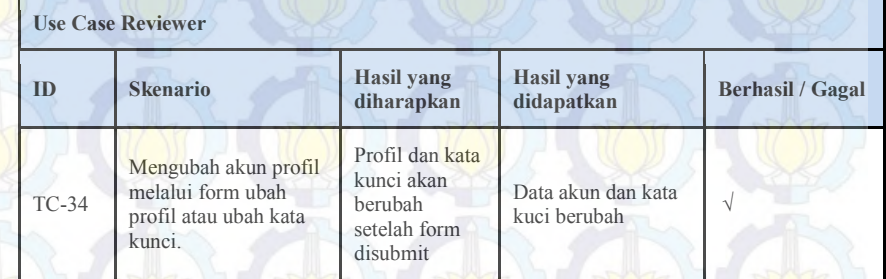

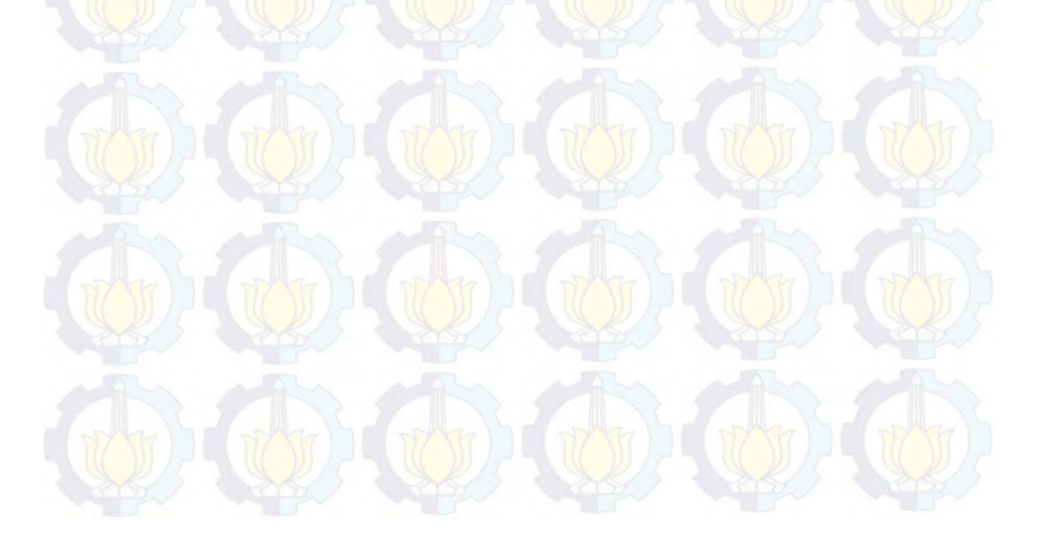

# **B.3. Dokumen Ujicoba pada Proses Activation**

# **B.3.1** *Software Testing Plan*

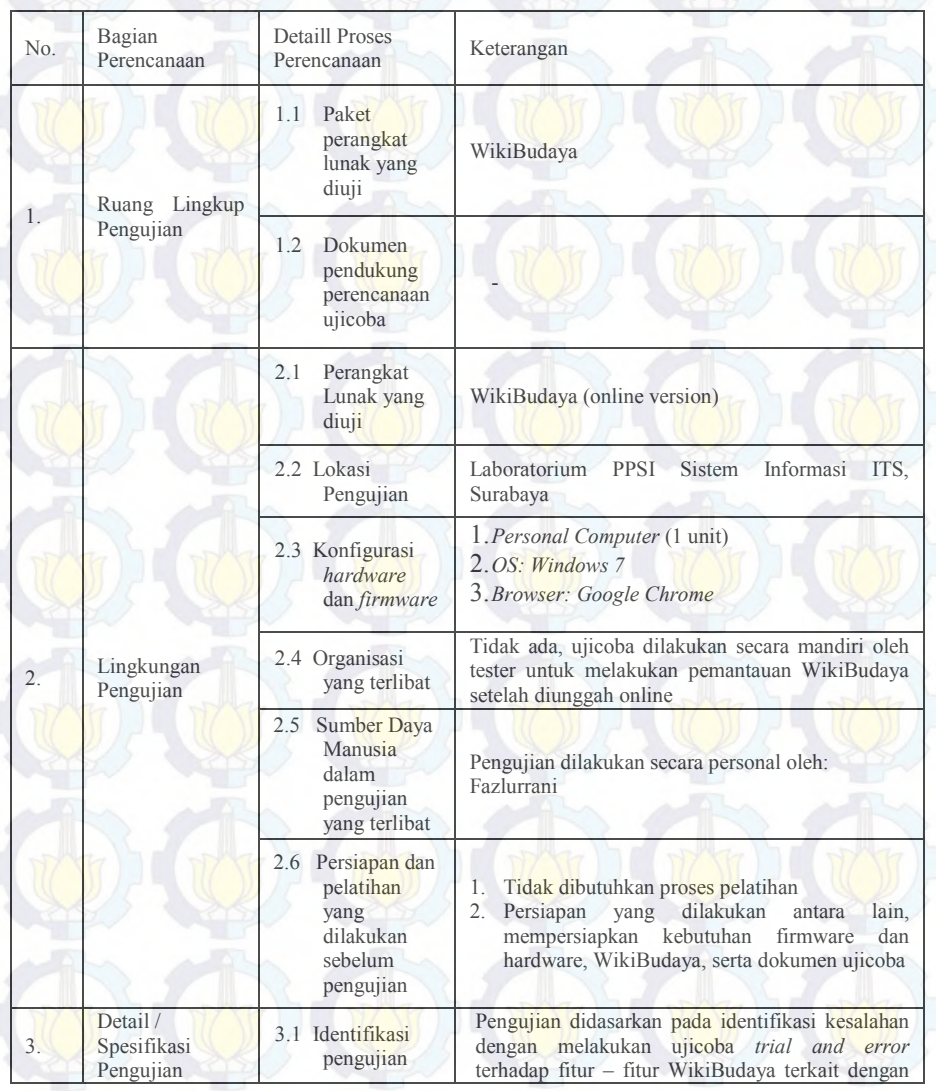

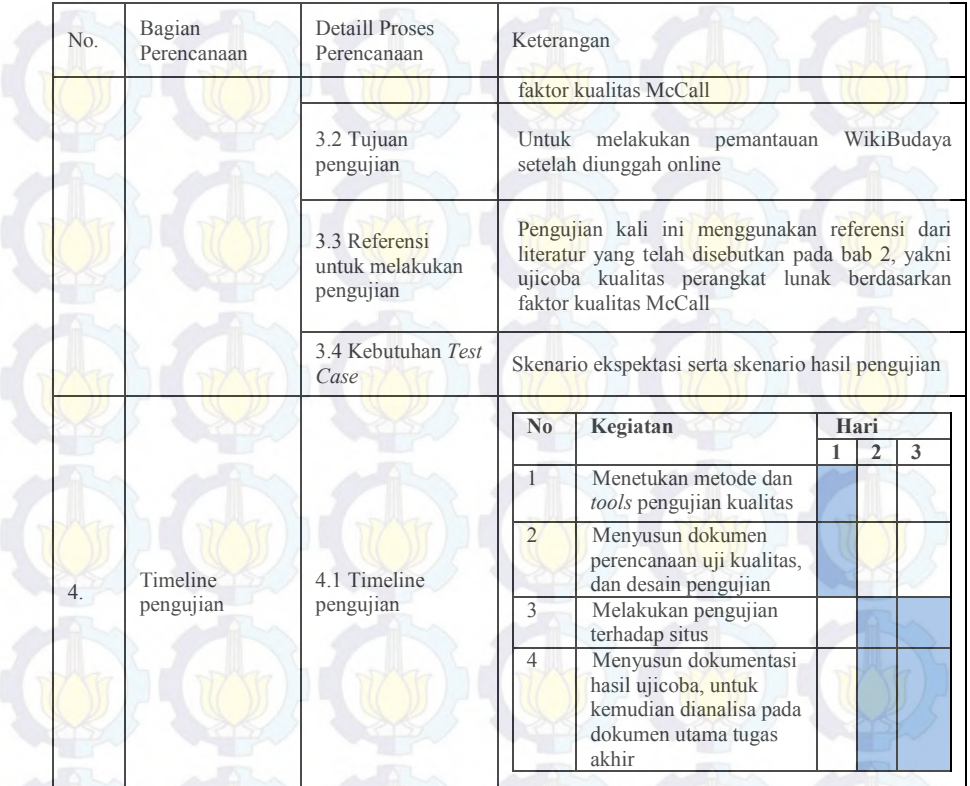

# **B.3.2** *Software Testing Design*

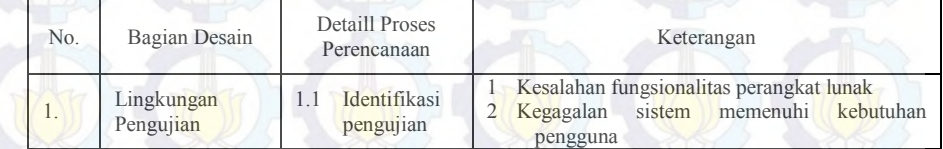

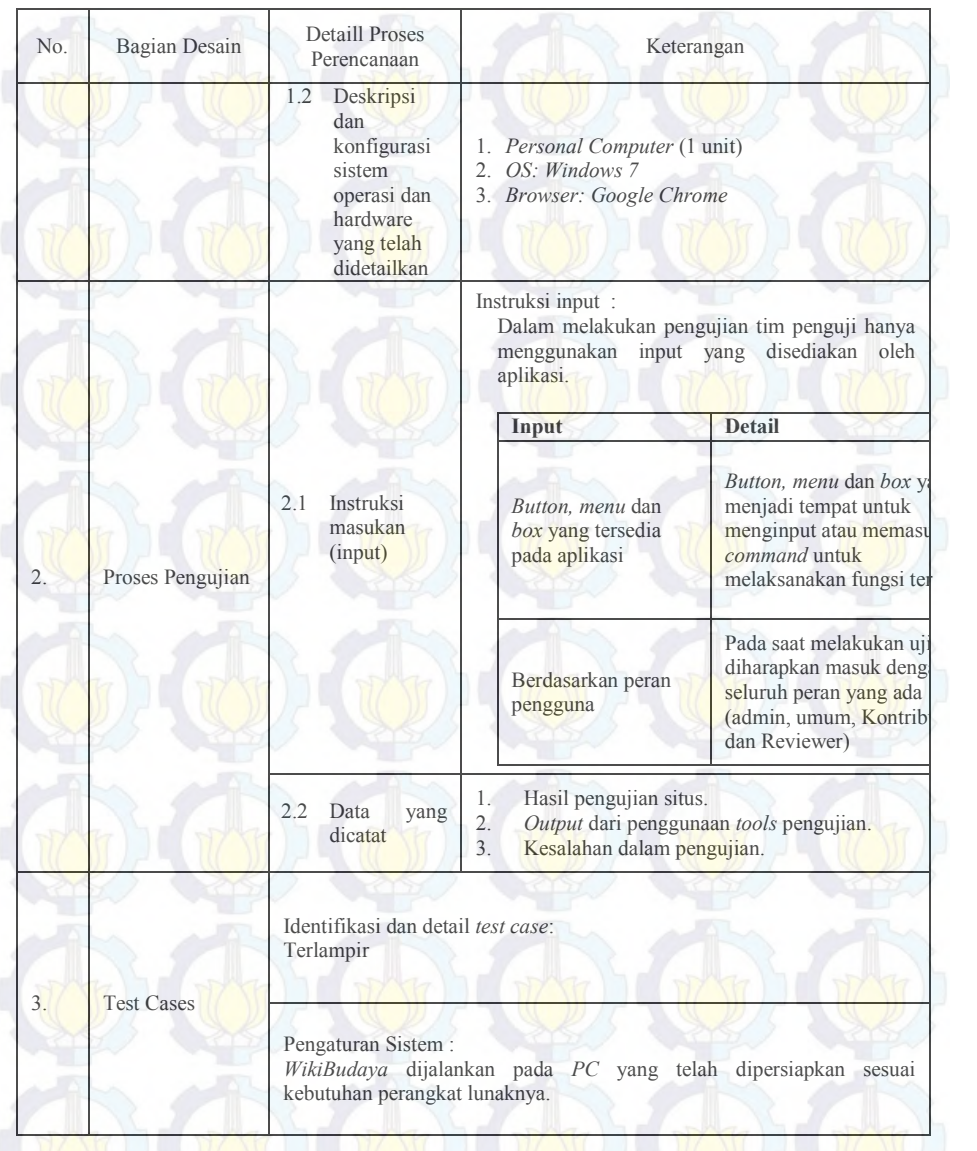
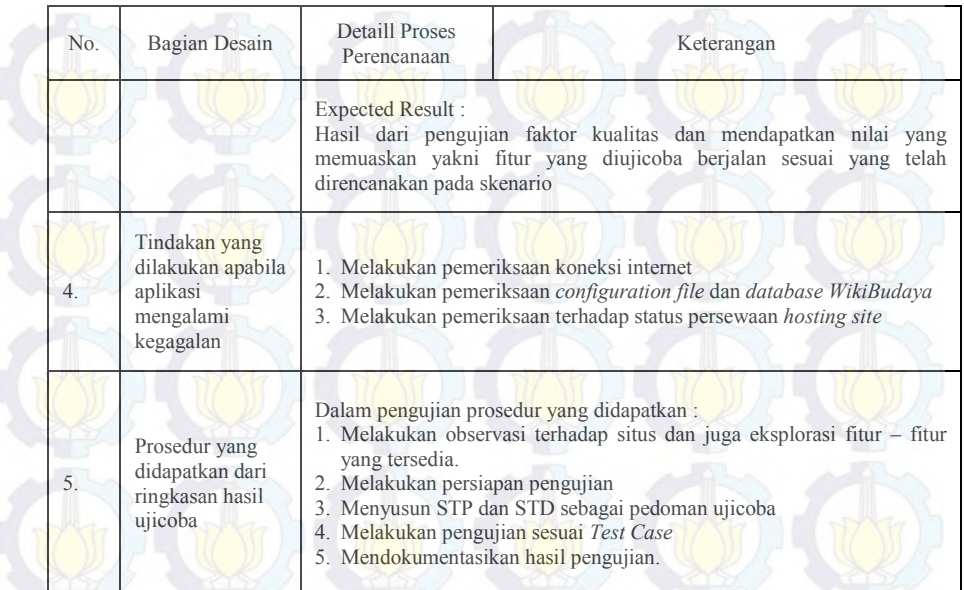

## **B.3.3** *Software Testing Result*

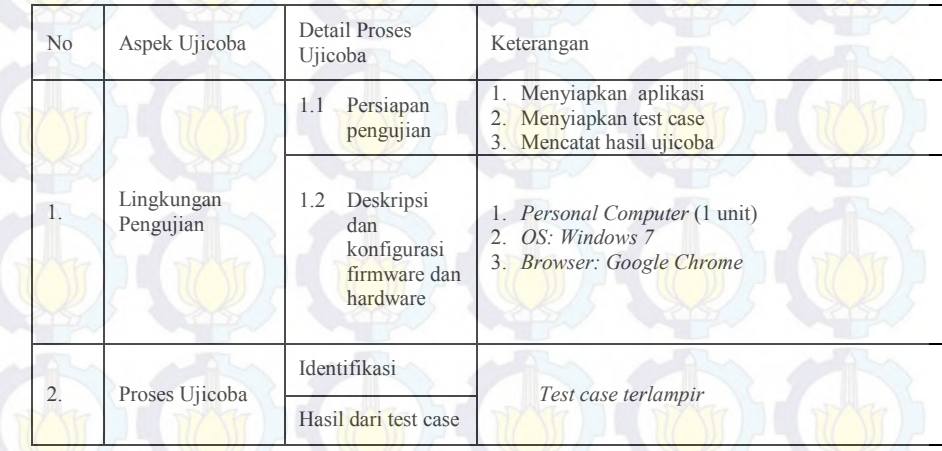

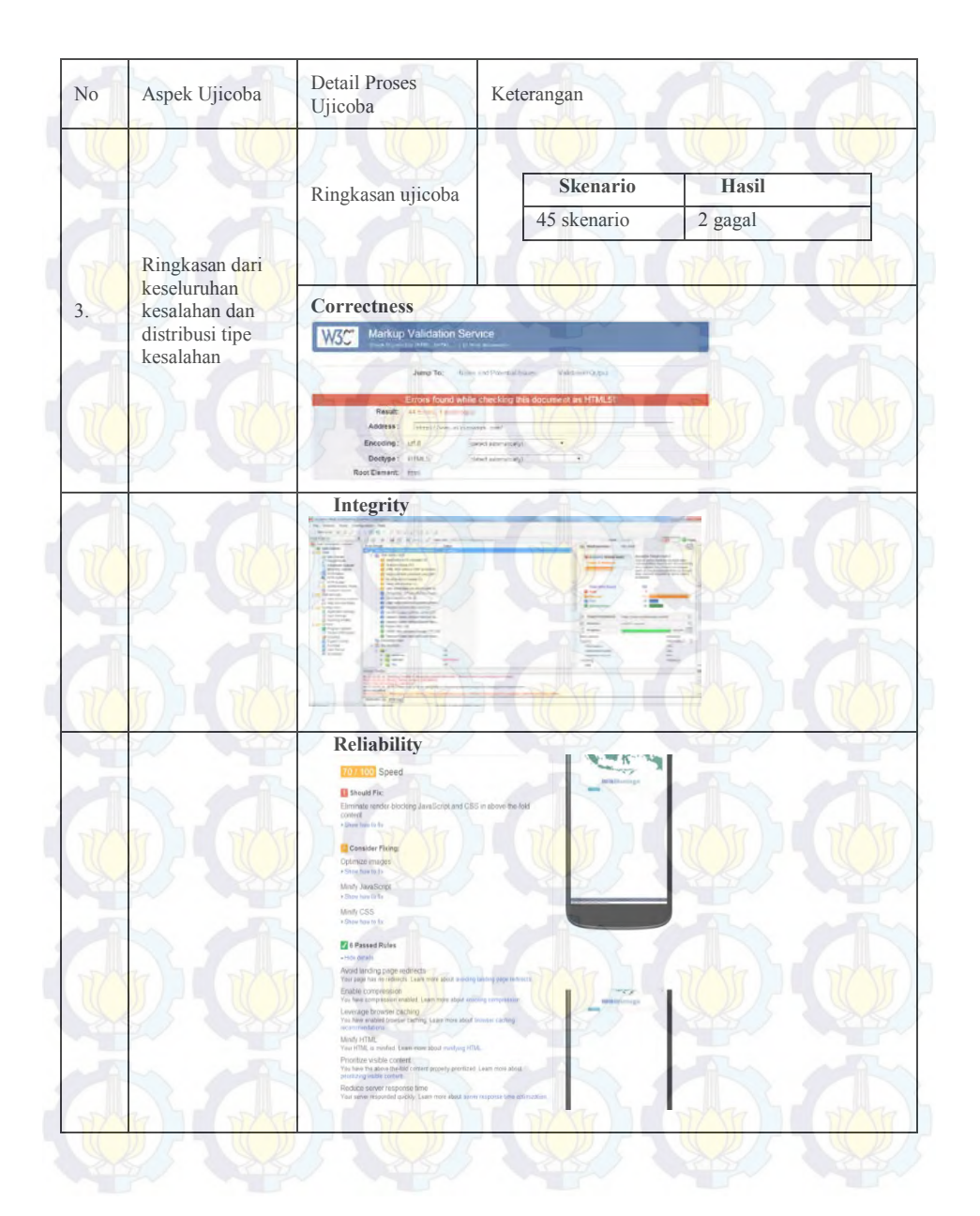

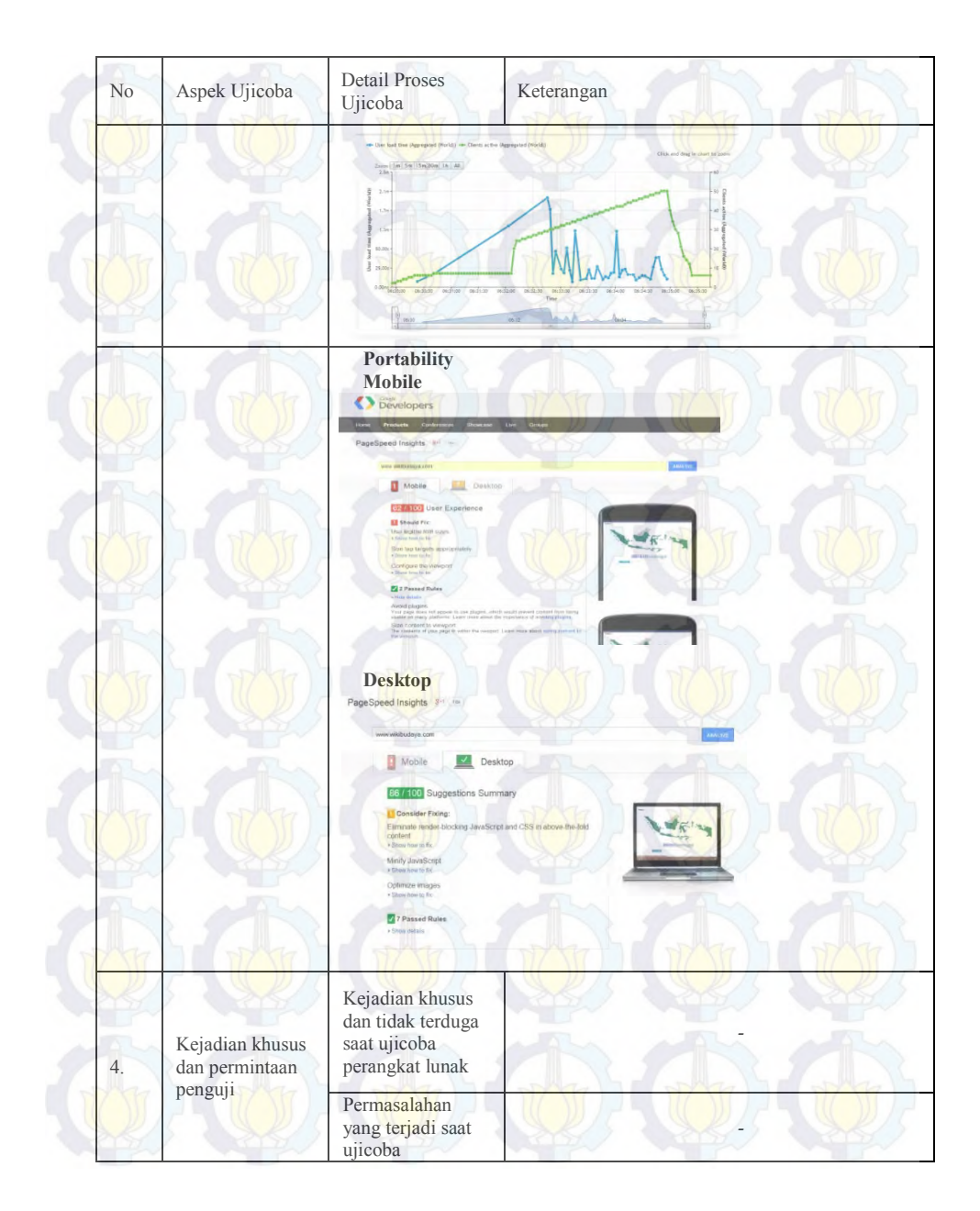

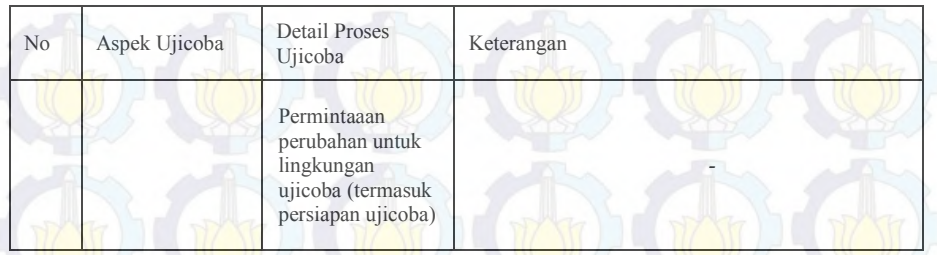

#### **B.3.4** *Test Case* **Integrity** *(Activation)*

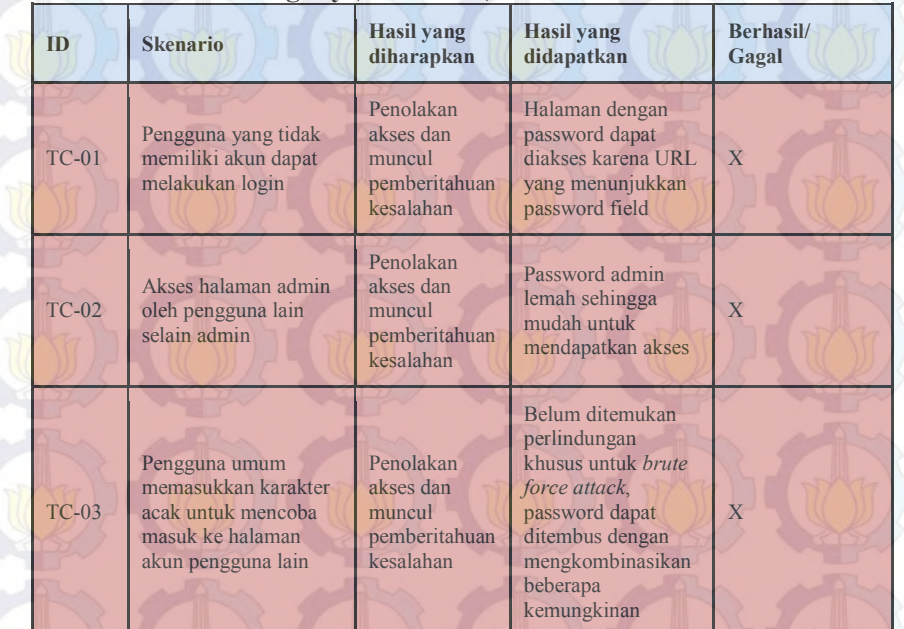

| ID           | <b>Skenario</b>                                                             | <b>Hasil</b> yang<br>diharapkan                                                   | <b>Hasil</b> yang<br>didapatkan                                           | <b>Berhasi/Gagal</b> |
|--------------|-----------------------------------------------------------------------------|-----------------------------------------------------------------------------------|---------------------------------------------------------------------------|----------------------|
| $TC-04$      | Wikibudaya dijalankan<br>pada PC yang<br>menggunakan web<br>browser mozilla | Wikibudaya<br>akan berjalan<br>menggunakan<br>web browser<br>browser<br>mozilla   | Wikibudaya<br>berjalan<br>menggunakan web<br>browser browser<br>mozilla   |                      |
| $TC-05$      | Wikibudaya dijalankan<br>pada PC yang<br>menggunakan google<br>chrome       | Wikibudaya<br>akan berjalan<br>menggunakan<br>web browser<br>google chrome        | Wikibudaya<br>berjalan<br>menggunakan web<br>browser google<br>chrome     |                      |
| $TC-06$      | Wikibudaya dijalankan<br>pada PC yang<br>menggunakan safari                 | Wikibudaya<br>akan berjalan<br>menggunakan<br>web browser<br>safari               | Wikibudaya<br>berjalan<br>menggunakan web<br>browser safari               |                      |
| $TC-07$      | Wikibudaya dijalankan<br>pada PC yang<br>menggunakan Internet<br>explorer   | Wikibudaya<br>akan berjalan<br>menggunakan<br>web browser<br>Internet<br>explorer | Wikibudaya<br>berjalan<br>menggunakan web<br>browser Internet<br>explorer | $\sqrt{ }$           |
| $TC-08$      | Wikibudaya dibuka di<br>beberapa versi web<br>browser mozilla firefox       | Tampilan akan<br>terlihat sama<br>pada beberapa<br>versi                          | Tampilan sama                                                             | $\sqrt{}$            |
| <b>TC-09</b> | Wikibudaya dibuka di<br>beberapa versi web<br>browser google<br>chrome      | Tampilan akan<br>terlihat sama<br>pada beberapa<br>versi                          | Tampilan sama                                                             |                      |
| $TC-10$      | Wikibudaya dibuka di<br>beberapa versi web<br>browser safari                | Tampilan akan<br>terlihat sama<br>pada beberapa<br>versi                          | Tampilan sama                                                             | $\sqrt{}$            |

**B.3.5** *Test Case* **Portability** *(Activation)*

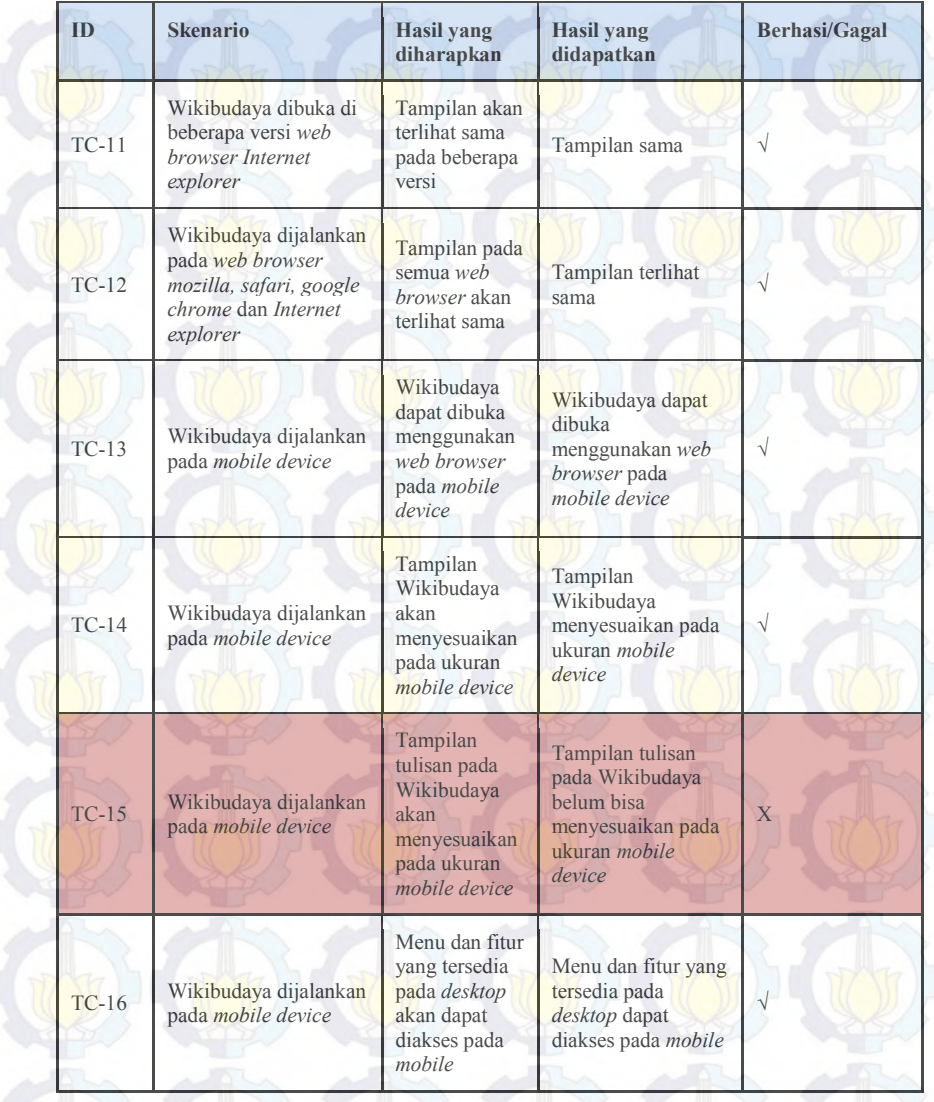

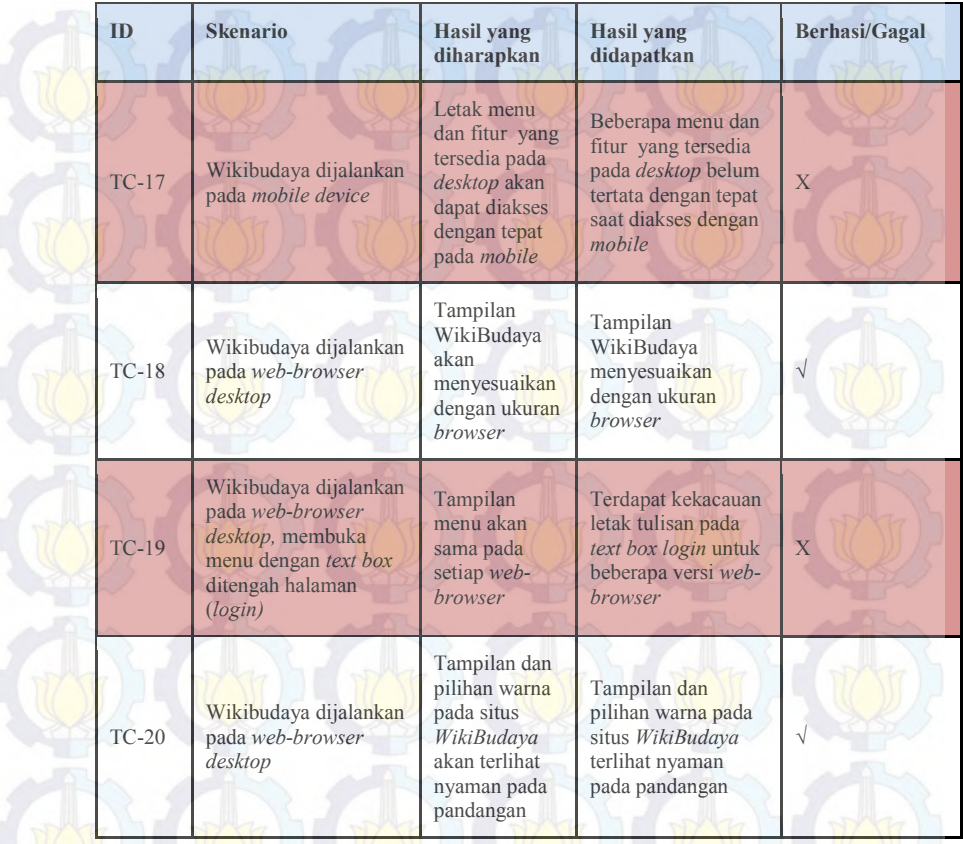

#### **B.3.6** *Test Case* **Correctness** *(Activation)*

#### **B.3.6.1** *Test Case* **dengan Peran Pengguna** *U***mum**

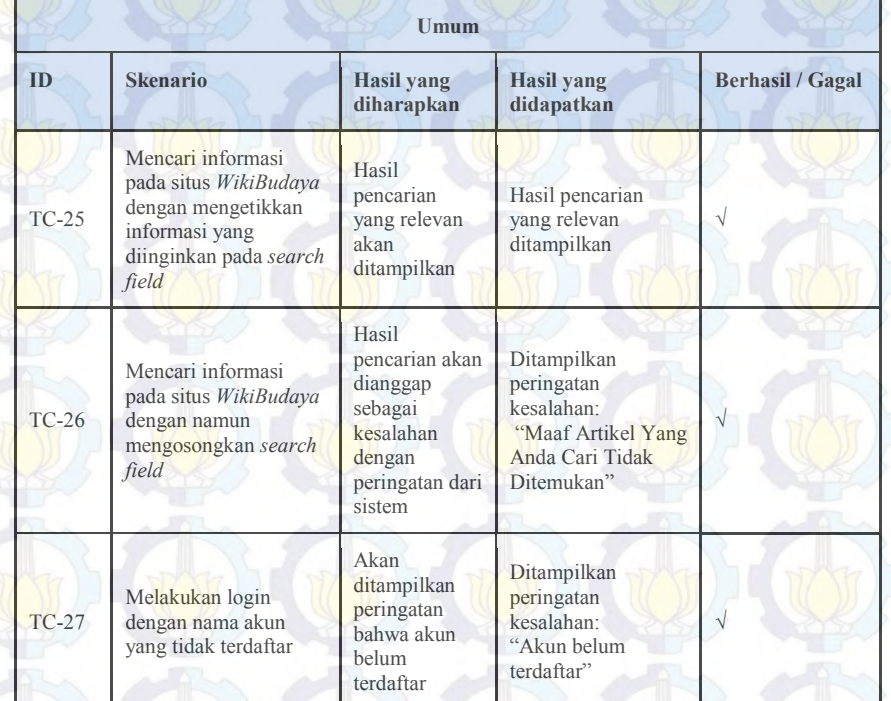

#### **B.3.6.2** *Test Case* **dengan Peran Pengguna Kontributor**

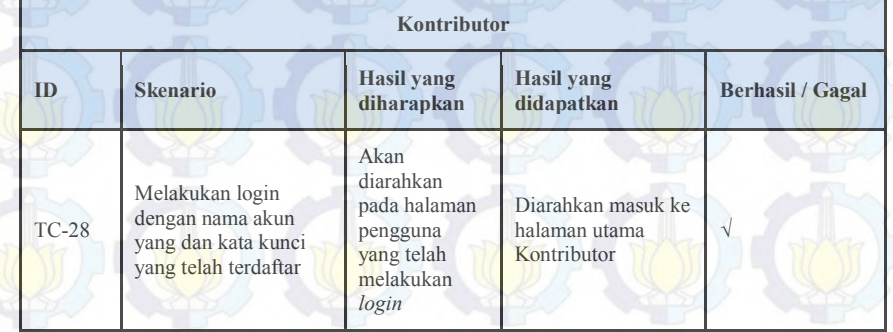

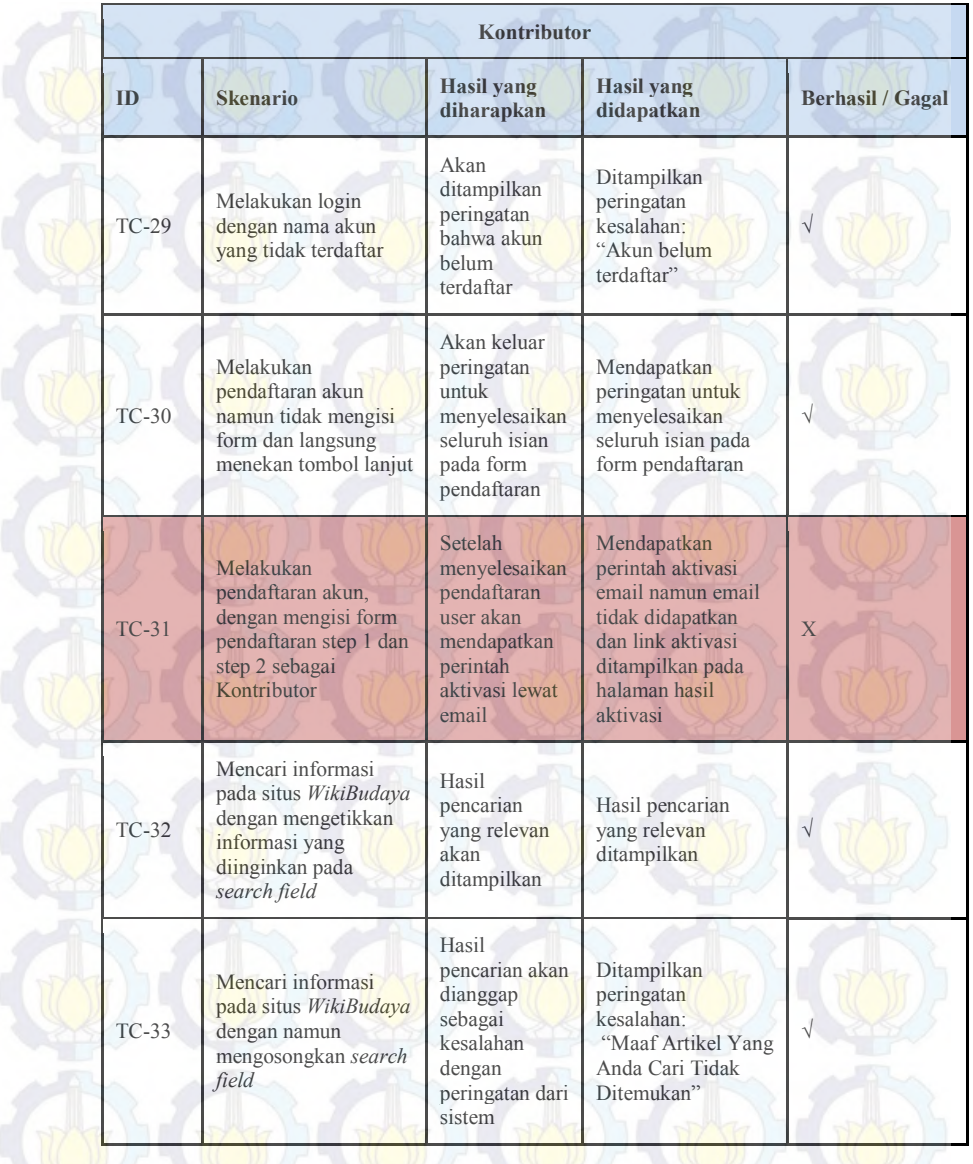

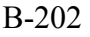

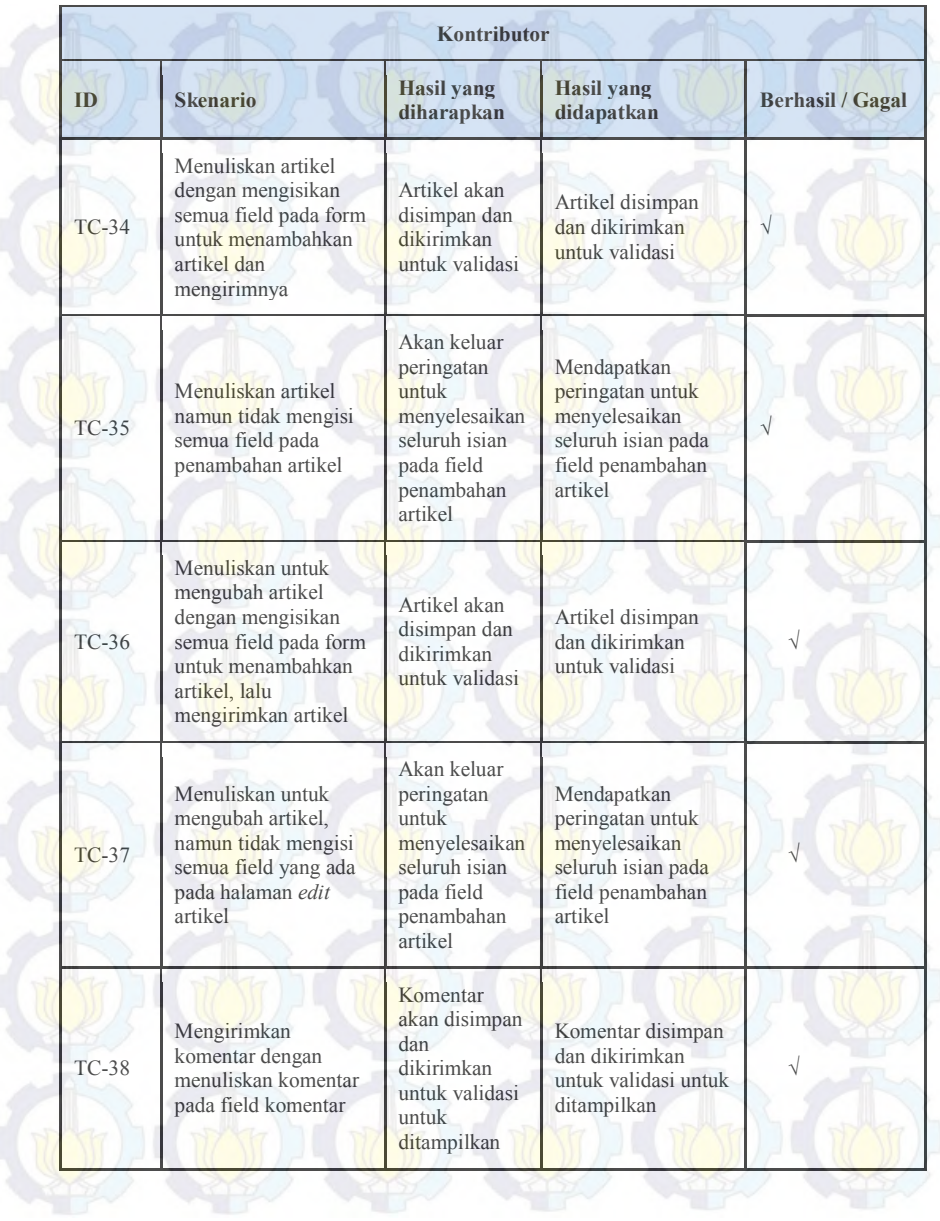

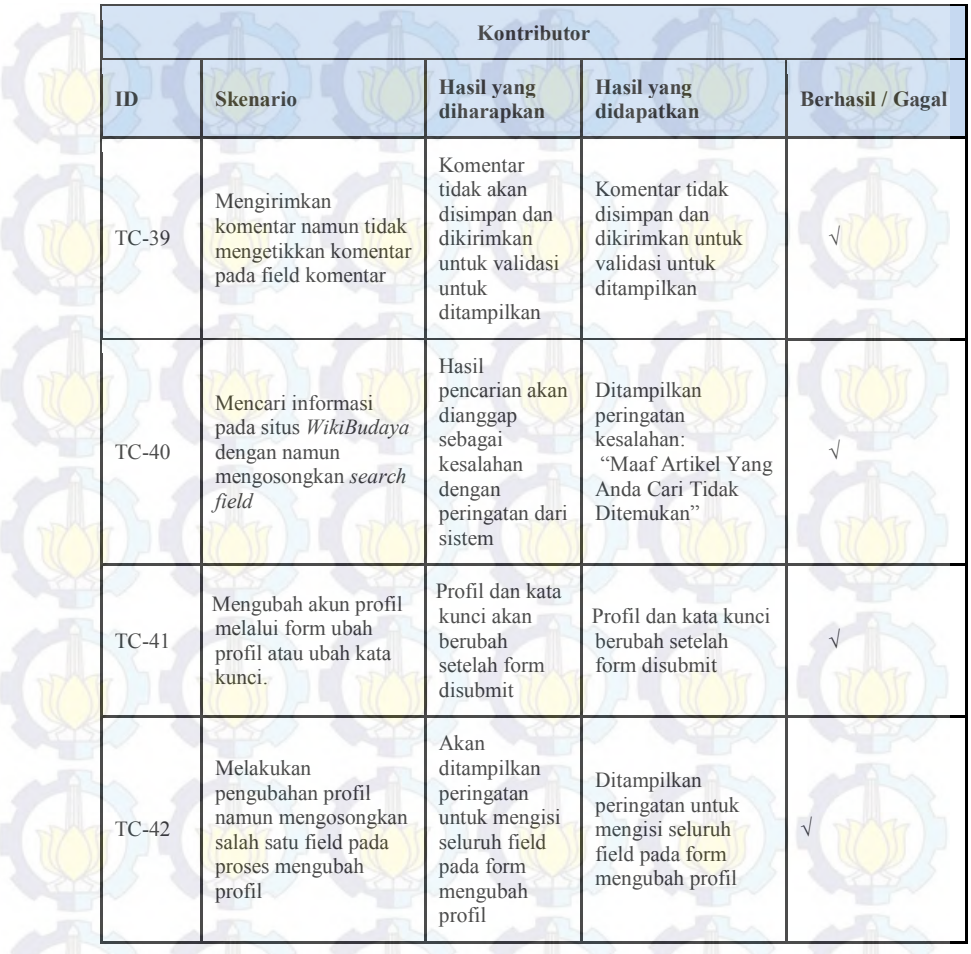

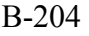

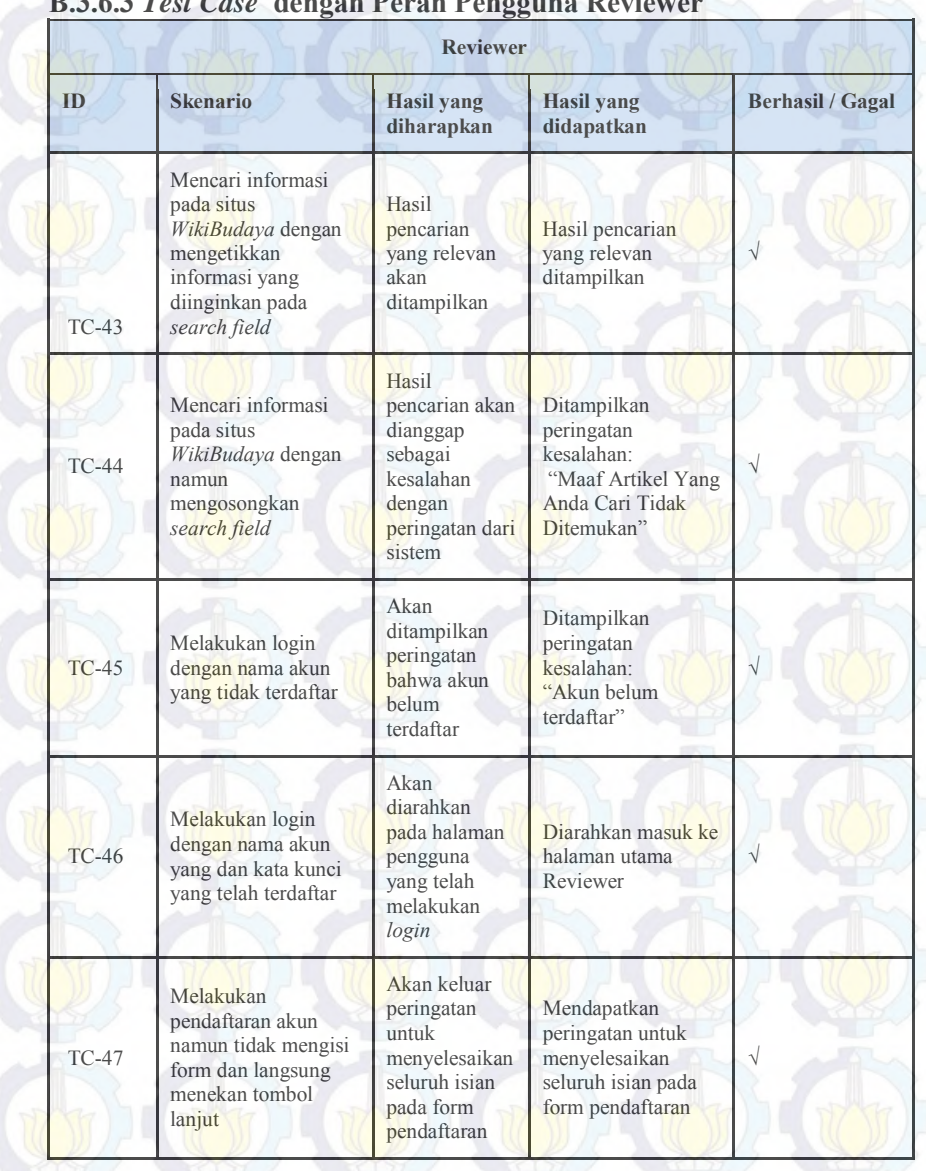

#### **B.3.6.3** *Test Case* **dengan Peran Pengguna Reviewer**

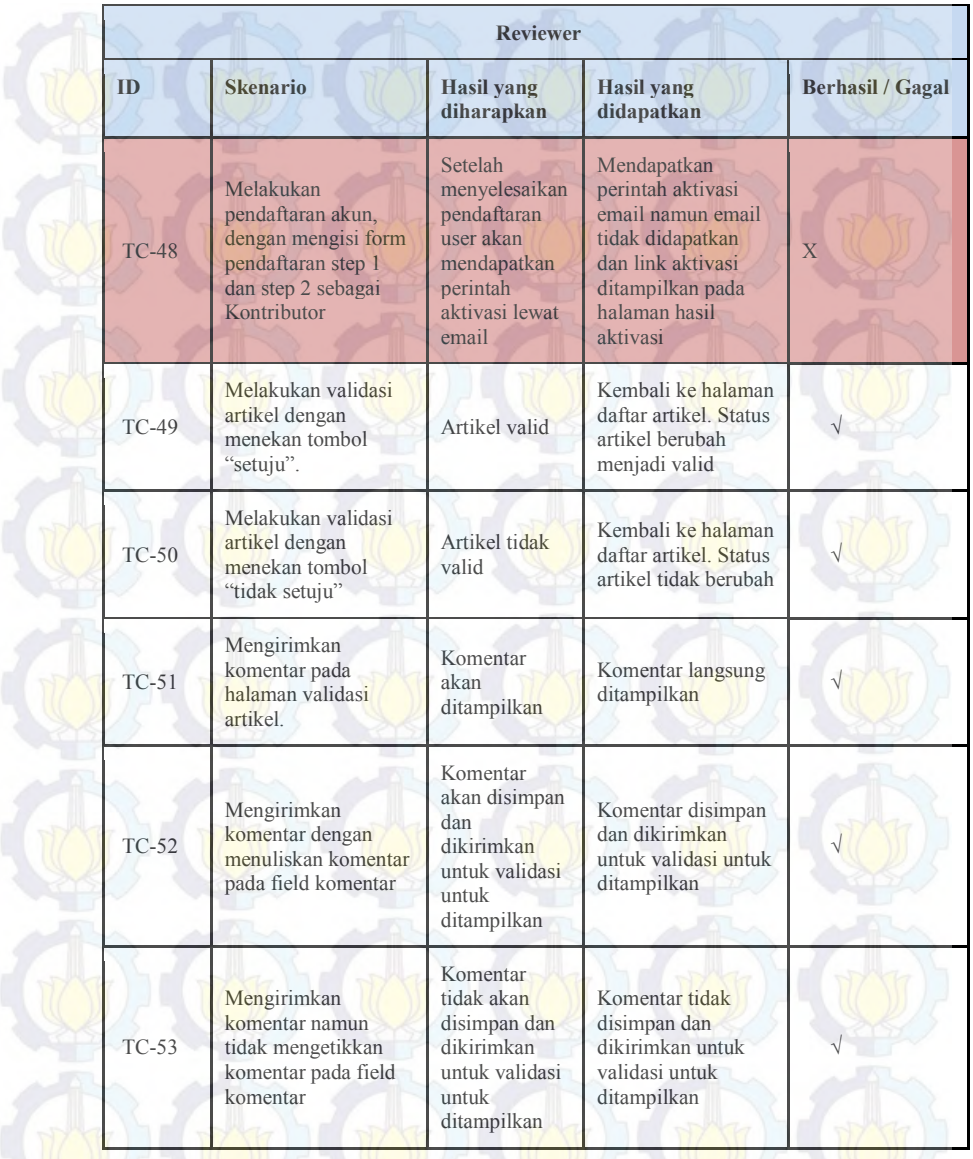

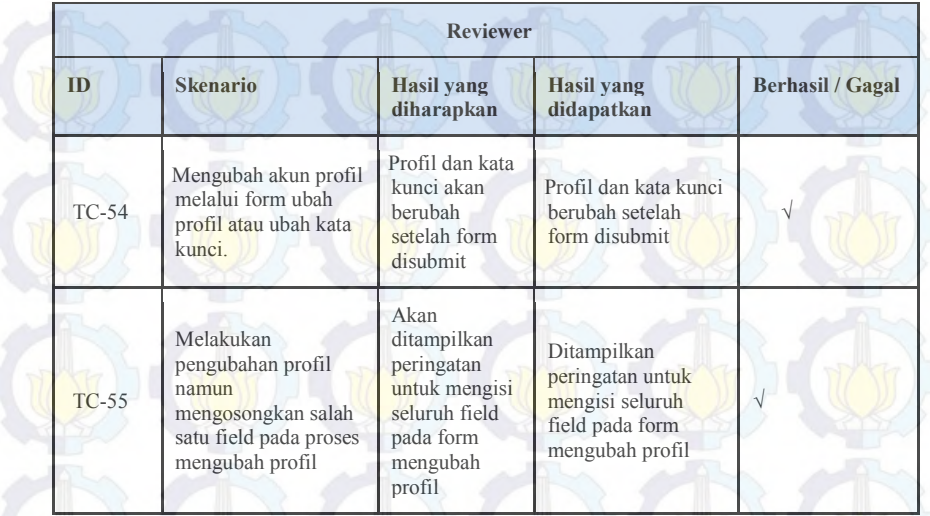

#### **B.3.6.4** *Test Case* **dengan Peran Pengguna Admin Reviewer**

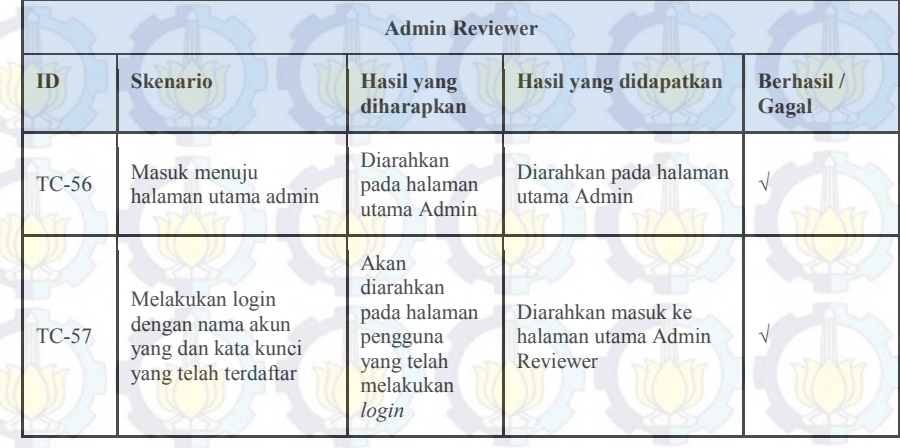

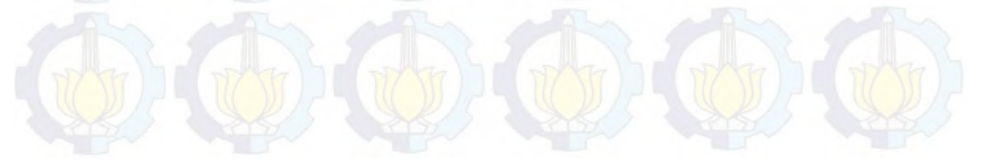

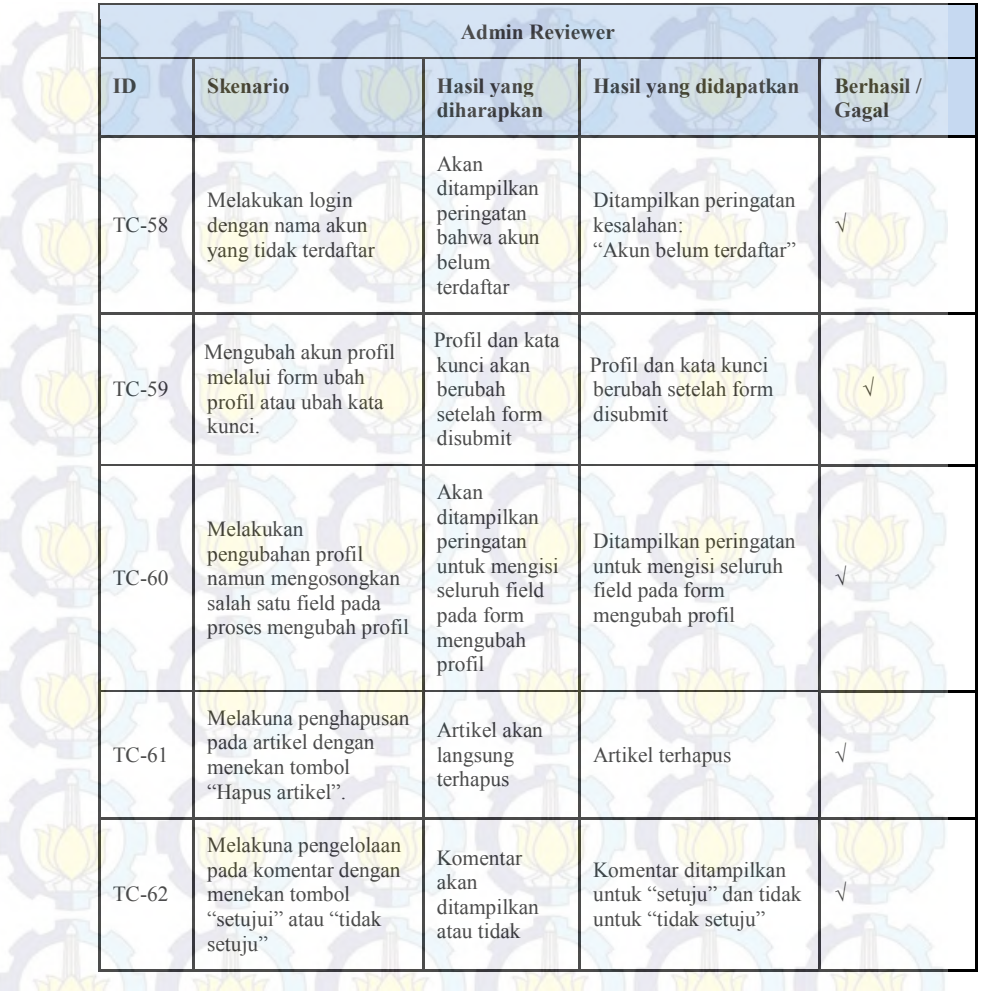

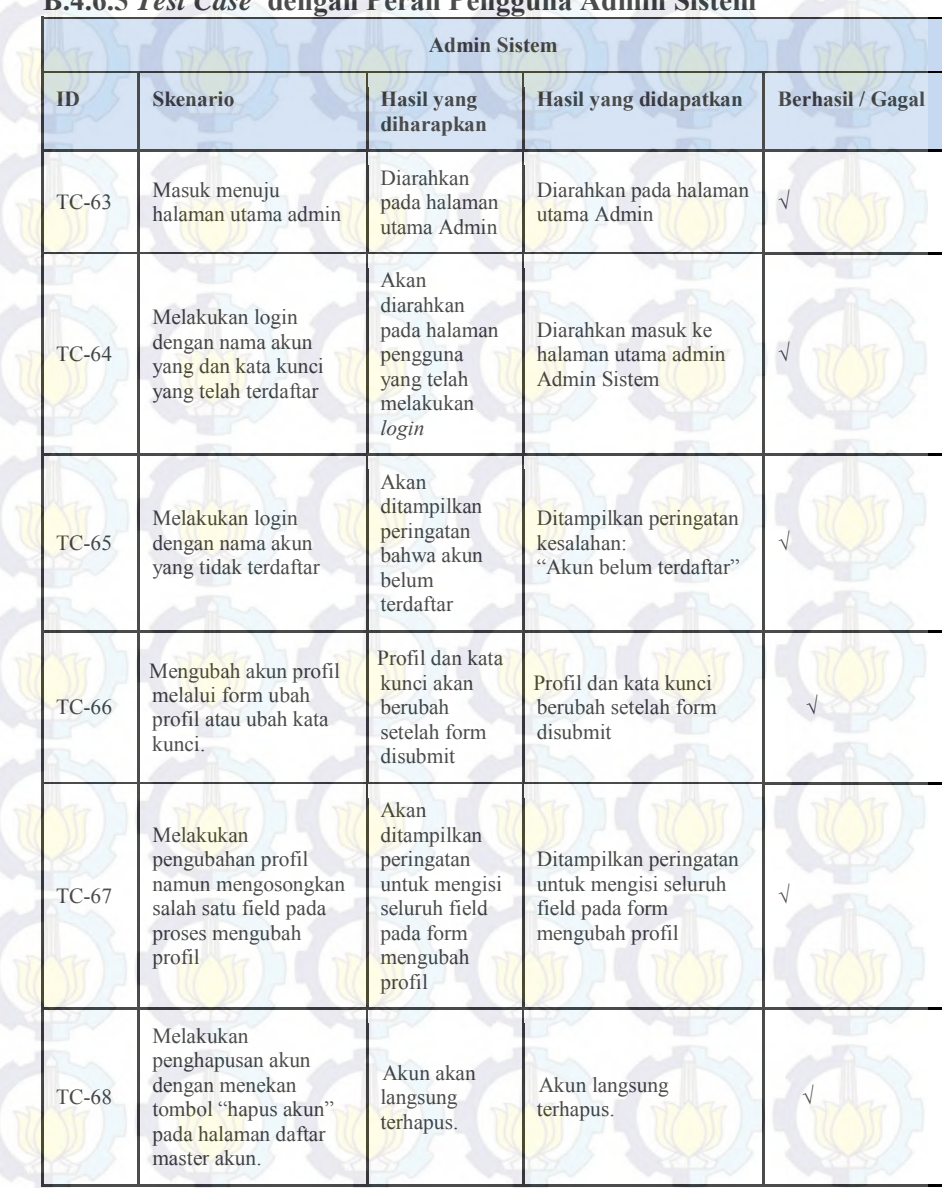

#### **B.4.6.5** *Test Case* **dengan Peran Pengguna Admin Sistem**

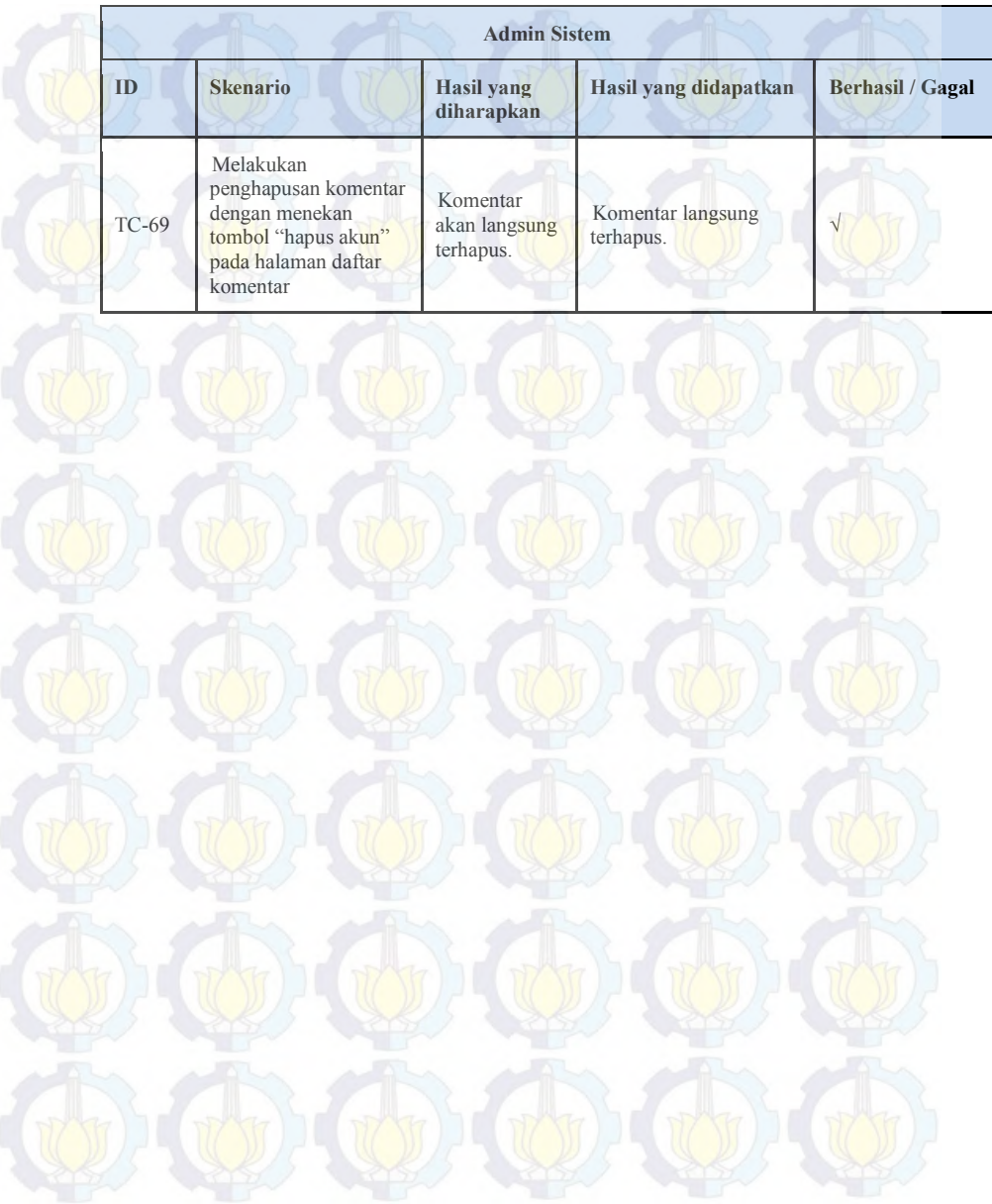

#### **B.4. Laporan Pelatihan Pengguna**

#### **B.4.1 Template FeedBack Pelatihan**

#### **LEMBAR FEEDBACK PELATIHAN DAN SOSIALIASI WIKIBUDYA**

Sesi Pelatihan : Admin/Kontributor/Reviewer)<br>Nama Peserta: Usia : Nama Peserta: Tanggal Pelaksanaan: \_\_/\_\_/\_\_\_\_

*Peserta diharapkan mengisi kolom berikut ini dengan tanda checklist (√):* 

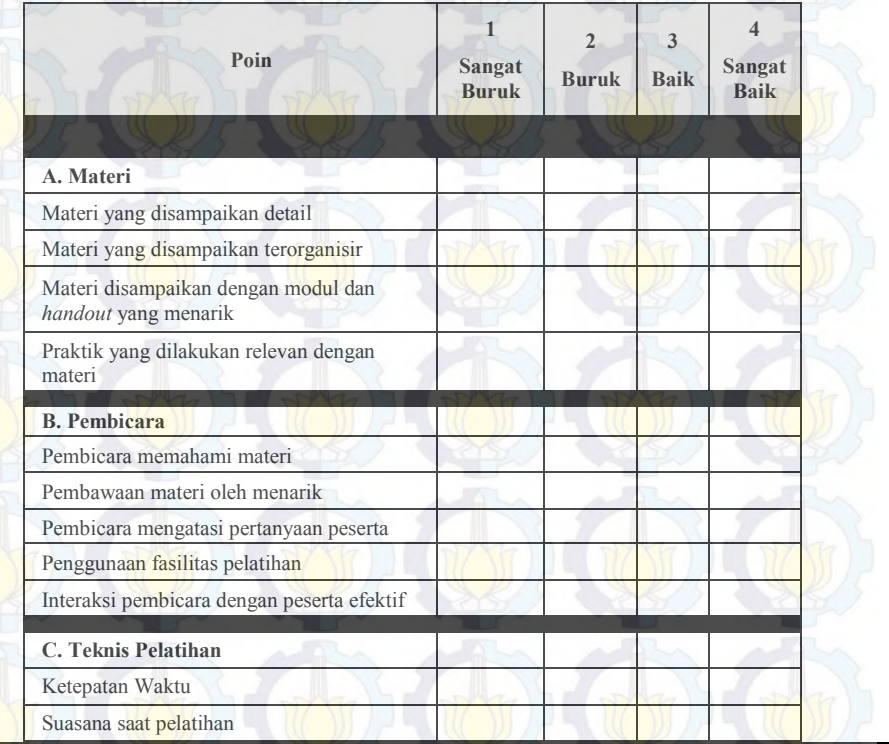

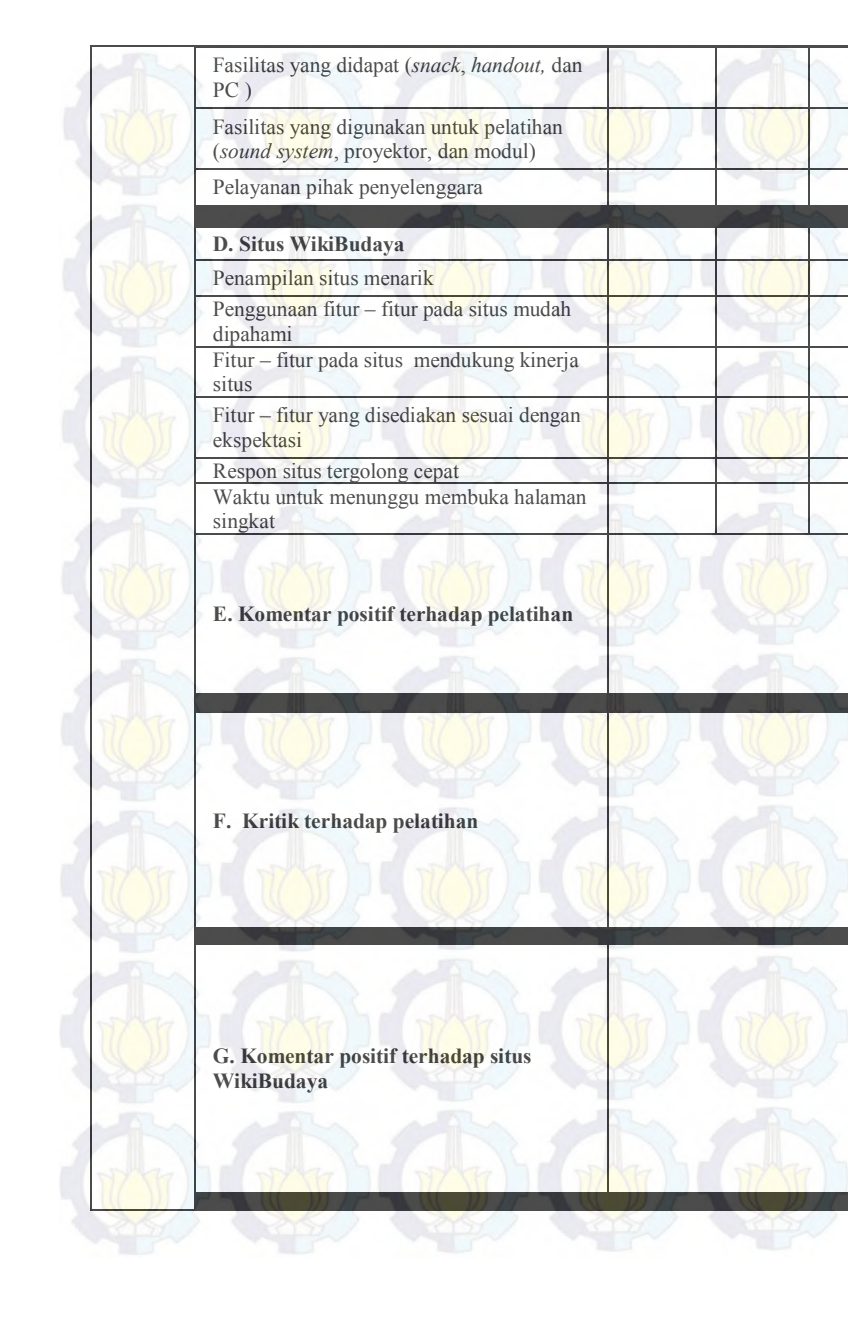

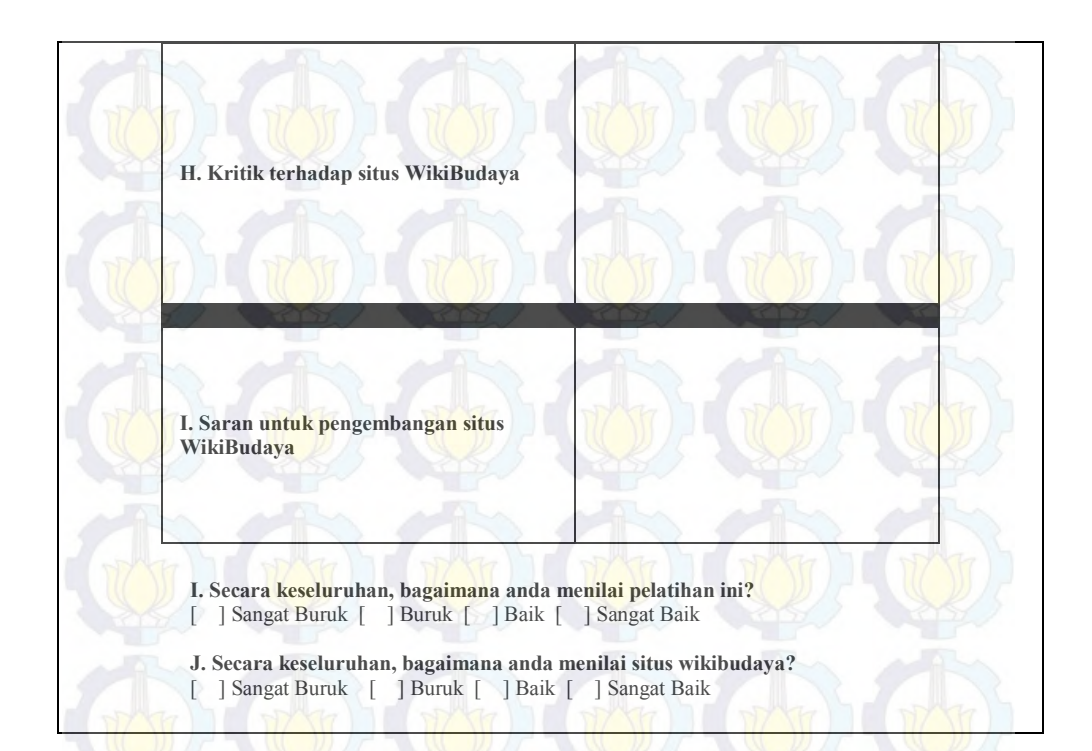

#### **B.4**.**2 Daftar Peserta Pelatihan**

#### **B.4.2.1 Daftar Peserta dan Penjadwalan Kontributor**

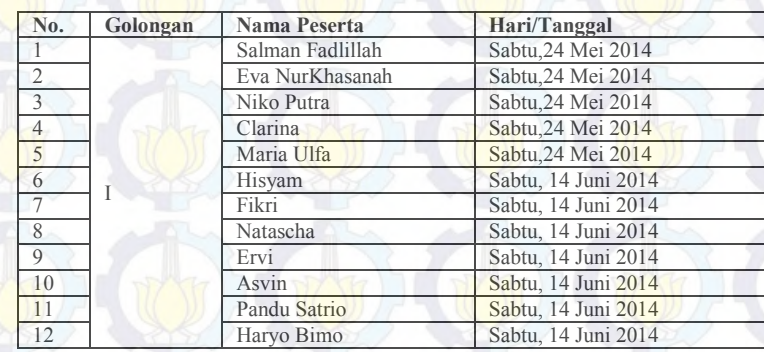

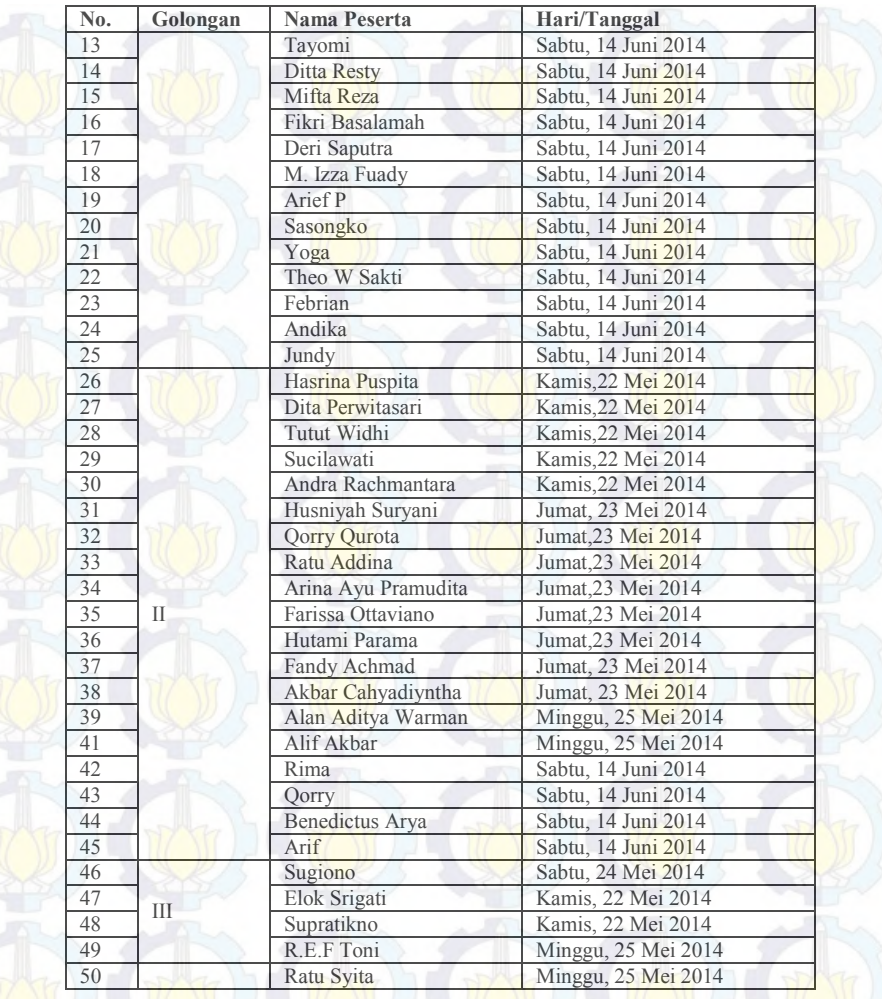

# **B.4.2.1 Daftar Peserta dan Penjadwalan Reviewer**

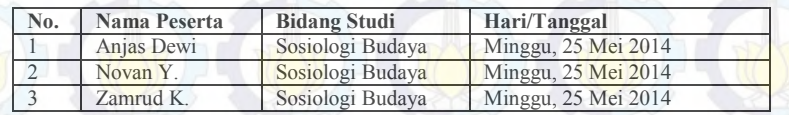

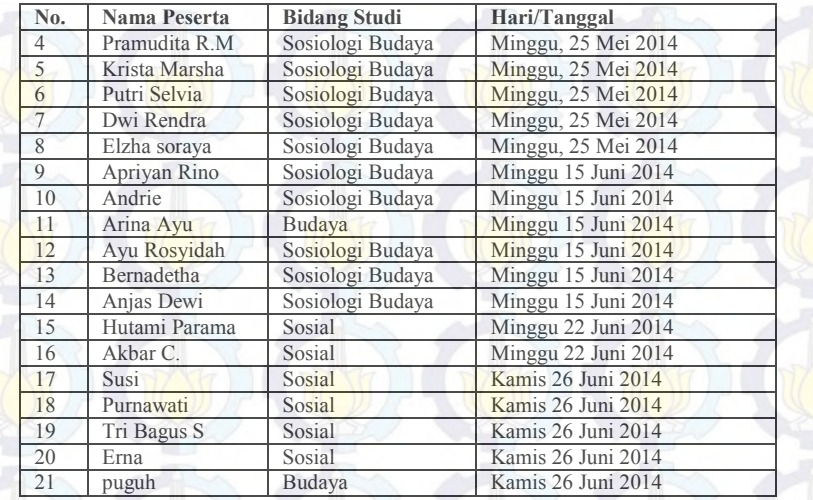

#### **B.4.3 Rekap Data Feedback Peserta Pelatihan Kontributor**

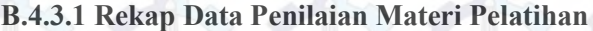

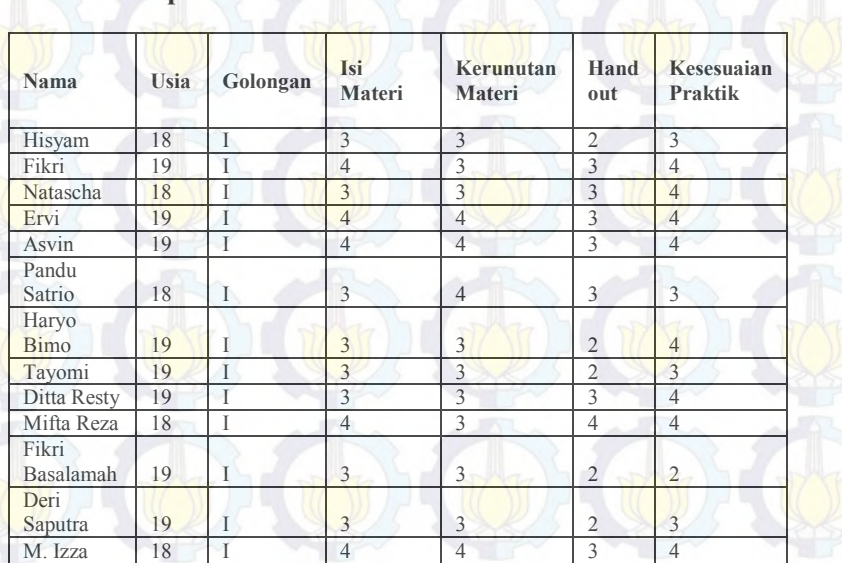

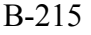

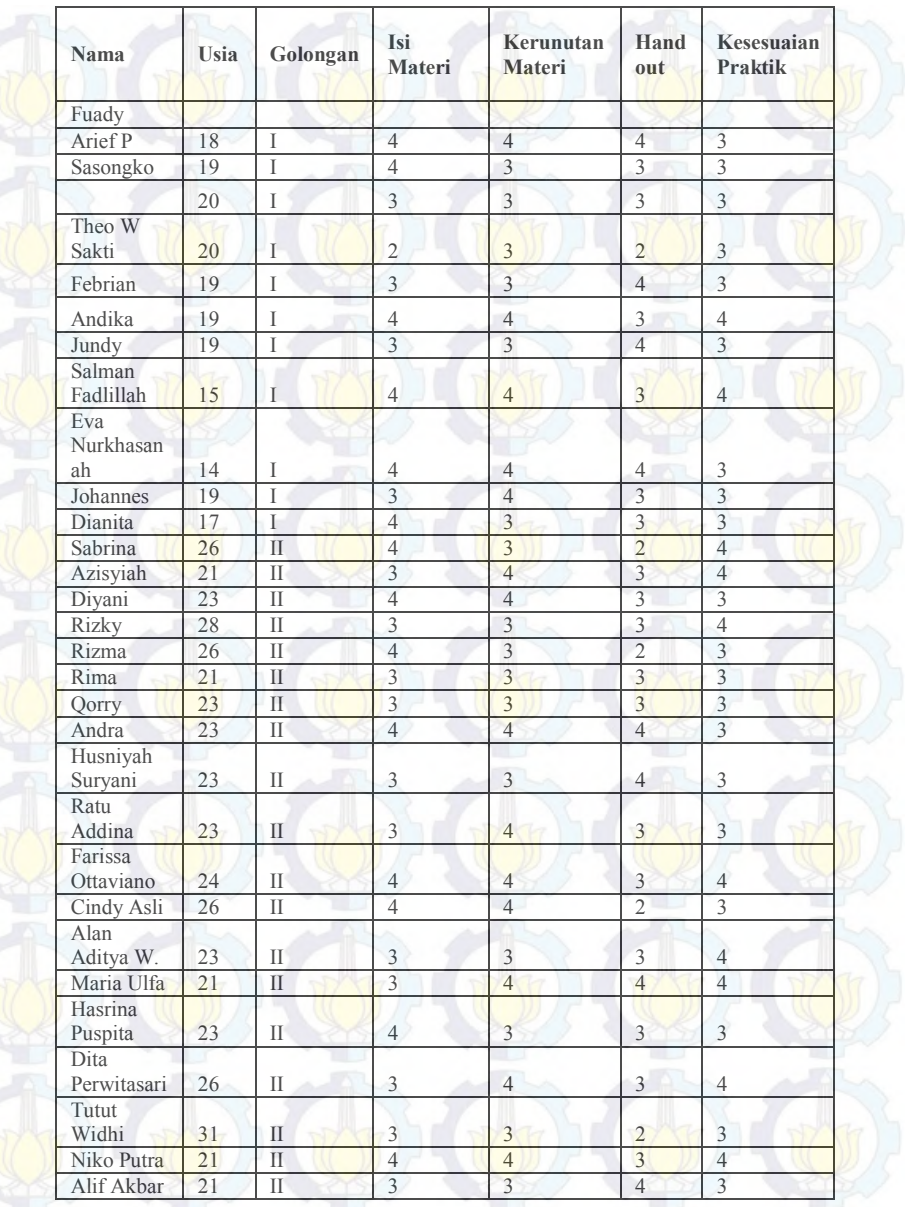

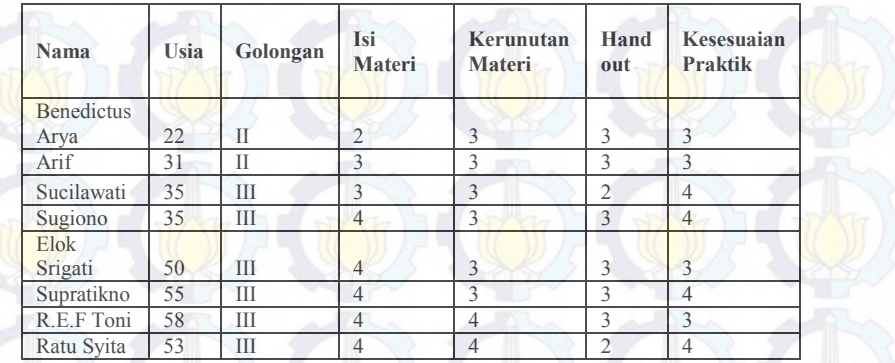

## **B.4.3.2 Rekap Data Penilaian Pembicara Pelatihan**

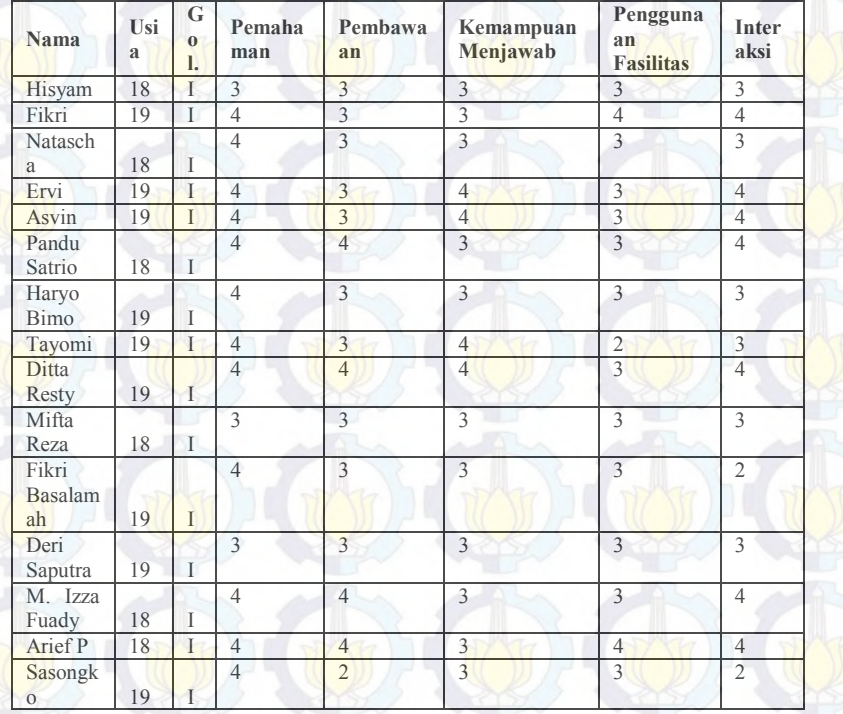

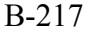

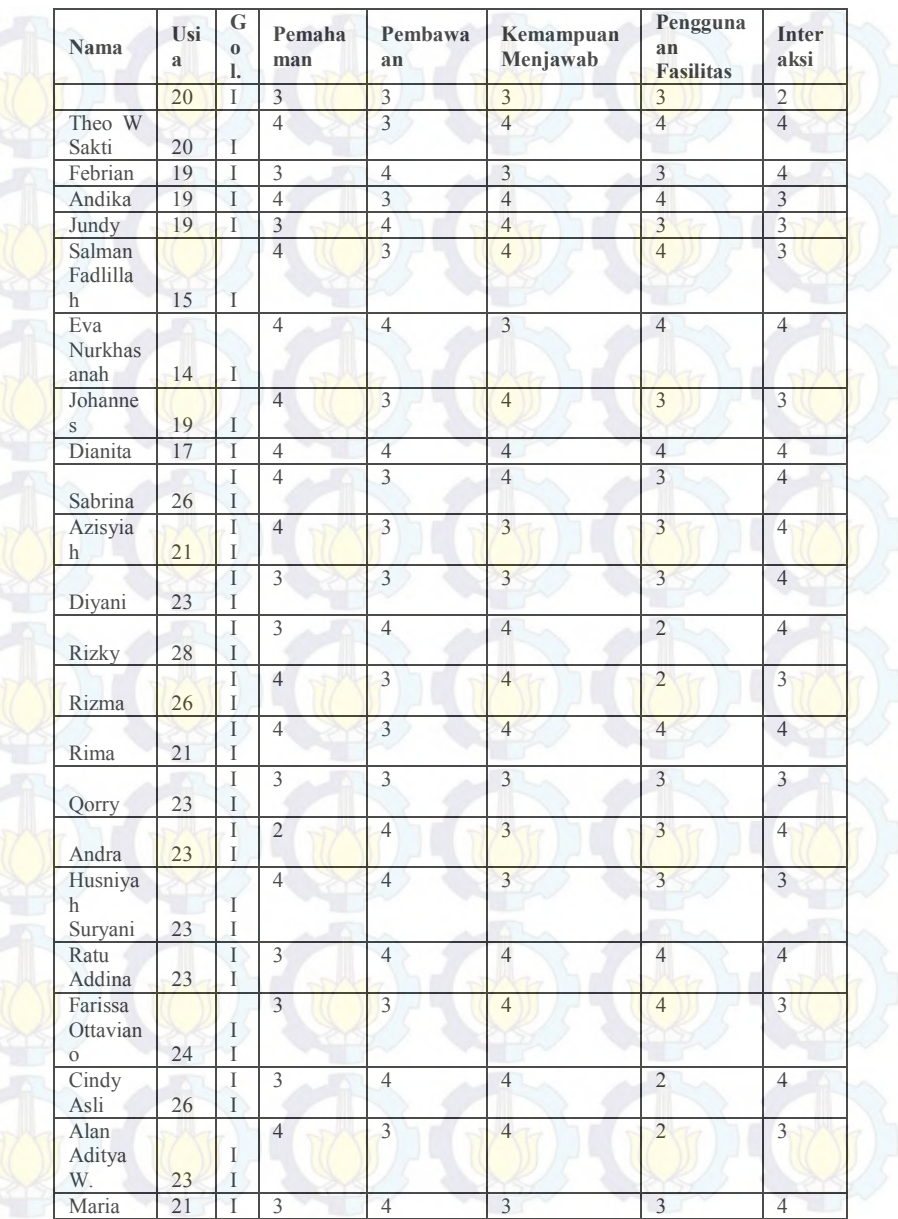

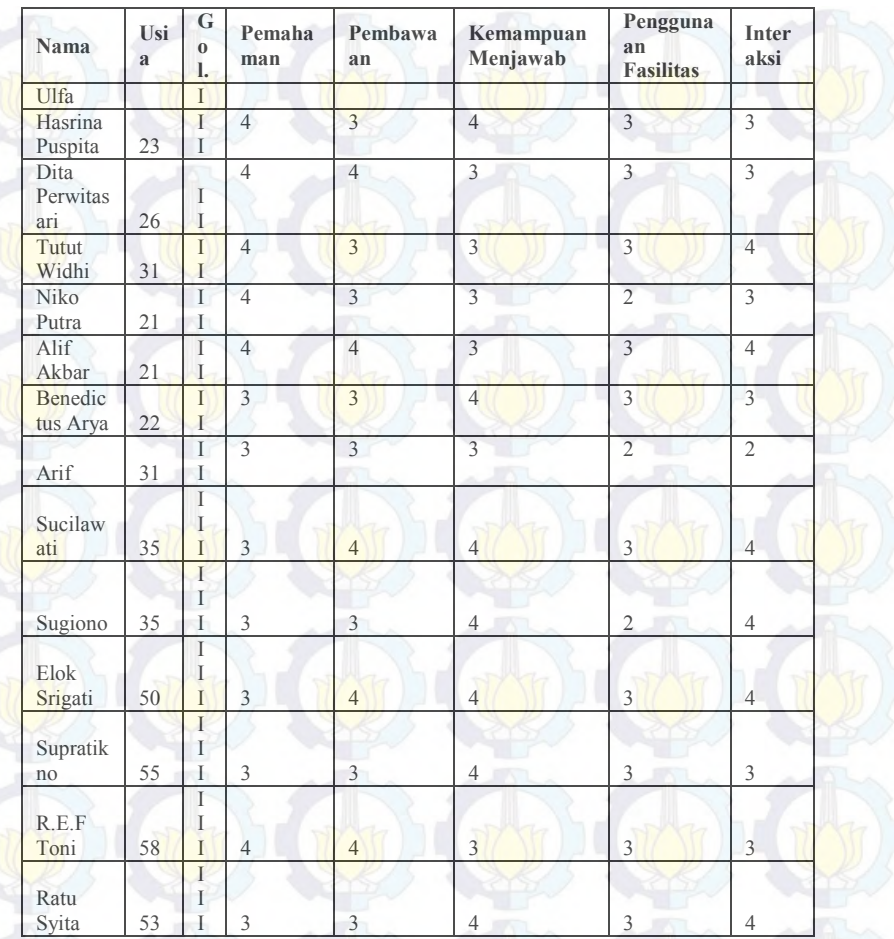

## **B.4.3.3 Rekap Data Penilaian Teknis Pelatihan**

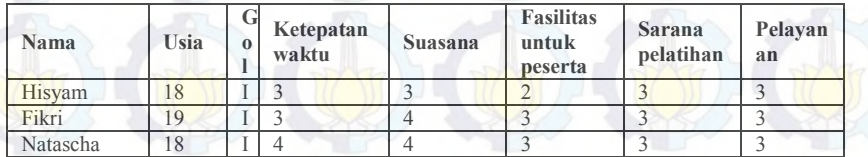

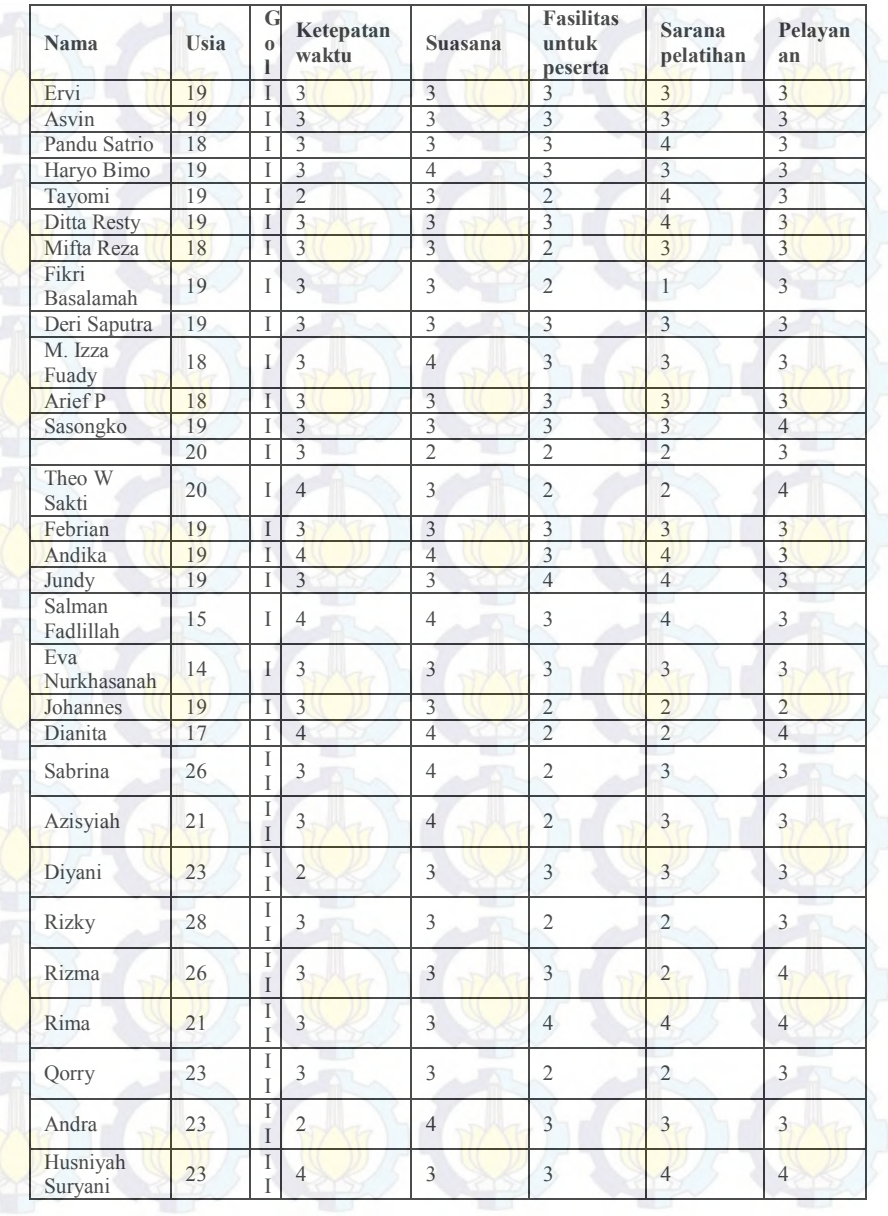

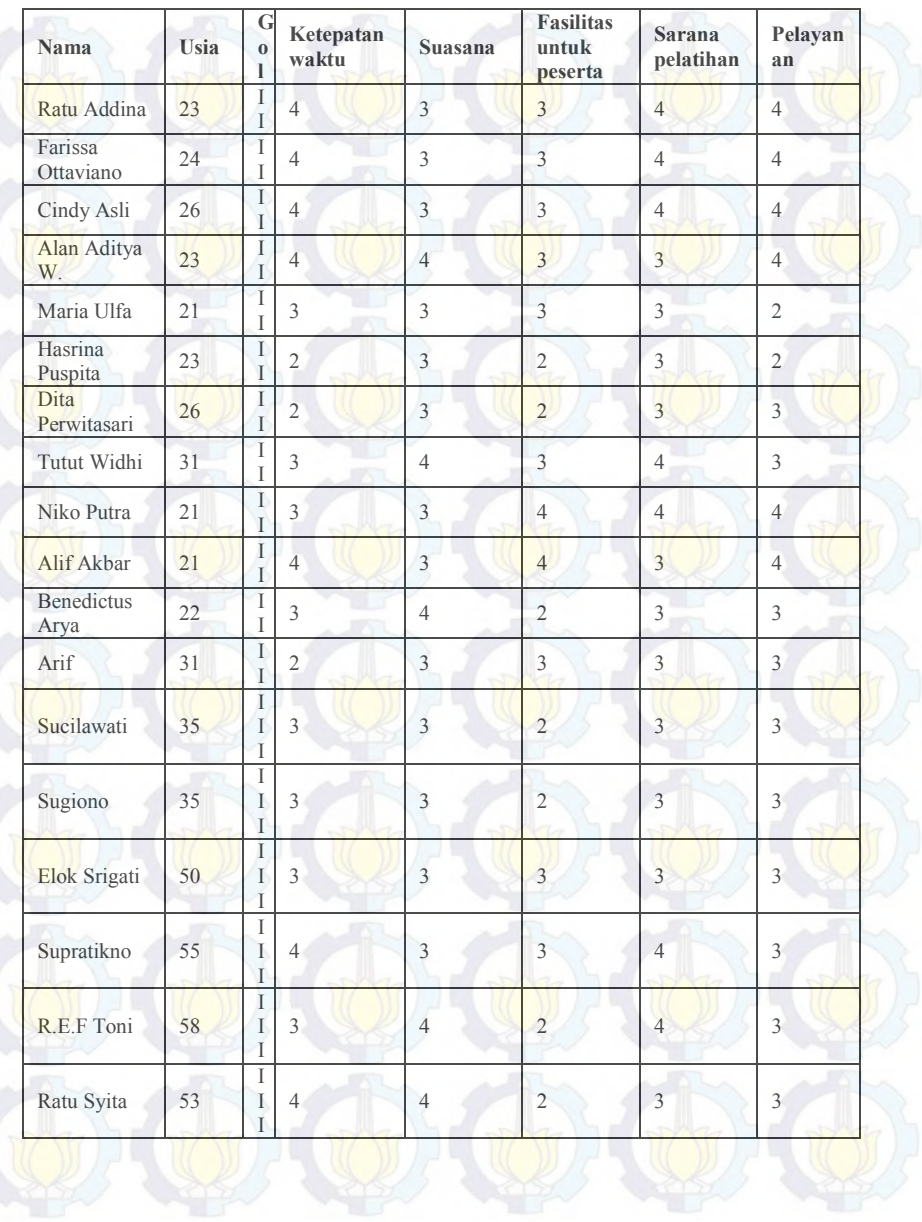

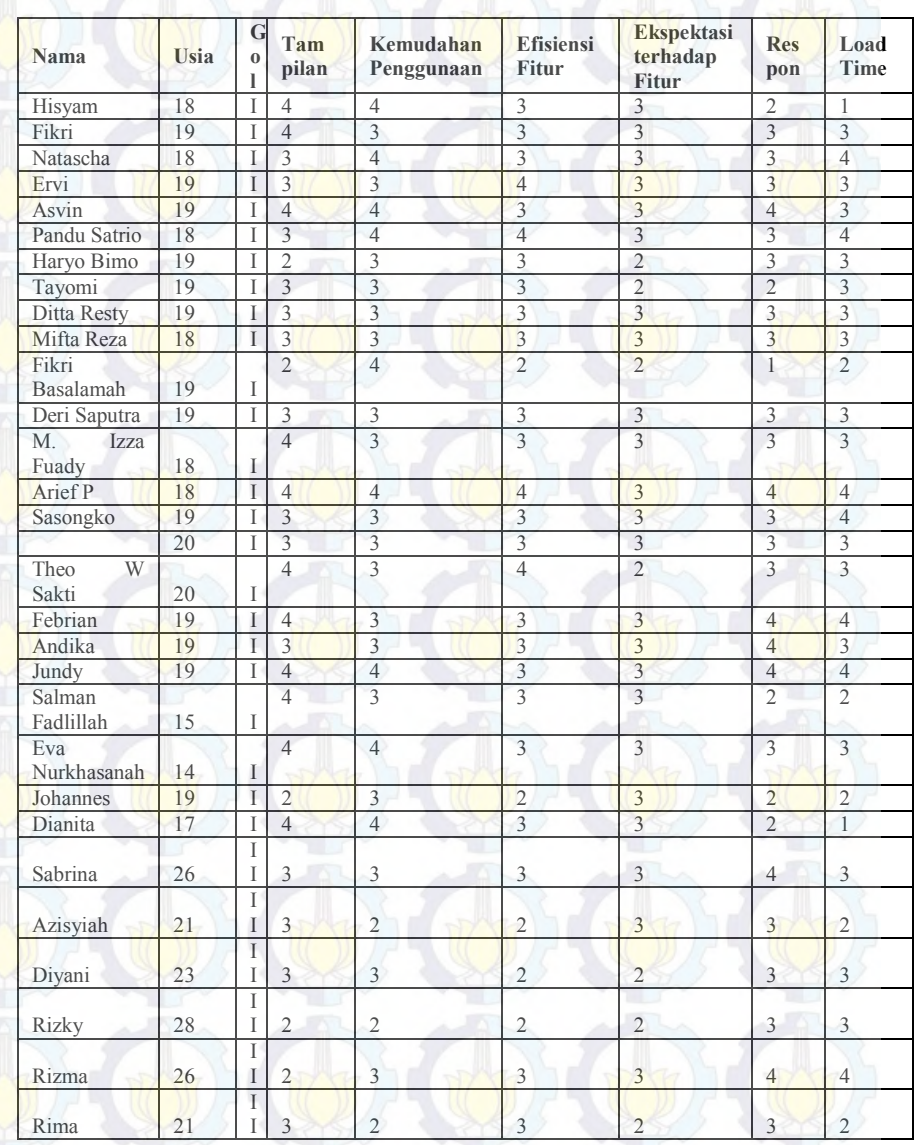

# **B.4.3.4 Rekap Data Penilaian Situs WikiBudaya**

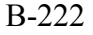

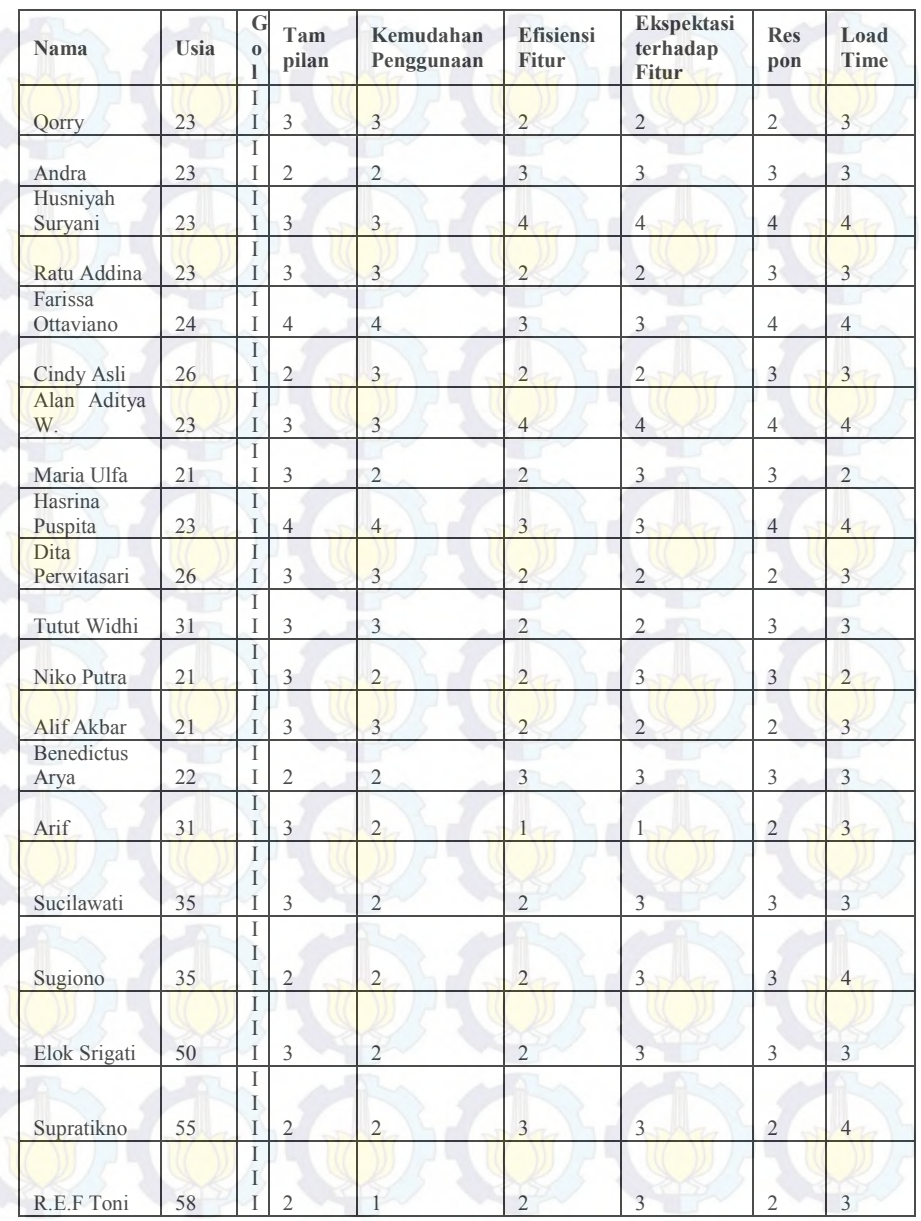

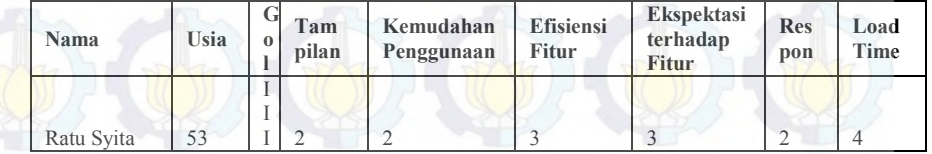

# **B.4.3.5 Rekap Data Kritik Peserta terhadap Situs**

É

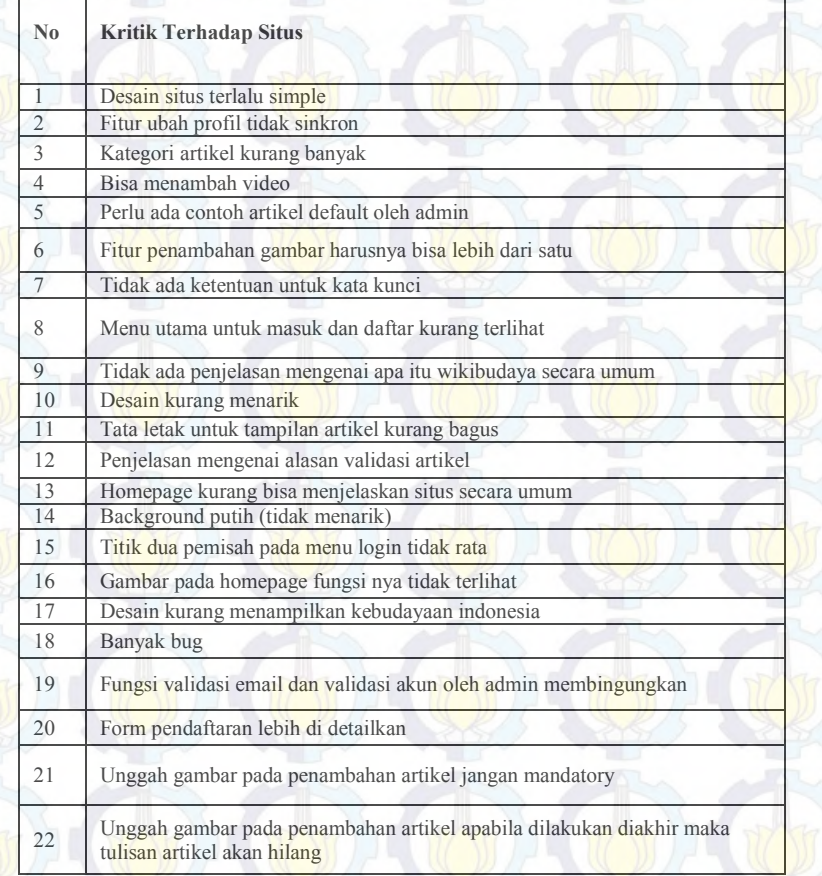

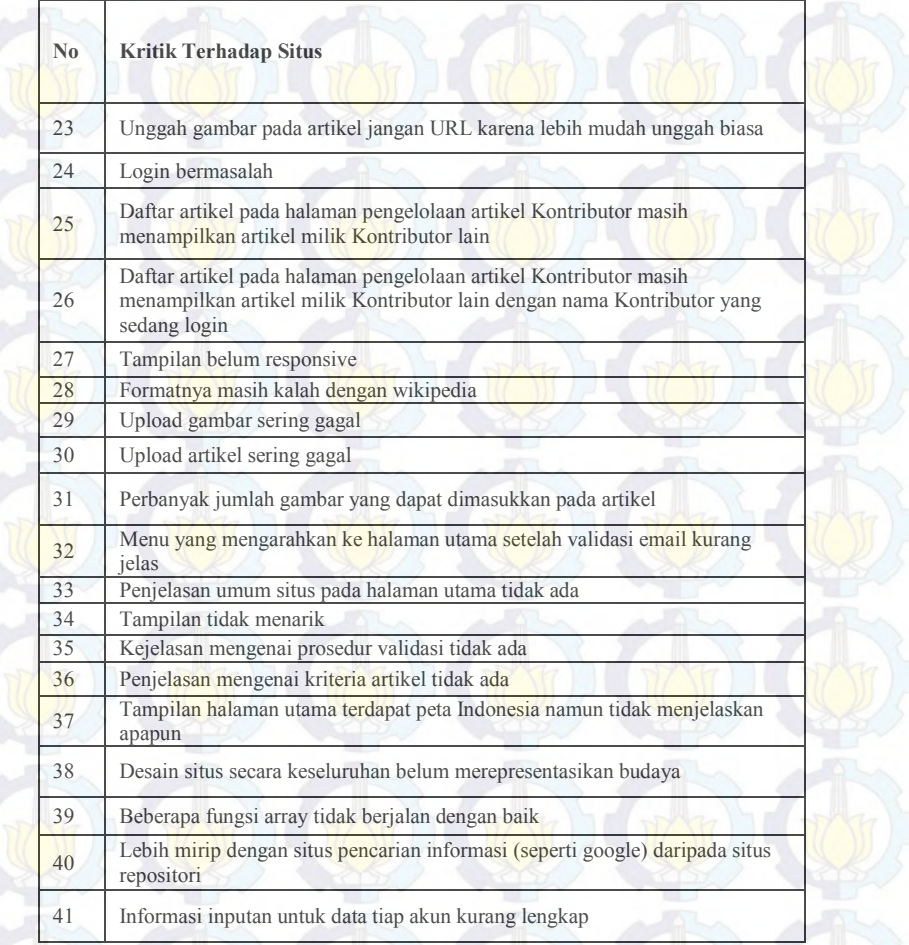

### **B.4.3.5 Rekap Data Saran Pengembangan terhadap Situs**

 $\Gamma$ 

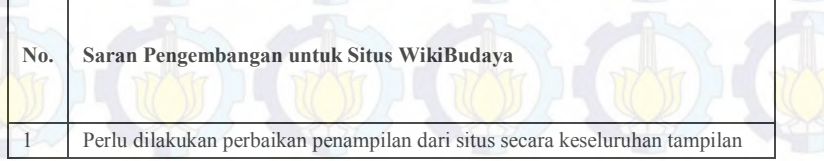

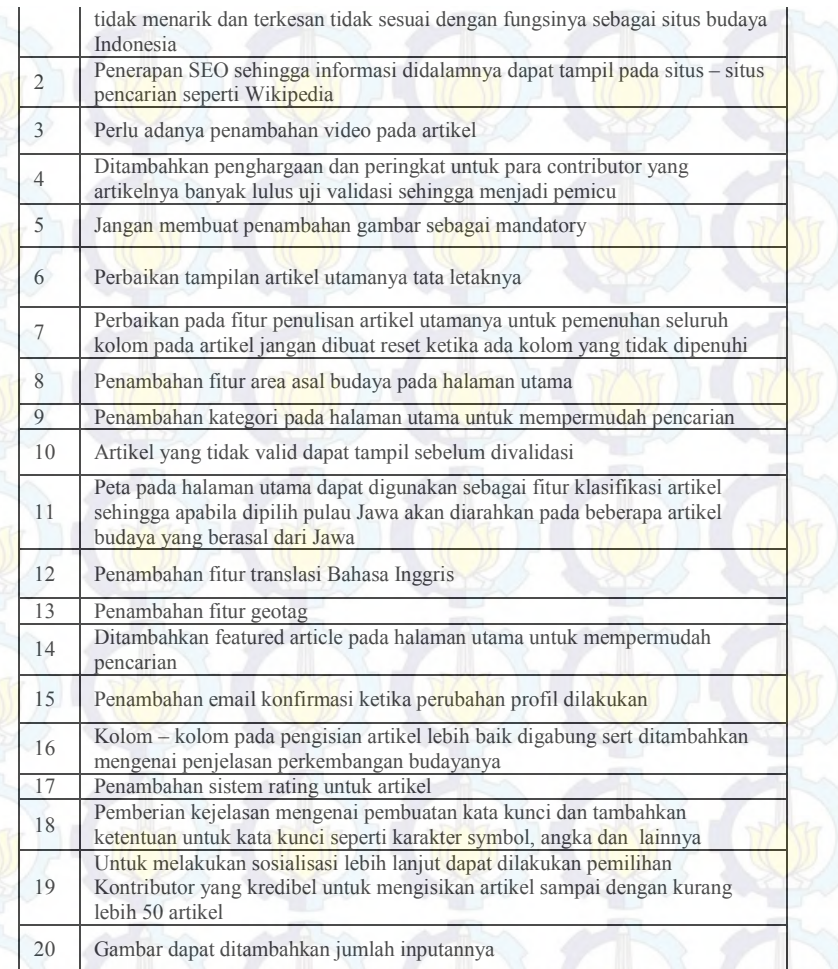

#### **B.4.4 Rekap Data Feedback Peserta Pelatihan Reviewer**

#### **B.4.4.1 Rekap Data Penilaian Materi Pelatihan**

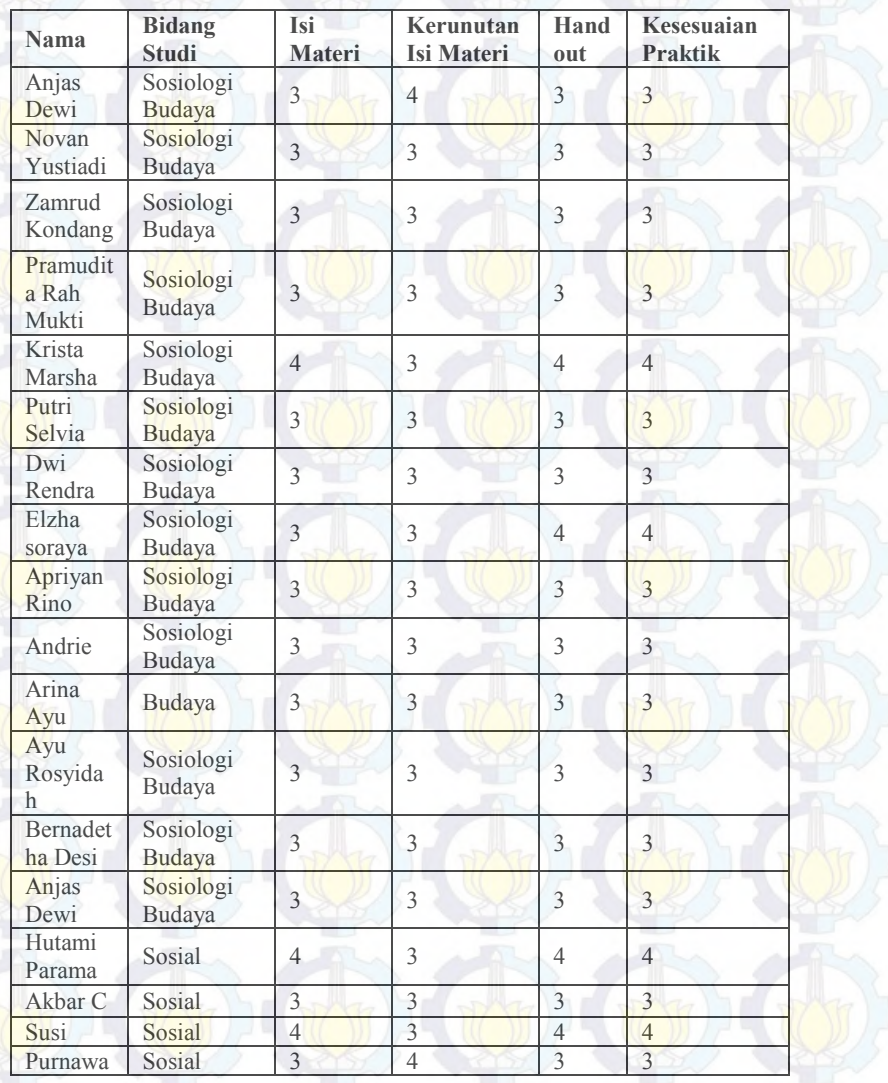

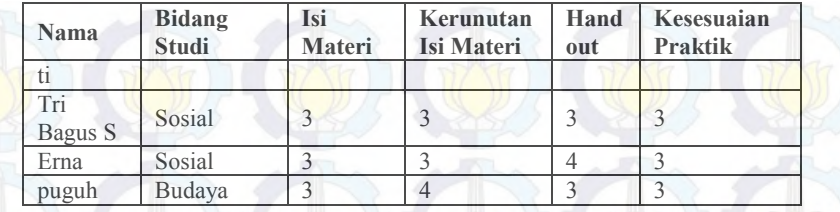

# **B.4.4.1 Rekap Data Penilaian Pembicara Pelatihan**

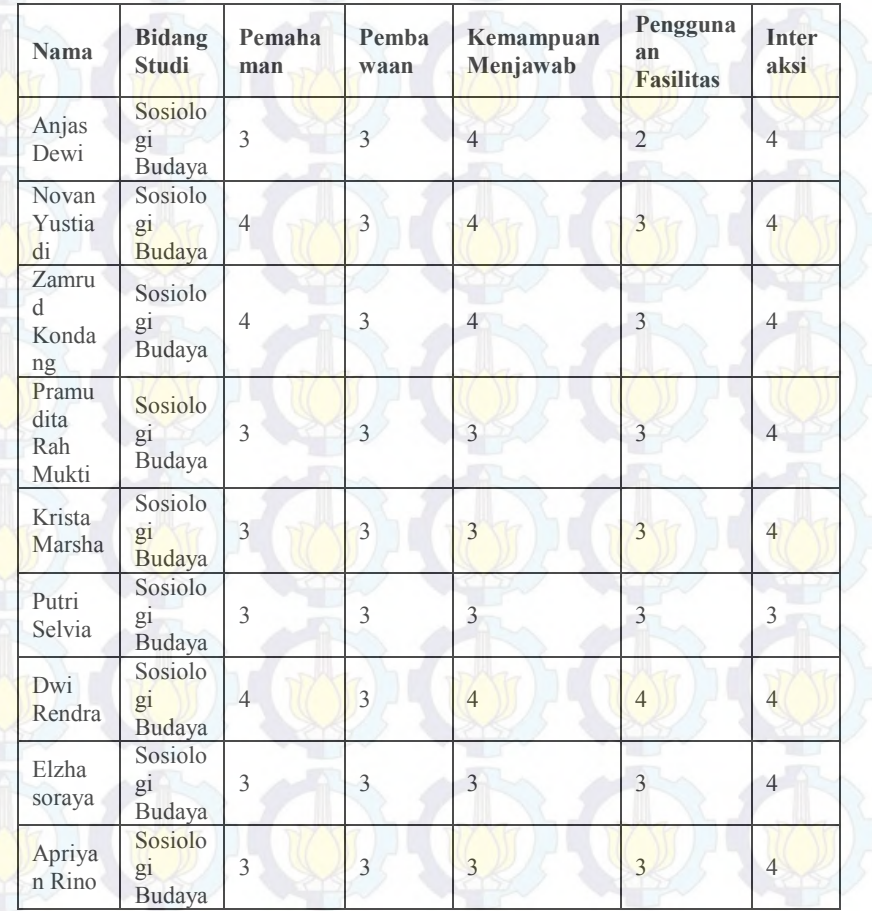

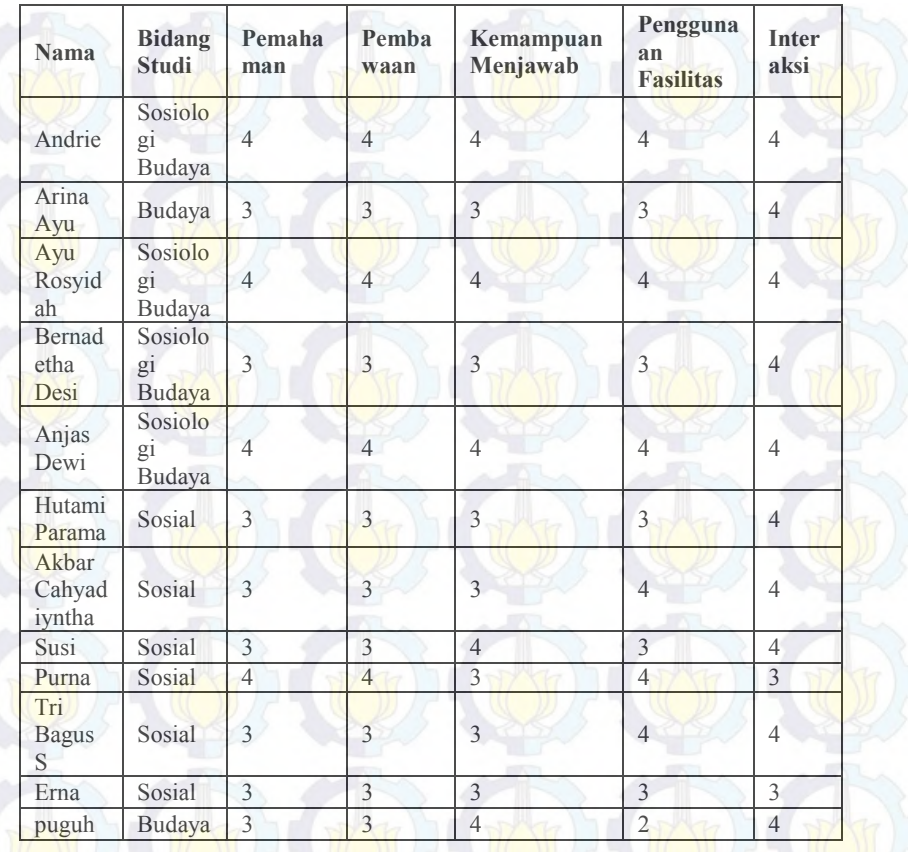

# **B.4.4.2 Rekap Data Penilaian Teknis Pelatihan**

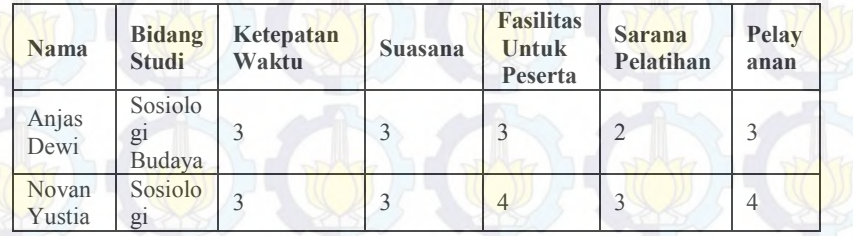
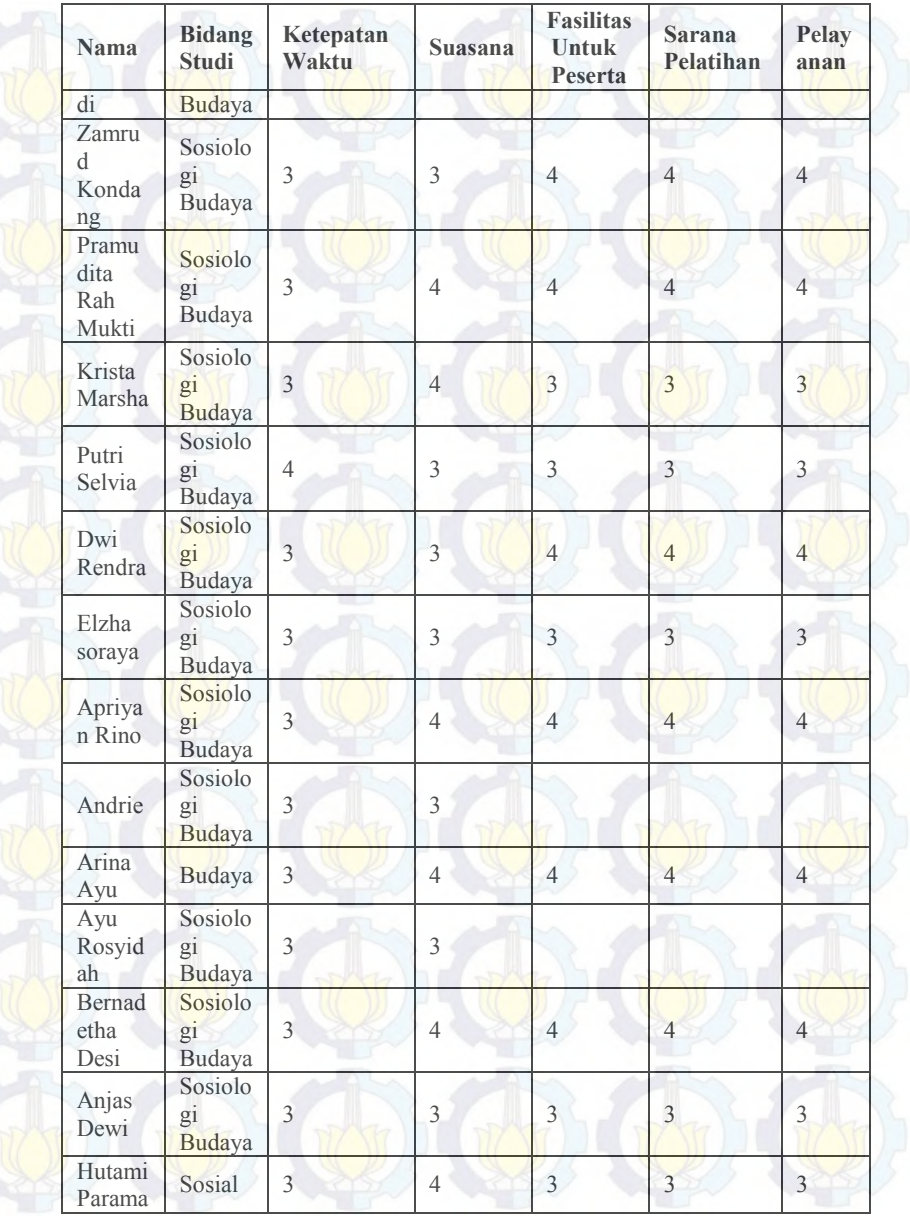

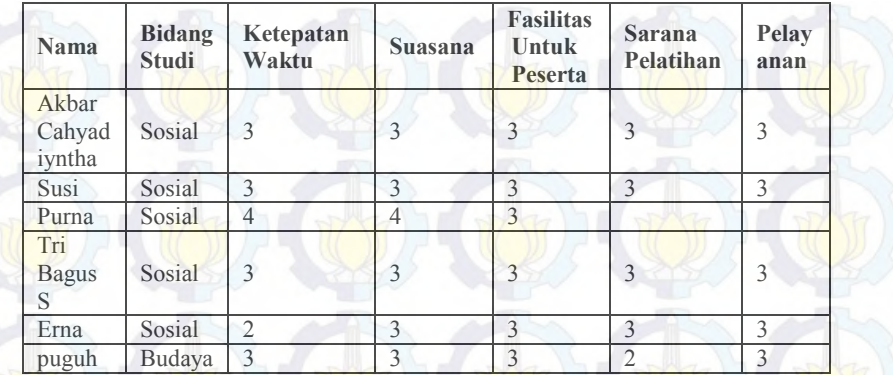

# **B.4.4.1 Rekap Data Penilaian Situs**

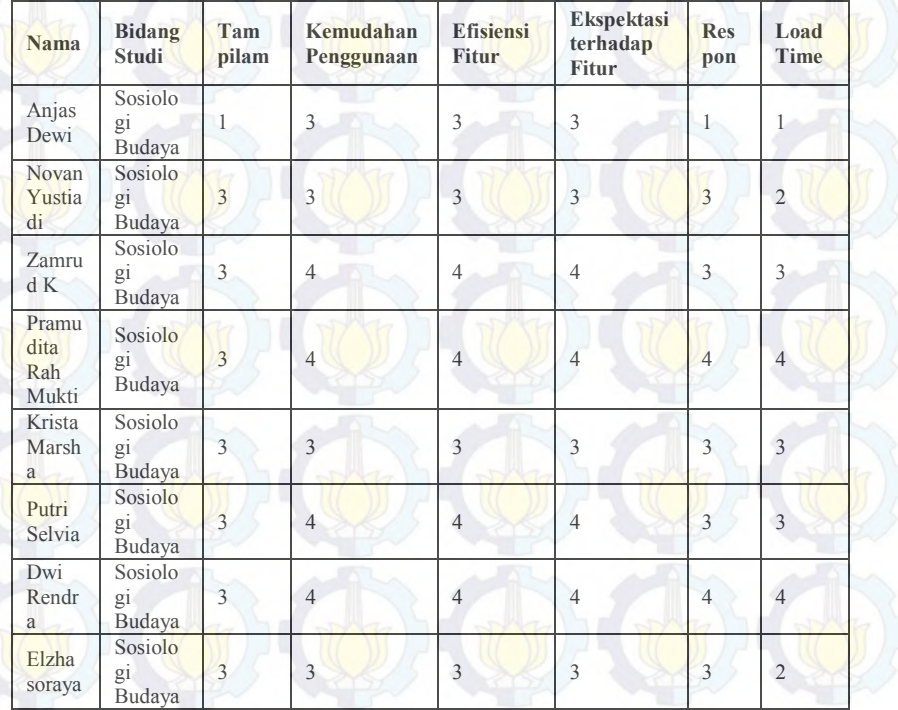

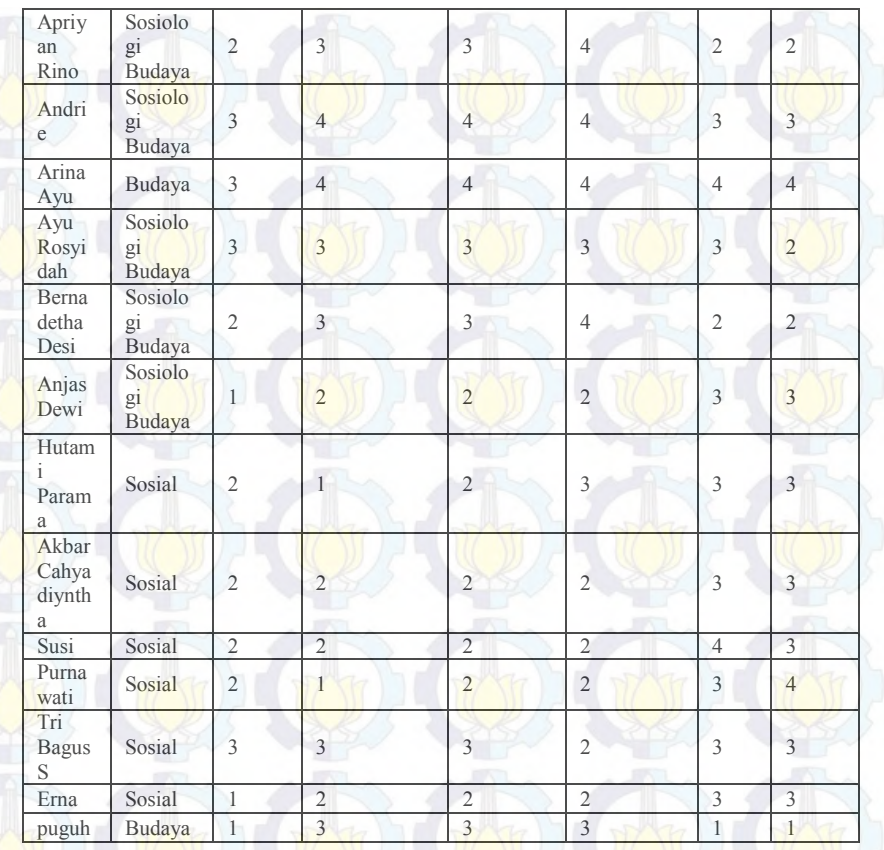

# **B.4.4.1 Rekap Data Kritik Peserta terhadap Situs**

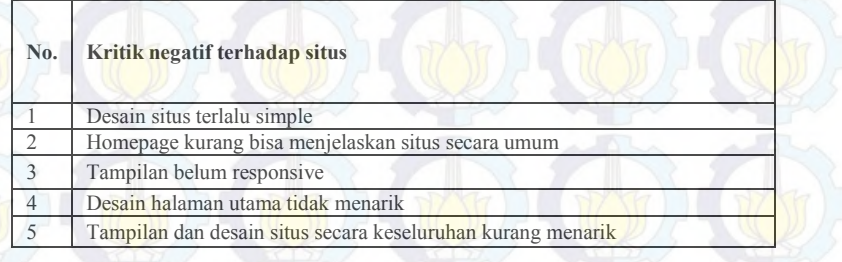

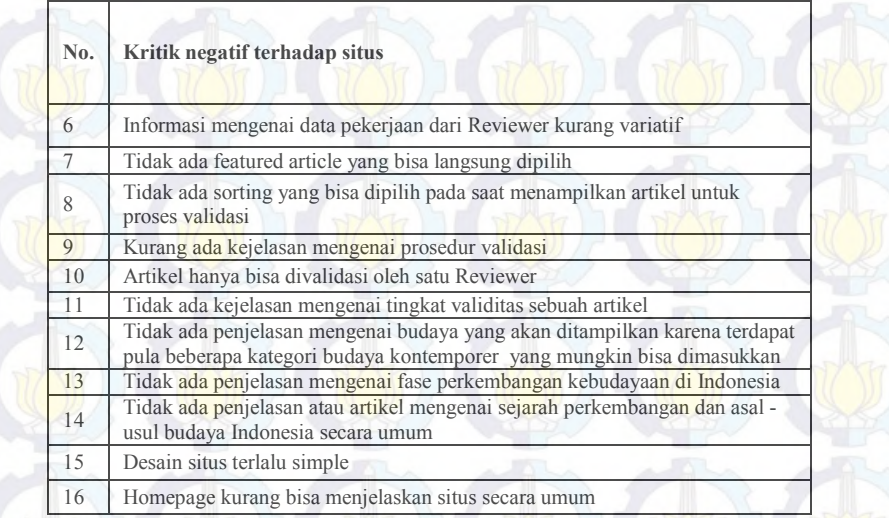

# **B.4.4.1 Rekap Saran Pengembangan terhadap Situs**

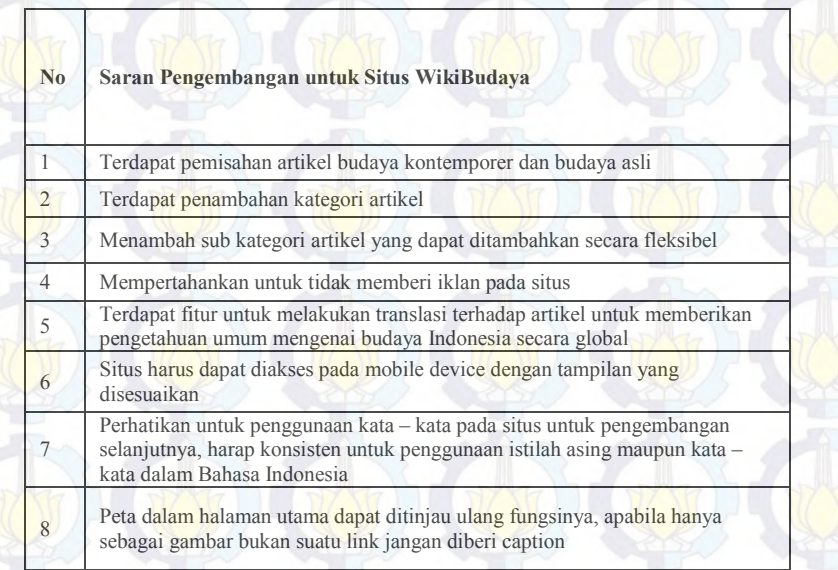

 $\overline{\phantom{0}}$ 

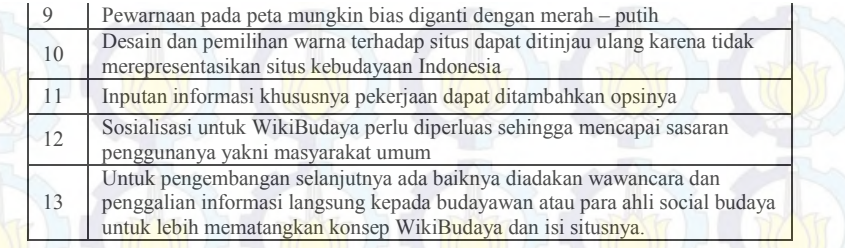

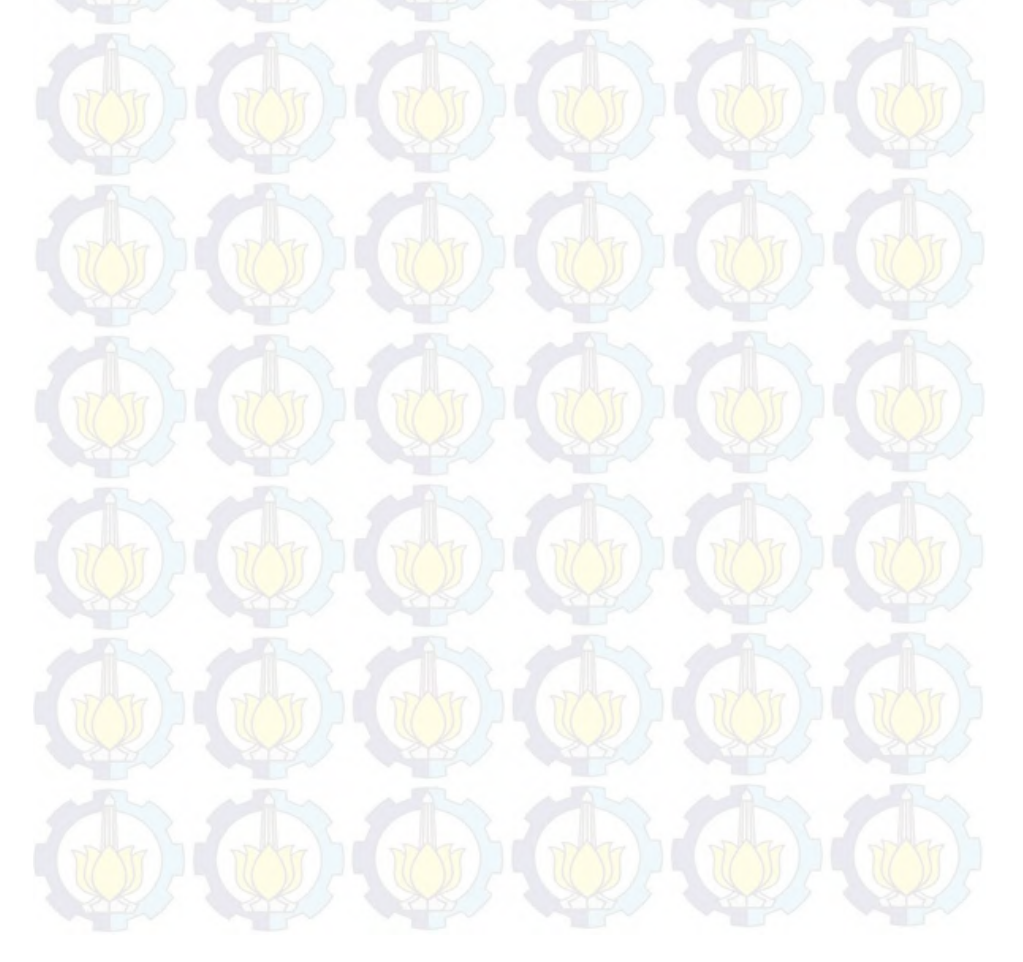

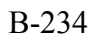

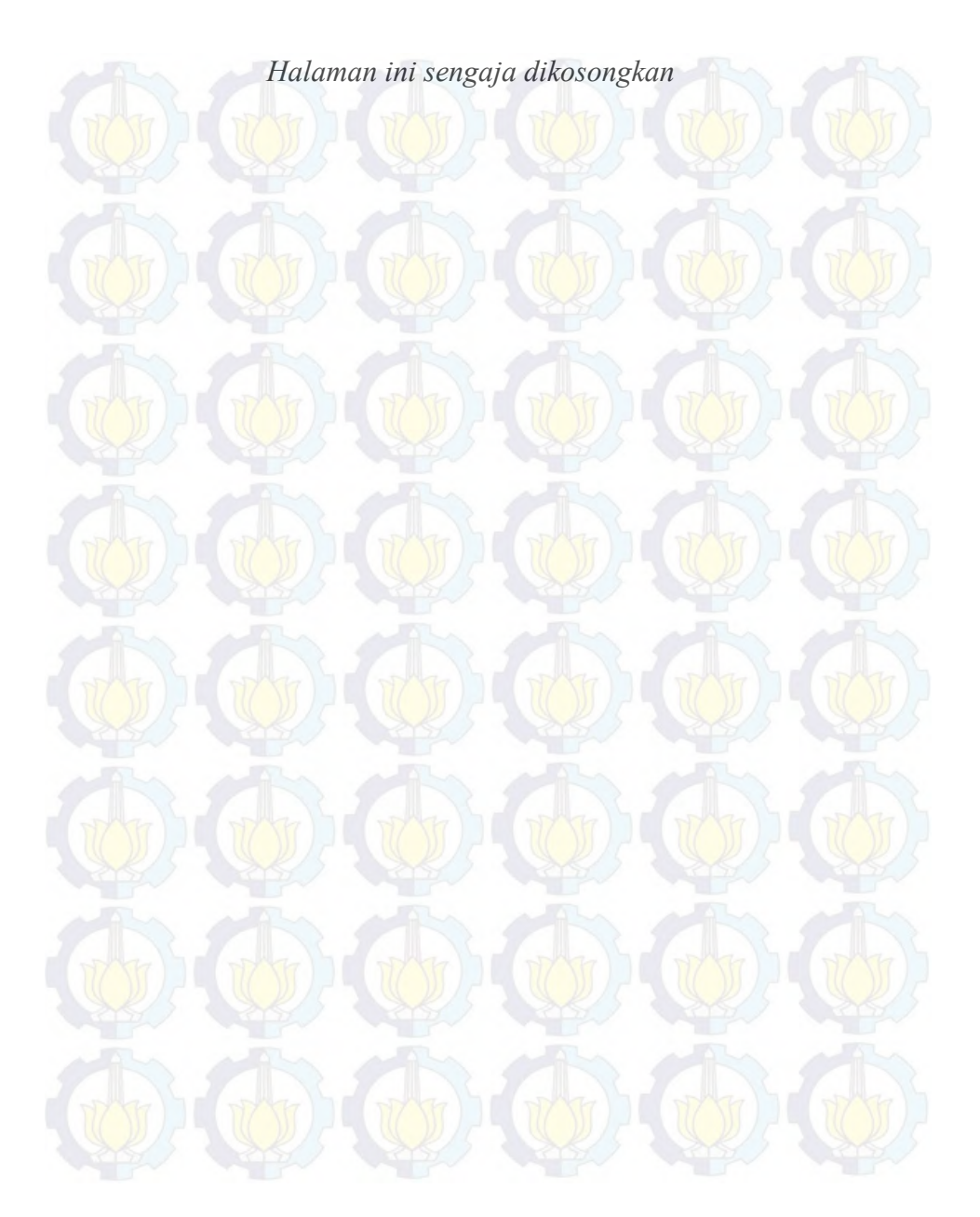

**LAMPIRAN C DOKUMEN EVALUASI**

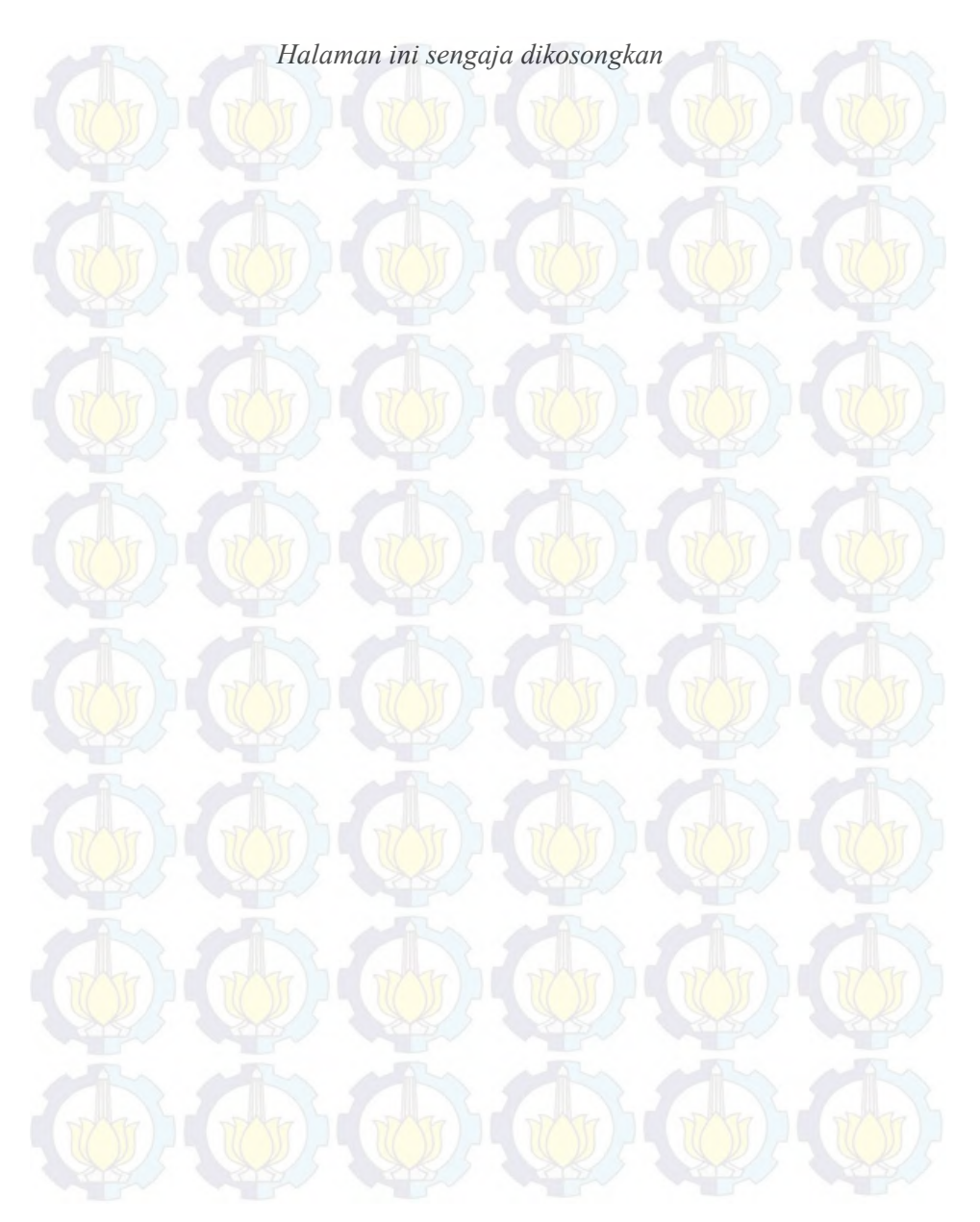

#### **C. 1. Dokumen Evaluasi Implementasi WikiBudaya**

#### **C.1.1. Evaluasi Dokumentasi**

Dokumen evaluasi dokumentasi berisikan hasil pengerjaan aktivitas dokumentasi, permasalahan yang dihadapi, dampak yang terjadi akibat permasalahan serta perubahan aktivitas yang terjadi selaman pengerjaan dokumentasi. Pada dokumen ini akan ditampilkan *actual WBS* yang merupakan *WBS* yang telah diperbarui sesuai dengan pengerjaan di lapangan, realisasi aktivitas, daftar permasalahan dan daftar aktivitas baru dalam bentuk tabel.

#### **C.1.1.1***. Actual WBS*

Actual WBS merupakan WBS yang dibuat berdasarkan pengubahan beberapa komponen penyusun baseline WBS yang telah dibuat pada proses perencanaan. Actual WBS dibuat untuk menyajikan data aktual pengerjaan proyek implementasi WikiBudaya sehingga apabila terjadi perubahan dapat diketahui oleh seluruh elemen yang terlibat dalam proyek. Pada actual WBS dokumentasi tidak terdapat perubahan dan penambahan aktivitas. Actual WBS untuk proses dokumentasi terlampir bersama keseluruhan proses implementasi WikiBudaya.

#### **C.1.1.2. Daftar** *Checklist* **Aktivitas**

Daftar *checklist* aktivitas merupakan daftar dari seluruh kegiatan yang telah direncanakan pada *baseline WBS* yang telah dicatat realisasinya. Pada proses dokumentasi seluruh kegiatan yang direncanakan telah direalisasikan, berikut tabel *checklist* dan realisasi aktivitas dokumentasi pada Tabel C-1.

| ID<br><b>Aktivitas</b> | <b>Aktivitas</b>                                    | <b>Realisasi</b> |
|------------------------|-----------------------------------------------------|------------------|
| 1.                     | Dokumentasi                                         |                  |
| 1.1                    | Persiapan Template                                  |                  |
| 1.2                    | Eksplorasi perangkat lunak                          |                  |
| 1.2.1                  | Eksplorasi perangkat lunak user<br>admin            | N                |
| 1.2.2                  | Eksplorasi perangkat lunak user<br>Reviewer         | V                |
| 1.2.3                  | Eksplorasi perangkat lunak user<br>Kontributor      | $\sqrt{}$        |
| 1.2.4                  | Eksplorasi perangkat lunak secara<br>umum           |                  |
| 1.3                    | Eksekusi Dokumentasi                                |                  |
| 1.3.1                  | Eksekusi Dokumentasi Quick-Start<br>Guide           |                  |
| 1.3.2                  | Eksekusi Dokumentasi User Guide                     | $\sqrt{}$        |
| 1.3.2.1                | Eksekusi Dokumentasi User Guide<br>user admin       | $\sqrt{ }$       |
| 1.3.2.2                | Eksekusi Dokumentasi User Guide<br>user Reviewer    |                  |
| 1.3.2.3                | Eksekusi Dokumentasi User Guide<br>user Kontributor | $\sqrt{ }$       |
| 1.3.3                  | Eksekusi Dokumentasi Instalasi                      | N                |
| 1.3.4                  | Eksekusi Dokumentasi<br>FAQ/Troubleshooting Guide   |                  |

**Tabel C- 1 Checklist dan Realisasi Aktivitas Dokumentasi**

# **C.1.1.3. Aktivitas Pengganti / Tambahan**

Aktivitas pengganti / tambahan berisikan daftar dari pencatatan aktivitas proyek yang belum ada di perencanaan namun muncul pada saat pengerjaan. Penambahan aktivitas dilakukan ketika terdapat permasalahan pada aktivitas yang telah direncanakan, terjadi perubahan rencana yang akan dilakukan pada akhir proses, atau terjadi . Pada proses dokumentasi, tidak ada penambahan atau penggantian aktivitas pada dokumentasi yang terjadi.

### **C.2.1.4. Permasalahan yang Dialami**

Berikut akan ditampilkan dalam Tabel C-2 mengenai permasalahan yang dihadapi ketika mengerjakan aktivitas pada proses dokumentasi. Selain itu, juga akan dijelaskan bagaimana dampak yang disebabkan oleh permasalahan tersebut terhadap pengerjaan proyek secara keseluruhan. Pada saat pengerjaan proses dokumentasi, permasalahan yang terjadi terkait dengan proses verifikasi dokumen pengguna. Hal ini disebabkan oleh penggunaan *template* sehingga proses verifikasi tidak bisa dilakukan.

| ID<br><b>Aktivitas</b> | <b>Aktivitas</b>                                  | Permasalahan | <b>Dampak</b> |
|------------------------|---------------------------------------------------|--------------|---------------|
| 1.                     | Dokumentasi                                       |              |               |
| 1.1                    | Persiapan<br>Template                             |              |               |
| 1.2                    | Eksplorasi<br>perangkat lunak                     |              |               |
| 1.2.1                  | Eksplorasi<br>perangkat lunak<br>user admin       |              |               |
| 1.2.2                  | Eksplorasi<br>perangkat lunak<br>user Reviewer    |              |               |
| 1.2.3                  | Eksplorasi<br>perangkat lunak<br>user Kontributor |              |               |

**Tabel C- 2 Daftar Permasalahan yang Dialami pada Proses Dokumentasi dan Dampaknya**

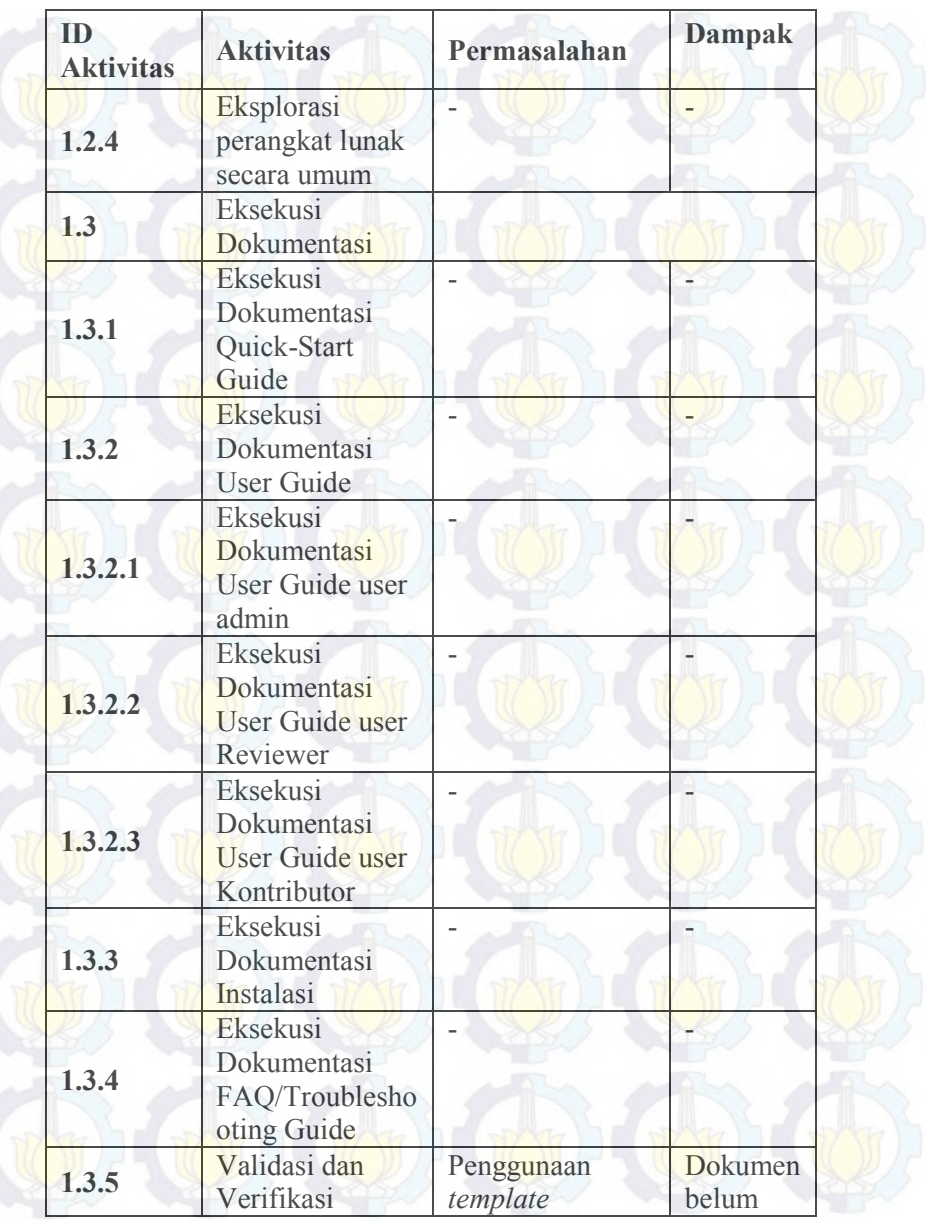

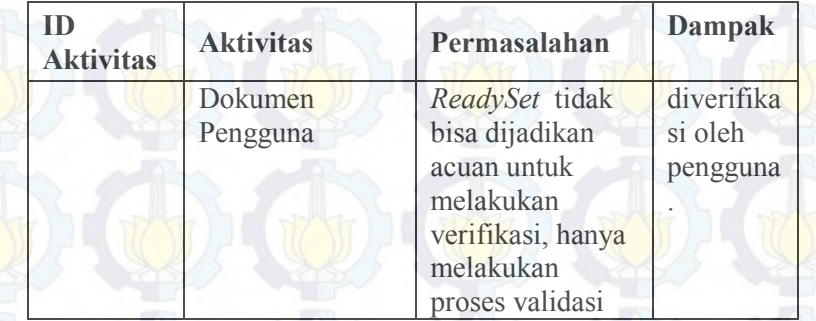

# **C.2.2. Evaluasi Instalasi**

Dokumen evaluasi instalasi berisikan hasil pengerjaan aktivitas instalasi, permasalahan yang dihadapi, dampak yang terjadi akibat permasalahan serta perubahan aktivitas yang terjadi selaman pengerjaan instalasi. Pada dokumen ini akan ditampilkan *actual WBS* yang merupakan *WBS* yang telah diperbarui sesuai dengan pengerjaan di lapangan, realisasi aktivitas, daftar permasalahan dan daftar aktivitas baru dalam bentuk tabel.

# **C.2.2.1.** *Actual WBS*

*Actual WBS* merupakan *WBS* yang dibuat berdasarkan pengubahan beberapa komponen penyusun *baseline WBS* yang telah dibuat pada proses perencanaan. *Actual WBS* dibuat untuk menyajikan data aktual pengerjaan proyek implementasi WikiBudaya sehingga apabila terjadi perubahan dapat diketahui oleh seluruh elemen yang terlibat dalam proyek. Pada *actual WBS* instalasi, terdapat beberapa aktivitas tambahan dan akan dijelaskan pada sub-bab aktivitas pengganti/tambahan. *Actual WBS* untuk proses instalasi terlampir bersama keseluruhan proses implementasi WikiBudaya.

# **C.2.2.2. Daftar** *Checklist* **Aktivitas**

Daftar *checklist* aktivitas merupakan daftar dari seluruh kegiatan yang telah direncanakan pada *baseline WBS* yang telah dicatat realisasinya. Pada proses instalasi seluruh kegiatan yang

direncanakan telah direalisasikan, berikut tabel *checklist* dan realisasi aktivitas instalasi pada Tabel C-3

| <b>ID</b><br><b>Aktivitas</b> | <b>Aktivitas</b>                               | <b>Realisasi</b>         |
|-------------------------------|------------------------------------------------|--------------------------|
| 2.                            | Instalasi                                      | N                        |
| 2.1                           | Release                                        |                          |
| 2.1.1                         | Pemeriksaan Eksternal                          |                          |
| 2.1.1.1                       | <b>Connection Checking</b>                     |                          |
| 2.1.1.2                       | <b>Hosting Site Checking and</b><br>Selecting  |                          |
| 2.1.1.3                       | <b>Hardware Checking</b>                       |                          |
| 2.1.1.4                       | Pembelian Domain                               |                          |
| 2.1.2                         | Pemeriksaan Internal                           |                          |
| 2.1.2.1                       | <b>Application Final Checking</b><br>(offline) |                          |
| 2.1.2.2                       | Penambahan Data Dummy untuk<br><b>Situs</b>    | $\sqrt{ }$               |
| 2.1.2.3                       | Data Final Checking (offline)                  | $\sqrt{}$                |
| 2.2                           | Install                                        | $\overline{\mathcal{L}}$ |
|                               |                                                |                          |
| 2.2.1                         | <b>Unggah Situs</b>                            |                          |
| 2.2.2                         | Unggah Database dan<br>Sinkronisasi Database   |                          |
| 2.3                           | Activation                                     | V                        |
| 2.3.1                         | Peluncuran Situs Online                        | ν                        |
| 2.3.2                         | Pemantauan Situs                               |                          |

**Tabel C- 3 Checklist dan Realisasi Aktivitas Instalasi**

# **C.2.2.3. Aktivitas Pengganti / Tambahan**

Aktivitas pengganti / tambahan berisikan daftar dari pencatatan aktivitas proyek yang belum ada di perencanaan namun muncul

# C-242

pada saat pengerjaan. Penambahan aktivitas dilakukan ketika terdapat permasalahan pada aktivitas yang telah direncanakan, terjadi perubahan rencana yang akan dilakukan pada akhir proses, atau terjadi. Pada proses instalasi terdapat empat aktivitas tambahan, penambahan aktivitas ditujukan untuk memperjelas kegiatan yang telah dilakukan dan sebagai *milestone.* Berikut pada Tabel C-4 akan dijelaskan mengenai aktivitas tambahan serta alasan penambahan aktivitas.

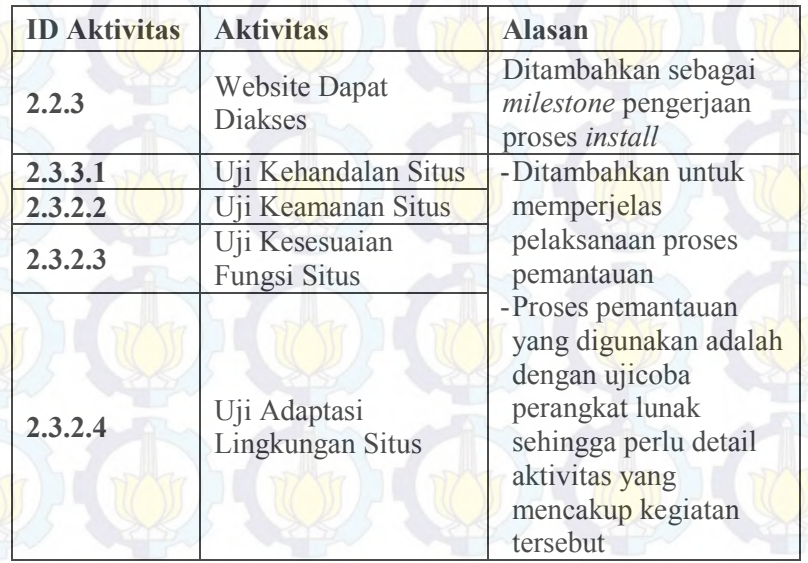

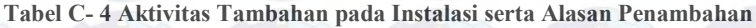

#### **C.2.2. 4. Permasalahan yang Dialami**

Berikut akan ditampilkan dalam Tabel C-5 mengenai permasalahan yang dihadapi ketika mengerjakan aktivitas pada proses dokumentasi. Selain itu, juga akan dijelaskan bagaimana dampak yang disebabkan oleh permasalahan tersebut terhadap pengerjaan proyek secara keseluruhan. Berikut adalah penjelasan mengenai permasalahan yang dialami saat instalasi beserta dampak yang dihasilkan pada Tabel C-5.

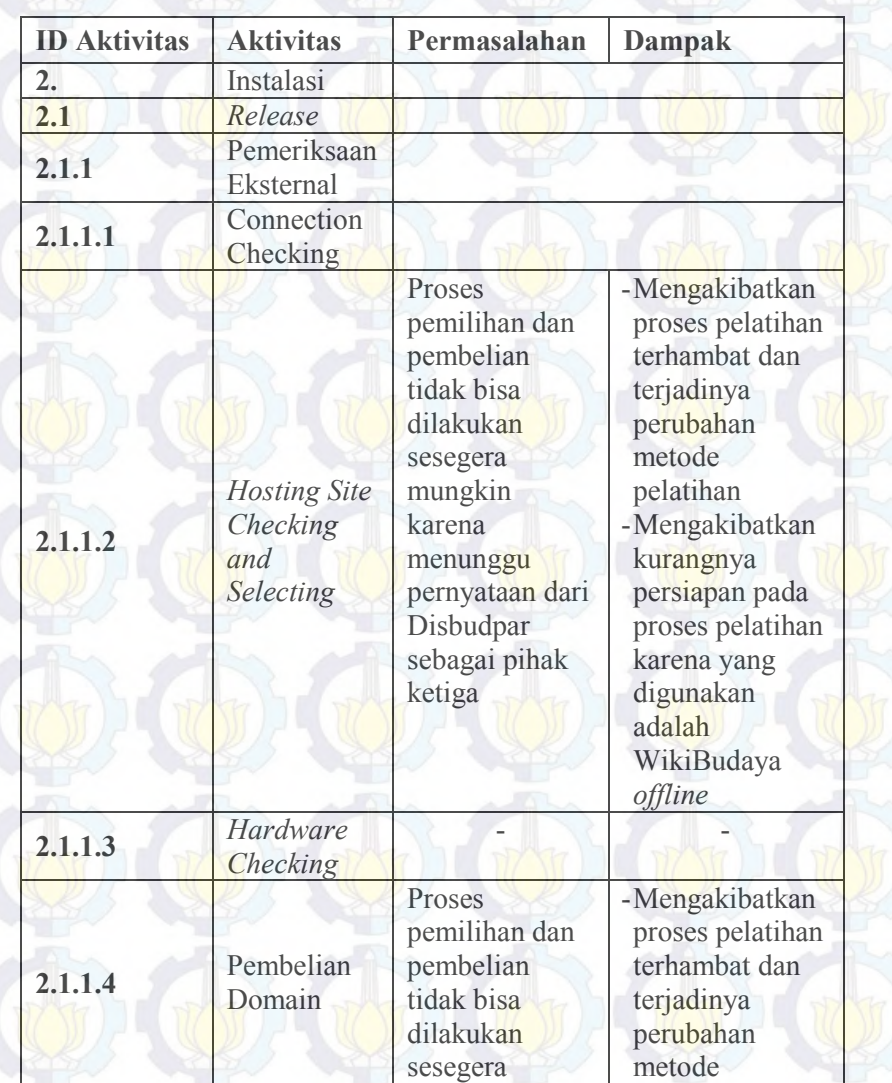

#### **Tabel C- 5 Daftar Permasalahan yang Dialami pada Proses Instalasi dan Dampaknya**

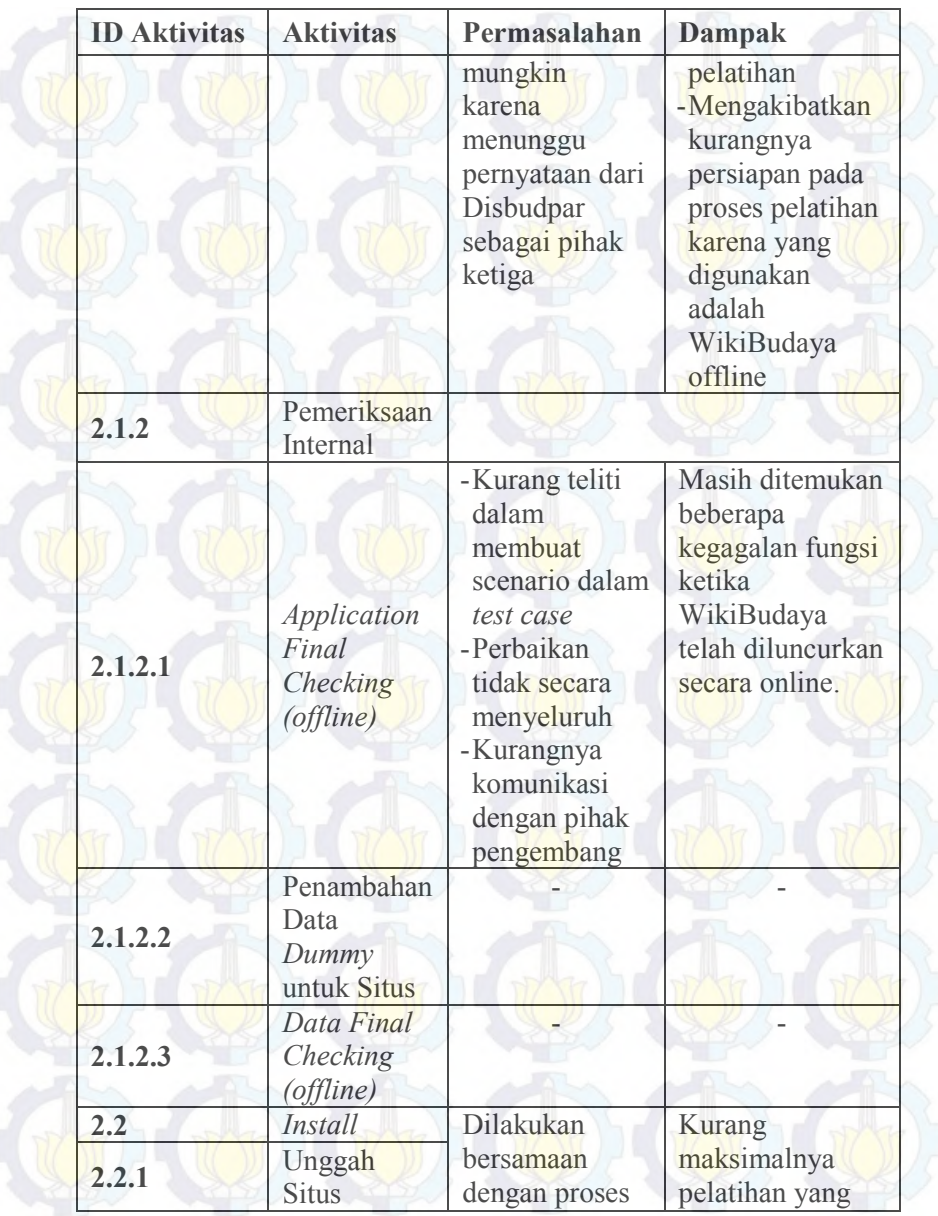

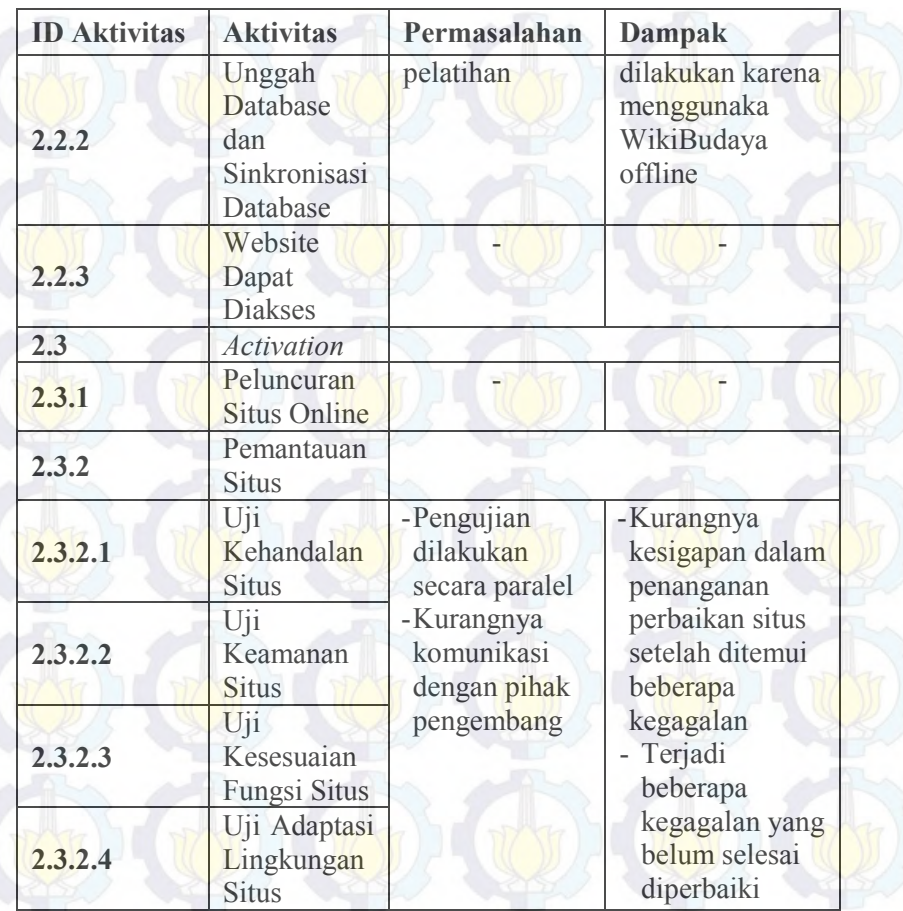

# **C.2.3. Evaluasi Pelatihan**

Dokumen evaluasi pelatihan berisikan hasil pengerjaan aktivitas instalasi, permasalahan yang dihadapi, dampak yang terjadi akibat permasalahan serta perubahan aktivitas yang terjadi selaman pengerjaan instalasi. Pada dokumen ini akan ditampilkan *actual WBS* yang merupakan *WBS* yang telah diperbarui sesuai dengan pengerjaan di lapangan, realisasi aktivitas, daftar permasalahan dan daftar aktivitas baru dalam bentuk tabel.

**C.2.3.1.** *Actual WBS WBS* vang dibuat berdasarkan pengubahan beberapa komponen penyusun *baseline WBS* yang telah dibuat pada proses perencanaan. *Actual WBS* dibuat untuk menyajikan data aktual pengerjaan proyek implementasi WikiBudaya sehingga apabila terjadi perubahan dapat diketahui oleh seluruh elemen yang terlibat dalam proyek. Pada *actual WBS* instalasi, terdapat beberapa aktivitas tambahan dan akan dijelaskan pada sub-bab aktivitas pengganti/tambahan. *Actual WBS* untuk pelatihan terlampir bersama keseluruhan proses implementasi WikiBudaya.

#### **C.2.3.2. Daftar Checklist Aktivitas**

Daftar *checklist* aktivitas merupakan daftar dari seluruh kegiatan yang telah direncanakan pada *baseline WBS* yang telah dicatat realisasinya. Pada proses instalasi seluruh kegiatan yang direncanakan telah direalisasikan, berikut tabel *checklist* dan realisasi aktivitas pelatihan pada Tabel C-6.

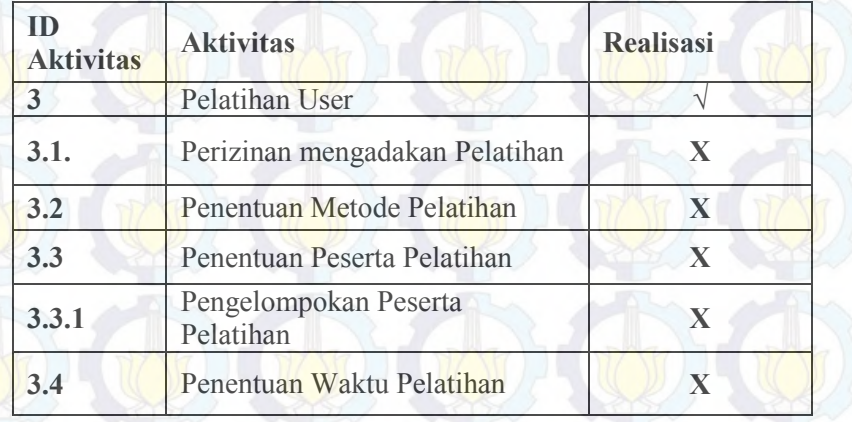

#### **Tabel C- 6 Checklist dan Realisasi Aktivitas Pelatihan**

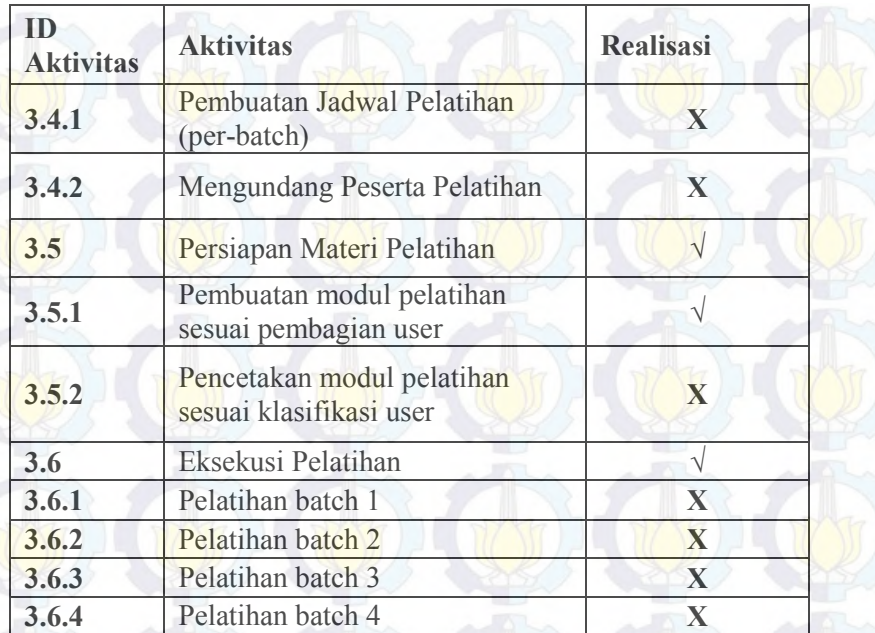

# **C.2.3.3. Aktivitas Pengganti / Tambahan**

Aktivitas pengganti / tambahan berisikan daftar dari pencatatan aktivitas proyek yang belum ada di perencanaan namun muncul pada saat pengerjaan. Penambahan aktivitas dilakukan ketika terdapat permasalahan pada aktivitas yang telah direncanakan, terjadi perubahan rencana yang akan dilakukan pada akhir proses, atau terjadi. Pada proses instalasi terdapat lima aktivitas tambahan, penambahan aktivitas ditujukan untuk menggabungkan beberapa kegiatan dan akibat dari perubahan beberapa kegiatan pada pelatihan. Berikut pada Tabel C-7 akan dijelaskan mengenai aktivitas tambahan serta alasan penambahan aktivitas.

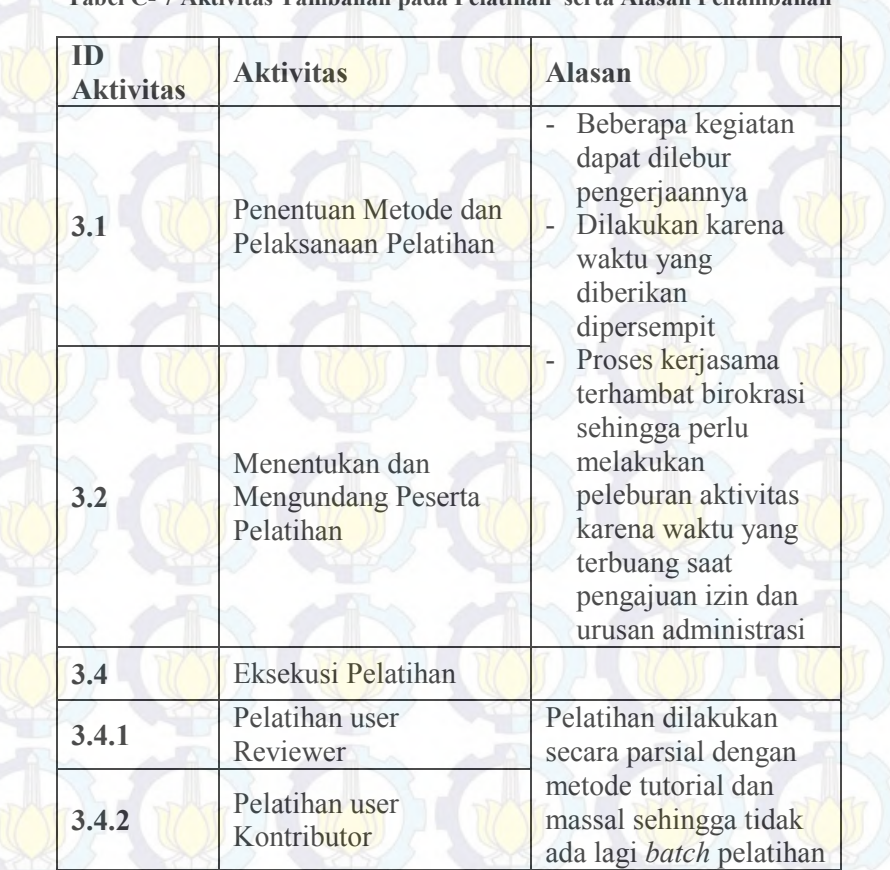

#### **Tabel C- 7 Aktivitas Tambahan pada Pelatihan serta Alasan Penambahan**

# **C.2.3.4. Permasalahan yang Dialami**

Berikut akan ditampilkan dalam Tabel C-8 mengenai permasalahan yang dihadapi ketika mengerjakan aktivitas pada proses pelatihan. Selain itu, juga akan dijelaskan bagaimana dampak yang disebabkan oleh permasalahan tersebut terhadap pengerjaan proyek secara keseluruhan. Berikut adalah penjelasan mengenai permasalahan yang dialami saat pelatihan beserta dampak yang dihasilkan pada Tabel C-8.

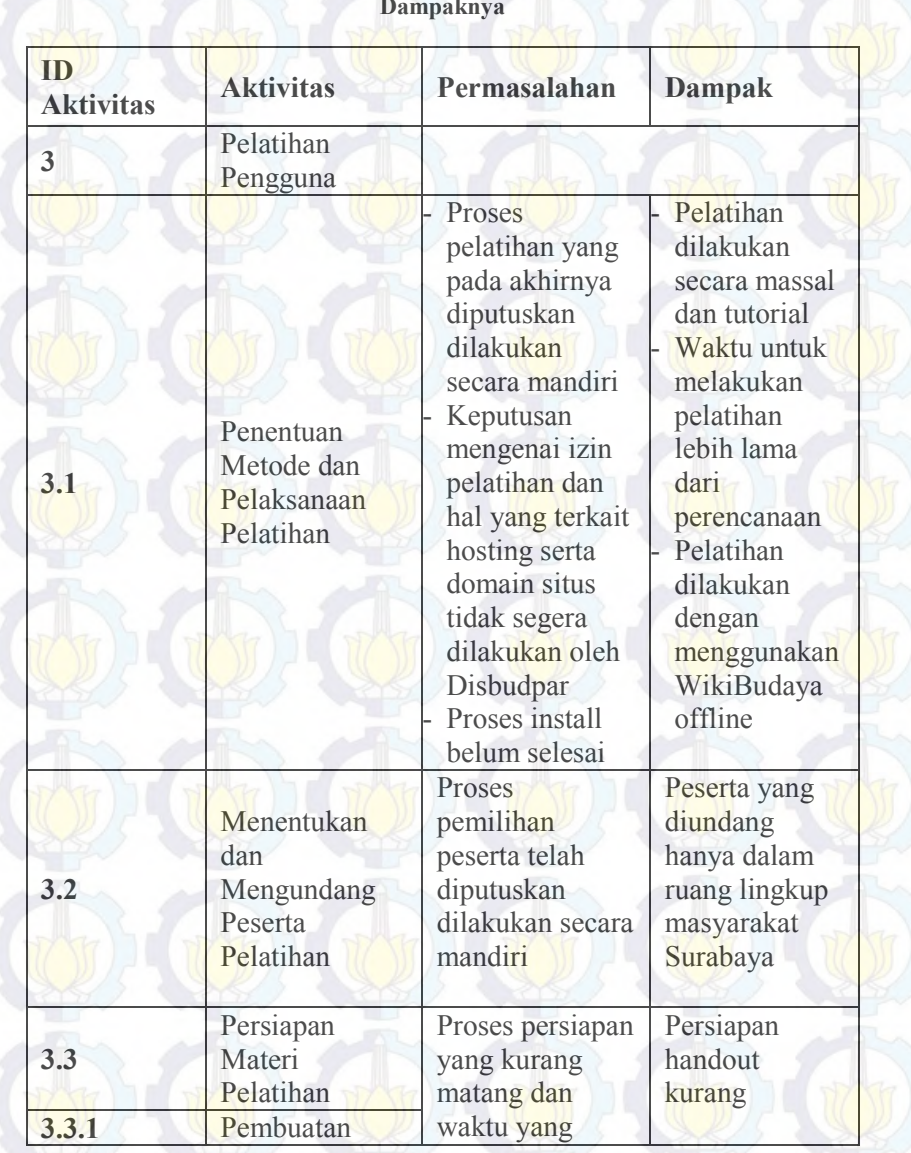

# **Tabel C- 8 Daftar Permasalahan yang Dialami pada Proses Pelatihan dan Dampaknya**

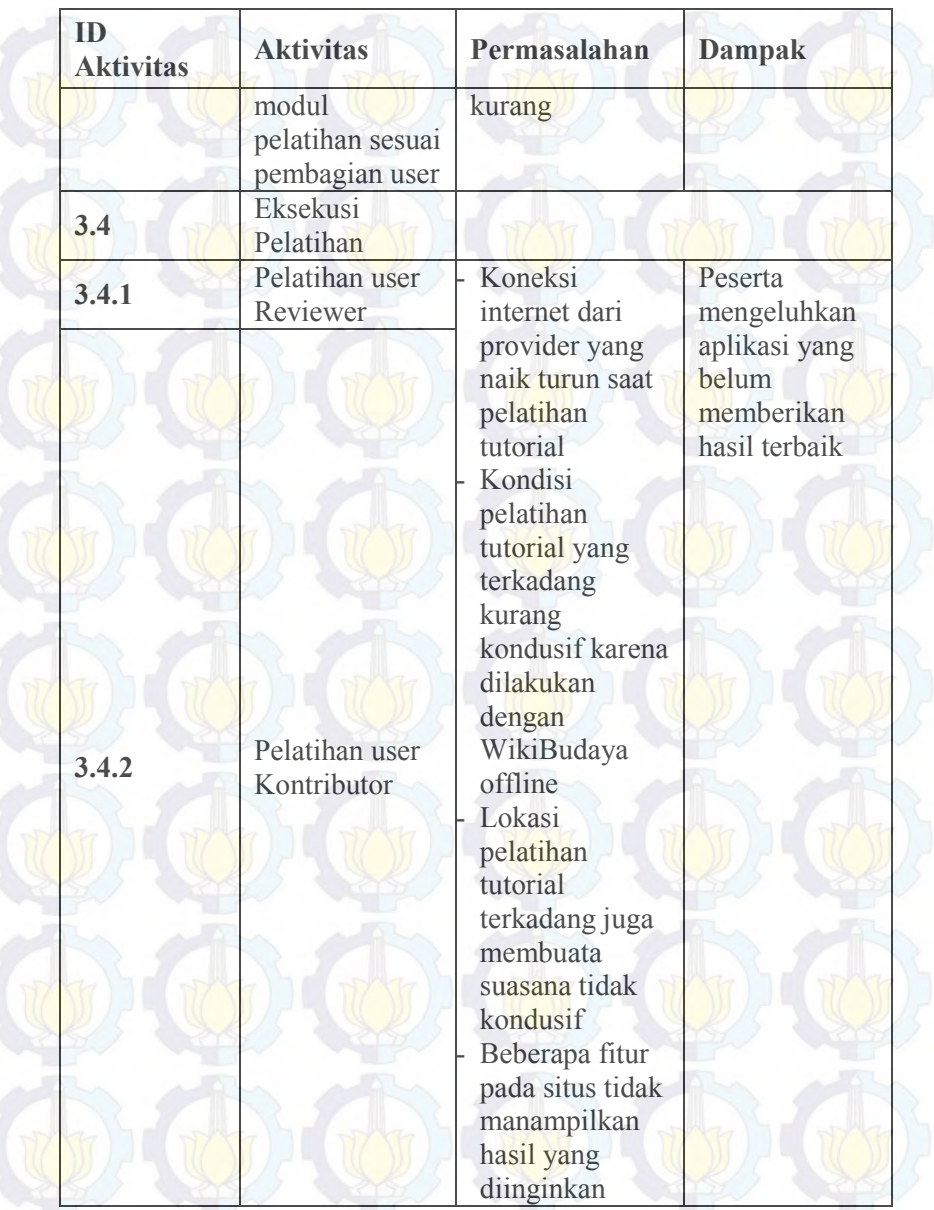

# **C.2.4. Lembar Pembelajaran**

**Nama Proyek: Implementasi WikiBudaya Manajer Proyek: Fazlurrani Tanggal Mulai Proyek: 4 Februari 2014 Tanggal Selesai Proyek: 16 Juni 2014** 

- 1. Pencapaian Target Proyek Dari segi waktu, proyek tidak mengalami kemunduran pengerjaan justru terjadi penyempitan waktu pengerjaan proyek sehingga perlu banyak penyesuaian pengerjaan aktivitas agar dapat diselesaikan seluruh aktivitasnya.
- Meskipun dari segi aktivitas terdapat beberapa pengerjaan aktivitas yang dihapus maupun diganti demi kelangsungan pengerjaan proyek secara keseluruhan
- 2. Pembelajaran Utama
	- Permasalahan perizinan dan kerjasama dengan pihak ketiga perlu dipersiapkan secara matang dan dalam waktu yang lama karena tersangkut di proses administrasi dan birokrasi
- Komunikasi dengan tim pengembang yang kurang sehingga apabila terjadi kegagalan fungsi pada WikiBudaya tidak dapat diselesaikan secara cepat
	- Pengundangan peserta tanpa pihak resmi memakan waktu dan usaha yang lebih keras
		- Pengeriaan dokumentasi yang hanya didasarkan pada *template* menyebabkan kesulitan dalam proses verifikasi dan validasi

3. Prosentase Keberhasilan Proyek

Melihat dari evaluasi yang ada tingkat keberhasilan mencapai 95%

Karena keseluruhan aktivitas proyek dapat dilaksanakan dan seluruh hasil yang direncanakan pada perencanaan dapat dipenuhi

- 4. Saran untuk Proyek Selanjutnya
	- Menggunakan standard untuk pengerjaan dokumentasi, atau teknik lain yang lebih sesuai dengan tipe perangkat lunak berbasis situs.
	- Menjalin komunikasi yang baik dengan tim pengembang sehingga dapat secara sigap menangani permasalahan pada perangkat lunak
		- Perlu persiapan yang lebih dalam hal modul pelatihan
	- Apabila terjadi penyempitan waktu pengerjaan perlu dilakukan penggabungan beberapa aktivitas dan penambahan waktu pengerjaan untuk tiap pekerja

# **C.2 Dokumen** *Checklist* **Dokumentasi**

**Organisasi : Jurusan Sistem Informasi Pengisi: Fazlurrani** 

**Tujuan : Mengevaluasi aktivitas pada proses dokumentasi perangkat lunak WikiBudaya**

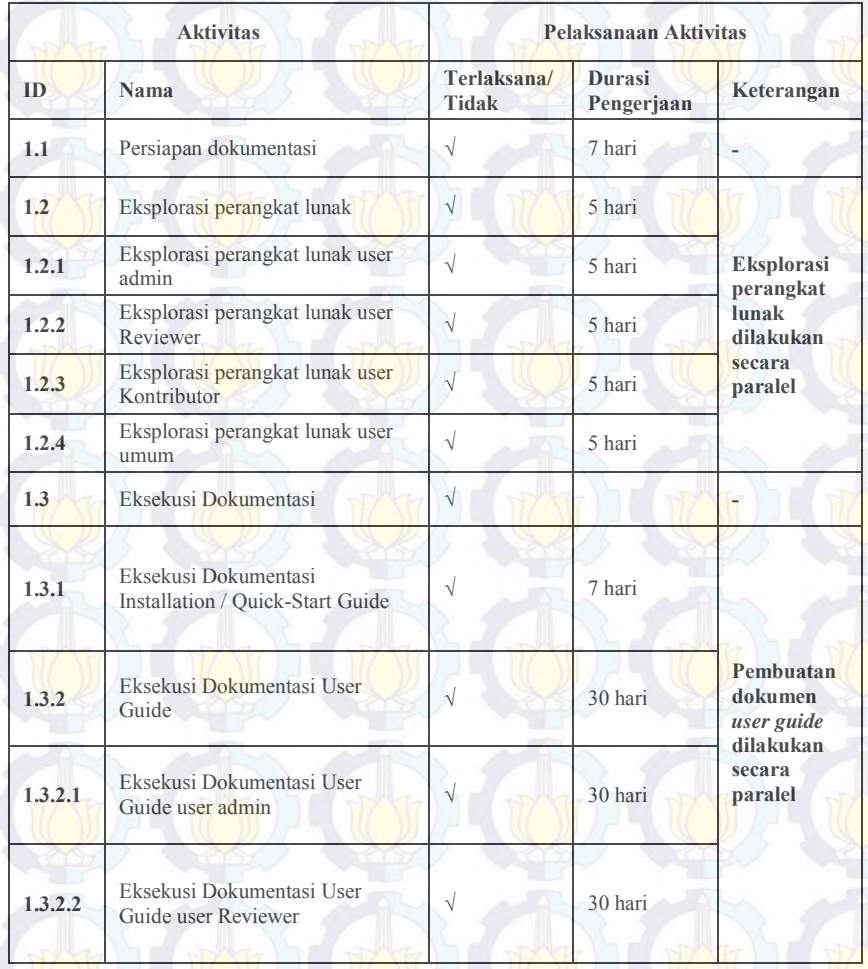

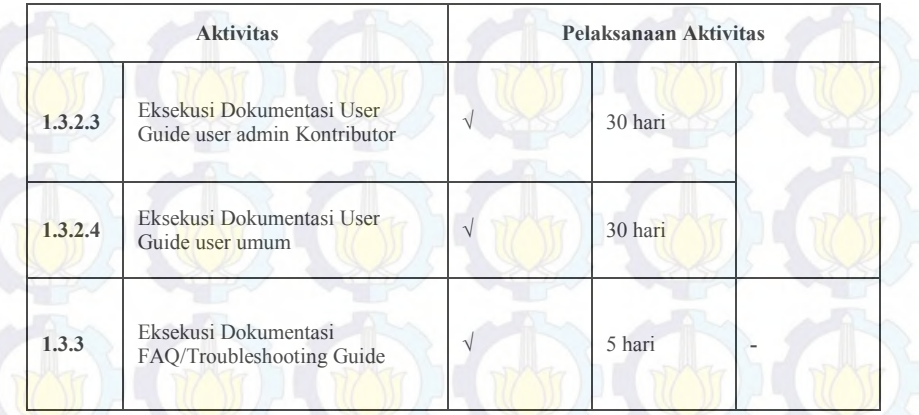

# **C.3 Dokumen** *Checklist* **Instalasi**

**Organisasi : Jurusan Sistem Informasi Pengisi: Fazlurrani Tujuan : Mengevaluasi aktivitas pada proses instalasi perangkat lunak WikiBudaya**

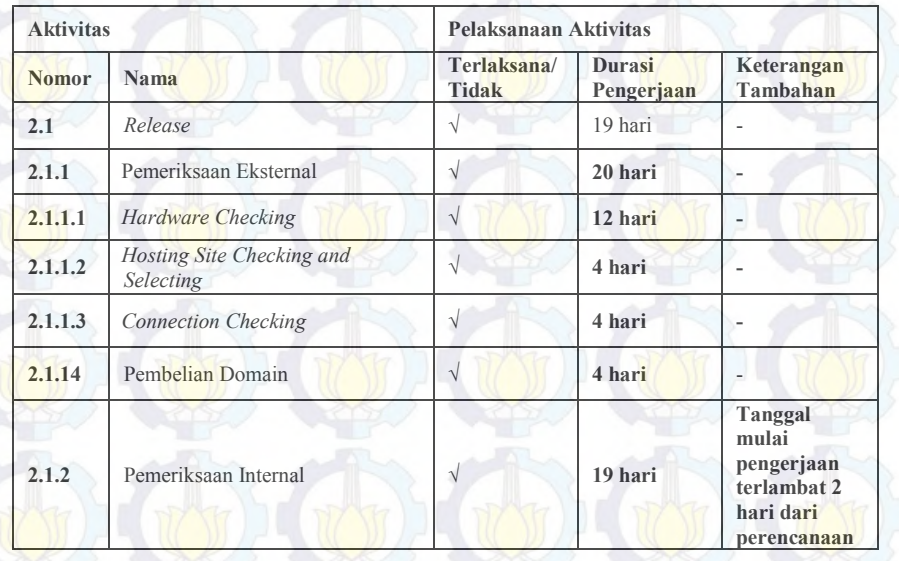

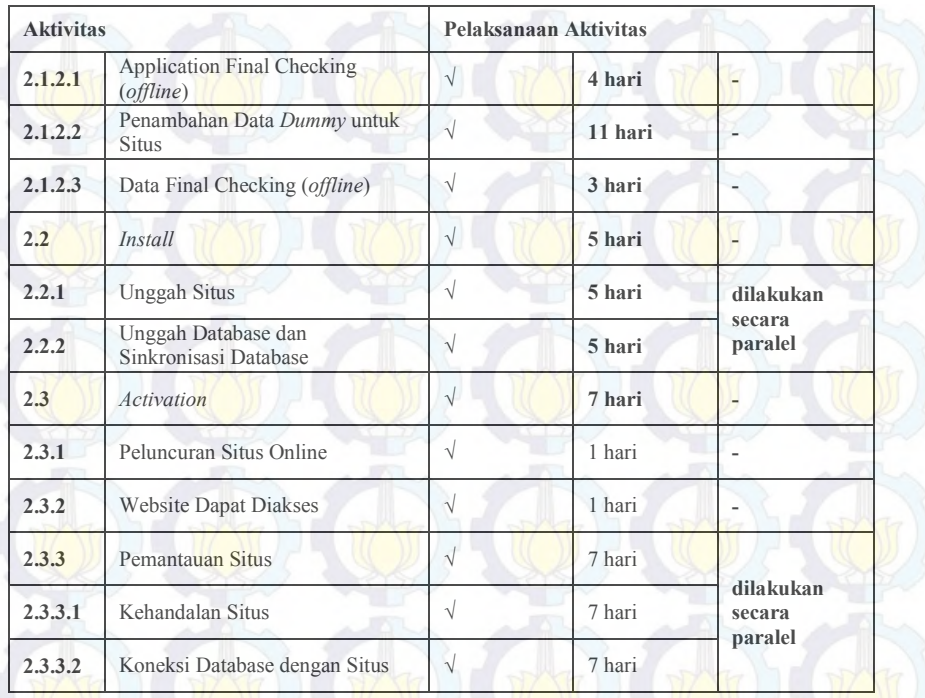

# **C.4 Dokumen** *Checklist* **Pelatihan**

**Organisasi : Jurusan Sistem Informasi Pengisi: Fazlurrani Tujuan : Mengevaluasi aktivitas pada proses pelatihan perangkat lunak WikiBudaya**

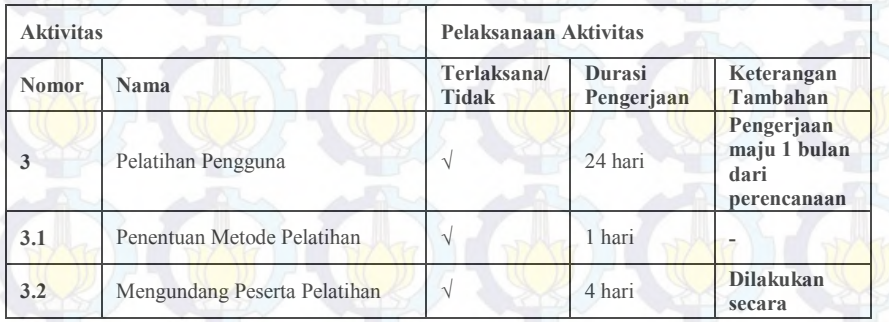

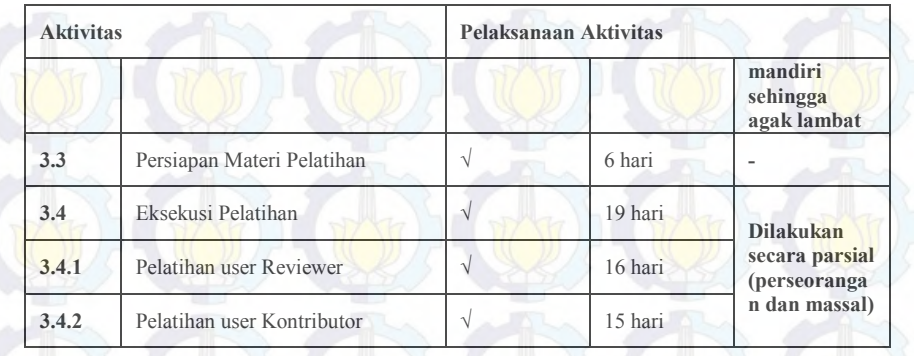

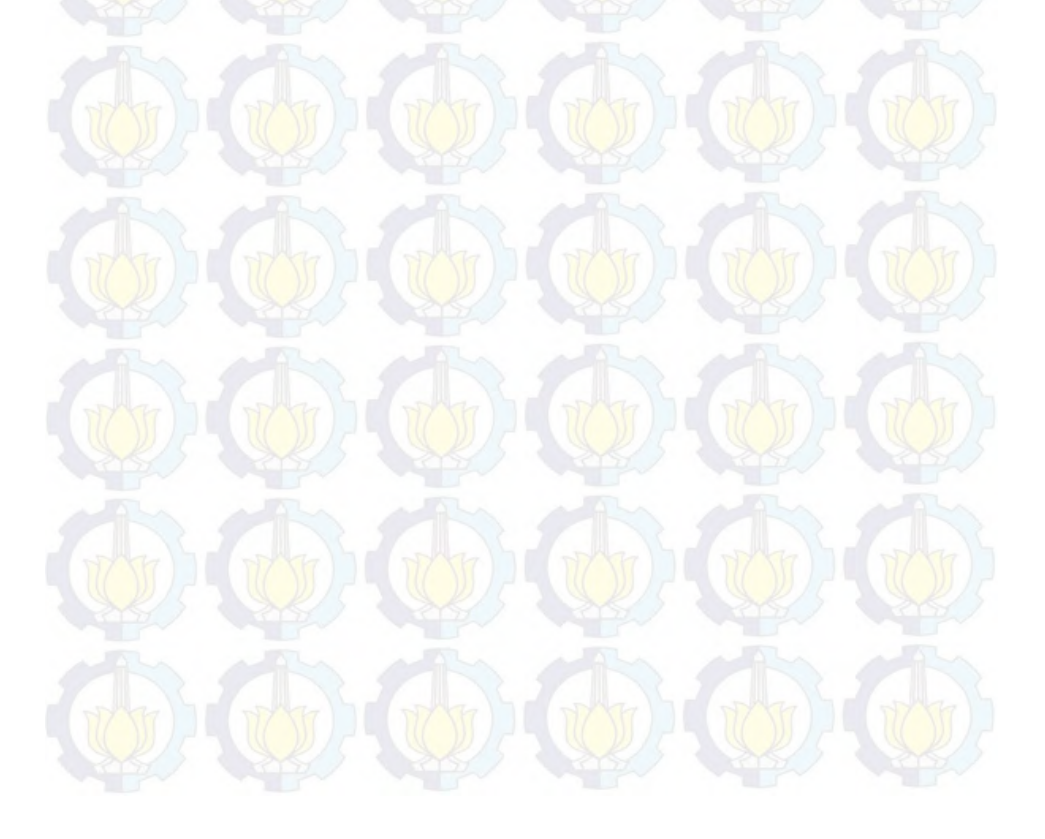

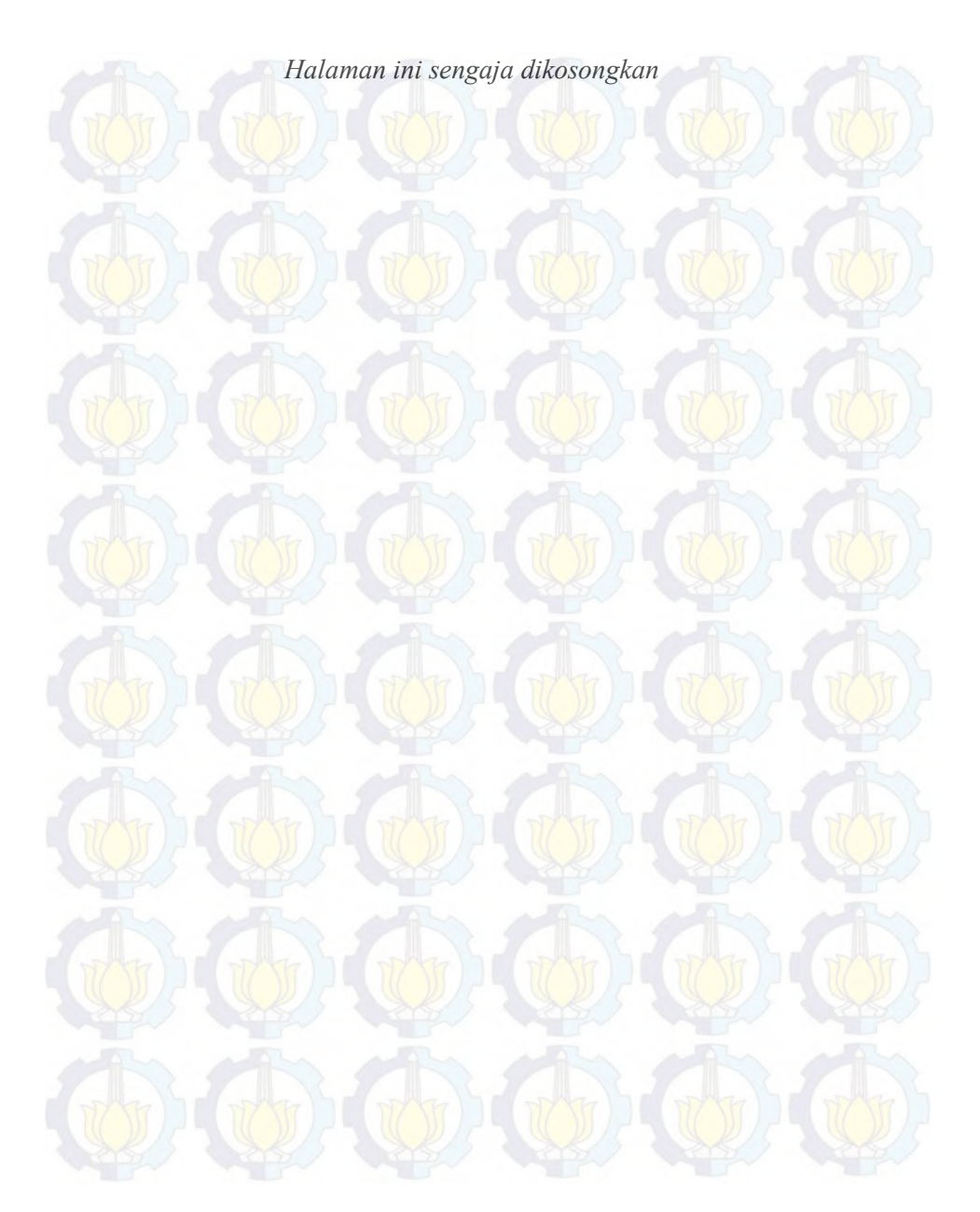

# **A.4 Actual WBS**

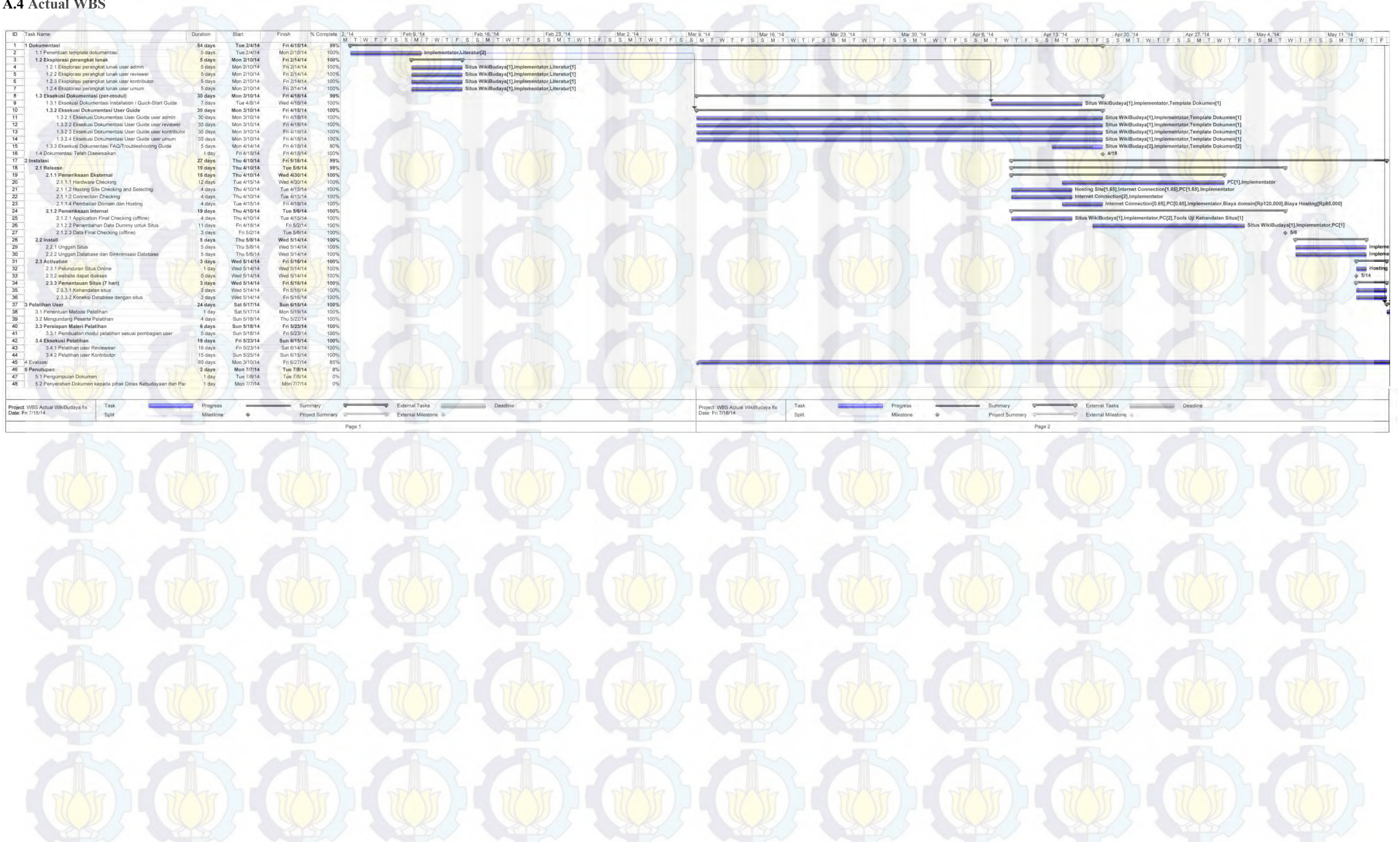